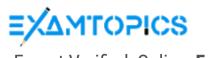

- Expert Verified, Online, **Free**.

Custom View Settings

**Topic 1 - Question Set 1** 

Question #1 Topic 1

You have the tables shown in the following table.

| Table name  | Column name     |
|-------------|-----------------|
| Campaigns   | Campaign_ID     |
|             | Name            |
|             | Ad_id           |
| Ads         | Name            |
|             | Campaign_id     |
| Impressions | Impression_id   |
|             | Ad_id           |
|             | Site_name       |
|             | Impression_time |
|             | Impression_date |

The Impressions table contains approximately 30 million records per month.

You need to create an ad analytics system to meet the following requirements:

- ⇒ Present ad impression counts for the day, campaign, and Site\_name. The analytics for the last year are required.
- Minimize the data model size.

Which two actions should you perform? Each correct answer presents part of the solution.

NOTE: Each correct selection is worth one point.

- A. Group the Impressions query in Power Query by Ad\_id, Site\_name, and Impression\_date. Aggregate by using the CountRows function.
- B. Create one-to-many relationships between the tables.
- C. Create a calculated measure that aggregates by using the COUNTROWS function.
- D. Create a calculated table that contains Ad\_id, Site\_name, and Impression\_date.

# Correct Answer: AB Community vote distribution AB (86%) 14%

□ **a** ying1234 Highly Voted 1 1 year, 4 months ago

A and B. answer is correct. less line will get input. upvoted 70 times

🗀 🚨 idavidmei 1 year, 4 months ago

It cannot be A and B. Group by will reduce the Power Query table into two columns, which means you would have to duplicate tables in order to get the desired results. You can use a calculate function - Calculate(Sum(Ad\_Impressions), GROUPYBY(Table, Column)) upvoted 6 times

😑 🏜 ocelot911 1 year, 4 months ago

that will not reduce the data model. Remember Aggregating data prior to the data model is key upvoted 1 times

□ ♣ prabhjot 9 months, 1 week ago

Ans is A & B- @ocelot911 you need to do analytics by joining 2 tables, plus reduce the data model size ( every month 30 million records they collect in impression table)

upvoted 1 times

So how do you think B and C will Minimize the data model size ? upvoted 1 times

☐ ♣ fspellet 10 months, 4 weeks ago

It's in the question, "Which two actions should you perform?" upvoted 1 times

☐ **CDL** Highly Voted 1 1 year, 3 months ago

Tested, A+B

for A, just reduce the Table size in PQ editor.

https://docs.microsoft.com/en-us/power-bi/guidance/import-modeling-data-reduction#group-by-and-summarize upvoted 21 times

#### **ZVV** 1 year, 2 months ago

Why we need B? Why not just A? upvoted 1 times

☐ **& mullered** 10 months, 2 weeks ago

You have the three tables. They need to relate to each other else the values will be meaningless.

upvoted 2 times ☐ ♣ fspellet 10 months, 4 weeks ago It's stated in the question there needs to be two choices, "Which two actions should you perform?" upvoted 3 times PrudenceK Most Recent ② 3 days, 19 hours ago On exam 03/01/2022. I answered AB. upvoted 1 times □ Ankit\_da 1 week, 2 days ago This question not in my test: 24/02/2022 upvoted 1 times 🖯 🚨 ddams 2 weeks, 3 days ago Selected Answer: AB A and B. answer is correct upvoted 1 times ■ Joaquim\_Ti\_Smart 2 weeks, 5 days ago Selected Answer: U Resposta A upvoted 1 times **u veenanair** 3 weeks, 3 days ago A & B is correct upvoted 1 times 😑 🏜 futelio 1 month ago Selected Answer: AB A and B. answer is correct upvoted 1 times ☐ **L** fusioner 1 month, 1 week ago In Exam on 19-01-2022. Correct Answer A and B upvoted 1 times □ ♣ Abood110 2 months, 1 week ago Selected Answer: AB Selected upvoted 1 times **kblee** 2 months, 1 week ago Yes, A + B is correct upvoted 1 times □ **A Duledule** 2 months, 1 week ago Selected Answer: AB this is my answer upvoted 1 times ☐ ♣ Amira15 2 months, 1 week ago **Selected Answer: AB** A & B That two answer are correct upvoted 1 times a and b is correct answer upvoted 1 times I practiced here and passed DA-100 with 945 points on Dec 18th 2021. Almost all questions in exam from here. Thanks Examtopics. upvoted 3 times Can you please share the da-100 dumps upvoted 1 times PatrickStr 2 months, 3 weeks ago On exam 12/10/2021 upvoted 1 times tranquanghuy2111 3 months, 1 week ago Selected Answer: AB Match with my answer upvoted 1 times

Question #2 Topic 1

Your company has training videos that are published to Microsoft Stream.

You need to surface the videos directly in a Microsoft Power BI dashboard.

Which type of tile should you add?

- A. video
- B. custom streaming data
- C. text box
- D. web content

#### **Correct Answer**: B

The only way to visualize a streaming dataset is to add a tile and use the streaming dataset as a custom streaming data source.

Reference:

https://docs.microsoft.com/en-us/power-bi/connect-data/service-real-time-streaming

Community vote distribution

D (83%)

B (17%)

□ 🚨 clualaba Highly Voted 🖈 1 year, 4 months ago

I tested it and Web content seems to be the correct answer upvoted 94 times

**Zakriya** 10 months, 2 weeks ago

True, copy the embedded code and then paste it on Web Content upvoted 4 times

cufta05 4 months, 2 weeks ago

https://docs.microsoft.com/en-us/power-bi/create-reports/service-dashboard-add-widget upvoted 2 times

😑 🏜 saisreeja 2 months, 1 week ago

It is custom streaming. There is an article on it. Remember it's streaming data. upvoted 2 times

□ 🏝 Sunny93 1 year, 4 months ago

why not custom streaming?

upvoted 3 times

□ 🏝 hk\_n 1 year, 4 months ago

Custom streaming is used for monitoring real time data. https://docs.microsoft.com/en-us/power-bi/connect-data/service-real-time-streaming

There are three types of real-time datasets, which are designed for display on real-time dashboards:

Push datasetStreaming datasetPubNub streaming dataset upvoted 11 times

➡ hk\_n 1 year, 4 months ago

Correct, video allows only to embed youtube and vimeo at the moment upvoted 7 times

□ **a** oneoneone 1 year, 3 months ago

Also tested and the answer is Web Content. Video only allows content from Youtube and Vimeo. upvoted 2 times

examprep\_user Highly Voted 🖈 1 year, 4 months ago

Answer is D - Web Content

Copy Embed code from Microsoft Stream and add a Web Content tile in power bi dashboard https://docs.microsoft.com/en-us/stream/portal-embed-video

https://docs.microsoft.com/en-us/power-bi/create-reports/service-dashboard-add-widget#add-web-content upvoted 31 times

☐ ♣ Ankit\_da Most Recent ② 1 week, 2 days ago

This question not in my test: 24/02/2022 upvoted 3 times

🖯 🚨 ddams 2 weeks, 3 days ago

**Selected Answer: B** 

it's B

upvoted 1 times

**a zakikiw** 1 month, 2 weeks ago

The answer is A Video

To add a YouTube or Vimeo video tile to your dashboard, the video plays right on your dashboard

- 1. From the Add tile window, select Video > Next.
- 2. Add video information in the Add video tile window:

https://docs.microsoft.com/en-us/power-bi/create-reports/service-dashboard-add-widget upvoted 1 times

■ **BOT28** 1 month, 3 weeks ago

D is correct upvoted 1 times

☐ ▲ Asifins1 2 months ago

#### Selected Answer: D

Web Content upvoted 1 times

☐ ▲ Nazami 2 months, 1 week ago

#### **Selected Answer: D**

D is correct. upvoted 1 times

□ **& kblee** 2 months, 1 week ago

Correct, there is another quite similar question which is refer to video published to youtube then the answer is video upvoted 1 times

□ ▲ kaun 2 months, 1 week ago

web content is the correct answer upvoted 1 times

■ amitvec 2 months, 1 week ago

Answer seems to be D - Web Content Copy Embed code from Microsoft Stream and add a Web Content tile in power bi dashboard https://docs.microsoft.com/en-us/stream/portal-embed-video

upvoted 1 times

☐ ♣ Amira15 2 months, 1 week ago

the answer D is correct upvoted 1 times

□ ♣ haepoeg 2 months, 2 weeks ago

Web content upvoted 1 times

☐ **A** RohitTheMastermind 2 months, 3 weeks ago

# Selected Answer: D

Answer is D, Web content through embedded code upvoted 1 times

☐ ♣ strikersree 3 months ago

# **Selected Answer: D**

Streaminf videos can be done using web content upvoted 1 times

■ FredNo 3 months ago

#### Selected Answer: D

Its web content because you can copy the embedded code from the source website hosting the video upvoted 1 times

☐ **& Imad19** 3 months, 1 week ago

The answer is D.

https://community.powerbi.com/t5/Service/How-to-place-a-Microsoft-Stream-Video-or-MovingImgage-Video-on/m-p/1280047 upvoted 1 times

Question #3 Topic 1

You open a query in Power Query Editor.

You need to identify the percentage of empty values in each column as quickly as possible.

Which Data Preview option should you select?

- A. Show whitespace
- B. Column profile
- C. Column distribution
- D. Column quality

#### **Correct Answer**: D

Column quality: In this section, we can easily see valid, Error and Empty percentage of data values associated with the Selected table.

Note: In Power Query Editor, Under View tab in Data Preview Section we can see the following data profiling functionalities:

- ⇔ Column quality
- Column distribution
- ⇔ Column profile

Reference:

https://community.powerbi.com/t5/Community-Blog/Data-Profiling-in-Power-BI-Power-BI-Update-April-2019/ba-p/674555

Community vote distribution

D (100%)

□ **& venmaniram** Highly Voted **1** 1 year, 4 months ago

Colum Quality is the right answer upvoted 70 times

☐ ♣ Analyst\_BK 7 months, 2 weeks ago

https://docs.microsoft.com/en-us/power-query/data-profiling-tools upvoted 2 times

□ ♣ PrudenceK Most Recent ② 3 days, 19 hours ago

On my exam 03/01/2022 - column quality upvoted 1 times

■ Ankit\_da 1 week, 2 days ago

This question not in my test: 24/02/2022 upvoted 1 times

☐ ■ wilberlinhares 2 weeks, 3 days ago

# Selected Answer: D

https://www.examtopics.com/exams/microsoft/da-100/view/#upvoted 1 times

☐ ♣ Pritam85 1 month, 1 week ago

Column Quality is correct answer upvoted 1 times

☐ **Limranceb** 1 month, 2 weeks ago

Column Quality upvoted 1 times

☐ ▲ MustPassDA100 2 months, 1 week ago

on exam 12/25/2021 upvoted 1 times

☐ ♣ Amira15 2 months, 1 week ago

Colum Quality (D) is correct upvoted 1 times

☐ ▲ Amira15 2 months, 1 week ago

column quality (D) is correct upvoted 1 times

□ **NOBODY1230** 2 months, 2 weeks ago

on exam 12/10/2021 upvoted 2 times

☐ ■ smario 2 months, 2 weeks ago

# **Selected Answer: D** Right ans upvoted 1 times □ ♣ PatrickStr 2 months, 3 weeks ago on exam 12/10/2021 upvoted 1 times ☐ ♣ strikersree 3 months ago Column Quality upvoted 1 times ■ PeanutShake 3 months ago Agree the answer with D. upvoted 1 times aet1988 4 months, 2 weeks ago On exam 18 Oct upvoted 4 times □ **Diginomad** 4 months, 1 week ago same 25/10 upvoted 1 times □ ▲ kcwood94 4 months, 3 weeks ago On exam 10/14/21 upvoted 2 times ☐ **♣ Ihueghian** 4 months, 2 weeks ago Me too upvoted 1 times

□ ♣ Rayroy 5 months, 4 weeks ago

And: D

upvoted 1 times

Question #4 Topic 1

You have a prospective customer list that contains 1,500 rows of data. The list contains the following fields:

- ⇒ First name
- Last name
- ⇒ Email address
- ⇒ State/Region
- ⇒ Phone number

You import the list into Power Query Editor.

You need to ensure that the list contains records for each State/Region to which you want to target a marketing campaign.

Which two actions should you perform? Each correct answer presents part of the solution.

NOTE: Each correct selection is worth one point.

- A. Open the Advanced Editor.
- B. Select Column quality.
- C. Enable Column profiling based on entire dataset.
- D. Select Column distribution.
- E. Select Column profile.

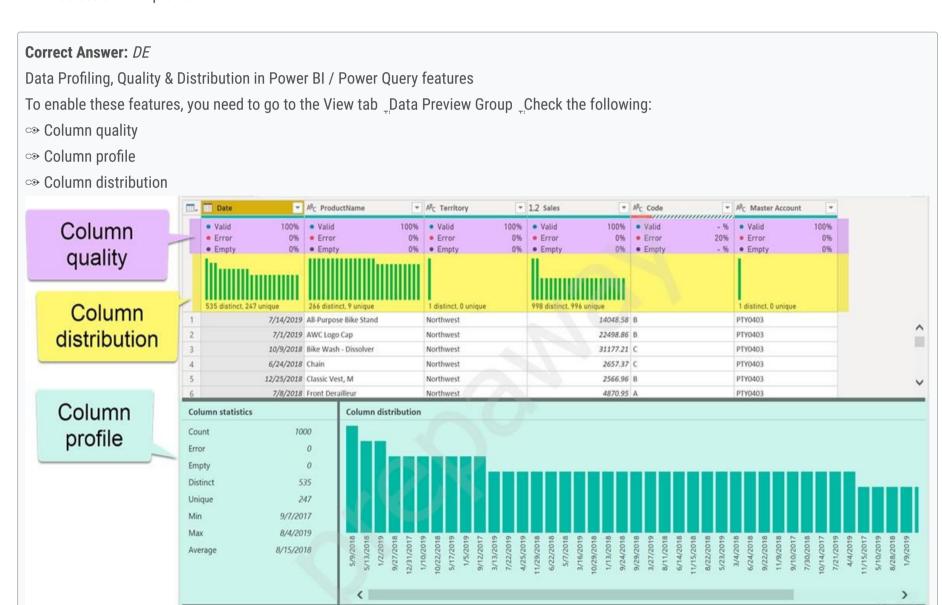

⇔ Column profile

Turn on the Column Profiling feature.

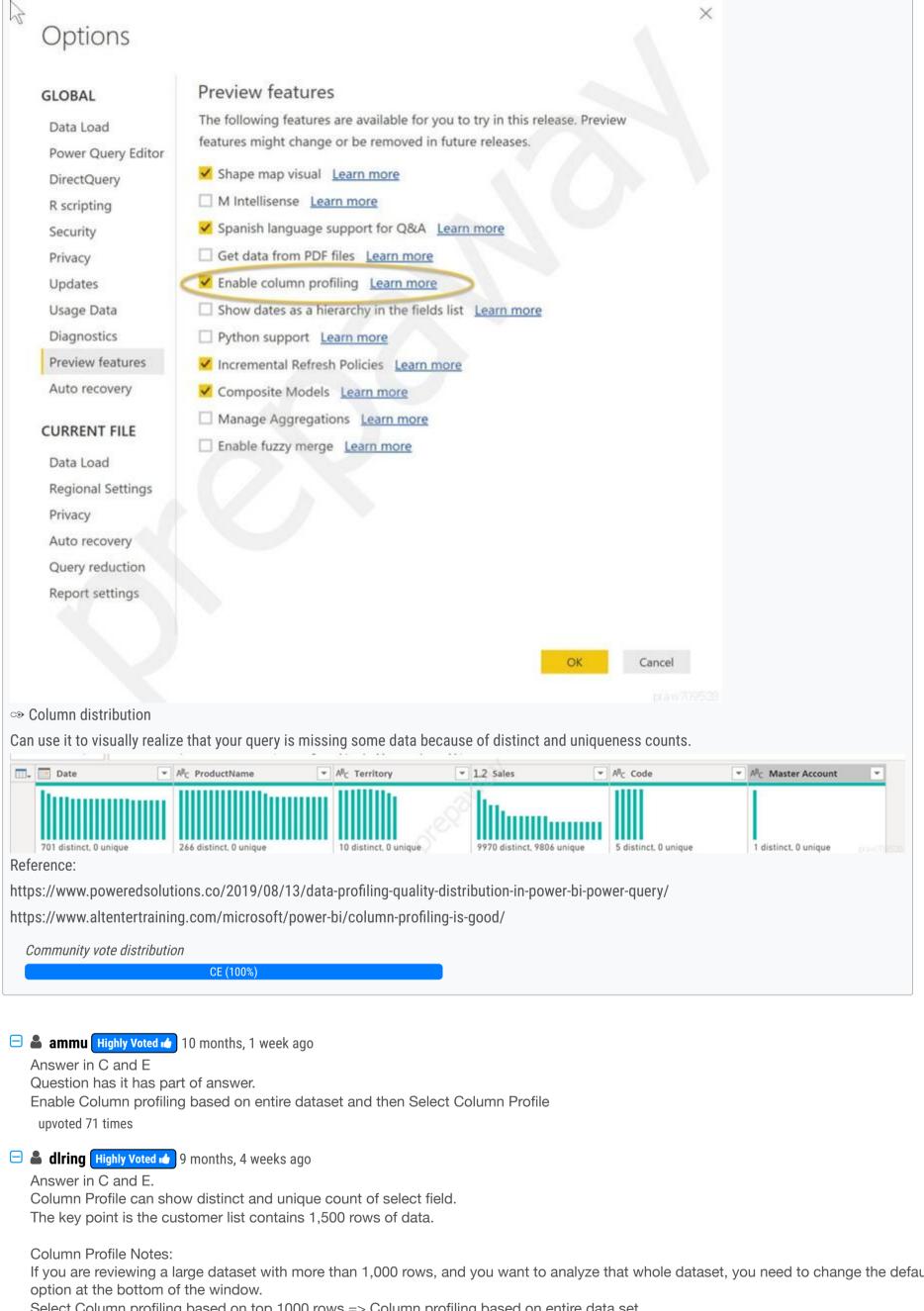

If you are reviewing a large dataset with more than 1,000 rows, and you want to analyze that whole dataset, you need to change the default

Select Column profiling based on top 1000 rows => Column profiling based on entire data set. upvoted 35 times

☐ Sudhansu21 Most Recent ○ 5 days ago

On Exam Feb, 2022 upvoted 1 times

☐ ♣ Ankit\_da 1 week, 2 days ago

this question present on 24/02/2022 upvoted 2 times

**Asifins 1** 2 months ago

Selected Answer: CE

| C and E upvoted 3 times                                                                                                    |          |
|----------------------------------------------------------------------------------------------------|----------|
| ♣ kwanalytics 2 months, 1 week ago On exam Dec 27, 2021 - answer C&E upvoted 2 times                                                                                                    |          |
| ♣ kblee 2 months, 1 week ago C and E are correct, you need to click on the column profile to show profiling based on entire dataset because default only show 1000rows upvoted 1 times                                                            | <b>,</b> |
| ■ say88 2 months, 1 week ago On exam Dec 10, 2021 upvoted 1 times                                                                                                    |          |
| ■ BanderMansor 2 months, 1 week ago C & E Correct upvoted 1 times                                                                                                    |          |
| Amira15 2 months, 1 week ago C and E that two answer's are correct upvoted 1 times                                                                                                    |          |
| SirDrizzle 2 months, 1 week ago You cant profile all the columns in the dataset. Thus, we need to only profile column states. Answer is D & E upvoted 1 times                                                                                     |          |
| SirDrizzle 2 months, 1 week ago<br>Please remove. Answer is C & E<br>upvoted 2 times                                                                                                    |          |
| ♣ haepoeg 2 months, 2 weeks ago C and E upvoted 1 times                                                                                                    |          |
| ■ PatrickStr 2 months, 3 weeks ago<br>on exam 12/10/2021 but i don't have option C so i select D & E<br>upvoted 1 times                                                                                                    |          |
| RohitTheMastermind 2 months, 3 weeks ago  Selected Answer: CE  Answer in C and E  upvoted 1 times                                                                                                    |          |
| ■ wei123 2 months, 3 weeks ago Should be D & E upvoted 1 times                                                                                                    |          |
| ■ adbukavu 2 months, 4 weeks ago It was a Tableau employee who provided the answers on the website upvoted 1 times                                                                                                    |          |
| Selected Answer: CE As the column profiling is done for only 1000 rows by default, we need to enable it for entire dataset and quality enables you to check if the any empty values. So C and E upvoted 3 times Dinnull1503 2 months, 4 weeks ago | ere are  |
| C. Enable Column profiling based on entire dataset. E. Select Column profile. Right (?) upvoted 1 times                                                                                                    |          |

Question #5 Topic 1

## HOTSPOT -

You have an API that returns more than 100 columns. The following is a sample of column names.

- ⇔ client\_notified\_timestamp
- ⇔ client\_notified\_source
- ⇔ client\_notified\_sourceid
- ⇔ client\_notified\_value
- ⇔ client\_responded\_timestamp
- ⇔ client\_responded\_source
- ⇔ client\_responded\_sourceid
- ⇔ client\_responded\_value

You plan to include only a subset of the returned columns.

You need to remove any columns that have a suffix of sourceid.

How should you complete the Power Query M code? To answer, select the appropriate options in the answer area.

NOTE: Each correct selection is worth one point.

removeSources

Hot Area:

# **Answer Area**

```
let
 Source = ...,
 rawData = Source{[tableId= "clientData"]}[Data],
 removeSources =
                                            (rawData,
                    Table.CombineColumn
                    Table.FindText
                    Table.FromList
                    Table.RemoveColumns
                                         ▼ (Table.ColumnNames (rawData),
                   List.Contains
                    List.Select
                    Table.FindText
                   Table.FromList
                        each
                                                    ▼ (_, "sourceid")))
                               Text.Contains
                               Text.EndsWith
                               Text.From
                               Text.StartsWith
   in
```

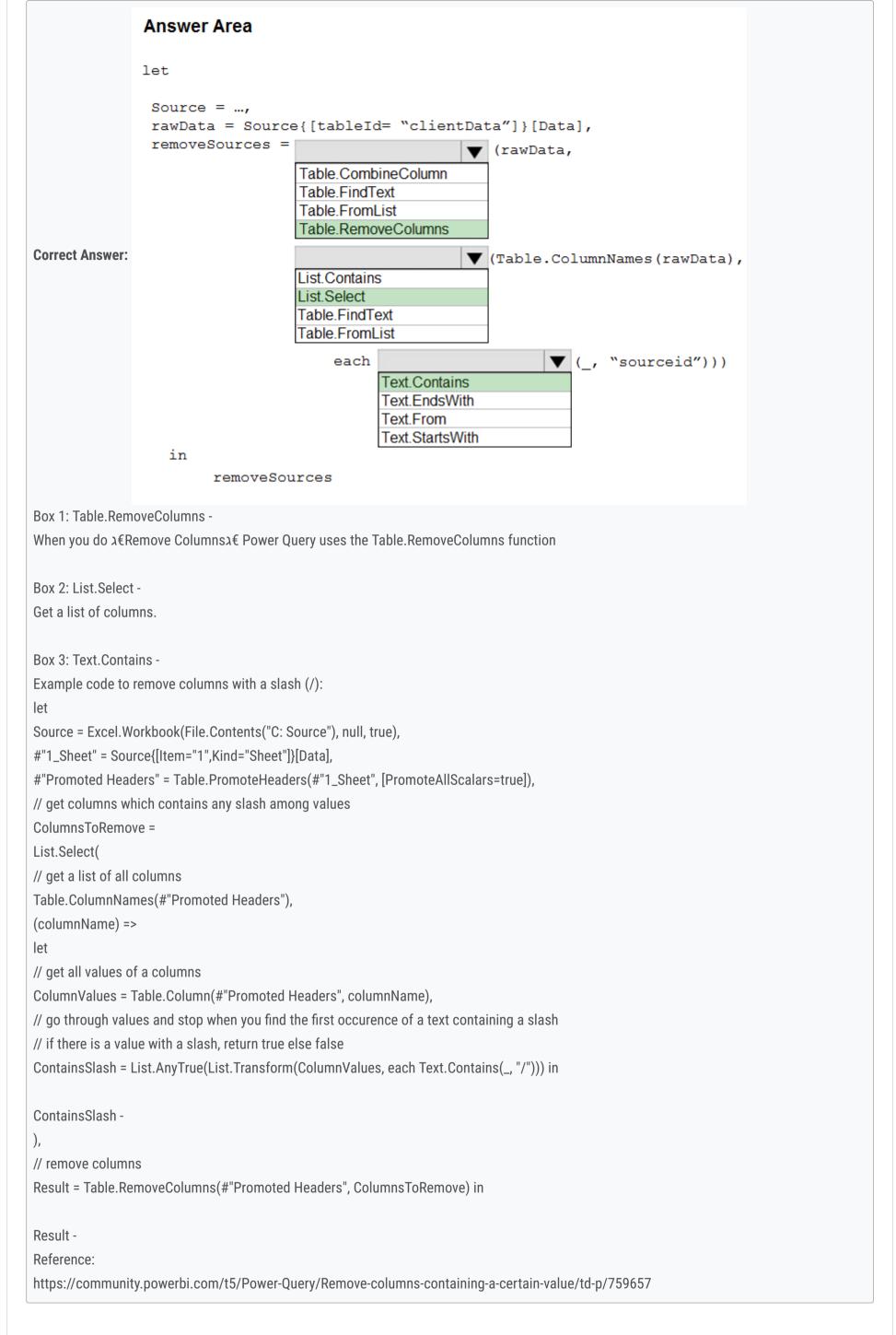

- □ Lack CDL Highly Voted 1 1 year, 3 months ago
  - 1. Remove Column
  - 2. List.Select
  - 3. Text.EndsWith upvoted 141 times

**Zakriya** 10 months, 2 weeks ago True, The 3rd option should be Text. Ends With upvoted 10 times Evert23 Highly Voted 1 1 year, 5 months ago Each texts End With upvoted 30 times Prudencek Most Recent ② 3 days, 19 hours ago I got it on my exam 03/01/2022 upvoted 1 times 🖯 🚨 fusioner 1 month, 1 week ago In Exam 19-01-2022. upvoted 1 times □ **Shan** 2 months ago on exam 30/12/21 upvoted 1 times **a kwanalytics** 2 months, 1 week ago On exam Dec 27, 2021 upvoted 1 times ■ MustPassDA100 2 months, 1 week ago on exam 12/25/2021 upvoted 1 times ☐ ♣ smario 2 months, 2 weeks ago #"removesources"=Table.RemoveColumns(Table1\_Table,List.Select(Table.ColumnNames(Table1\_Table),each Text.EndsWith(\_,"sourceid"))) This is the right one ,have tested it, Text.contains is removing all column that has name "sourceid" in it upvoted 1 times PatrickStr 2 months, 3 weeks ago on exam 12/10/2021 upvoted 1 times olavrab8 3 months ago Last one should be "Text.EndsWith" Because the question asks for lines with suffix "source" to be removed. upvoted 3 times 😑 📤 aguilartu1 3 months, 3 weeks ago on exam - Nov 11, 2021. score:911 my answers: Table.RemoveColumns list.Select Text.EndsWith Thanks ExamTopics upvoted 3 times E & kcwood94 4 months, 3 weeks ago On exam 10/14/21 upvoted 1 times ☐ **♣ Diginomad** 4 months, 1 week ago Same 25/10 upvoted 1 times ■ AshuX4232 7 months, 1 week ago texts EndWith ("source\_id"). Tested in M Code upvoted 3 times shrikk 7 months, 2 weeks ago #"removesources"=Table.RemoveColumns(Table1\_Table,List.Select(Table.ColumnNames(Table1\_Table),each Text.EndsWith(\_,"sourceid"))) This is the right one ,have tested it, Text.contains is removing all column that has name "sourceid" in it upvoted 6 times ☐ **L** tramynt 7 months, 1 week ago exactly. List contains returns logical value. The best is list.select --> return a list upvoted 1 times □ **San\_hm** 7 months, 2 weeks ago It's mentioned that it's only a sample of the column names so there could be other column names where "sourceid" appears in the middle or the beginning of the column name. In such cases, it shouldn't be removed as they've mentioned only those suffixed are to be removed. So, it's clear that we must use Text.EndsWith and not contains upvoted 5 times

# ☐ ▲ JessieVuong 8 months, 2 weeks ago

Syntax:

RemoveColumns (table as table, columns as any)

List.Contains(list as list, value as any)

table : rawData

column as any: List.Contains(Table.ColumnNames (rawData), each Text.EndsWith (\_"sourceid")) --> find a list of column name in rawData table, with the condition that the SUFFIX of column name is sourceid. NOTICE: Suffix, not Prefix.

upvoted 2 times

☐ ♣ Cloudy\_Dave 9 months, 1 week ago

This was in the exam on 28th May upvoted 5 times

Question #6 Topic 1

DRAG DROP -

You are building a dataset from a JSON file that contains an array of documents.

You need to import attributes as columns from all the documents in the JSON file. The solution must ensure that date attributes can be used as date hierarchies in

Microsoft Power BI reports.

Which three actions should you perform in sequence? To answer, move the appropriate actions from the list of actions to the answer area and arrange them in the correct order.

Select and Place:

| Actions                                    | Answer Area |            |
|--------------------------------------------|-------------|------------|
| Expand the columns.                        |             |            |
| Expand the records.                        |             |            |
| Add columns that use data type conversions | s. O        | 8          |
| Set the data types.                        |             | lacksquare |
| Convert the list to a table.               |             |            |

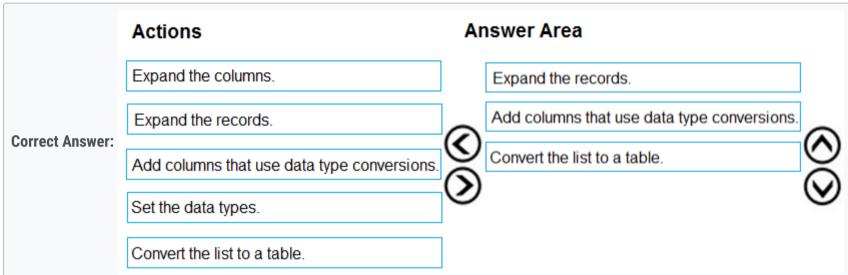

Step 1: Expand the records.

First Open Power BI desktop and navigate to Power Query, import the JSON file, then load the data, click on the record to expand it and to see the record and list.

Step 2: Add columns that use data type conversions.

Step 3: Convert the list to a table

- AaronZ Highly Voted 1 year, 5 months ago
  - 1. Convert list to Table
  - 2. Expand Column
  - 3. Set Date type upvoted 285 times

# ■ accomprep\_user 1 year, 4 months ago

let

 $Source = Json. Document (File. Contents ("D: \Samples \Data \sample json. json")), \\$ 

#"Converted to Table" = Table.FromList(Source, Splitter.SplitByNothing(), null, null, ExtraValues.Error),

#"Expanded Column1" = Table.ExpandRecordColumn(#"Converted to Table", "Column1", {"strdata", "numdata", "dt"}, {"Column1.strdata", "Column1.numdata", "Column1.dt"}),

#"Changed Type" = Table.TransformColumnTypes(#"Expanded Column1",{{"Column1.numdata", Int64.Type}, {"Column1.dt", type date}}) in

#"Changed Type"

upvoted 29 times

#### ■ BenAji 11 months, 4 weeks ago

Thanks to @examprep user we can confirm that the right sequence is...

Table.FromList

Table.ExpandRecordColumn

Table.transform Column Type

upvoted 11 times

# □ **a** oneoneone 1 year, 3 months ago

https://www.mssqltips.com/sqlservertip/4621/using-power-bi-with-json-data-sources-and-files/upvoted 7 times

☐ **♣ Zakriya** 10 months, 2 weeks ago

This is true answer upvoted 5 times DeathCaliberKnight 11 months, 3 weeks ago true guys this is the correct answer upvoted 3 times GovindRaj 1 year, 3 months ago https://www.sqlshack.com/importing-data-from-json-files-and-power-bi-rest-apis-into-powerbi/#:~:text=To%20import%20JSON%20files%2C%20go,shown%20in%20the%20following%20screenshot. upvoted 5 times Highly Voted 1 1 year, 4 months ago 1.Expand records 2. Convert list to a table 3. Expand Column upvoted 13 times ☐ ♣ Anju5050 Most Recent ② 1 week, 5 days ago Source = Json.Document(File.Contents("C:\Users\rag\Desktop\data.json")), Family = Source[Family], #"Converted to Table" = Table.FromList(Family, Splitter.SplitByNothing(), null, null, ExtraValues.Error), #"Expanded Column1" = Table.ExpandRecordColumn(#"Converted to Table", "Column1", {"Father", "Age", "Mother", "MAge"}, {"Father", "Age", "Mother", "MAge"}), #"Changed Type" = Table.TransformColumnTypes(#"Expanded Column1",{{"Age", type number}, {"MAge", type number}}) #"Changed Type" upvoted 1 times 😑 📤 Hsakho 1 week, 5 days ago The correct order for me is: 1. Convert list to Table 2. Expand Column 3. Set Date type upvoted 1 times ☐ ▲ Maggiee 2 weeks ago Converted to table **Expanded Column** Changed type **Tested** As you load JSON dataset in Power BI above steps are by default applied upvoted 2 times **zakikiw** 1 month, 2 weeks ago The correct sequence shall be 1. Convert list to Table 2. Expand Column 3. Set Date type upvoted 2 times □ **Shan** 2 months ago on exam 30/12/21 upvoted 1 times ankurlian 2 months, 1 week ago Correct sequence should be 1. Convert list to Table 2. Expand Column 3. Set Date type upvoted 1 times ☐ ♣ haepoeg 2 months, 2 weeks ago 1. convert the list to a table 2. expand columns 3. set the data types upvoted 3 times asia2301 3 months, 3 weeks ago 1. Convert list to Table 2. Expand Column 3. Set Date type

IN THE EXAM 13/11/21

■ **Ihueghian** 4 months, 2 weeks ago Had this in my exam today 16/10

upvoted 5 times

upvoted 1 times

# □ ♣ Nihar258255 5 months, 4 weeks ago

The three steps that need to happen in order to transform a JSON file to a usable data are first convert the list to a table, second expand the columns, and third set the column data types

upvoted 1 times

#### ☐ **å** liasolutionssas 7 months, 1 week ago

- 1. Convert List to Table
- 2. Expand Column
- 3. Set Date Type

Well explained here:

https://www.mssqltips.com/sqlservertip/4621/using-power-bi-with-json-data-sources-and-files/upvoted 5 times

## ☐ ♣ Ashud1 7 months, 2 weeks ago

- 1. Covert list to table
- 2. Expand List Colum/Expand Column
- 3. Expand Record Column/ Expand record
- 4. Change Column Type

upvoted 2 times

# ade2ben 7 months, 3 weeks ago

https://www.sqlshack.com/importing-data-from-json-files-and-power-bi-rest-apis-into-power-bi/

- 1. Convert list to Table
- 2. Expand Column
- 3. Set Date type

upvoted 3 times

#### a daviddbeloved 8 months, 2 weeks ago

The correct answer is

- 1) covert list to Table
- 2) expand rows/records
- 3) Set Date type

The best way to see this is when you import a JSON file, by default, power bi will outline the steps in the applied steps pane. You will not see anything like expand the column

```
try it with this.
{
  "employee" :[
  {
    "name" : "emp1",
    "age" : 20,
    "date_naissance" : "11-09-1980"
  },
  {
    "name":"emp2",
    "age":18,
    "date_naissance" : "17-06-1980"
  }
  ]
  }
  upvoted 2 times
```

# a daviddbeloved 8 months, 2 weeks ago

The correct answer is

- 1) covert list to Table
- 2) expand rows/records
- 3) Set Date type

The best way to see this is when you import a JSON file, by default, power bi will outline the steps in the applied steps pane. You will not see anything like expand the column

upvoted 4 times

Question #7 Topic 1

You import two Microsoft Excel tables named Customer and Address into Power Query. Customer contains the following columns:

- ⇔ Customer Name
- ⇔ Phone
- → Address ID

Address contains the following columns:

- → Address ID
- Address Line 1
- ⇔ Address Line 2
- ⇔ City
- ⇔ State/Region
- **⇔** Country
- → Postal Code

The Customer ID and Address ID columns represent unique rows.

You need to create a query that has one row per customer. Each row must contain City, State/Region, and Country for each customer.

What should you do?

- A. Merge the Customer and Address tables.
- B. Transpose the Customer and Address tables.
- C. Group the Customer and Address tables by the Address ID column.
- D. Append the Customer and Address tables.

#### **Correct Answer:** A

There are two primary ways of combining queries: merging and appending.

- So When you have one or more columns that youx€™d like to add to another query, you merge the queries.
- When you have additional rows of data that youx €™d like to add to an existing query, you append the query.

Reference:

https://docs.microsoft.com/en-us/power-bi/connect-data/desktop-shape-and-combine-data

Community vote distribution

A (100%)

□ **& kiranramasamy** Highly Voted 1 year, 4 months ago

Answer is A upvoted 87 times

☐ ♣ JessieVuong Highly Voted 🖈 8 months, 2 weeks ago

A is the correct answer

- A. Merge function is to expand more columns horizontally.
- B. Transpose function is to convert row to column, and column to become row.
- C. Group by Address ID will help to count how many xxx (xxx is attribute that you choose) for one address ID
- D Append function is to add more rows vertically.

upvoted 24 times

Sudhansu21 Most Recent ⊙ 5 days ago

On Exam Feb, 2022 upvoted 1 times

■ Anju5050 1 week, 5 days ago

Id contains unique value so you can use merge. In this case, both The Customer ID and Address ID columns represent unique rows. If there is case multiple same ids then you can use Group By accordingly. For per customer and per region or state upvoted 1 times

□ **a** hoss29 2 weeks, 5 days ago

A is the answer upvoted 1 times

■ washy 3 weeks, 4 days ago

A is correct upvoted 1 times

□ **a** battenarajesh 1 month ago

|   | Answer is A upvoted 1 times                                                                                        |
|---|----------------------------------------------------------------------------------------------------|
| E | Shan 2 months ago on exam 30/12/21 upvoted 1 times                                                                 |
| E | ■ kblee 2 months, 1 week ago A is correct for columns horizontally, append is for rows vertically upvoted 2 times  |
| E | haepoeg 2 months, 2 weeks ago merge the tables upvoted 2 times                                                     |
| E | PatrickStr 2 months, 3 weeks ago on exam 12/10/2021 upvoted 1 times                                                |
| E | Selected Answer: A  You need to join both tables on Address ID. So it's Merge in Power BI. Hence A upvoted 4 times |
| E | asia2301 3 months, 3 weeks ago A. 13-11-21 upvoted 2 times                                                         |
| E | dodis_13 4 months, 1 week ago in my test oct 2021 upvoted 1 times                                                  |
| E | Dipro_Rahman 4 months, 2 weeks ago  Answer is A  upvoted 2 times                                                   |
| E | Francis6170 6 months, 3 weeks ago Got this in the exam - Aug 15, 2021.  upvoted 5 times                            |
|   | ☐ ♣ Ihueghian 4 months, 2 weeks ago Had this in my exam today 16/10                                                |

upvoted 1 times

🖯 🚨 **Sdub** 9 months ago

A is correct upvoted 6 times

Question #8 Topic 1

You have the following three versions of an Azure SQL database:

- Test
- → Production
- ⇒ Development

You have a dataset that uses the development database as a data source.

You need to configure the dataset so that you can easily change the data source between the development, test, and production database servers from powerbi.com.

Which should you do?

- A. Create a JSON file that contains the database server names. Import the JSON file to the dataset.
- B. Create a parameter and update the gueries to use the parameter.
- C. Create a query for each database server and hide the development tables.
- D. Set the data source privacy level to Organizational and use the ReplaceValue Power Query M function.

#### **Correct Answer**: B

As you can't edit datasets data sources in Power BI service, we recommend using parameters to store connection details such as instance names and database names, instead of using a static connection string. This allows you to manage the connections through the Power BI service web portal, or using APIs, at a later stage.

Reference:

https://docs.microsoft.com/en-us/power-bi/create-reports/deployment-pipelines-best-practices

Community vote distribution

B (100%)

□ Sunny93 Highly Voted 1 1 year, 5 months ago

Answer is B not D. upvoted 156 times

□ **a Zakriya** 10 months, 2 weeks ago

Yes, B is correct answer upvoted 14 times

Evert23 Highly Voted 1 1 year, 5 months ago

I think B.

Source: https://radacad.com/change-the-source-of-power-bi-datasets-dynamically-using-power-query-parameters upvoted 32 times

🖃 🏜 mrsmjparker 1 year, 5 months ago

But this link talks about the data source.... not the environment. Dev, Test and Prod are environments. upvoted 1 times

mrsmjparker 1 year, 5 months ago

sorry... my fault. I see exactly why you posted this link. Missed the Azure SQL database part. Sorry upvoted 2 times

E atiti08 1 year, 5 months ago

to change the environment of your data source you should use parameters : the answer is B upvoted 5 times

PrudenceK Most Recent ② 3 days, 19 hours ago

I got it on my exam 03/01/2022, answered 'parameter' upvoted 1 times

E a c18 2 weeks, 6 days ago

I recently took the exam and it is "Set the data source privacy level to Organizational and use the ReplaceValue Power Query M function." upvoted 1 times

☐ ♣ Pritam85 1 month, 1 week ago

B is correct answer upvoted 1 times

■ Shan 2 months ago

on exam 30/12/21 parameter upvoted 1 times

☐ ▲ Marski 2 months, 1 week ago

Where are MS docs links? Need official documents. upvoted 1 times **\Boxed & kwanalytics** 2 months, 1 week ago On exam Dec 27, 2021 - answer B upvoted 1 times ☐ ▲ DatBl 2 months, 1 week ago **Selected Answer: B** The correct answer is B, as explained in the link https://docs.microsoft.com/en-us/power-bi/create-reports/deployment-pipelines-get-started#step-4---create-deployment-rules upvoted 1 times **kblee** 2 months, 1 week ago Answer is B upvoted 2 times haepoeg 2 months, 2 weeks ago create a parameter upvoted 1 times PatrickStr 2 months, 3 weeks ago on exam 12/10/2021 upvoted 1 times **a strikersree** 3 months ago Selected Answer: B It's Parameters. upvoted 2 times 😑 📤 aguilartu1 3 months, 3 weeks ago on exam - Nov 11, 2021. my answer: Create a parameter and update the queries to use the parameter. upvoted 2 times **joy0523** 4 months ago Had on exam 4th Nov 2021 upvoted 1 times E & kcwood94 4 months, 3 weeks ago On exam 10/14/21 upvoted 2 times ☐ **♣ Ihueghian** 4 months, 2 weeks ago Had this in my exam today 16/10 upvoted 2 times

☐ ♣ Diginomad 4 months, 1 week ago

Same 25/10 upvoted 1 times

petey13 6 months, 2 weeks ago

With privacy level settings, you can specify an isolation level that defines the degree that one data source must be isolated from other data sources.

An Organizational data source limits the visibility of a data source to a trusted group of people. An Organizational data source is isolated from all Public data sources, but is visible to other Organizational data sources.

Reference:

https://docs.microsoft.com/en-us/power-bi/admin/desktop-privacy-levels

upvoted 1 times

Question #9 Topic 1

You have a CSV file that contains user complaints. The file contains a column named Logged. Logged contains the date and time each complaint occurred. The data in Logged is in the following format: 2018-12-31 at 08:59.

You need to be able to analyze the complaints by the logged date and use a built-in date hierarchy.

- A. Split the Logged column by using at as the delimiter.
- B. Apply a transformation to extract the last 11 characters of the Logged column and set the data type of the new column to Date.
- C. Apply a transformation to extract the last 11 characters of the Logged column.
- D. Apply the Parse function from the Date transformations options to the Logged column.

#### **Correct Answer:** A

The column needs to be in Date format. We need to split the column to a date part and a time of day part.

In Power Query, you can split a column through different methods. In this case, the column(s) selected can be split by a delimiter.

Reference:

https://docs.microsoft.com/en-us/power-query/split-columns-delimiter

Community vote distribution

A (83%)

D (17%)

# □ **& kcwood94** Highly Voted **4** months, 3 weeks ago

On exam 10/14/21 but A wasn't an option - instead there was an option that had to do with transform column as an example which I think was correct

upvoted 11 times

#### ■ Meyti 2 months, 2 weeks ago

you right, option A is correct as well as you can transform columns (Extract columns/Table) Using Examples upvoted 2 times

#### ☐ ▲ Teddy\_123 3 months, 2 weeks ago

If A is not the available option..should "B" be marked as the correct answer? upvoted 1 times

#### 

No, definitely B is Incorrect anyway upvoted 1 times

#### ☐ ■ Diginomad 4 months, 1 week ago

when with same in exam thanks to your direction 25/10 upvoted 2 times

# aguilartu1 Highly Voted of 3 months, 3 weeks ago

on exam - Nov 11, 2021.

my answer:

Create a new column that starts with 2018-12-31 and set the data type of the new column to Date upvoted 10 times

# ☐ ♣ PrudenceK Most Recent ② 3 days, 19 hours ago

I got it on my exam 03/01/2022; answered 'Create a new column from an example that starts with 2018-12-31 and set the data type of the new column to Date'

upvoted 1 times

# ☐ ♣ JF5505 2 weeks, 2 days ago

There should be a space before the delimiter: "at"... upvoted 1 times

#### □ **a** yunyungian 2 weeks, 5 days ago

last 11 characters means nothing -- it should be first 10 characters or last 9 characters upvoted 1 times

#### □ ♣ Capitano 3 weeks ago

# Selected Answer: A

Only A and D seem correct. However, BD is out because of the "at" which would make the parse function fail. Therefore, correct answer is A. upvoted 1 times

# □ ♣ Capitano 3 weeks ago

Typo: Only A and D seem correct. However, D is out because of the "at" which would make the parse function fail. Therefore, the correct answer is A.

upvoted 1 times

☐ **♣ fusioner** 1 month, 1 week ago In Exam 19-01-2022 but the non of the options were there upvoted 1 times **Sowjs135** 2 months ago This question appear in the exam! upvoted 2 times ☐ ▲ Marski 2 months, 1 week ago I think this is not such a ideal quaestion. For this type of Date data a FORMAT transformation is teached at: https://www.youtube.com/watch? v=5X5LWcLtkzg upvoted 1 times On exam Dec 27, 2021 - answer A upvoted 1 times ■ MustPassDA100 2 months, 1 week ago on exam 12/25/2021 upvoted 1 times □ **& kblee** 2 months, 1 week ago Selected Answer: A you can separate the date and time based on custom separator "at" upvoted 4 times ☐ ▲ AmiraBedhiafi 2 months, 3 weeks ago You need to be able to analyze the complaints by the logged date and use a built-in date hierarchy. The answer is A, when you will choose a custom separator "at" the first column with have the date with datatype date and the second added column with contain the time with datatype Time upvoted 2 times ■ PatrickStr 2 months, 3 weeks ago on exam 12/10/2021 upvoted 2 times 😑 🚨 dheaamaaa 3 months ago D i think?? upvoted 1 times ☐ ♣ mrdavezy 3 months, 1 week ago Yea, A is correct. upvoted 3 times 

**Selected Answer: D** 

upvoted 1 times

D. .

Question #10 Topic 1

You have an Azure SQL database that contains sales transactions. The database is updated frequently.

You need to generate reports from the data to detect fraudulent transactions. The data must be visible within five minutes of an update. How should you configure the data connection?

- A. Add a SQL statement.
- B. Set Data Connectivity mode to DirectQuery.
- C. Set the Command timeout in minutes setting.
- D. Set Data Connectivity mode to Import.

#### **Correct Answer**: B

With Power BI Desktop, when you connect to your data source, it's always possible to import a copy of the data into the Power BI Desktop. For some data sources, an alternative approach is available: connect directly to the data source using DirectQuery.

DirectQuery: No data is imported or copied into Power BI Desktop. For relational sources, the selected tables and columns appear in the Fields list. For multi- dimensional sources like SAP Business Warehouse, the dimensions and measures of the selected cube appear in the Fields list. As you create or interact with a visualization, Power BI Desktop queries the underlying data source, so youλ€™re always viewing current data. Incorrect Answers:

D: Import: The selected tables and columns are imported into Power BI Desktop. As you create or interact with a visualization, Power BI Desktop uses the imported data. To see underlying data changes since the initial import or the most recent refresh, you must refresh the data, which imports the full dataset again.

Reference:

https://docs.microsoft.com/en-us/power-bi/connect-data/desktop-use-directquery

Community vote distribution

B (100%)

□ & RajGoy Highly Voted 1 1 year, 4 months ago

Direct mode is best option here.

upvoted 80 times

🖃 🚨 marciomanini 1 year, 4 months ago

Agreed

upvoted 1 times

□ **& vinothravi** Highly Voted • 1 year, 4 months ago

B. Set Data Connectivity mode to DirectQuery. upvoted 25 times

■ Bamo 11 months ago agreed

upvoted 3 times

**■ battenarajesh Most Recent ②** 1 month ago

Direct Mode upvoted 1 times

☐ ♣ Pritam85 1 month, 1 week ago

B is correct answer upvoted 1 times

□ **& kwanalytics** 2 months, 1 week ago

On exam Dec 27, 2021 - answer B upvoted 2 times

■ MustPassDA100 2 months, 1 week ago

on exam 12/25/2021 upvoted 1 times

Answer is B for retrieve more recent data, import is for caching and performance upvoted 1 times

PatrickStr 2 months, 3 weeks ago

on exam 12/10/2021

upvoted 1 times

 ■ **klaudio92** 3 months, 2 weeks ago

# Selected Answer: B B: Azure SQL database supports DirectQuery upvoted 3 times aguilartu1 3 months, 3 weeks ago on exam - Nov 11, 2021. my answer: Set Data Connectivity mode to DirectQuery. upvoted 3 times On exam 10/14/21 upvoted 1 times ☐ ♣ francis6170 6 months, 3 weeks ago Got this in the exam - Aug 15, 2021. upvoted 6 times ■ HaliBrickclay 5 months ago What is correct answer? that will be more helpful rather to know about you got this question in exam. upvoted 3 times ☐ ▲ JessieVuong 8 months, 2 weeks ago B is as obvious as" Earth is not flat". upvoted 8 times ☐ ♣ sundeep2021 4 months ago Haha.. upvoted 1 times □ **Land Troydavidcook** 4 months, 4 weeks ago The Earth's not WHAT now..? upvoted 1 times □ **Cloudy\_Dave** 9 months, 1 week ago This was in the exam on 28th May upvoted 6 times ☐ **& Waltmas** 10 months, 1 week ago Direct query mode is correct

upvoted 2 times

upvoted 2 times

upvoted 2 times

**a** saditya1 11 months ago

Direct mode is the correct answer

☐ ▲ Mdve 10 months, 1 week ago

B. Set Data Connectivity mode to DirectQuery

Question #11 Topic 1

You have a data model that contains many complex DAX expressions. The expressions contain frequent references to the RELATED and RELATEDTABLE functions.

You need to recommend a solution to minimize the use of the RELATED and RELATEDTABLE functions.

What should you recommend?

- A. Split the model into multiple models.
- B. Hide unused columns in the model.
- C. Merge tables by using Power Query.
- D. Transpose the required columns.

#### Correct Answer: C

Combining data means connecting to two or more data sources, shaping them as needed, then consolidating them into a useful query.

When you have one or more columns that you \€™d like to add to another query, you merge the queries.

Note: The RELATEDTABLE function is a shortcut for CALCULATETABLE function with no logical expression.

CALCULATETABLE evaluates a table expression in a modified filter context and returns A table of values.

Reference:

https://docs.microsoft.com/en-us/power-bi/connect-data/desktop-shape-and-combine-data

☐ **a** dm7769420 Highly Voted 

6 months ago

Yes, "C" is the correct answer. upvoted 27 times

mirzotti 2 months, 2 weeks ago
On exam 21-12-2021. I answered C
upvoted 1 times

■ Sudhansu21 Most Recent ② 5 days ago

On Exam Feb, 2022 upvoted 1 times

■ asia2301 3 months, 3 weeks ago EXAM 13-11-21. Answer C upvoted 2 times

jobseeker 4 months ago c Merge tables by using Power Query upvoted 1 times

□ ♣ Ihueghian 4 months, 2 weeks ago Had this in my exam today 16/10 upvoted 3 times

 JessieVuong 4 months, 3 weeks ago
 C. Merge tables by using Power Query. upvoted 2 times

➡ MihaiM 5 months, 3 weeks ago
 C is the right option
 upvoted 2 times

Question #12 Topic 1

You have a large dataset that contains more than 1 million rows. The table has a datetime column named Date.

You need to reduce the size of the data model without losing access to any data.

What should you do?

- A. Round the hour of the Date column to startOfHour.
- B. Change the data type of the Date column to Text.
- C. Trim the Date column.
- D. Split the Date column into two columns, one that contains only the time and another that contains only the date.

#### **Correct Answer**: *D*

We have to separate date & time tables. Also, we don \( \alpha \) t need to put the time into the date table, because the time is repeated every day. Split your DateTime column into a separate date & time columns in fact table, so that you can join the date to the date table & the time to the time table. The time need to be converted to the nearest round minute or second so that every time in your data corresponds to a row in your time table.

Reference:

https://intellipaat.com/community/6461/how-to-include-time-in-date-hierarchy-in-power-bi https://apexinsights.net/blog/top-5-tips-to-optimise-data-model

Community vote distribution

D (100%)

■ DeathCaliberKnight Highly Voted 10 months ago the answer is correct, its always better to separate date and time

☐ ♣ ThaboS Highly Voted ★ 10 months, 1 week ago

D - Is the correct answer upvoted 20 times

upvoted 51 times

**■ battenarajesh** Most Recent ② 1 month ago

C is correct upvoted 1 times

☐ ▲ Ajitk27 1 month, 2 weeks ago

Yes, D seems to be the correct answer. upvoted 1 times

□ **a** creditiridium 2 months ago

# **Selected Answer: D**

D is correct upvoted 1 times

**kwanalytics** 2 months, 1 week ago

On exam Dec 27, 2021 - answer D upvoted 1 times

□ 🏝 DatBl 2 months, 1 week ago

#### Selected Answer: D

D is correct, the best practice is to split date and time to reduce size upvoted 1 times

PatrickStr 2 months, 3 weeks ago

on exam 12/10/2021 upvoted 2 times

■ mrdavezy 3 months, 1 week ago

Certainly. D is the correct answer. upvoted 1 times

On exam 10/14/21 upvoted 3 times

■ Diginomad 4 months, 1 week ago

had this 25/10 upvoted 3 times

# □ **& Vulkany** 6 months, 2 weeks ago D - is the correct answer. If you have a date time type column, probability you have much more unique values in each row, and consequently lower the compression capabilities of the engine. upvoted 6 times ☐ ♣ AshuX4232 7 months, 1 week ago Answer is D, its best practice to split datetime column to date and time to reduce the datamodel size and increase the performance upvoted 3 times **a** cxGetter 8 months, 1 week ago D is correct! upvoted 2 times ☐ ▲ JessieVuong 8 months, 2 weeks ago D as suggestion by Microsoft https://docs.microsoft.com/en-us/learn/modules/get-data/8-performance-issues "Separate date and time, if bound together. If any of your tables have columns that combine date and time, make sure that you separate them into distinct columns before importing them into Power BI. This approach will increase compression abilities." upvoted 9 times ☐ **a** mirzotti 8 months, 2 weeks ago How does splitting columns (answer D) solve the size reduction of the model? upvoted 2 times troydavidcook 4 months, 4 weeks ago This is my question. It makes sense, but the "reducing size bit" threw me. upvoted 1 times ☐ ▲ Ihueghian 8 months, 2 weeks ago Once you split them, as well as the date column, Time dimension is the same principle as a Date dimension, except instead of a row for every

day, you would have a row for every minute or every second. Now you can choose to not including the seconds since it greatly increases the number of rows you need - impacting performance. So, this reduce model size because we don't need to put the time into the date table,

because the time is repeated every day. I hope it helps

https://docs.microsoft.com/en-us/learn/modules/get-data/8-performance-issues

upvoted 10 times

bottom of the page upvoted 5 times

upvoted 1 times

correct

andreimw 9 months, 2 weeks ago

durgesh\_gk 9 months, 3 weeks ago

Question #13 Topic 1

#### DRAG DROP -

You are modeling data in a table named SalesDetail by using Microsoft Power BI.

You need to provide end users with access to the summary statistics about the SalesDetail data. The users require insights on the completeness of the data and the value distributions.

Which three actions should you perform in sequence? To answer, move the appropriate actions from the list of actions to the answer area and arrange them in the correct order.

Select and Place:

# Actions

# Answer Area

Create a blank query as a data source.

Create a parameter that uses a query for the suggested values.

Specify the following query, then close and apply. -Table.Distinct(# "SalesDetail")

Create a visual on a report page using fields from the new table.

Create a guery that uses Common Data Service as a data source.

Specify the following query, then close and apply.

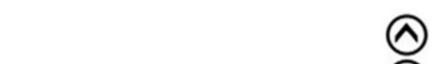

-Table.Profile(# "SalesDetail")

#### **Correct Answer:**

# Actions

Create a blank query as a data source.

Create a parameter that uses a query for the suggested values.

Specify the following query, then close and apply. -Table.Distinct(# "SalesDetail")

from the new table.

Create a visual on a report page using fields

Specify the following query, then close and apply.

-Table.Profile(# "SalesDetail")

Create a query that uses Common Data Service

Step 1: Create a blank query as a data source

as a data source.

Start with a New Source in Power Query Editor, and then Blank Query.

# **Answer Area**

Create a blank query as a data source.

Specify the following query, then close and apply. -Table.Profile(# "SalesDetail")

Create a visual on a report page using fields from the new table.

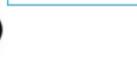

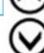

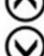

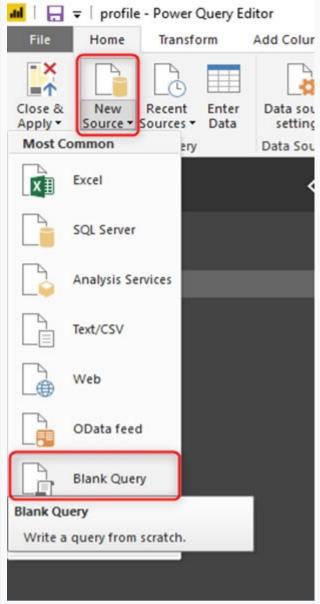

Create a parameter that use a query for suggested values.

Step 2: Specify the following query, then close and apply. -Table.Profile(#"\_SalesDetail")

In the new blank query, in the formula bar (if you don \( \int \) \* t see the formula bar, check the formula bar option in the View tab of the Power Query Editor), type below expression:

=Table.Profile()

Note that this code is not complete yet, we need to provide a table as the input of this function.

Note: The Table.Profile() function takes a value of type table and returns a table that displays, for each column in the original table, the minimum, maximum, average, standard deviation, count of values, count of null values and count of distinct values.

Step 3: Create a visual for the query table.

The profiling data that you get from Table. Profile function is like below;

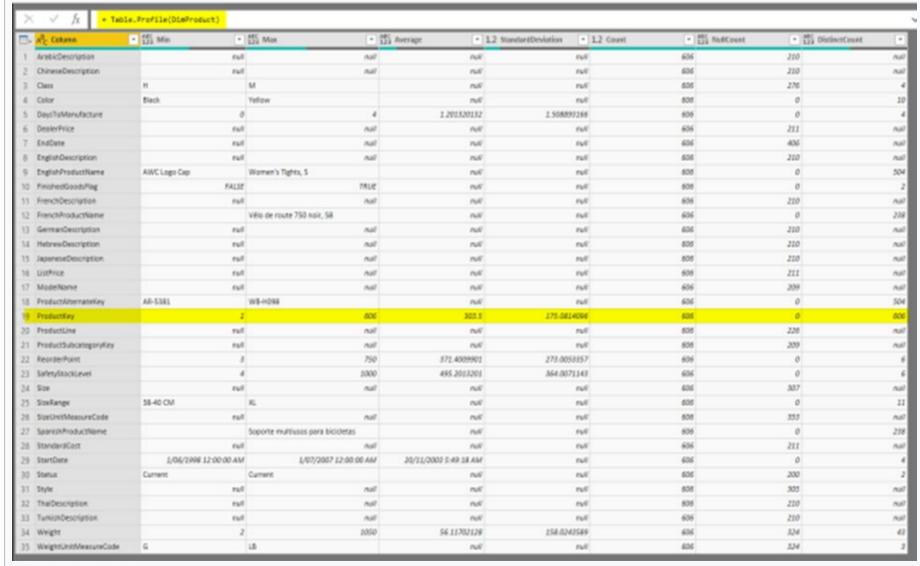

After loading the data into Power BI, youx€™II have the table with all columns, and it can be used in any visuals.

Reference:

https://radacad.com/create-a-profiling-report-in-power-bi-give-the-end-user-information-about-the-data

| upvoted 14 times                                                                                                    |         |
|----------------------------------------------------------------------------------------------------|---------|
| <ul> <li>☐ ♣ Thaodt 2 months, 2 weeks ago</li> <li>Hi,</li> <li>Can you tell me the anwser ?</li> <li>Many thanks</li> <li>upvoted 1 times</li> </ul>                                                                                                    |         |
| ■ Sudhansu21 Most Recent ② 5 days ago On Exam Feb, 2022 upvoted 1 times                                                                                                    |         |
| ♣ 96sudu 1 month ago  Ans is correct  upvoted 1 times                                                                                                    |         |
| <b>Language buhari</b> 1 month, 1 week ago  Shouldn't the answer in sequence option be 3-5-4 instead as given option 1-6-4.  Can anybody please share thoughts.  upvoted 1 times                                                                                        |         |
| ■ Marski 1 month, 3 weeks ago Where is MS docs reference and link ? Thanks. upvoted 2 times                                                                                                    |         |
| ■ Marski 2 months, 1 week ago Where is MS docs reference? This should be here. Lets see: upvoted 1 times                                                                                                    |         |
| kwanalytics 2 months, 1 week ago On exam Dec 27, 2021 - same answer as provided upvoted 1 times                                                                                                    |         |
| ♣ kblee 2 months, 1 week ago Tested, answer is correct upvoted 1 times                                                                                                    |         |
| asia2301 3 months, 3 weeks ago Given answers are correct.13-11-21 upvoted 3 times                                                                                                    |         |
| <b>aguilartu1</b> 3 months, 3 weeks ago on exam - Nov 11, 2021 upvoted 2 times                                                                                                    |         |
| ♣ JessieVuong 4 months, 3 weeks ago The given answer is correct. The query of Table.Profile (tablename) has same result as Column Profile in View Tab. However, to show those (Min, Max, Count, Average) for end user in report> We should use querry.  upvoted 2 times | e infoi |
| nowwin 5 months, 1 week ago question in exam on 18th September upvoted 3 times                                                                                                    |         |
| datanerd99 5 months, 2 weeks ago correct answer - was on exam on 9/16 upvoted 4 times                                                                                                    |         |
| ♣ Ihueghian 5 months, 3 weeks ago Tested, given answers correct upvoted 1 times                                                                                                    |         |
| □ ♣ Ihueghian 4 months, 2 weeks ago Had this in my exam today 16/10 upvoted 3 times                                                                                                    |         |
| □ ■ Diginomad 4 months, 1 week ago<br>same here 25/10<br>upvoted 2 times                                                                                                    |         |
| ♣ Hoanganh278 5 months, 3 weeks ago that's correct answer                                                                                                    |         |

upvoted 1 times

Question #14 Topic 1

You create the following step by using Power Query Editor.

- Table.ReplaceValue(SalesLT\_Address,"1318","1319",Replacer.ReplaceText,{"AddressLine1"})

A row has a value of 21318 Lasalle Street in the AddressLine1 column.

What will the value be when the step is applied?

- A. 1318
- B. 1319
- C. 21318 Lasalle Street
- D. 21319 Lasalle Street

```
Correct Answer: D
Example:
Replace the text "ur" with the text "or" in the table.
   Table.ReplaceValue(
        Table.FromRecords({
             [a = 1, b = "hello"],
             [a = 3, b = "wurld"]
        }),
         "ur",
        "or",
        Replacer.ReplaceText,
        {"b"}
                                        b
   a
                                        hello
   3
                                        world
Reference:
https://docs.microsoft.com/en-us/powerquery-m/table-replacevalue
  Community vote distribution
                            D (100%)
```

➡ stokazz Highly Voted ★ 11 months, 4 weeks ago correct upvoted 47 times

■ Flava Highly Voted 1 11 months, 4 weeks ago Tested. 'D. 21319 Lasalle Street' is correct upvoted 30 times

PrudenceK Most Recent ○ 3 days, 19 hours ago on exam 03/01/2022

upvoted 1 times

☐ ♣ SimonValedo 1 month ago

# Selected Answer: D

Tried it. On exam january 26th 2022 upvoted 1 times

SimonValedo 1 month ago On exam january 26th 2022 upvoted 1 times

kwanalytics 2 months, 1 week ago On exam Dec 27, 2021 - answer D upvoted 1 times

■ MustPassDA100 2 months, 1 week ago on exam 12/25/2021

upvoted 1 times

crux700 2 months, 2 weeks ago **Selected Answer: D** D. 21319 Lasalle Street upvoted 2 times PatrickStr 2 months, 3 weeks ago on exam 12/10/2021 upvoted 1 times Guincimund 3 months, 2 weeks ago Table.ReplaceValue(SalesLT\_Address, "1318", "1319", Replacer.ReplaceText, {"AddressLine1"}) As the last "Replacer.RelaceText" is "Text" and not "Value" it means that the type of the column is Text. This means that it changes the characters (of the string) and not the integers (as numbers). upvoted 2 times ■ Anju5050 1 week, 3 days ago Thats Currect.. and Replacer.ReplaceText can replace part of the text as well and the other hand Replacer.ReplaceValue replace entire cell value. upvoted 1 times aguilartu1 3 months, 3 weeks ago on exam - Nov 11, 2021. upvoted 3 times E & kcwood94 4 months, 3 weeks ago On exam 10/14/21 upvoted 1 times □ **Diginomad** 4 months, 1 week ago Same here 25/10 upvoted 2 times ☐ ▲ JessieVuong 4 months, 3 weeks ago · D. 21319 Lasalle Street upvoted 1 times ☐ ♣ Stalin77 6 months, 3 weeks ago Tested Answer is correct. upvoted 2 times **□ ▲ AshuX4232** 7 months, 1 week ago Ans is correct, functionality is tested in M code upvoted 1 times ☐ ♣ MinhNT 7 months, 4 weeks ago Correct upvoted 2 times ☐ ♣ **Hishams** 9 months, 1 week ago correct upvoted 2 times

Question #15 Topic 1

You have a Microsoft Power BI report. The size of PBIX file is 550 MB. The report is accessed by using an App workspace in shared capacity of powerbi.com.

The report uses an imported dataset that contains one fact table. The fact table contains 12 million rows. The dataset is scheduled to refresh twice a day at 08:00 and 17:00.

The report is a single page that contains 15 AppSource visuals and 10 default visuals.

Users say that the report is slow to load the visuals when they access and interact with the report.

You need to recommend a solution to improve the performance of the report.

What should you recommend?

- A. Increase the number of times that the dataset is refreshed.
- B. Split the visuals onto multiple pages.
- C. Change the imported dataset to DirectQuery.
- D. Implement row-level security (RLS).

#### **Correct Answer:** C

DirectQuery: No data is imported or copied into Power BI Desktop.

Import: The selected tables and columns are imported into Power BI Desktop. As you create or interact with a visualization, Power BI Desktop uses the imported data.

Benefits of using DirectQuery -

There are a few benefits to using DirectQuery:

- ⇒ DirectQuery lets you build visualizations over very large datasets, where it would otherwise be unfeasible to first import all the data with preaggregation.
- Underlying data changes can require a refresh of data. For some reports, the need to display current data can require large data transfers, making reimporting data unfeasible. By contrast, DirectQuery reports always use current data.

The 1-GB dataset limitation doesn't apply to DirectQuery.

Note:

There are several versions of this question in the exam. The question can have other incorrect answer options, include the following:

- ⇒ Implement row-level security (RLS)
- → Increase the number of times that the dataset is refreshed.

Reference:

https://docs.microsoft.com/en-us/power-bi/connect-data/desktop-use-directquery

Community vote distribution

B (80%) C (20%)

☐ ♣ Koen123 Highly Voted 🖈 10 months, 1 week ago

The answer should in my opinion be B - split visuals over pages.

This will reduce the number of visuals to load per time ... hence increase performance.

upvoted 122 times

😑 🏜 mirzotti 2 months, 2 weeks ago

On exam 21-12-2021. The answer I chose is not on this list. I chose 'Edit interactions between visuals' because there are 25 visuals on a single report. However big or small the dataset is it will be SLOW. So the only way to make it work faster is to edit interactions between the visuals.

upvoted 11 times

😑 🚨 kwanalytics 2 months, 1 week ago

On exam Dec 27, 2021 - B was not an option. Same choice as mirzotti upvoted 2 times

🖃 🚨 mirzotti 2 months, 2 weeks ago

B was not an option on the exam.

upvoted 1 times

## □ ♣ phoebe01 1 month, 2 weeks ago

Limit visuals on report pages

The above principle applies equally to the number of visuals added to a report page. It's highly recommended you limit the number of visuals on a particular report page to only what is necessary. Drillthrough pages and report page tooltips are great ways to provide additional details without jamming more visuals onto the page.

upvoted 1 times

😑 🚨 beny 8 months, 4 weeks ago

Yes it's B. DirectQuery always lower the performance upvoted 11 times teaparty 10 months, 1 week ago I think so too! upvoted 2 times ☐ **Watsky** Highly Voted ★ 8 months, 2 weeks ago The answer is definitely B. To start, there are 25 visuals of which 15 are custom so those visuals are not optimized like the default ones. Even if all 25 visuals were fast wouldn't change the fact that Direct Query cannot help when you have that many visuals on screen. Each visual will have at least one query sent back to the source. Break it up onto different pages will equal less visuals to render. There's no need to change from import unless the data needs to be closer to real-time or refreshes are failing. upvoted 24 times ☐ **Laurent1** Most Recent ② 1 week, 4 days ago Selected Answer: C moi e pense que c'est le c upvoted 1 times 😑 📤 yunyunqian 2 weeks, 5 days ago There's a one-million-row limit for cloud sources (which is any data source that is not on-premises) link: https://docs.microsoft.com/en-us/power-bi/connect-data/desktop-use-directquery#considerations-and-limitations

the fact table has 12 million rows which exceeds limitation so option C won't work upvoted 2 times

🖿 🚢 Kazisha 3 weeks, 2 days ago

The answer should be B - split visuals over pages. upvoted 3 times

😑 🚨 **96sudu** 1 month ago

Ans is B.

Direct query is the slowest option so it's not a solution upvoted 2 times

□ battenarajesh 1 month ago

B is correct upvoted 1 times

□ **a** DatBl 2 months, 1 week ago

# **Selected Answer: B**

The option to use direct querry may not correct: https://docs.microsoft.com/en-us/power-bi/connect-data/desktop-directqueryabout#implications-of-using-directquery.

Instead, limiting the no of visuals on each report page may help: https://maqsoftware.com/insights/power-bi-best-practices But I wonder how many visuals are recommended on a single page?

upvoted 4 times

■ Meyti 2 months, 2 weeks ago

it seems that because of large volume dataset, the refresh process slowing down performance by having to load large amounts of data, in this situation PowerQuery is a good solution to solve data latency issues as well as performance issue. upvoted 1 times

☐ ♣ Tosin27 3 months ago

Why not implement Row level security

You can make the user a Viewer hence giving them a read permission

With Row level security implemented this means that the user would only see the visualization that he/she requires.

Hence the visualization won't take time to load

upvoted 1 times

Flynt 2 months, 3 weeks ago

that is not what RLS is doing, please read again carefully the name of the featutr: ROW LEVEL SECURITY upvoted 1 times

asia2301 3 months, 3 weeks ago

B.13-11-21

upvoted 3 times

aguilartu1 3 months, 3 weeks ago

on exam - Nov 11, 2021.

upvoted 2 times

☐ ▲ AlexLo 3 months, 3 weeks ago

Exactly, B make sense. I agree with all the arguments mentioned here.

But unfortunately, it doesn't matter what we say. What matters is what MS set as correct answer in the exam.

The question is: Which is the correct answer for MS?

upvoted 4 times

Vote for B. No issue with dataset size justify direct query (5050MB < limit of 1gb which would demand GO for Direct Query). Dataset is already refreshed and loaded onto memory so when users access they have issues with visuals NOT with data retrieval performance! Furthermore,

DirectQuery is recommended for fresh data retrieval, whereas InMemory datasets might be preferred for performance upvoted 5 times

anonymous8521 5 months ago

B is the correct answer, the visuals should split over multiple pages upvoted 1 times

☐ **& Srinivaasa** 6 months, 2 weeks ago

Answer is B upvoted 2 times

☐ ♣ francis6170 6 months, 3 weeks ago

Got this in the exam - Aug 15, 2021. upvoted 4 times

Question #16 Topic 1

You create a dashboard by using the Microsoft Power BI Service. The dashboard contains a card visual that shows total sales from the current year.

You grant users access to the dashboard by using the Viewer role on the workspace.

A user wants to receive daily notifications of the number shown on the card visual.

You need to automate the notifications.

What should you do?

- A. Create a data alert.
- B. Share the dashboard to the user.
- C. Create a subscription.
- D. Tag the user in a comment.

#### **Correct Answer:** C

You can subscribe yourself and your colleagues to the report pages, dashboards, and paginated reports that matter most to you. Power BI e-mail subscriptions allow you to:

- Decide how often you want to receive the emails: daily, weekly, hourly, monthly, or once a day after the initial data refresh.
- concept the time you want to receive the email, if you choose daily, weekly, hourly, or monthly.

Note: Email subscriptions don't support most custom visuals. The one exception is those custom visuals that have been certified.

Email subscriptions don't support R-powered custom visuals at this time.

**Incorrect Answers:** 

A: Set data alerts to notify you when data in your dashboards changes beyond limits you set.

Reference:

https://docs.microsoft.com/en-us/power-bi/collaborate-share/service-report-subscribe https://docs.microsoft.com/en-us/power-bi/create-reports/service-set-data-alerts

# ■ PortlandFighters Highly Voted ★ 8 months, 3 weeks ago

The correct answer is C. Create a subscription. The requirement is to receive daily notifications of the number shown on the card visual. By subscription, it can send an email with an image of the report which contains the number shown on the card visual. https://docs.microsoft.com/en-us/power-bi/collaborate-share/service-report-subscribe

For data alerts, although it can also send an notification daily, it will only send the notification unless the threshold hit. Well, you may use a very tricky way to set a threshold of > 0 to force it to send alert. However, the notification sent by data alert contains only the change in text but the requirement is notifications with number shown on the card visual, which is the dashboard itself. So, C. Create a subscription. is the correct answer.

https://docs.microsoft.com/en-us/power-bi/create-reports/service-set-data-alerts upvoted 65 times

# □ **A** DatBl 2 months, 1 week ago

Thanks for detailed explanation. upvoted 1 times

## ☐ ♣ JessieVuong 4 months, 3 weeks ago

Totally agree with you.

Subscription will send notification to client on a daily basis, regardless of how data changed.

Data Alert only sends notification when data reaches the threshold that we set.

upvoted 3 times

## □ **Andyjazz** 8 months, 1 week ago

Thanks for the explanation upvoted 1 times

# ☐ **& Jem12124321423** Highly Voted ★ 1 year, 2 months ago

Seems correct upvoted 65 times

# ■ ■ PrudenceK Most Recent ② 3 days, 19 hours ago

On exam 03/01/2022 upvoted 1 times

# ☐ ♣ Treffic 1 month, 2 weeks ago

It should be a data alert. For a dashboard there is no preview in the e-mail upvoted 1 times

# □ **& kwanalytics** 2 months, 1 week ago

On exam Dec 27, 2021 - answered C. subscription

| <ul> <li>♣ happegg 3 months, 3 weeks ago</li> <li>A sig. Chief 2 months, 2 weeks ago</li> <li>Cite 3º concert</li> <li>a sig. Chief 2 months, 3 weeks ago</li> <li>♣ sig. Chief 2 months, 3 weeks ago</li> <li>A sig. Chief 2 months, 3 weeks ago</li> <li>A sig. Sig. Chief 2 months, 3 weeks ago</li> <li>A sig. 1-21 growth 2 months, 3 weeks ago</li> <li>and 1-1-22 growth 2 months, 3 weeks ago</li> <li>and 3 months, 3 weeks ago</li> <li>and 4 months, 3 weeks ago</li> <li>and 4 months, 3 weeks ago</li> <li>You guy lucky that you taked same questions on Exam. Hope to find the same or similar questions on my exam date. Nov 21, 2021 growth 2 times</li> <li>B fand99 3 months, 3 weeks ago</li> <li>Did up the chief in your dated same questions on Exam. Hope to find the same or similar questions on my exam date. Nov 21, 2021 growth 2 times</li> <li>B fand693 3 months, 3 weeks ago</li> <li>Cot this in the same and ago 15, 2021, growth 2 times</li> <li>A month 990 8 months, 1 week ago</li> <li>A month 990 8 months, 1 week ago</li> <li>A month 990 8 months, 1 week ago</li> <li>A data lent is correct, subscription only done with report page or datahboard not in a single visual or tile. If the customer ask for a value of single visual or tile, only the visual or tile, only the visual or tile, only date to the second the visual or tile, only only the tile of the visual or tile, only t</li></ul>                                                                            | upvoted 1 times                                                                                                    |            |
|----------------------------------------------------------------------------------------------------|----------------------------------------------------------------------------------------------------|------------|
| C is 2 consect uproted 2 times  ■ A satis2301 3 months, 3 weeks ago A 13-11-21 uproted 2 times  ■ A gradity 3 months, 3 weeks ago on exam - Nov 11, 2021 uproted 2 times  ■ A partidy 9 months, 3 weeks ago You upy ludy that you fixed asme questions on Exam. Hope to find the same or similar questions on my exam date, Nov 21, 2021 uproted 2 times  ■ A family 9 months, 1 week ago Out to get the certifup of the exam - Aug 15, 2021, uproted 2 times  ■ A family 9 months, 1 week ago Gut this in the exam - Aug 15, 2021, uproted 2 times  ■ A moon1990 8 months, 1 week ago A minim would have to create a subscription for someone with viewer-level access, uproted 1 times  ■ A wasjey 8 months, 1 week ago A data ident is correct, busicarption only done with report page or dashboard not in a single visual or tile. If the customer ask for a value of airquivalual or tile, only aferts can be set, uproted 6 times  ■ A vasjey 8 months, 1 week ago It doorn't ask for only the visual. It asks to be able to see the number on the visual, which you can see in either a dashboard or the report.  Subscription is correct here since it supports both dashboard and report notifications.  Also with a stiff is correct, being any ask ago But you don't get the number shown has requissed, when you subscribe to a dashboard report does have that option, You could use a workforcound and put an after with an number channel of the would ALWAYS give an after and set the either frequency on daily. Heiving said that, my guess is still that MS expects "subscription" as the correct answer (since the after option is not meant to be used this way) uproted 3 times  ■ Cloudy, Dave 9 months, 1 week ago This was in the exam on 25th May uponed 3 times  ■ Cloudy, Dave 9 months, 1 week ago Peport level allows  ■ Pashlytet 9 months, 1 week ago Peport level allows  ■ A pashlytet 9 months, 1 week ago Peport level allows  ■ A pashlytet 9 months, 1 week ago Peport level allows as correct and this can be only done at Dashboard level and not at Report level uponed 1 times      | Answer is subscription (because of daily notifications)                                                                                                    |            |
| A. 13-11-21 uported 2 times  a significant 3 months, 3 weeks ago on exam. Nov 11, 2021, uported 2 times  a significant 3 months, 3 weeks ago on exam. Nov 11, 2021, uported 2 times  a Fand99 3 months, 1 week ago You gry budy that you faced same questions on Exam. Hope to find the same or similar questions on my exam date, Nov 21, 2021 uported 2 times  a Imad19 3 months, 1 week ago Did u get the centri uported 2 times  a francist 70 6 months, 3 weeks ago Got this in the exam. Aug 15, 2021. uported 2 times  a moon1990 8 months, 1 week ago Amin would have to create a subscription for someone with viewer-level access. uponed 1 times  a yealige 3 months, 4 weeks ago A data wher to corect, subscription only done with report page or dashboard not in a single visual or title. If the customer ask for a value of single visual or title, only giants cam be set, uponed 8 times  It doesn't ask for only the visual. It asks to be able to see the number on the visual, which you can see in either a dashboard or the report.  Subscription is correct here since it supports both dashboard and report notifications. Also with a fair, if nothing changes you won't get a notification. They want a notification regardless if the number changes or not. uported 2 times  a maken files 1 month, 3 weeks ago But you don't get the number a five with a subscription has seen set that my questes still that Me spects "subscription" as the correct answer (since the elect option is not meant to be used this way) uponed 1 times  a cloudy, Dave 5 months, 1 week ago The answer is C uponed 3 lines  a health? Promoths, 3 weeks ago The answer is C uponed 3 lines  a health? Promoths, 3 weeks ago Report level also we can subscribe uponed 1 lines  a health? I wonths, 3 weeks ago Report level also we can subscribe uponed 1 lines  a health? I wonths, 3 weeks ago Ans (create a Subscription) is correct and this can be only done at Dashboard level and not at Report level uponed 1 lines  a health? A months, 3 weeks ago                                                   | C is <sup>™</sup> correct                                                                                                    |            |
| on exam - Nov 11, 2021. uproted 2 times                                                                                                    | A. 13-11-21                                                                                                    |            |
| You guy lucky that you faced same questions on Exam. Hope to find the same or similar questions on my exam date, Nov 21, 2021 sproted 2 times  a francisci 170 s months, 1 week ago Did u get the certif uproted 2 times  a francisci 170 s months, 3 weeks ago Got this in the exam - Aug 15, 2021. uproted 2 times  a mont 190 s months, 1 week ago Admin would have to create a subscription for someone with viewer-level access. uproted 1 times  a vassige 8 months, 4 weeks ago A data later is correct, subscription only done with report page or dashboard not in a single visual or tile. If the customer ask for a value of single visual or tile, only alerts can be set. uproted 5 times  a vassige 8 months, 1 week ago It doesn't ask for only the visual. It asks to be able to see the number on the visual, which you can see in either a dashboard or the report. Subscription is correct here since it supports both dashboard and report notifications. Also with alert, if nothing changes you won't get a notification. They want a notification regardless if the number changes or not. speciet 2 times  a Amsterliese 1 month, 3 weeks ago But you don't get the number shown (as requested) when you subscribe to a dashboard (report does have that option). You could use a workaround and put an alert with a number/threshold that would ALWAYS give an alert and set the alert frequency on daily. Having said that, my guess is still that MS expects "subscription" as the correct answer (since the alert option is not meant to be used this way) uproted 1 times  a Cloudy Dave 9 months, 1 week ago The answer is C uproted 3 times  a prabhjet 9 months, 1 week ago The answer is C uproted 3 times  a prabhjet 9 months, 1 week ago Report level also we can subscribe specied! times  a blackard 39 months, 1 week ago Report level dato we can subscribe specied! times  a excelled 9 months, 3 week ago Report level dato we can subscribe specied! times                                                                                                    | on exam - Nov 11, 2021.                                                                                                    |            |
| Did u get the contif uproted 2 times  a francist 70 6 months, 3 weeks ago Got this in the exam - Aug 15, 2021. uproted 2 times  a mon1990 8 months, 1 week ago Admin would have to create a subscription for someone with viewer-level access. uproted 1 times  a yasjiev 8 months, 4 weeks ago A data later is correct, subscription only done with report page or dashboard not in a single visual or tile, if the customer ask for a value of single visual or tile, only alerts can be set. uproted 6 times  a curekamike 7 months, 1 week ago It doesn't ask for only the visual. It asks to be able to see the number on the visual, which you can see in either a dashboard or the report.  Subscription is correct here since it supports both dashboard and report notifications. Also with alert, if nothing changes you won't get a notification. They want a notification regardless if the number changes or not, uproted 2 times  a masterliese 1 month, 3 weeks ago But you don't get the number shown (as requested) when you subscribe to a dashboard (report does have that option). You could use a vorkaround and put an allert with a number/threshold that would ALWAY'S give an allert and set the allert frequency on daily. Having said that, my guess is still that MS expects "subscription" as the correct answer (since the allert option is not meant to be used this way) uproted 1 times  a cloudy Dave 9 months, 1 week ago This was in the exam on 28th May uproted 3 times  a chet202 9 months, 1 week ago The answer is C uproted 2 times  a chet202 9 months, 1 week ago Report level also we can subscribe uproted 1 times  b haskar123 9 months, 1 week ago Report level also we can subscribe uproted 1 times  a enzo84 9 months, 3 weeks ago                                                                                                    | You guy lucky that you faced same questions on Exam. Hope to find the same or similar questions on my exam date, Nov 21, 2021                                                                                                    |            |
| Got this in the exam - Aug 15, 2021.  uproted 2 times  & mon1990 8 months, 1 week ago Admin would have to create a subscription for someone with viewer-level access.  uproted 1 times  & yasjley 8 months, 4 weeks ago A data lader is correct, subscription only done with report page or dashboard not in a single visual or tile. If the customer ask for a value of single visual or tile, only alerts can be set.  uproted 6 times  & uproted 6 times    a uproted 6 times   a uproted 6 times   a uproted 7 times   a uproted 8 times 1 times 1 tim | Did u get the certif                                                                                                    |            |
| Admin would have to create a subscription for someone with viewer-level access. upvoted 1 times  **A staying** 8 months, 4 weeks ago A data alert is correct, subscription only done with report page or dashboard not in a single visual or tile. If the customer ask for a value of single visual or tile, only alerts can be set. upvoted 6 times  **A curekamike** 7 months, 1 week ago It doesn't ask for only the visual, it asks to be able to see the number on the visual, which you can see in either a dashboard or the report.  Subscription is correct here since it supports both dashboard and report notifications. Also with alert, if nothing changes you won't get a notification. They want a notification regardless if the number changes or not. upvoted 2 times  **B** Amsterliese** 1 month, 3 weeks ago  But you don't get the number shown (as requested) when you subscribe to a dashboard (report does have that option). You could use a workaround and put an alert with a number/threshold that would ALWAYS give an alert and set the alert frequency on daily. Having said that, my guess is still that MS expects "subscription" as the correct answer (since the alert option is not meant to be used this way) upvoted 1 times  **A** Cloudy_Dave 9 months, 1 week ago This was in the exam on 28th May upvoted 3 times  **A** PenniWize 9 months, 1 week ago The answer is C upvoted 3 times  **A** PenniWize 9 months, 1 week ago The answer is C upvoted 3 times  **A** PenniWize 9 months, 1 week ago The answer is C upvoted 3 times  **A** PenniWize 9 months, 1 week ago The answer is C upvoted 3 times  **A** PenniWize 9 months, 1 week ago The answer is C upvoted 3 times  **A** PenniWize 9 months, 1 week ago The answer is C upvoted 3 times  **A** PenniWize 9 months, 1 week ago The answer is C upvoted 1 times  **A** PenniWize 9 months, 1 week ago The answer is C upvoted 1 times  **A** PenniWize 9 months, 1 week ago The answer is C upvoted 1 times                                                                                                    | Got this in the exam - Aug 15, 2021.                                                                                                    |            |
| A. data alert is correct, subscription only done with report page or dashboard not in a single visual or tile, if the customer ask for a value of single visual or tile, only alerts can be set.  upvited 6 times  a eurekamike 7 months, 1 week ago  It doesn't ask for only the visual. It asks to be able to see the number on the visual, which you can see in either a dashboard or the report.  Subscription is correct here since it supports both dashboard and report notifications.  Also with alert, if nothing changes you won't get a notification. They want a notification regardless if the number changes or not.  upvoted 2 times  Amsterliese 1 month, 3 weeks ago  But you don't get the number shown (as requested) when you subscribe to a dashboard (report does have that option). You could use a workaround and put an alert with a number/threshold that would ALWAYS give an alert and set the alert frequency on daily. Having said that, my guess is still that MS expects "subscription" as the correct answer (since the alert option is not meant to be used this way) upvoted 1 times  A cloudy_Dave 9 months, 1 week ago  This was in the exam on 28th May upvoted 3 times  A energy 9 months, 1 week ago  The answer is C upvoted 2 times  A chet202 9 months, 1 week ago  The answer is C upvoted 3 times  A prabhjot 9 months, 1 week ago  Ans (create a Subscription) is correct and this can be only done at Dashboard level and not at Report level upvoted 1 times  A baskar123 9 months, 1 week ago  Report level also we can subscribe upvoted 1 times                                                                                                    | Admin would have to create a subscription for someone with viewer-level access.                                                                                                    |            |
| It doesn't ask for only the visual. It asks to be able to see the number on the visual, which you can see in either a dashboard or the report.  Subscription is correct here since it supports both dashboard and report notifications.  Also with alert, if nothing changes you won't get a notification. They want a notification regardless if the number changes or not. upvoted 2 times  But you don't get the number shown (as requested) when you subscribe to a dashboard (report does have that option). You could use a workaround and put an alert with a number/threshold that would ALWAYS give an alert and set the alert frequency on daily. Having said that, my guess is still that MS expects "subscription" as the correct answer (since the alert option is not meant to be used this way) upvoted 1 times  Calcular Denni Wize 9 months, 1 week ago This was in the exam on 28th May upvoted 3 times  Apenni Wize 9 months, 1 week ago The answer is C upvoted 2 months, 1 week ago Ans (create a Subscription) is correct and this can be only done at Dashboard level and not at Report level upvoted 1 times  Appendix Panhiot 9 months, 1 week ago Report level also we can subscribe upvoted 1 times  Appendix Panhiot 9 months, 1 week ago Report level also we can subscribe upvoted 1 times                                                                                                    |                                                                                                    | single     |
| Also with alert, if nothing changes you won't get a notification. They want a notification regardless if the number changes or not. upvoted 2 times    Amsterliese   month, 3 weeks ago                                                                                                    |                                                                                                    |            |
| But you don't get the number shown (as requested) when you subscribe to a dashboard (report does have that option). You could use a workaround and put an alert with a number/threshold that would ALWAYS give an alert and set the alert frequency on daily. Having said that, my guess is still that MS expects "subscription" as the correct answer (since the alert option is not meant to be used this way) upvoted 1 times  Cloudy_Dave 9 months, 1 week ago This was in the exam on 28th May upvoted 3 times  Achet202 9 months, 1 week ago Subscription makes sense to me upvoted 2 times  Achet202 9 months, 1 week ago The answer is C upvoted 3 times  Ans ( create a Subscription ) is correct and this can be only done at Dashboard level and not at Report level upvoted 1 times  Abhaskar123 9 months, 1 week ago Report level also we can subscribe upvoted 1 times  Achet204 9 months, 3 weeks ago                                                                                                    | upvoted 6 times  □ ♣ eurekamike 7 months, 1 week ago                                                                                                    | rt.        |
| This was in the exam on 28th May upvoted 3 times  PenniWize 9 months, 1 week ago Subscription makes sense to me upvoted 2 times  chet202 9 months, 1 week ago The answer is C upvoted 3 times  prabhjot 9 months, 1 week ago Ans (create a Subscription) is correct and this can be only done at Dashboard level and not at Report level upvoted 1 times  bhaskar123 9 months, 1 week ago Report level also we can subscribe upvoted 1 times  enzo84 9 months, 3 weeks ago                                                                                                    | upvoted 6 times  • eurekamike 7 months, 1 week ago It doesn't ask for only the visual. It asks to be able to see the number on the visual, which you can see in either a dashboard or the report Subscription is correct here since it supports both dashboard and report notifications.  Also with alert, if nothing changes you won't get a notification. They want a notification regardless if the number changes or not.                                                                                                    | rt.        |
| Subscription makes sense to me upvoted 2 times  chet202 9 months, 1 week ago The answer is C upvoted 3 times  prabhjot 9 months, 1 week ago Ans (create a Subscription) is correct and this can be only done at Dashboard level and not at Report level upvoted 1 times  bhaskar123 9 months, 1 week ago Report level also we can subscribe upvoted 1 times  enzo84 9 months, 3 weeks ago                                                                                                    | <ul> <li>□ ♣ eurekamike 7 months, 1 week ago         It doesn't ask for only the visual. It asks to be able to see the number on the visual, which you can see in either a dashboard or the report Subscription is correct here since it supports both dashboard and report notifications.         Also with alert, if nothing changes you won't get a notification. They want a notification regardless if the number changes or not. upvoted 2 times     </li> <li>□ ♣ Amsterliese 1 month, 3 weeks ago         But you don't get the number shown (as requested) when you subscribe to a dashboard (report does have that option). You could use workaround and put an alert with a number/threshold that would ALWAYS give an alert and set the alert frequency on daily. Having set that, my guess is still that MS expects "subscription" as the correct answer (since the alert option is not meant to be used this way)     </li> </ul>                                                                                                    | e a<br>aid |
| The answer is C upvoted 3 times  □ ♣ prabhjot 9 months, 1 week ago Ans ( create a Subscription ) is correct and this can be only done at Dashboard level and not at Report level upvoted 1 times  □ ♣ bhaskar123 9 months, 1 week ago Report level also we can subscribe upvoted 1 times  □ ♣ enzo84 9 months, 3 weeks ago                                                                                                    | □ ♣ eurekamike 7 months, 1 week ago  It doesn't ask for only the visual. It asks to be able to see the number on the visual, which you can see in either a dashboard or the report Subscription is correct here since it supports both dashboard and report notifications.  Also with alert, if nothing changes you won't get a notification. They want a notification regardless if the number changes or not. upvoted 2 times  □ ♣ Amsterliese 1 month, 3 weeks ago  But you don't get the number shown (as requested) when you subscribe to a dashboard (report does have that option). You could us workaround and put an alert with a number/threshold that would ALWAYS give an alert and set the alert frequency on daily. Having so that, my guess is still that MS expects "subscription" as the correct answer (since the alert option is not meant to be used this way) upvoted 1 times  Cloudy_Dave 9 months, 1 week ago  This was in the exam on 28th May                                                                                                    | e a<br>aid |
| Ans (create a Subscription) is correct and this can be only done at Dashboard level and not at Report level upvoted 1 times  □ ♣ bhaskar123 9 months, 1 week ago Report level also we can subscribe upvoted 1 times  □ ♣ enzo84 9 months, 3 weeks ago                                                                                                    | upvoted 6 times    Let doesn't ask for only the visual. It asks to be able to see the number on the visual, which you can see in either a dashboard or the report to doesn't ask for only the visual. It asks to be able to see the number on the visual, which you can see in either a dashboard or the report of the control of the report of the control of the report of the control of the report of the report of the control of the report of the control of the report of the report o | e a<br>aid |
| Report level also we can subscribe upvoted 1 times  Benzo84 9 months, 3 weeks ago                                                                                                    | upvoted 6 times  ■ Leurekamike 7 months, 1 week ago  It doesn't ask for only the visual. It asks to be able to see the number on the visual, which you can see in either a dashboard or the report of the subscription is correct here since it supports both dashboard and report notifications.  Also with alert, if nothing changes you won't get a notification. They want a notification regardless if the number changes or not. upvoted 2 times  ■ Learner Learner Lea  | e a<br>aid |
|                                                                                                    | upvoted 6 times    a eurekamike 7 months, 1 week ago   It doesn't ask for only the visual. It asks to be able to see the number on the visual, which you can see in either a dashboard or the report of the doesn't ask for only the visual. It asks to be able to see the number on the visual, which you can see in either a dashboard or the report of the doesn't ask for only the visual. It asks to be able to see the number on the visual, which you can see in either a dashboard or the report of the provided of the provided of the number shown (as requested). They want a notification regardless if the number changes or not. Upvoted 2 times    a Amsterliese 1 month, 3 weeks ago   But you don't get the number shown (as requested) when you subscribe to a dashboard (report does have that option). You could use workaround and put an alert with a number/threshold that would ALWAYS give an alert and set the alert frequency on daily. Having set that, my guess is still that MS expects "subscription" as the correct answer (since the alert option is not meant to be used this way) upvoted 1 times    a Cloudy_Dave 9 months, 1 week ago     a PenniWize 9 months, 1 week ago     b PenniWize 9 months, 1 week ago     c Chet202 9 months, 1 week ago     a Chet202 9 months, 1 week ago     a Chet202 9 months, 1 week ago     b PenniWize 9 months, 1 week ago     c Chet202 9 months, 1 week ago     c Chet202 9 months, 1 week     | e a<br>aid |
|                                                                                                    | upvoted 6 times    Seurekamike 7 months, 1 week ago                                                                                                    | e a<br>aid |
| UDANICA 9 IIIIC9                                                                                                    | ## But you don't get the number shown (as requested) when you subscribe to a dashboard (report does have that option). You could us workaround and put an alert with a number/threshold that would ALWAYS give an alert and set the alert option is not meant to be used this way) upvoted 2 times  ■ Cloudy_Dave 9 months, 1 week ago  The answer is C  ■ Chet202 9 months, 1 week ago  The answer is C  ■ Chet202 9 months, 1 week ago  Ans (create a Subscription) is correct and this can be only done at Dashboard level and not at Report level upvoted 1 times  ■ Chet213 9 months, 1 week ago  Ans (create a Subscription) is correct and this can be only done at Dashboard level and not at Report level upvoted 1 times                                                                                                    | e a<br>aid |

Question #17 Topic 1

Note: This question is part of a series of questions that present the same scenario. Each question in the series contains a unique solution that might meet the stated goals. Some question sets might have more than one correct solution, while others might not have a correct solution.

After you answer a question in this section, you will NOT be able to return to it. As a result, these questions will not appear in the review screen.

You are modeling data by using Microsoft Power BI. Part of the data model is a large Microsoft SQL Server table named Order that has more than 100 million records.

During the development process, you need to import a sample of the data from the Order table.

Solution: From Power Query Editor, you import the table and then add a filter step to the query.

Does this meet the goal?

- A. Yes
- B. No

#### **Correct Answer:** B

The filter is applied after the data is imported.

Instead add a WHERE clause to the SQL statement.

Reference:

https://docs.microsoft.com/en-us/power-bi/connect-data/service-gateway-sql-tutorial

Community vote distribution

B (67%)

A (33%)

# □ 🏖 SPG Highly Voted 🐠 1 year, 1 month ago

I think it's A because of query folding: the source is SQL Server, so with all steps applied a query will be generated and passed to the server (including the filter), so the result would be the same than including the WHERE clause in the query upvoted 68 times

# ■ **kalyhot** 1 year ago

Agree with A. In this case the source is Sql server.

Tested. if you "Right Click" on the filter step, and you see "view Native Query", and when you see the code:

select [\_].[NOM],

[\_].[PRENOM],

[\_].[age]

from [dbo].[employee] as [\_]

where [].[NOM] = 'toto ' and <math>[].[NOM] is not null

the filter is added in the Native Query ==> so it will work ==> A

upvoted 12 times

# eurekamike 7 months, 1 week ago

Correct. The main source of confusion is that is says import THEN filter.

The import part refers to the first step in the query which is specifying the source. It's talking about retrieving the data and importing it into the query mashup engine, not power BI. Import means Select. Very poor choice of words on their part.

Then we add the filter function as another step.

Since filter is supported by query folding, the query engine transforms the query steps into a single query.

Then it loads the data into PBI.

Key thing to look for is that it asks you to put the filter in the same query that is importing (AKA Selecting) the data. upvoted 6 times

## eurekamike 7 months, 1 week ago

By the way this results in the same result as the other version of this question asking if adding a where clause to the SQL statement works. It does, query folding produces the same SQL statement.

upvoted 3 times

## ■ & KmBhuvi 8 months, 2 weeks ago

check the solution which is provided here and you will come to know why 'B' is correct upvoted 4 times

## Highly Voted 11 months ago

The answer is B.

Reason: The solution mentions "you import the table AND THEN add a filter". When you import the table, it imports all data not the sample of data.

upvoted 48 times

# □ ♣ pedrohap 8 months, 1 week ago

But when you import the table, it is still possible for the query folding to happen. Therefore, the query sent to the database will contain the WHERE statement, bringing the filtered data instead of the full table

upvoted 9 times

teeman001 Most Recent 1 month, 2 weeks ago

## Selected Answer: A

Data is only loaded PBI desktop after you close and apply; hence filter can still be applied in query editor before close and apply and still meet the goal

upvoted 3 times

■ DatBl 2 months, 1 week ago

#### **Selected Answer: B**

I agreed with given answer B. As the data source is a relational SQL. So using WHERE clause is efficient rather than import All, and add filter as a later step.

upvoted 6 times

☐ ▲ Mani640 4 months ago

Is there any Clear winner? upvoted 11 times

# ■ Subhasis\_BI\_Professional 4 months, 1 week ago

Correct - A

The following transformations, when applied in Power Query, can be "translated" to a single SQL statement:

Removing columns

Renaming columns

Filtering rows, with static values or Power Query parameters, as they are treated as WHERE clause predicates in SQL

Grouping and summarizing, which have equivalent in SQL'S Group by clause

Merging of foldable queries based on the same source – as this operation can be translated to JOIN in SQL. When I said, merging of foldable queries – that means it will work if you are joining two SQL server tables, but it will not work if you are trying to join SQL table and Excel file Appending foldable queries based on the same source – this transformation relates to the UNION ALL operator in SQL

Adding custom columns with simple logic. What does simple logic mean? Using M functions that have equivalents in SQL language, for example, mathematical functions, or text manipulation functions

Pivot and Unpivot transformations

upvoted 3 times

## □ **Subhasis\_BI\_Professional** 4 months, 1 week ago

Correct - A

The following transformations, when applied in Power Query, can be "translated" to a single SQL statement:

Removing columns

Renaming columns

Filtering rows, with static values or Power Query parameters, as they are treated as WHERE clause predicates in SQL

Grouping and summarizing, which have equivalent in SQL'S Group by clause

Merging of foldable queries based on the same source – as this operation can be translated to JOIN in SQL. When I said, merging of foldable queries – that means it will work if you are joining two SQL server tables, but it will not work if you are trying to join SQL table and Excel file Appending foldable queries based on the same source – this transformation relates to the UNION ALL operator in SQL

Adding custom columns with simple logic. What does simple logic mean? Using M functions that have equivalents in SQL language, for example, mathematical functions, or text manipulation functions

Pivot and Unpivot transformations

upvoted 2 times

## cufta05 4 months, 2 weeks ago

It should be B

upvoted 2 times

## Pravindark 4 months, 2 weeks ago

Answer is A, please read what is query Folding in Power query.

if you think a addition of where clause will work best, then you need to know, that, that has been automatically added in this case as it SQL DB. and it supports query folding,

do this transformation, and check the actual native query sent to the db, you will see where clause is already there,

upvoted 2 times

## Pravindark 4 months, 2 weeks ago

Power query is smart, dont think that unless you will not manually write, where clause, it will first import and then will apply, FYI it will only send 1 query to db for both the steps, which automatically includes where clause. dont be confused on step by step. in this particular case

upvoted 1 times

# □ **& kcwood94** 4 months, 3 weeks ago

On exam 10/14/21

upvoted 2 times

# ☐ **& Kallandor** 2 months, 1 week ago

So, what did u choose? Did u make any score at it? upvoted 1 times

## ■ NewbieWill 5 months ago

I think it is A

I tested on a MS SQL table,

let

Source = SaleInitial,

#"Removed Other Columns" = Table.SelectColumns(Source,("City Key", "Customer Key", "Bill To Customer Key", "Stock Item Key", "Invoice Date Key", "Delivery Date Key", "Salesperson Key", "WWI Invoice ID", "Quantity", "Unit Price", "Tax Rate", "Total Excluding Tax", "Tax Amount", "Profit", "Total Including Tax")),
#"Filtered Rows" = Table.SelectRows(#"Removed Other Columns", each [City Key] = 48409)
in
#"Filtered Rows"

I still can view the native query.
upvoted 1 times

Zuorr 5 months, 2 weeks ago
Ok.
Here is a FULL REASON why B is correct after You read much of this and still are wondering.

A is partially correct but. At the very first time when You decide not to use an SQL Statement immedietaly, a full import is done once. You don't need to wait for it to end, instead You can filter and the full import is cancelled so the filtered "folded" import is started.

So A is "eventually" correct too yet it does make a full import attempt once at the time of development.
If You decide to put the SQL statement in the Connect window, the full import isn't even attempted.
upvoted 5 times

□ **a** sak1794 6 months, 1 week ago

Its B, as it clearly says "IMPORT SAMPLE OF DATA". Importing the table would import the entire data. Hence, adding the where clause before importing would work in this scenario

upvoted 8 times

☐ **å liasolutionssas** 7 months, 1 week ago

And also is B because the stated solution proposes to import ALL the data first, but the question says that only A SAMPLE of the data is needed DURING THE DEVELOPMENT, and that means we need to use SQL code to retrieve the data. That being said, a proper WHERE clause will get the needed sample BEFORE IMPORTING the data to PowerBI.

upvoted 3 times

☐ **& liasolutionssas** 7 months, 1 week ago

Solution is B. Key statement is "you need to import A SAMPLE of the data". If the import process is triggered first, ALL the data will be imported, and we only need A SAMPLE.

upvoted 1 times

I think it is B. the key message is: you need to import a sample of the data from the Order table. it is not import all and then get a sample. Also, I dont import 100 million to PQ if i just want to get a sample.

upvoted 2 times

berserkguts 8 months ago

i tested this on my local

I have a SQL SERVER 2019 engine with a DB table of 3.8M records, I connected to it from the POWERBI desktop app then immediately did a "filtered rows" from POWER QUERY EDITOR on the primary key

I looked at the "native query" here is the actual query

select [\_].[ID], [\_].[<some field>] from [<schema>].[] as [\_] where [\_].[ID] <= 851751

now if you try to do this on a DIRECTQUERY, POWERBI will inform you that YOUCANNOT and will switch to import mode

SO, the answer is A, because of QUERY FOLDING upvoted 8 times

Question #18 Topic 1

Note: This question is part of a series of questions that present the same scenario. Each question in the series contains a unique solution that might meet the stated goals. Some question sets might have more than one correct solution, while others might not have a correct solution.

After you answer a question in this section, you will NOT be able to return to it. As a result, these questions will not appear in the review screen.

You are modeling data by using Microsoft Power BI. Part of the data model is a large Microsoft SQL Server table named Order that has more than 100 million records.

During the development process, you need to import a sample of the data from the Order table.

Solution: You add a WHERE clause to the SQL statement.

Does this meet the goal?

- A. Yes
- B. No

#### **Correct Answer:** A

The WHERE clause has its effects before the data is imported.

Reference:

https://docs.microsoft.com/en-us/power-bi/connect-data/service-gateway-sql-tutorial

□ **a** chaki Highly Voted 1 year, 1 month ago

Yes, correct answer upvoted 72 times

😑 📤 priyaraja (Highly Voted 👉 11 months ago

tested it,

WHERE works , so YES is the correct answer upvoted 14 times

□ & kcwood94 Most Recent ② 4 months, 3 weeks ago

On exam 10/14/21 upvoted 4 times

□ ■ Diginomad 4 months, 1 week ago

got this today 25/10 upvoted 2 times

□ ♣ ezinap 5 months, 3 weeks ago

Question, where in Power Bi can you edit SQL statements? upvoted 3 times

■ mbilal079 6 months, 3 weeks ago

seems correct upvoted 3 times

**usufuthman57** 6 months, 1 week ago

This is correct!

Where Clause Filters the table as required before import.

upvoted 2 times

elly 9 months ago

Which is correct A or B? I think adding the WHERE clause to the SQL statement is correct. upvoted 3 times

☐ ♣ fhqhfhqh 9 months, 2 weeks ago

This question was in the exam. upvoted 2 times

■ **DeathCaliberKnight** 11 months, 3 weeks ago

B is the correct answer upvoted 4 times

😑 🚨 gcsilva83 1 year ago

B, query folding and view native query. If it was with MySQL, WHERE is the best option, but once the DB is SQL, so you should use power query to filter the query. But only for transformation that exists in PQ and SQL.

upvoted 1 times

# mynameistaken 10 months, 3 weeks ago

I don't think so. First of all, they want to import from Microsoft SQL Server, which is relational database using SQL, "WHERE" is completely fine (given the fact you have your indices). Second, import all data and do filters in Power BI will also cause performance problems if the dataset is too big.

upvoted 8 times

Question #19 Topic 1

Note: This question is part of a series of questions that present the same scenario. Each question in the series contains a unique solution that might meet the stated goals. Some question sets might have more than one correct solution, while others might not have a correct solution.

After you answer a question in this section, you will NOT be able to return to it. As a result, these questions will not appear in the review screen.

You create a parameter named DataSourceExcel that holds the file name and location of a Microsoft Excel data source.

You need to update the query to reference the parameter instead of multiple hard-coded copies of the location within each query definition. Solution: In the Power Query M code, you replace references to the Excel file with DataSourceExcel.

Does this meet the goal?

A. Yes

B. No

#### Correct Answer: B

Instead modify the source step of the queries to use DataSourceExcel as the file path.

Note: Parameterising a Data Source could be used in many different use cases. From connecting to different data sources defined in Query Parameters to load different combinations of columns.

Reference:

https://www.biinsight.com/power-bi-desktop-query-parameters-part-1/

Community vote distribution

A (67%)

B (33%)

□ **AzureRookie** Highly Voted 🖈 1 year, 2 months ago

I think it is yes.

https://wkrzywiec.medium.com/passing-source-folder-path-as-parameter-to-query-code-in-power-query-19ec60797d94 upvoted 65 times

■ mirzotti 2 months, 2 weeks ago

On exam 21-12-2021. I answered NO. upvoted 1 times

□ acortado 2 months, 1 week ago

Was your answer correct? upvoted 4 times

□ 🏜 cufta05 4 months, 2 weeks ago

You are correct upvoted 1 times

 □
 ♣
 harshada009
 9 months ago

what is the correct answer? upvoted 3 times

🖯 🏜 puttybi 1 year, 1 month ago

I think it is B. The question states that you have created parameters already, so the solution in B would apply better even though your reference would work too.

upvoted 9 times

😑 🏜 Iroshan 10 months, 3 weeks ago

Answer A: Yes.

You can edit the M code very easily to add the parameter as the file name.

Can be done.

upvoted 5 times

☐ ♣ Iroshan 10 months, 3 weeks ago

https://community.powerbi.com/t5/Desktop/Passing-parameters-as-a-data-source-path-to-other-table/td-p/1047983 upvoted 3 times

😑 🏜 eurekamike 7 months, 1 week ago

The question says we are replacing the hardcoded file references with the parameter. I don't believe you read the question correctly. Both options work, so either way it is still A.

upvoted 3 times

🗖 🚨 manlynn 10 months, 2 weeks ago

See the reference:

https://sqlskull.com/2020/10/23/change-the-data-source-dynamically-in-power-bi-using-parameters/upvoted 3 times

□ **a** nemanjaandic Highly Voted 🛍 1 year ago

Correct answer should be B)

If you have 10 queries, each of them pointing to the same Excel file on local drive. If you need to change Excel file location using M code, you need to go to advanced editor for each query and hard-code location of new Excel file. And you need to repeat it each time you change the data source.

On the other hand, if you create just 1 parameter and use this parameter name instead of hard-code Excel location in each query, once you change parameter value (only on one place), it updates automatically all 10 queries. So you will have to change reference from hard-coded value to parameter on each query, but you do this only once, after that you change only parameter value on 1 place.

upvoted 22 times

## ■ nemanjaandic 12 months ago

As there are 3 questions in this scenario, if only one should be correct then correct is the one where you change data source within step in power query.

Here is the tricky part of this question: "Solution: In the Power Query M code, you replace references to the Excel file with DataSourceExcel." Power Query M code = singular

ReferenceS = plural

There should be only ONE reference to the file source within M code.

And you can't change references of all queries within only one Power Query M code. You need to enter each one and edit it. upvoted 2 times

## ☐ ♣ federico\_mgm 5 months ago

But the solution proposes to USE the parameter. It says to add it in M code and not in the graphical interface, but the result should be the same, it does not say "hard-code location of new Excel file"

upvoted 1 times

# □ **& Vulkany** 6 months, 2 weeks ago

I agree with your opinion.

upvoted 1 times

## manlynn 10 months, 2 weeks ago

But the question is asking if this action meets the goal, not if this is the best solution. upvoted 18 times

## ☐ **Sudhansu21** Most Recent ② 5 days ago

On Exam Feb, 2022

upvoted 1 times

## E ateeman001 1 month, 1 week ago

#### **Selected Answer: B**

If you need to change Excel file location using M code, you need to go to advanced editor for each query and hard-code location of new Excel file

upvoted 1 times

## □ **a** phoebe01 1 month, 2 weeks ago

the description of answer supports A option upvoted 1 times

## □ **A** phoebe01 1 month, 2 weeks ago

A is correct.

upvoted 1 times

## ☐ ♣ Treffic 1 month, 2 weeks ago

you replace references to the excel file with DataSourceExcel in the Power Query M code, so it should be option A upvoted 1 times

## □ **a** walkerzjs 2 months, 2 weeks ago

'Instead modify the source step of the queries to use DataSourceExcel as the file path.' & 'In the Power Query M code, you replace references to the Excel file with DataSourceExcel.' Why do I feel they are the same meaning, essentisally?

upvoted 1 times

# PatrickStr 2 months, 3 weeks ago

on exam 12/10/2021

upvoted 1 times

# ☐ ♣ Tina377 2 months, 3 weeks ago

Tested. A is correct

upvoted 1 times

## ■ medsimus 3 months ago

## **Selected Answer: A**

Tested

upvoted 2 times

# asia2301 3 months, 3 weeks ago

Yes.13-11-21

upvoted 1 times

# asia2301 3 months, 3 weeks ago

Yes. 13-11-21

upvoted 1 times

# ■ Merinder 3 months, 3 weeks ago

Definitely A, I tried it.

M code that Power Query generates:

= Excel.Workbook(File.Contents("D:\Sample.xlsx"), null, true)

M code after replacing with the variable DataSourceExcel = "D:\Sample.xlsx":

= Excel.Workbook(File.Contents(DataSourceExcel), null, true)

Works.

upvoted 5 times

## E & Kenrich 3 months, 4 weeks ago

I think the answer is correct - B.No

Reason: Even tho the solution work too, but it does not meet the "goals"

To fully meet the goals, it shouldn't be "multiple hard-coded copies" or similar, which in a way, this solution again need to do multiple times in each Power Query M code

while using Parameterising a Data Source will completely solve this issues.

upvoted 3 times

## ☐ **& Subhasis\_BI\_Professional** 4 months, 1 week ago

Correct - A

"DataSourceExcel" parameter is already created and user is trying to change hardcoded data source reference to that parameter name.

upvoted 1 times

## ☐ **Language troydavidcook** 4 months, 3 weeks ago

This question is confusing - It says "You need to ""UPDATE THE Queries" Then you update the M code, correct? Obviously not, the way they're asking. In the next question they ask the same question - you need to "UPDATE THE QUERIES" - You updated the queries, correct? Very strange upvoted 1 times

Question #20 Topic 1

Note: This question is part of a series of questions that present the same scenario. Each question in the series contains a unique solution that might meet the stated goals. Some question sets might have more than one correct solution, while others might not have a correct solution.

After you answer a question in this section, you will NOT be able to return to it. As a result, these questions will not appear in the review screen.

You create a parameter named DataSourceExcel that holds the file name and location of a Microsoft Excel data source.

You need to update the query to reference the parameter instead of multiple hard-coded copies of the location within each query definition. Solution: You modify the source step of the queries to use DataSourceExcel as the file path.

Does this meet the goal?

A. Yes

B. No

#### **Correct Answer:** A

Parameterising a Data Source could be used in many different use cases. From connecting to different data sources defined in Query Parameters to load different combinations of columns.

Reference:

https://www.biinsight.com/power-bi-desktop-query-parameters-part-1/

☐ ♣ AzureRookie Highly Voted 🖈 1 year, 2 months ago

yes, correct upvoted 33 times

🗖 🏜 mirzotti 2 months, 2 weeks ago

On exam 21-12-2021. I answered YES upvoted 1 times

☐ **A** Tarek007 Highly Voted ★ 1 year, 1 month ago

the answer is yes

https://www.youtube.com/watch?v=ppM-mLckQfs&ab\_channel=Curbal upvoted 9 times

☐ **å jason69** 7 months, 3 weeks ago

True. The video also mentions that editing via the "Advanced Editor" (see question 20) also works, but is more error prone. Both solutions Q20 and Q21 work, but the solution proposed in Q21 is better practice.

upvoted 3 times

Sudhansu21 Most Recent ∅ 5 days ago

On Exam Feb, 2022 upvoted 1 times

□ ♣ Prat12 1 month, 1 week ago

Correct

upvoted 2 times

🗖 🚨 Marski 2 months, 1 week ago

MS Docs reference should be the #1 reference displayed. Thank you. upvoted 1 times

■ PatrickStr 2 months, 3 weeks ago

on exam 12/10/2021 upvoted 2 times

asia2301 3 months, 3 weeks ago

Yes.13-11-21 upvoted 2 times

■ bunilggg 7 months, 3 weeks ago

what does the "you replace references to the Excel file with DataSourceExcel" mean? upvoted 2 times

■ Knoushore1 6 months ago

Its parameter name--DataSourceExcel upvoted 1 times

**□ å test\_member** 10 months, 3 weeks ago

it's true

upvoted 5 times

Question #21 Topic 1

Note: This question is part of a series of questions that present the same scenario. Each question in the series contains a unique solution that might meet the stated goals. Some question sets might have more than one correct solution, while others might not have a correct solution.

After you answer a question in this section, you will NOT be able to return to it. As a result, these questions will not appear in the review screen.

You create a parameter named DataSourceExcel that holds the file name and location of a Microsoft Excel data source.

You need to update the query to reference the parameter instead of multiple hard-coded copies of the location within each query definition. Solution: You create a new query that references DataSourceExcel.

Does this meet the goal?

A. Yes

B. No

#### Correct Answer: B

Instead modify the source step of the queries to use DataSourceExcel as the file path.

Note: Parameterising a Data Source could be used in many different use cases. From connecting to different data sources defined in Query Parameters to load different combinations of columns.

Reference:

https://www.biinsight.com/power-bi-desktop-query-parameters-part-1/

Community vote distribution

B (100%)

□ **& Kentsegee** Highly Voted 1 year ago

The question says "you need to update the query" so creating a new query is not correct. The answer is NO upvoted 46 times

🖃 🚨 mirzotti 2 months, 2 weeks ago

On exam 21-12-2021. I answered NO upvoted 3 times

☐ **MachineGunSquirrel** Highly Voted ★ 9 months, 3 weeks ago

"You need to update the query..."

"Solution: You create a new query..."

\*facepalm\*

Didn't know reading comprehension was going to be on my PowerBI test.

upvoted 20 times

☐ **Sudhansu21** Most Recent ② 5 days ago

On Exam Feb, 2022 upvoted 1 times

😑 📤 altAzhar17 1 month ago

**Selected Answer: B** 

I think the answer is NO upvoted 3 times

■ Prat12 1 month, 1 week ago

Since working on the same query, Managing Parameters will not work. upvoted 1 times

☐ ♣ PatrickStr 2 months, 3 weeks ago

on exam 12/10/2021 upvoted 2 times

asia2301 3 months, 3 weeks ago

No. 13-11-21 upvoted 2 times

☐ ▲ MinhNT 7 months, 3 weeks ago

NO. Because the question already mentioned "need to update the query" upvoted 1 times

□ **a** elly 11 months, 2 weeks ago

The answer is NO. upvoted 2 times

☐ ▲ jerryl 1 year, 1 month ago

can anyone further explain the answer? i dont know what's different in the answers between this and the previous question, thanks (as i think this answer is just a very high level way of describing the solution which looks similar to the previous answer)

| upvoted 3 times                                                                                                    |       |
|----------------------------------------------------------------------------------------------------|-------|
| ■ ■ mynameistaken 10 months, 4 weeks ago I think it's because the previous solution was: "update the source" instead of the current solution - "create a new query". If you already path to load your data, you will have to modify the source path to the new parameter created and not create a new query. upvoted 7 times | has a |
| ♣ Tiago10 1 year, 1 month ago correct answer!  upvoted 3 times                                                                                                    |       |
| <b>Chaki</b> 1 year, 1 month ago correct answer?  upvoted 1 times                                                                                                    |       |
| ♣ Jem12124321423 1 year, 2 months ago  Does this answer assume you dont delete the old one or am i dumb?  upvoted 2 times                                                                                                    |       |

■ fe 1 year, 1 month ago

"You need to update the query..."

upvoted 1 times

Question #22 Topic 1

Note: This question is part of a series of questions that present the same scenario. Each question in the series contains a unique solution that might meet the stated goals. Some question sets might have more than one correct solution, while others might not have a correct solution. After you answer a question in this section, you will NOT be able to return to it. As a result, these questions will not appear in the review screen. You are modeling data by using Microsoft Power BI. Part of the data model is a large Microsoft SQL Server table named Order that has more than 100 million records.

During the development process, you need to import a sample of the data from the Order table.

Solution: You add a report-level filter that filters based on the order date.

Does this meet the goal?

A. Yes

B. No

## **Correct Answer:** *B*

The filter is applied after the data is imported.

Instead add a WHERE clause to the SQL statement.

Reference:

https://docs.microsoft.com/en-us/power-bi/connect-data/service-gateway-sql-tutorial

■ mainezes Highly Voted 1 11 months, 3 weeks ago

Answer B is correct. When you apply the filter, the data is already imported. upvoted 50 times

elly Highly Voted 🖈 11 months, 2 weeks ago

Agreed - answer B is correct. The filter is applied after the data is imported. upvoted 11 times

☐ **A** liasolutionssas Most Recent Ø 7 months, 1 week ago

Correct. The question is not about FILTERING datasources already imported. It's about IMPORTING them. upvoted 4 times

Question #23 Topic 1

Note: This question is part of a series of questions that present the same scenario. Each question in the series contains a unique solution that might meet the stated goals. Some question sets might have more than one correct solution, while others might not have a correct solution. After you answer a question in this section, you will NOT be able to return to it. As a result, these questions will not appear in the review screen. You are modeling data by using Microsoft Power BI. Part of the data model is a large Microsoft SQL Server table named Order that has more than 100 million records.

During the development process, you need to import a sample of the data from the Order table.

Solution: You write a DAX expression that uses the FILTER function.

Does this meet the goal?

- A. Yes
- B. No

#### **Correct Answer**: *B*

The filter is applied after the data is imported.

Instead add a WHERE clause to the SQL statement.

Reference:

https://docs.microsoft.com/en-us/power-bi/connect-data/service-gateway-sql-tutorial

Community vote distribution

B (100%)

■ mainezes Highly Voted ★ 11 months, 4 weeks ago

B is correct. If you're using DAX, you've already imported the data. upvoted 47 times

elly Highly Voted 11 months, 2 weeks ago

Answer B 100% correct. upvoted 7 times

☐ ♣ Abood110 Most Recent ② 2 months ago

**Selected Answer: B** 

100% correct upvoted 3 times

☐ **å liasolutionssas** 7 months, 1 week ago

Correct. The question is not about FILTERING datasources. It's about IMPORTING them first. upvoted 4 times

☐ ▲ Lynlyn21 8 months, 3 weeks ago

B is correct upvoted 3 times

☐ **♣ fhqhfhqh** 9 months, 2 weeks ago

This question was in the exam. upvoted 6 times

Question #24 Topic 1

You have a Power BI dashboard that monitors the quality of manufacturing processes. The dashboard contains the following elements:

A line chart that shows the number of defective products manufactured by day.

•

→ A KPI visual that shows the current daily percentage of defective products manufactured.

You need to be notified when the daily percentage of defective products manufactured exceeds 3%.

What should you create?

- A. a Q&A visual
- B. a subscription
- C. a smart narrative visual
- D. an alert

#### **Correct Answer**: *D*

Reference:

https://docs.microsoft.com/en-us/power-bi/consumer/end-user-alerts

Community vote distribution

D (100%)

■ ■ DeathCaliberKnight Highly Voted 🖈 10 months, 1 week ago

is D correct

upvoted 47 times

□ ■ naidu21 9 months, 4 weeks ago

Yes it is correct

upvoted 7 times

Ashud1 Highly Voted of 7 months, 1 week ago

in Order to Get get Email we have 2 options - Subscription -alert.

Subscription will help when we need data irrespective of event

Alert will help when we need to be notified if the value is going beyond certain value

Hence Answer Is D

upvoted 13 times

■ **wilberlinhares** Most Recent ② 2 weeks, 3 days ago

**Selected Answer: D** 

D is correct

upvoted 1 times

■ Martiallesssramsss 1 month ago

Réponse D

upvoted 1 times

🖃 🚨 Marski 2 months, 1 week ago

MS Docs: "Warning

These alerts provide information about your data. If you view your Power BI data on a mobile device and that device gets stolen, we recommend using the Power BI service to turn off all alerts."

upvoted 1 times

□ **& kwanalytics** 2 months, 1 week ago

On exam Dec 27, 2021 - answered D. alert

upvoted 1 times

□ **a** DatBl 2 months, 1 week ago

## Selected Answer: D

Create an alert is correct; when the value exceeds a pre-define threshold.

upvoted 1 times

D is correct, alert use for threshold upvoted 1 times

**□ & BanderMansor** 2 months, 1 week ago

D is correct

upvoted 1 times

□ **å** strikersree 3 months ago

**Selected Answer: D** Create Alert. Answer D upvoted 3 times □ 🏜 toaldoe 3 months, 2 weeks ago D is correct upvoted 1 times □ **asia2301** 3 months, 3 weeks ago D.13-11-21 upvoted 2 times Francis6170 6 months, 3 weeks ago Got this in the exam - Aug 15, 2021. upvoted 4 times ☐ **å liasolutionssas** 7 months, 1 week ago Correct. An alert is set up to trigger when a specific event occurs. upvoted 1 times ■ MinhNT 7 months, 4 weeks ago D is correct. An alert when it excess the allowed percentage. upvoted 3 times □ ♣ PowerGuy1 9 months, 3 weeks ago set an alert upvoted 3 times

Correct Answer upvoted 3 times

Question #25 Topic 1

#### DRAG DROP -

You are preparing a financial report in Power BI.

You connect to the data stored in a Microsoft Excel spreadsheet by using Power Query Editor as shown in the following exhibit.

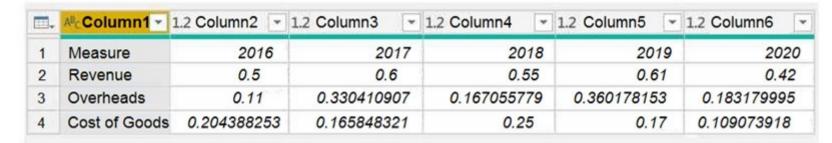

You need to prepare the data to support the following:

- → Visualizations that include all measures in the data over time
- Year-over-year calculations for all the measures

Which four actions should you perform in sequence? To answer, move the appropriate actions from the list of actions to the answer area and arrange them in the correct order.

Select and Place:

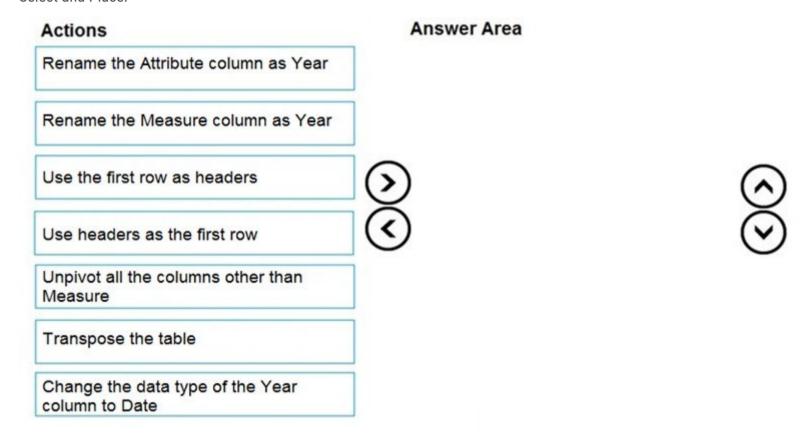

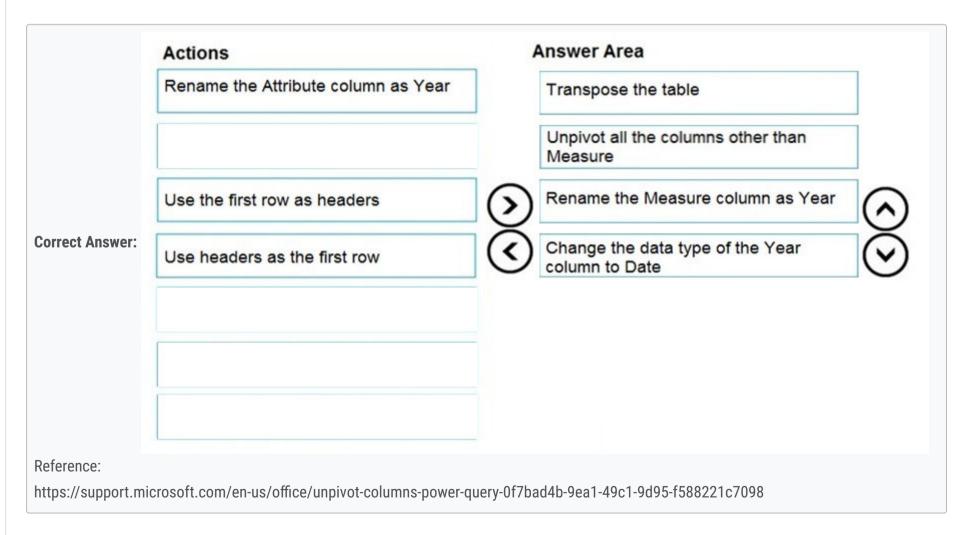

- ☐ **B DKojen** Highly Voted 

  10 months, 1 week ago
  - 1. Use the first row as headers
  - 2. Unpivot all the columns other than Measure
  - 3. Change the column attribute to year
  - 4. Change the datatype of year to date upvoted 235 times

ronbal2023 19 hours, 53 minutes ago This is correct and I have tried it. Thanks upvoted 1 times **a cufta05** 4 months, 2 weeks ago It should be: 1. Use the first row as headers 2. Unpivot all the columns other than Measure 3. Rename the Attribute column as Year 4. Change the datatype of the year column to date upvoted 18 times 🖃 🚨 mirzotti 2 months, 2 weeks ago On exam 21-12-2021 upvoted 5 times **Ashley090521** 2 months, 3 weeks ago because requires all measures in the data over time upvoted 1 times E Crim Highly Voted 10 months, 1 week ago I just did the test. Answer is: 1 - Transposse 2- first row as header 3- rename Measure to Date 4- Change the datatype of year to date upvoted 106 times ☐ ▲ Mia29 8 months, 4 weeks ago disagree with this solution. Because your solution will keep the table in matrix same as in the question. Ans is First row as header --> Unpivot other columns rather than measure --> rename attribute to year --> change datatype of Year to Date. upvoted 7 times 🗀 🏜 Nurgul 1 month ago I've tested this. it's correct. Using this table we can calculate year-over-year change of all measures. upvoted 1 times ■ BanderMansor 2 months, 1 week ago Wrong! The correct answer is: 1. Use the first row as headers 2. Unpivot all the columns other than Measure 3. Change the column attribute to year 4. Change the datatype of year to date upvoted 2 times ☐ ▲ Jennydodo 8 months, 2 weeks ago Not correct, this will require extra after 3, as the data type of Year is 'Any' after transpose, if you change to date directly, it will become 1905. so you need to change the year to Text, then step 4 upvoted 17 times □ ♣ CYDRIC\_AL 4 months ago correct. Jennydodo. upvoted 3 times Advanced\_Analytics | Most Recent O | 4 days, 8 hours ago On Exam 28/02/2022 upvoted 1 times □ **Sudhansu21** 5 days ago On Exam Feb, 2022 upvoted 1 times ☐ **▲ 123CCM** 2 weeks, 3 days ago 1. Use the first row as headers 2. Unpivot all the columns other than Measure 3. Change the column attribute to year 4. Change the datatype of year to date tested this is the correct answer upvoted 3 times ☐ **▲ Imranceb** 1 month ago Correct Answer:(Tested): 1. Use the first row as headers 2. Unpivot all the columns other than measure 3. Rename the Attribute column to Year

4. Change the data type of Year column to date

upvoted 1 times

## 😑 🏜 96sudu 1 month ago

We need a visual which will have all the measures. So all the measures when kept as separate columns will not work. It has to be in the long format with cols appearing one below the other. So ans is

- 1. Use the first row as headers
- 2. Unpivot all the columns other than Measure
- 3. Rename the Attribute column as Year
- 4. Change the datatype of the year column to date upvoted 1 times

## ☐ ♣ ssicefox 1 month, 4 weeks ago

Transpose the table

Use first row as headers

Unpivot all the columns other than Measure

Rename the Measure column as Year

upvoted 2 times

## 🖃 🚨 Marski 2 months ago

I think the answer is like SnaP891111 below argued:

- 1. Transpose table
- 2. Use first row as headers
- 3. Rename Measure column as Year
- 4. Set datatype on Year column

used below support to review

https://docs.microsoft.com/en-us/power-query/transpose-table

as opposed to

https://docs.microsoft.com/en-us/power-query/unpivot-column

upvoted 2 times

# ☐ ♣ Amsterliese 2 months, 2 weeks ago

Not in the answer option but I would do:

- 1. Use first row as headers
- 2. Unpivot all the other columns other than Measure
- 3. Pivot the Measure column (values in "Value" column)
- 4. Rename the Attribute column as Year
- 5. Change the data type of the Year column to Date

I just cannot figure out a convenient solution with the given answers. upvoted 3 times

# ☐ ♣ PatrickStr 2 months, 3 weeks ago

on exam 12/10/2021

upvoted 2 times

# ☐ ♣ pistache01 3 months ago

I tried both solutions:

- 1. Use the first row as headers
- 2. Unpivot all the columns other than Measure
- 3. Change the column attribute to year
- 4. Change the datatype of year to date

And:

- 1 Transpose
- 2- first row as header
- 3- rename Measure to Date
- 4- Change the datatype of year to date

In the second solution you need to change the type to text before changing to date. Both solutions work for visualizations, however with the second one you have to add manually all the measures and yoy calculations for each attribute. With the first solution it's easier and faster to create the visualizations so the answer is the first solution.

upvoted 4 times

## ■ mrdavezy 3 months, 1 week ago

Think the answer is wrong. Just tried it. You need to use the first row as headers first before you unpivot all the columns other than the measure. Else the unpivoting won't give you the right result

upvoted 1 times

## ☐ ♣ Guincimund 3 months, 1 week ago

Wrong answer is 1. transpose. 2. first row as header. 3. rename measure column, 4 change datatype to date.

When you do this you end up with a date time changing days from 08-07-1905 to 12-07-1905 instead of years 01-01-2016-01-01-2020. This is because of the transpose.

The correct answer is therefore:

- 1. Use first row as header.
- 2. unpivot all the columns other then measure.
- 3. rename attribute to Year.
- 4. change datetype of year column to date.

This answer will give you 3 colums. one with measures where you have 4x. revenue, overheads and cost. and date column with 01-01-2016 going to 01-01-2020 and the last column as values.

upvoted 3 times

# □ **Landoe** 3 months, 2 weeks ago

- 1. Use the first row as headers
- 2. Unpivot all the columns other than Measure
- 3. Rename Measure column as Year
- 4. Change the datatype of year to date upvoted 2 times

# ☐ **å toaldoe** 3 months, 2 weeks ago

Please disregard. below is my final answer:

- 1. Use the first row as headers
- 2. Unpivot all the columns other than Measure
- 3. Change the column attribute to year
- 4. Change the datatype of year to date upvoted 2 times

## Rupangi 3 months, 3 weeks ago

I tried it my self in Query editor and trust me below steps are the right answers:

- 1. Use the first row as headers
- 2. Unpivot all the columns other than Measure
- 3. Change the column attribute to year
- 4. Change the datatype of year to date upvoted 2 times

# ■ SnaP891111 4 months ago

I think the answer is:

- 1. Transpose table
- 2. Use first row as headers
- 3. Rename Measure column as Year
- 4. Set datatype on Year column

used below support to review

https://docs.microsoft.com/en-us/power-query/transpose-table

as opposed to

https://docs.microsoft.com/en-us/power-query/unpivot-column

upvoted 5 times

## ☐ ♣ Googlegen 2 months, 2 weeks ago

https://docs.microsoft.com/en-us/power-query/transpose-table upvoted 1 times

## ■ SnaP891111 4 months ago

Disregard, correct answer is the one from DKojen

Tested both scenarios, transpose option creates the date values as 1905 as stated in above comments. upvoted 2 times

Question #26 Topic 1

#### HOTSPOT -

You have the data lineage shown in the following exhibit.

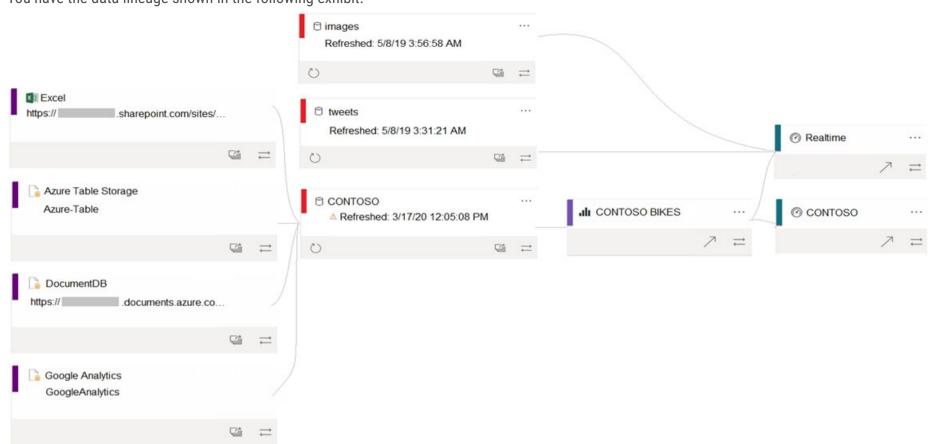

Use the drop-down menus to select the answer choice that completes each statement based on the information presented in the graphic. NOTE: Each correct selection is worth one point.

Hot Area:

# **Answer Area**

The CONTOSO dataset is consumed directly by the

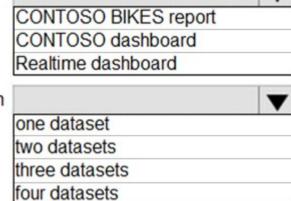

The Realtime dashboard depends on

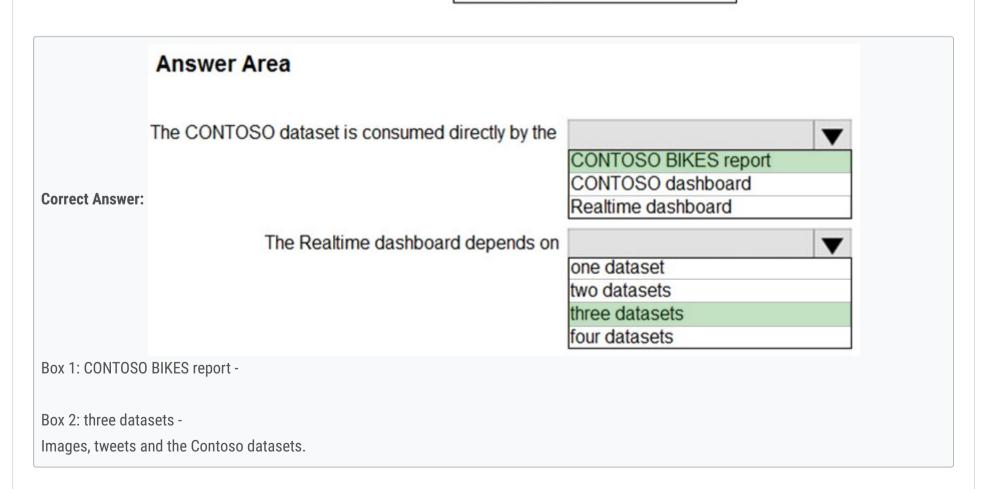

■ DaveLaff Highly Voted 6 months, 1 week ago Correct: CONTOSO BIKES Report; three datasets upvoted 36 times

■ DatBl 2 months, 1 week ago Agreed. Quite straightforward. upvoted 2 times

■ BanderMansor Most Recent ② 1 month, 4 weeks ago
thank you so much guys
very amazing website and thank you examtopic team for this great efforts
upvoted 4 times

■ Marski 2 months ago
Focus on the lines leading from stage A to stage B..., B-C and so forth.
MS Docs reference?
upvoted 1 times

□ **å dodis\_13** 4 months, 1 week ago

in my test oct 2021 upvoted 3 times

☐ ♣ Hoanganh278 4 months, 4 weeks ago

ghjkl;

upvoted 1 times

Dizzystar 6 months ago

Why three datasets? Does the Power BI report count as well? upvoted 3 times

**□ & kelvintoys93** 5 months, 3 weeks ago

Yes, its three. Power BI report is not a dataset but it's dependant on one dataset. upvoted 2 times

□ ■ noorul99 6 months ago

agree with the given responses, nice to see an updated question upvoted 3 times

☐ ♣ TejasMehta 6 months, 1 week ago

Answer is Correct upvoted 3 times

Question #27 Topic 1

You are reviewing a query that produces 10,000 rows in the Power Query Editor.

You need to identify whether a column contains only unique values.

Which two Data Preview options can you use? Each correct answer presents a complete solution.

NOTE: Each correct selection is worth one point.

- A. Column profile
- B. Column distribution
- C. Show whitespace
- D. Column quality
- E. Monospaced

#### **Correct Answer**: AB

B: Column distribution: This feature provides a set of visuals underneath the names of the columns that showcase the frequency and distribution of the values in each of the columns. The data in these visualizations is sorted in descending order from the value with the highest frequency.

By hovering over the distribution data in any of the columns, you get information about the overall data in the column (with distinct count and unique values).

A: Column profile: This feature provides a more in-depth look at the data in a column [compared to column distribution]. Apart from the column distribution chart, it contains a column statistics chart.

**Incorrect Answers:** 

D: Column quality -

The column quality feature labels values in rows in three categories:

→ Valid, shown in green

Error, shown in red -

.

⇒ Empty, shown in dark grey

Reference:

https://docs.microsoft.com/en-us/power-query/data-profiling-tools

Community vote distribution

AB (100%)

# ☐ ♣ Akshay0105 Highly Voted 🖈 5 months ago

A, B is correct I think upvoted 18 times

I think answer options should include step "Check Column profiling based on entire data set" for the over 1000- row data set. upvoted 11 times

■ Severina 3 months ago

cc. Profilage des colonnes ,on l'active ou svp

?

upvoted 2 times

■ sanddycool 5 months, 1 week ago

agree , by default only first 1000 rows are included in column profiling upvoted 2 times

## ☐ ♣ AshayS Most Recent ② 1 week ago

I think this is correct, because the question says "Data Preview Options". Data preview is seen only in Column Profile and Unique or Distinct detail data is shown in Column Distribution.

Where as Column quality says metadata, i.e if its blank, error, whitespace etc.. upvoted 1 times

☐ **SimonValedo** 1 month ago

## Selected Answer: AB

On exam january 26th 2022 upvoted 3 times

☐ ▲ DatBl 2 months, 1 week ago

#### Selected Answer: AB

Should choose A & B:

Refer: https://powerbidocs.com/2021/03/02/column-quality-column-distribution-column-profile/upvoted 2 times

## ■ PatrickStr 2 months, 3 weeks ago

on exam 12/10/2021 upvoted 2 times

# □ **A** NicJac 3 months, 3 weeks ago

I was confused why Profile would be of use. Profiling will show the count of each distinct value but also if distinct values should be combined. E.g. in one of the Power BI labs, profiling the data showed distinct values "Warehouse" and "Ware House" which needed to be combined into one distinct value rather than two.

upvoted 2 times

## □ **& kcwood94** 4 months, 3 weeks ago

On exam 10/14/21 upvoted 3 times

# ☐ ♣ Ihueghian 4 months, 2 weeks ago

Had this in my exam today 16/10 upvoted 3 times

# □ ■ noorul99 6 months ago

correct, column distribution will tell you how many distinct and how many unique values in a column, column profile will show you this in the column statistics section

upvoted 3 times

## 

Yes, Answer: A, B

- --Column distribution shows you the distribution of the data within the column and the counts of distinct and unique values, both of which can tell you details about the data counts.
- --Column profile tells you the counts for each distinct value in that specific column. upvoted 6 times

Question #28 Topic 1

## HOTSPOT -

You have two Azure SQL databases that contain the same tables and columns.

For each database, you create a query that retrieves data from a table named Customer.

You need to determine the Customer tables into a single table. The solution must minimize the size of the data model and support scheduled refresh in powerbi.com.

What should you do? To answer, select the appropriate options in the answer area.

NOTE: Each correct selection is worth one point.

Hot Area:

## **Answer Area**

Option to use to combine the Customer tables:

Append Queries.
Append Queries as New.
Merge Queries.
Merge Queries as New.

Action to perform on the original two SQL database queries:

Delete the queries.
Disable including the query in report refresh.
Disable loading the query to the data model.
Duplicate the queries.

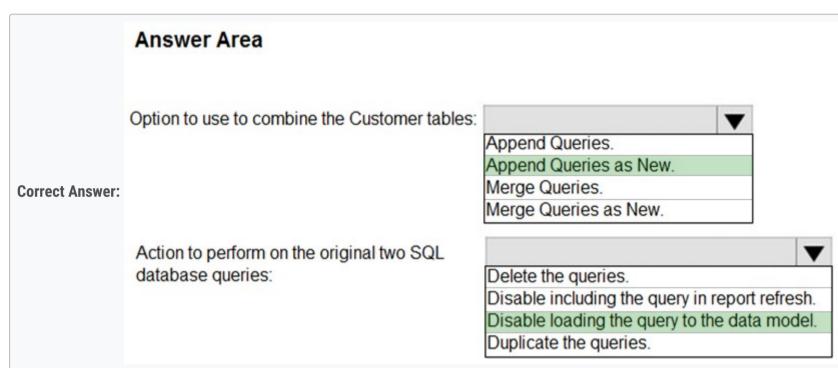

Box 1: Append Queries as New.

There are two primary ways of combining queries: merging and appending.

- <sup>∞</sup> When you have one or more columns that you  $\lambda \in \mathbb{T}$  d like to add to another query, you merge the queries.
- When you have additional rows of data that you \(\lambda\) € \(^{\mathbb{m}}\) d like to add to an existing query, you append the query.

Box 2: Disable loading the query to the data model

For every query that loads into model memory will be consumed. and Memory is our asset in the Model, less memory consumption leads to better performance in most of the cases. The best approach is to disable loading.

Reference:

https://docs.microsoft.com/en-us/power-query/append-queries

# ■ marydp Highly Voted 6 months ago

Why not just Append Queries? It is necessary to append Queries "As New"? upvoted 15 times

# 🗖 🏜 **John\_Samwani** 6 days, 23 hours ago

Because you need to meet the condition "support scheduled refresh in powerbi.com." We need both queries to remain after you append them

upvoted 1 times

## ☐ 🏜 mirzotti 2 months, 2 weeks ago

On exam 21-12-2021. I answered 'Append Queries' and 'Disable loading'. It is necessary otherwise you cannot answer the second option correctly. upvoted 6 times

☐ **♣ hanchihl** 3 months, 3 weeks ago

| In the next require, we have to use 2 single queries before so the answear "As New" is correct upvoted 3 times                                                                                                    |      |
|----------------------------------------------------------------------------------------------------|------|
| □ ♣ HaliBrickclay 5 months ago "Customer tables into a single table" it could happen in case of "Append Queries As New" only upvoted 5 times                                                                                                    |      |
| ■ Bagoo Highly Voted 6 months ago  For more information, you can't delete two original queries because the new one references from them upvoted 12 times                                                                                                    |      |
| Sudhansu21 Most Recent 5 days ago On Exam Feb, 2022 upvoted 1 times                                                                                                    |      |
| ♣ hoss29 2 weeks, 4 days ago Why can't we opt for Delete the Queries ? upvoted 1 times                                                                                                    |      |
| As it is mentioned that The solution must minimize the size of the data model, we need to disable to loading the original queries and load or 'Append Queries as New' Hence "Append Queries as New" and "Disable loading the query to the data model" upvoted 5 times                                                                                           | nly  |
| ♣ Meyti 2 months, 1 week ago  We want to disable the loading of the original queries to gain better performance, so we must first make a copy of the appended version of and then diable them to load, then "Append Queries as New" and "disable Load" are correct answers.  upvoted 2 times                                                                    | them |
| ■ nowwin 5 months, 1 week ago question in exam on 18th September upvoted 7 times                                                                                                    |      |
| □ ♣ Ihueghian 4 months, 2 weeks ago Had this in my exam today 16/10 upvoted 2 times                                                                                                    |      |
| ■ djmenon21 5 months, 1 week ago<br>what did you choose as the answer there? A or B for the first one?<br>upvoted 3 times                                                                                                    |      |
| □ ♣ Ihueghian 4 months, 2 weeks ago Append as new queries and disable loading to data model upvoted 3 times                                                                                                    |      |
| Sekhmet 5 months, 2 weeks ago I tested it and the Append queries as new produces a larger data file. So i guess for the sake of size, we must choose append queries. upvoted 2 times                                                                                                    |      |
| ■ Sekhmet 5 months, 2 weeks ago  But when disabling the load of first 2 queries the file size is even smaller than before So the answer is correct: Append queries as new Disable loading the two sql queries to the data model upvoted 7 times                                                                                                    | V +  |
| <b>augar</b> 5 months, 3 weeks ago  The wording here seems incorrect, "same" table means for me that have the same data, but by how the question is asked your understand is not the case. And the first answer seems to imply that there is not duplicate between the two tables, but there is no way to know it with to information we have.  upvoted 3 times |      |
| <b>♣ Boualida100</b> 6 months, 1 week ago answers are correct                                                                                                    |      |

upvoted 4 times

Question #29 Topic 1

#### HOTSPOT -

You have a folder of monthly transaction extracts.

You plan to create a report to analyze the transaction data.

You receive the following email message: `Hi, I've put 24 files of monthly transaction data onto the shared drive. File Transactions201801.csv through

Transaction201812.csv have four columns while files Transactions201901.csv through Transaction201912.csv have the same four columns plus an additional three columns. Each file contains 10 to 50 transactions.`

You get data from the folder and select Combine & Load. The Combine Files dialog box is shown in the exhibit. (Click the Exhibit tab.)

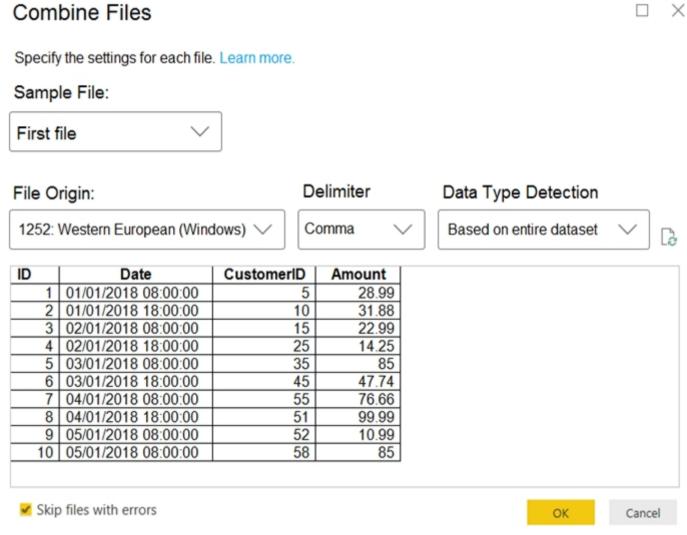

For each of the following statements, select Yes if the statement is true. Otherwise, select No.

NOTE: Each correct selection is worth one point.

Hot Area:

| Statements                                                                               | Yes | No |
|------------------------------------------------------------------------------------------|-----|----|
| The resulting query will contain all the columns from the 2018 transactions.             | 0   | 0  |
| The resulting query will contain all the columns from the 2019 transactions.             | 0   | 0  |
| Setting Data Type Detection to <b>Based on first 200 rows</b> will improve import times. | 0   | 0  |

|                 | Statements                                                                               | Yes | No |
|-----------------|------------------------------------------------------------------------------------------|-----|----|
|                 | The resulting query will contain all the columns from the 2018 transactions.             | 0   | 0  |
| Correct Answer: | The resulting query will contain all the columns from the 2019 transactions.             | 0   | 0  |
|                 | Setting Data Type Detection to <b>Based on first 200 rows</b> will improve import times. | 0   | 0  |
| : 1: Yes -      |                                                                                          |     |    |

The four columns used in the 2018 transactions are already displayed.

Box 2: Yes -

The columns used are based on the entire dataset. The additional columns in the 2019 files will be detected.

Box 3: Yes -

Note: Under the hoods, Power BI will automatically detect which delimiter to use, and may even promote the first row as headers. You can manually change the delimiter, or define how Power BI should handle data types. You can set it to automatically detect data types based on first 200 rows, or the entire dataset or you can even opt out the detection of data types.

# ☐ ♣ TejasMehta Highly Voted • 6 months, 1 week ago

Answer is Yes, No, No.

Yes - 2018 transaction file is being used as the sample for get data from folder. So, the import columns will follow the layout in 2018 transaction files.

No - 2019 transaction file has extra field but get data from folder used 2018 transaction file layout to import. So, the extra field in 2019 transaction file will not be imported.

No - Each file contains just only 10 - 50 rows. So, the option of based on first 200 rows will not improve import times. upvoted 92 times

# 🗀 🏜 mirzotti 2 months, 3 weeks ago

Yes

Yes

No

Combine files is the same as Append queries. What Append does is placing files under each other. If it finds the same column names in different files in the process it will store the data under the same column name and if not, it will keep on adding columns to the right. The position of the columns is (if I remember correctly) not important. So the first two statements should be a YES. The last statement is a NO. Based on first 200 rows works faster just for preview puposes to pick a data type instead loading the whole dataset. For data processing in Query Editor it does not make a difference.

upvoted 6 times

# ParkwaySnowboard 1 month, 2 weeks ago

There are different ways of combining files and the results are different.

If you do the way indicated in the questions, the 2nd answer should be NO.

The way to reproduce is go Home -> Get data -> More -> Folder -> Connect -> choose the file folder -> Combine & Load -> choose the 2018 file as the First file -> This is what showed in the question -> Click OK see the result.

Yes,

No,

No

upvoted 3 times

## ■ BanderMansor 1 month, 4 weeks ago

completely agree

upvoted 1 times

## Googlegen 2 months, 2 weeks ago

Tested 2nd Question using sample data which has additional columns and it didn't include additional columns into the query.

## 3rd Question:

https://docs.microsoft.com/en-us/power-query/connectors/textcsv

Warning: if you do it on the entire data set it may cause the initial load of the data in the editor to be slower.

upvoted 5 times

# ☐ ♣ Googlegen 2 months, 2 weeks ago

3rd Question: only cause the initial load of the data not "the import timing" upvoted 1 times

## 🖃 🚨 mirzotti 2 months, 2 weeks ago

On exam 21-12-2021. I answered

YES

YES

NO

upvoted 2 times

## □ **a** olxwaseun 2 months, 1 week ago

you are a bot

upvoted 4 times

## ■ Boualida100 Highly Voted 6 months, 1 week ago

i think the answer is YES - NO - YES

upvoted 15 times

# ■ NehaMadhaoPande Most Recent ② 1 month, 2 weeks ago

May I know what is the correct answer for this one. I have exam in 2 days. TIA! upvoted 1 times

## ☐ **ChrislMast** 1 month, 3 weeks ago

I tested the second question, extra files did not come in. Answer is no. Regarding 3rd question, my verion of desktop app (Dec 2021) no longer has that option but I would think answer is Yes.

upvoted 1 times

# □ 🏜 Meyti 1 month, 4 weeks ago

Yes, No, Yes

as the sample file: First File selected (in preview we see just 4 column) we will see just column from 2018 and oder columns will be remove.

upvoted 1 times 🖃 🚨 Marski 2 months ago https://docs.microsoft.com/en-us/power-query/connectors/textcsv This is mentioned below. Thanks Goooglegen:))! upvoted 1 times **Bkunwor** 2 months, 1 week ago While combining a folder, it will display only display matched columns. While appending queries, it will display all columns so the second answer upvoted 1 times E Rich39 2 months, 1 week ago I'm leaning toward Y, N, Y. I tested the first two questions and ended up with Y, N. And for the 3rd question, I think the key point is that the image shows the setting set to "Based on the entire dataset". And as an earlier poster commented, that is BAD to do. So, the question ask if setting it to "Based on first 200 rows" will improve import times. The answer then, I'm thinking, is YES...because that would be an improvement from how the image had it set. upvoted 2 times sowjs135 2 months, 2 weeks ago No, (Additional columns are removed) Yes (there are 12 files) upvoted 2 times ■ MD07 3 months, 1 week ago Yes, No, Yes Yes for 3rd question - because after combining 12 files data will be more (even if we consider 20 records in each file then 20\*12, because datatype identification will be done after combining.... so we cant compare the single file with 10-50 records). Although numbers are small but upvoted 2 times AppleVan 3 months, 2 weeks ago I think it's correct. Since the format is determined by the delimiter so every column will be loaded with respect to the source. upvoted 1 times 🗀 🏜 Ihueghian 4 months, 2 weeks ago Had this in my exam today 16/10 upvoted 1 times □ ♣ PrudenceK 4 months, 1 week ago What was your answer please? upvoted 1 times ☐ ▲ TalkingData 4 months, 3 weeks ago 1. Yes 2. No 3. Yes - In my opinion. From my testing, the only applied step that alters the data type of any columns is the very last step on the output query (by default named after the folder in which the files are to be found). The immediately preceding step shows the output columns with indeterminate data types, clearly suggesting that no data type conversion(s) have taken place prior. Therefore, the data type detection would appear to be on the final dataset produced after combining all the data from the different files. The Data Type Detection setting must surely apply to this last step, and given that there will be anywhere between 240 and 1200 records in the final dataset, setting this option to limit the sample to 200 reduces the number of records to test, hence better performance (however small). Applying this setting to the final combined dataset would also make sense because of the potential to have data of different types in corresponding columns in the different files that are imported. This could potentially cause errors if the data types of the respective columns were different and the data types were detected file by file. Testing would suggest that no error ensues in this scenario, and that the data type detection occurs when all of the data has been combined. upvoted 2 times ■ **Douna** 5 months ago Yes, No, Yes 🖃 🚨 **nowwin** 5 months, 1 week ago question in exam on 18th September upvoted 3 times ☐ **a** mauni 5 months, 2 weeks ago 1Yes, 2 Yes, 3 no upvoted 4 times □ **Lang\_hksar** 3 months, 1 week ago Wrong answer. 2. The columns decied by first file, this maybe consider the import perfermance. 3.the datatype based on imported dataset, not independent datasource. upvoted 1 times

☐ ■ DarioReymago 6 months ago

Answer is Y,N,Y

The last: "Each file contains 10 to 50 transactions" so 24 files \* 50 transactions = 1200 is a tiny set but could show a little improve upvoted 1 times

## **□ & kelvintoys93** 5 months, 3 weeks ago

Bro, look at the line "Specify the settings for each file" at the top section of the snapshot. It will determine based on the first 200 rows of each file. But you only have 10-50 rows each file. I made this mistake too thinking 200 rows could improve the performance, but nah, its a NO for 3rd questions.

upvoted 7 times

No, sorry is Y,N,N The options is set to based on first file upvoted 2 times Question #30 Topic 1

#### DRAG DROP -

You receive revenue data that must be included in Microsoft Power BI reports.

You preview the data from a Microsoft Excel source in Power Query as shown in the following exhibit.

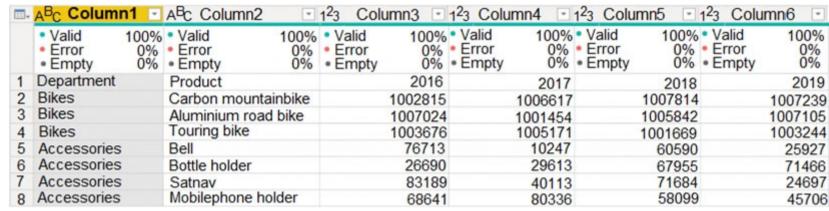

You plan to create several visuals from the data, including a visual that shows revenue split by year and product.

You need to transform the data to ensure that you can build the visuals. The solution must ensure that the columns are named appropriately for the data that they contain.

Which three actions should you perform in sequence? To answer, move the appropriate actions from the list of actions to the answer area and arrange them in the correct order.

Select and Place:

# Actions Rename the Attribute column to Revenue and the Value column to Year. Select Department and Product and Unpivot Columns. Select Use First Row as Headers. Rename the Attribute column to Year and the Value column to Revenue. Select Use Header as First Row. Select Department and Product and Unpivot Other Columns.

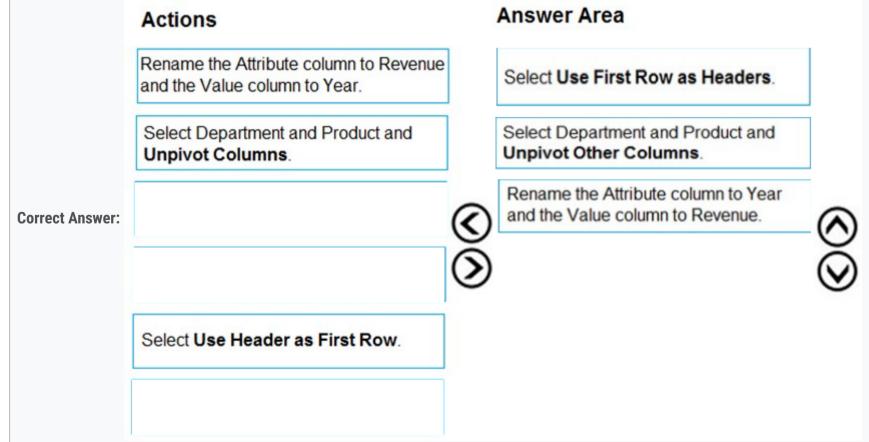

Step 1: Select Use Header as First Row.

Step 2: Select Department and Product and Unpivot Other Columns

Unpivot Other Columns: This command unpivots unselected columns. Use this command in a query when not all columns are known. New columns added during a refresh operation are also unpivoted.

Step 3: Rename the Attribute column to Year and the Value column to Revenue.

You might want to unpivot data, sometimes called flattening the data, to put it in a matrix format so that all similar values are in one column.

This is necessary, for example, to create a chart or a report.

|        |                      |                         | -                                      | Attributes                             | Values                                                         |
|--------|----------------------|-------------------------|----------------------------------------|----------------------------------------|----------------------------------------------------------------|
|        |                      |                         |                                        | A1                                     | V1                                                             |
|        | Assailantee          |                         |                                        | A2                                     | V2                                                             |
|        |                      | 4.2                     |                                        | A3                                     | V3                                                             |
|        | - Colores            |                         |                                        | A1                                     | V4                                                             |
|        |                      |                         | _                                      | A2                                     | V5                                                             |
| V4     | V5                   | V6                      |                                        |                                        | V6                                                             |
| V7     | V8                   | V9                      |                                        |                                        | V7                                                             |
| Values |                      |                         |                                        |                                        | V8                                                             |
|        |                      |                         | -                                      |                                        | Vo<br>V9                                                       |
|        | A1<br>V1<br>V4<br>V7 | V1 V2<br>V4 V5<br>V7 V8 | A1 A2 A3  V1 V2 V3  V4 V5 V6  V7 V8 V9 | A1 A2 A3  V1 V2 V3  V4 V5 V6  V7 V8 V9 | Attributes  A1  A2  A3  V1  V2  V3  V4  V5  V6  V7  V8  V9  A1 |

When you unpivot, you unpack the attribute-value pairs that represent an intersection point of the new columns and re-orient them into flattened columns:

Values (in blue on the left) are unpivoted into a new column (in blue on the right).

Attributes (in green on the left) are unpivoted into a new column (in green on the right) and duplicates are correspondingly mapped to the new Values column.

Reference:

https://support.microsoft.com/en-us/office/unpivot-columns-power-query-0f7bad4b-9ea1-49c1-9d95-f588221c7098

# ■ Boualida100 Highly Voted of 6 months, 1 week ago

answer is correct! upvoted 36 times

# □ **Land toaldoe** 3 months, 2 weeks ago

i concur

upvoted 3 times

# □ **a** noorul99 Highly Voted **a** 6 months ago

Agree,

Use header as first row,

Select dept and product and unpivot OTHER columns

Rename attribute to Year, value to Revenue

upvoted 8 times

## ☐ ▲ ArtemidorosTiriaq69 2 months, 2 weeks ago

why unpivot OTHER columns? upvoted 1 times

## □ **Sekhmet** 5 months, 2 weeks ago

Use first row as headers upvoted 1 times

# ☐ **å ricover** 5 months, 3 weeks ago

It's Use First Row as Headers, not Header as First Row. There is a big difference. upvoted 6 times

# ■ PrudenceK Most Recent ② 3 days, 19 hours ago

On exam 03/01/2022

upvoted 1 times

## Christine666 2 weeks, 2 days ago

ans is correct.

For further understanding on this kinds of question, "change data type" can be the 4th step. upvoted 1 times

# 😑 🏜 Marski 2 months ago

Usually step 1) transpose, then step 2) Unpivot and then step 3) first row as headers I think. This is how its done in youtube if you google AD-100 exam teaching videos and watch, I mean the video where they spend a lot of time on this and have Brussels, Amsterdam etc. stores with Luxury, toys, books etc. goods on sale. Check that video out. Thank you and Happy New Year 2022.

upvoted 1 times

# ☐ ♣ PatrickStr 2 months, 3 weeks ago

on exam 12/10/2021 upvoted 1 times

# □ **& kcwood94** 4 months, 3 weeks ago

On exam 10/14/21 upvoted 4 times

## ☐ ♣ Ihueghian 4 months, 2 weeks ago

Had this in my exam today 16/10

upvoted 1 times

troydavidcook 4 months, 3 weeks ago Why aren't we unpivoting first? upvoted 2 times alinecopque 5 months, 1 week ago Why is the first step use first row as header? why couldn't we unpivot first then define the first row? upvoted 2 times □ **Scoville** 5 months ago Unpivoting first will create a 'Attribute' Column with the column headers as values i.e. first row in the dataset after Unpivoting would be [Department, Product, 2016]. If we promote headers first then unpivot we end up with [Bikes, Carbon mountainbike, 1002815] as the first row in the dataset. upvoted 4 times **□ anowwin** 5 months, 1 week ago question in exam on 18th September upvoted 2 times □ **Loiq** 5 months, 3 weeks ago What is attribute column? upvoted 2 times ☐ ▲ Ihueghian 5 months, 3 weeks ago When un unipovit a table the unipovit columns is called Attribute and Value by default, so u rename this columns based on the data that it contains upvoted 2 times

☐ ♣ Ihueghian 5 months, 3 weeks ago

UNpivot\*

upvoted 1 times

Question #31 Topic 1

## HOTSPOT -

You are building a financial report by using Power BI.

You have a table named financials that contains a column named Date and a column named Sales.

You need to create a measure that calculates the relative change in sales as compared to the previous quarter.

How should you complete the measure? To answer, select the appropriate options in the answer area.

NOTE: Each correct selection is worth one point.

Hot Area:

#### **Answer Area**

```
Sales QoQ% =
IF (
    ISFILTERED ('financials' [Date]),
    ERROR ("Uh oh."),
    VAR PREV_QUARTER =
        CALCULATE
        CALCULATETABLE
        DATEADD
        DIVIDE
        FILTER
        FIND
              SUM('financials' [Sales]),
                               ▼ ('financials' [Date]. [Date], -1, QUARTER)
              CALCULATE
              CALCULATETABLE
              DATEADD
              DIVIDE
              FILTER
              FIND
 RETURN
                       ▼ (SUM('financials' [Sales]) - PREV_QUARTER, PREV_QUARTER)
      CALCULATE
       CALCULATETABLE
       DATEADD
       DIVIDE
       FILTER
      FIND
```

```
Answer Area
               Sales QoQ% =
               IF (
                     ISFILTERED('financials' [Date]),
                     ERROR ("Uh oh."),
                     VAR PREV_QUARTER =
                         CALCULATE
                          CALCULATETABLE
                         DATEADD
                         DIVIDE
                         FILTER
                         FIND
                                SUM ('financials' [Sales]),
Correct Answer:
                                                   ▼ ('financials' [Date]. [Date], -1, QUARTER)
                                CALCULATE
                                CALCULATETABLE
                                DATEADD
                                DIVIDE
                                FILTER
                                FIND
                 RETURN
                                          ▼ (SUM('financials' [Sales]) - PREV_QUARTER, PREV_QUARTER)
                       CALCULATE
                        CALCULATETABLE
                        DATEADD
                       DIVIDE
                       FILTER
                       FIND
Box 1: CALCULATE -
Box 2: DATEADD -
Box 3: DIVIDE -
Example:
NET_SALES QoQ% =
IF(
ISFILTERED('Calendar'[Date]),
ERROR("Time intelligence quick measures can only be grouped or filtered by the Power BI-provided date hierarchy or primary date column."),
VAR __PREV_QUARTER =
CALCULATE(
SUM('research ra_qtr_template'[NET_SALES]),
DATEADD('Calendar'[Date].[Date], -1, QUARTER)
RETURN -
DIVIDE(
SUM('research ra_qtr_template'[NET_SALES]) - __PREV_QUARTER,
__PREV_QUARTER
Reference:
https://community.powerbi.com/t5/Desktop/Error-calculating-QOQ-using-quick-measure/m-p/547054
```

■ Rakkkerkoekenbakker Highly Voted 6 months ago

Correct. For the divide part: New - old / old, therefore it is correct. upvoted 20 times

■ **kwanalytics** Most Recent ② 2 months, 1 week ago

Similar question related to this as a case study on exam Dec 27, 2021 upvoted 2 times

**Bagoo** 6 months ago

Someone explains the IF formula, please :( upvoted 2 times

I think you might confuse about Isfiltered dax within IF. I searched around and this vid clearly expained: https://www.youtube.com/watch?

 $v = DqehDO50mFE\&ab\_channel = Curbal$ This question here is to need quarter on quarter rev so date slicer should be in all.

upvoted 2 times

■ ■ DaveLaff 6 months ago

Checks whether a condition is met, and returns one value if TRUE, and another value if FALSE. https://dax.guide/if/

upvoted 1 times

Question #32 Topic 1

You have a custom connector that returns ID, From, To, Subject, Body, and Has Attachments for every email sent during the past year. More than 10 million records are returned.

You build a report analyzing the internal networks of employees based on whom they send emails to.

You need to prevent report recipients from reading the analyzed emails. The solution must minimize the model size.

What should you do?

- A. Implement row-level security (RLS) so that the report recipients can only see results based on the emails they sent.
- B. Remove the Subject and Body columns during the import.
- C. From Model view, set the Subject and Body columns to Hidden.

# **Correct Answer:** *B*

**Incorrect Answers:** 

A, C: Does not reduce the size of the model.

Community vote distribution

B (100%)

- □ **Lesson** Vinothravi Highly Voted 1 1 year, 4 months ago
  - B. Remove the Subject and Body columns during the import. upvoted 80 times
- **□ binah** Highly Voted ★ 7 months, 2 weeks ago

Hi analysts. I took my exam on June 13 2021 and passed with 800+ score. All two case studies were from here and also 70% of the questions just verify your answers with discussions and on PowerBi as well. Thank you examtopics and thank you everyone!

upvoted 19 times

➡ troydavidcook 4 months, 4 weeks ago What's the format of the case studies.?

upvoted 1 times

■ Leeman001 Most Recent ① 1 month, 2 weeks ago

**Selected Answer: B** 

Correct

upvoted 1 times

☐ **& kwanalytics** 2 months, 1 week ago

On exam Dec 27, 2021 - answered B upvoted 1 times

🗖 🚨 aguilartu1 3 months, 3 weeks ago

on exam - Nov 11, 2021. upvoted 1 times

■ bilearner 4 months, 3 weeks ago

B is the right ans upvoted 3 times

☐ **& Kiran37** 5 months, 1 week ago

B removes the data & minimize the size also upvoted 1 times

☐ ♣ Hope2000 6 months, 2 weeks ago

B is the right option! upvoted 1 times

☐ ♣ francis6170 6 months, 3 weeks ago

Got this in the exam - Aug 15, 2021. upvoted 3 times

adeyinkaamole 7 months, 2 weeks ago

Answer is B upvoted 2 times

- E a tramynt 7 months, 2 weeks ago
  - B. " The solution must minimize the model size " upvoted 1 times
- JustMurf 8 months ago

Can moderators please delete the request for people to send them the full pdf and answers. it defeats the purpose of contributors access..

Those that want the PDF, if you can afford to sit the exam you can afford to pay for the access stop being cheap...

upvoted 8 times

Byanne 8 months ago

Please send the correct answers here- shyenne96@yahoo.com

upvoted 1 times

■ JustMurf 8 months ago

Just pay like everyone else..SMH upvoted 3 times

□ **Lcberti** 8 months, 1 week ago

Hello, someone share a file containing all the questions with the correct answers? my e-mail = lcberti@gmail.com. Thanks in advance!

upvoted 1 times

□ ♣ Ps18 8 months, 1 week ago

This question was in the exam. upvoted 1 times

□ **& k00ks** 8 months, 2 weeks ago

Hello, someone share a file containing all the questions with the correct answers? my e-mail = ctiengane@gmail.com. Thanks in advance! upvoted 1 times

□ ♣ Ps18 10 months, 2 weeks ago

Will microsoft learn path and the exam topics 90 questions be enough to clear the exam? Can anyone help me understand?

upvoted 1 times

☐ ♣ Min5572 8 months, 1 week ago

Yes, I had 0 experience with Power BI and did all the microsoft learn paths and these practice questions. I passed with a 77% score (minimum is 70%). Best of luck!!

upvoted 4 times

Pombo 9 months, 2 weeks ago

Did was enough for you? upvoted 1 times

Question #33 Topic 1

Your company has training videos that are published to YouTube.

You need to surface the videos directly in a Microsoft Power BI dashboard.

Which type of tile should you add?

- A. video
- B. custom streaming data
- C. text box
- D. web content

#### **Correct Answer**: B

The only way to visualize a streaming dataset is to add a tile and use the streaming dataset as a custom streaming data source.

Reference:

https://docs.microsoft.com/en-us/power-bi/connect-data/service-real-time-streaming

Community vote distribution

A (100%)

■ **BMM96** Highly Voted **1** 5 months, 1 week ago

The answer is A.

https://docs.microsoft.com/pt-pt/power-bi/create-reports/service-dashboard-add-widget upvoted 34 times

☐ **Lambth** Highly Voted ★ 5 months, 1 week ago

Should be A. Video.

Video tile from Youtube & Vimeo can be added directly to the dashboard https://docs.microsoft.com/en-us/power-bi/create-reports/service-dashboard-add-widget upvoted 9 times

☐ ▲ Milq Most Recent ② 2 weeks, 3 days ago

The answer is A! upvoted 1 times

□ 🏝 123CCM 2 weeks, 3 days ago

A is correct.

upvoted 1 times

□ **& Nurgul** 3 weeks, 6 days ago

#### **Selected Answer: A**

The correct answer is A. I've tested. upvoted 1 times

□ 🏜 teeman001 1 month, 2 weeks ago

#### **Selected Answer: A**

A is correct upvoted 2 times

□ **& RohitTheMastermind** 1 month, 3 weeks ago

#### Selected Answer: A

correct answer upvoted 2 times

☐ ▲ JennyDee 1 month, 3 weeks ago

#### Selected Answer: A

Tested this, Video works upvoted 2 times

**□ & kiranshegde** 2 months ago

#### **Selected Answer: A**

Youtube vedeos can be presented directly using video tile upvoted 2 times

# **Selected Answer: A**

https://docs.microsoft.com/en-us/power-bi/create-reports/service-dashboard-add-widget upvoted 2 times

□ **& WW219** 2 months, 2 weeks ago

Selected Answer: A It is A! upvoted 1 times PatrickStr 2 months, 3 weeks ago on exam 12/10/2021 upvoted 1 times **strikersree** 3 months ago Selected Answer: A Yes it is A upvoted 1 times FruityStrawb 3 months ago Selected Answer: A Should be Video upvoted 1 times FruityStrawb 3 months ago https://docs.microsoft.com/en-us/power-bi/create-reports/service-dashboard-add-widget#add-a-video Part C directly references Youtube. upvoted 1 times ☐ ♣ Callyosi 3 months, 1 week ago **Selected Answer: A** Add images, videos, and more to your dashboard https://youtu.be/GINbx-gOwNE https://docs.microsoft.com/en-us/power-bi/create-reports/service-dashboard-add-widget upvoted 2 times ■ PHONI 4 months, 1 week ago WHY NOT D? upvoted 1 times Because the videos are listed as youtube videos. D would be sources that are not supported by A such as microsoft stream. upvoted 3 times **□ & kcwood94** 4 months, 3 weeks ago On exam 10/14/21

**Topic 2 - Question Set 2** 

upvoted 3 times

Question #1 Topic 2

You build a report to analyze customer transactions from a database that contains the tables shown in the following table.

| Table name  | Column name                 |
|-------------|-----------------------------|
| Customer    | CustomerID (primary key)    |
|             | Name                        |
|             | State                       |
|             | Email                       |
| Transaction | TransactionID (primary key) |
|             | CustomerID (foreign key)    |
|             | Date                        |
|             | Amount                      |

You import the tables.

Which relationship should you use to link the tables?

- A. many-to-many between Customer and Transaction
- B. one-to-many from Transaction to Customer
- C. one-to-many from Customer to Transaction
- D. one-to-one between Customer and Transaction

#### Correct Answer: C

Each customer can have many transactions.

For each transaction there is exactly one customer.

Community vote distribution

C (100%)

■ BenAji Highly Voted ★ 11 months, 4 weeks ago

Correct

upvoted 56 times

■ mirzotti 2 months, 2 weeks ago
On exam 21-12-2021. I answered C

upvoted 3 times

□ Silia Highly Voted 1 11 months, 4 weeks ago

C is correct

upvoted 15 times

■ PrudenceK Most Recent ② 3 days, 19 hours ago

On exam 03/01/2022

upvoted 1 times

😑 🚨 Marski 2 months ago

In SQL language you would JOIN the tables based on CustomerID as primary and foreign key though. upvoted 1 times

□ **& kwanalytics** 2 months, 1 week ago

On exam Dec 27, 2021 - answered C upvoted 1 times

□ **a** DatBl 2 months, 1 week ago

**Selected Answer: C** 

C is correct,

upvoted 1 times

☐ **& MustPassDA100** 2 months, 1 week ago

on exam 12/25/2021 upvoted 1 times

☐ ♣ Shan 2 months, 1 week ago

# **Selected Answer: C**

CORRECT

upvoted 1 times

 □
 ♣
 haepoeg 2 months, 2 weeks ago

C. one-to-many from Customer to Transaction upvoted 1 times

E & Kiraaaaaa 3 months ago

| The answer is correct. As one customer can have many transactions.  upvoted 1 times                                                                                                    |  |
|----------------------------------------------------------------------------------------------------|--|
| ♣ francis6170 6 months, 3 weeks ago Got this in the exam - Aug 15, 2021.  upvoted 3 times                                                                                                    |  |
| yster 8 months, 1 week ago The transaction table may contain repeating rows of customerID. The foreign key (transaction table) is a link between the two tables. The rule here is One customer can have many Transactions. I go with C upvoted 4 times                                                                                                    |  |
| Shrushru 8 months, 2 weeks ago Yes, One customer can have many transactions. But in current tables, They have mentioned primary key in each tables(Customer and transaction), So Primary key means it's unique and here in Transaction tables only unique transactions are there, so it's one customer having one transaction, hence Answer is "D" upvoted 1 times |  |
| □ ■ Jaya_rj 8 months, 1 week ago  Answer is C. You are right in saying transactions id's are unique in the Transaction table. But one cust can have multiple transactions. upvoted 2 times                                                                                                    |  |
| Cloudy_Dave 9 months, 1 week ago This was in the exam on 28th May but had a 2nd part question about the direction of the relationship upvoted 2 times                                                                                                    |  |
| ➡ PiyushTamaskar 8 months, 2 weeks ago  Do we know the answer about the direction of the relationship?  upvoted 1 times                                                                                                    |  |
| ■ Databankforfree 9 months, 1 week ago<br>and the direction is from customer to transaction ?<br>upvoted 1 times                                                                                                    |  |
| □ ♣ Rohankandra 9 months ago Yes the filter propogates from the Transaction( fact table ) to Customer ( Dim table ) upvoted 2 times                                                                                                    |  |
| ■ Ravi83 7 months, 3 weeks ago Direction of filter will be from customer table to transaction table. Filter will propagate form Customer to Transaction table upvoted 3 times                                                                                                    |  |
| PenniWize 9 months, 1 week ago C is correct upvoted 1 times                                                                                                    |  |
| ListingsGig 9 months, 3 weeks ago C is the correct answer upvoted 2 times                                                                                                    |  |
| ♣ VidSicious 10 months ago Yes - Answer C                                                                                                    |  |

upvoted 2 times

Question #2 Topic 2

### HOTSPOT -

You have a Power BI report.

You need to create a calculated table to return the 100 highest spending customers.

How should you complete the DAX expression? To answer, select the appropriate options in the answer area.

NOTE: Each correct selection is worth one point.

Hot Area:

#### **Answer Area**

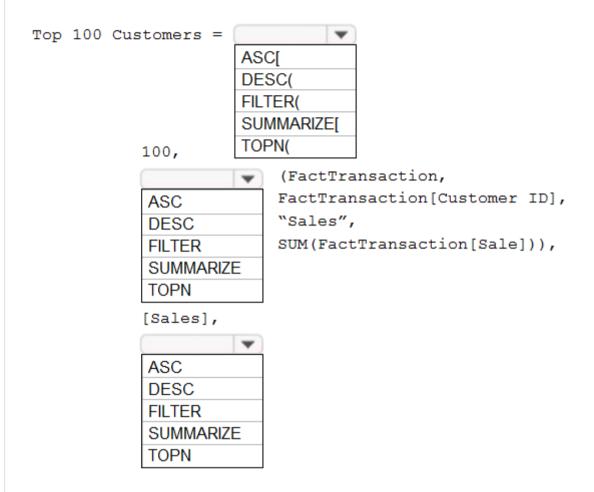

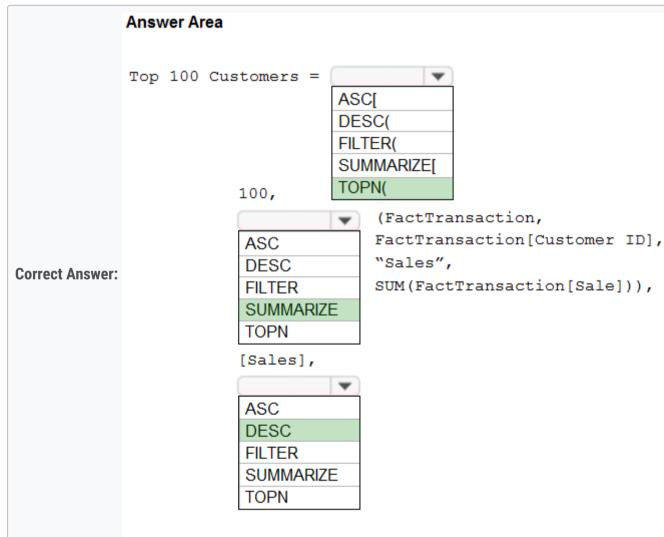

Box 1: TOPN -

TOPN returns the top N rows of the specified table.

Box 2: SUMMARIZE -

SUMMARIZE returns a summary table for the requested totals over a set of groups.

Box 3: DESC -

Sort in descending order.

It is last in the TOPN command.

TOPN syntax:

https://docs.microsoft.com/en-us/dax/topn-function-dax https://docs.microsoft.com/en-us/dax/summarize-function-dax □ **Stokazz** Highly Voted 1 11 months, 4 weeks ago Correct! TopN, Summarize, Desc upvoted 76 times mirzotti 2 months, 2 weeks ago On exam 21-12-2021. TopN, Summarize, Desc is correct upvoted 2 times □ Lilli Highly Voted 🖈 9 months, 3 weeks ago Top 100 Customers = TOPN(100, SUMMARIZE(FactTransaction, FactTransaction[Customer ID], "Sales", Sum(FactTransaction[Sale])), DESC) upvoted 17 times ☐ ▲ Milq Most Recent ② 2 weeks, 3 days ago TopN, Summarize, Desc Correct Answer! upvoted 1 times ☐ ♣ Pritam85 1 month, 1 week ago Correct answer - TopN, Summarize, Desc upvoted 2 times □ **& kwanalytics** 2 months, 1 week ago On exam Dec 27, 2021 - answered same as choices here TopN, Summarize, Desc upvoted 1 times topN, summarize, desc upvoted 2 times 😑 📤 aguilartu1 3 months, 3 weeks ago on exam - Nov 11, 2021. upvoted 3 times Francis6170 6 months, 3 weeks ago Got this in the exam - Aug 15, 2021. upvoted 5 times ☐ **Champikilo** 9 months, 3 weeks ago TopN, Summarize, Asc is the correct answer. upvoted 2 times ☐ ♣ Charley92 8 months, 1 week ago It should be DESC which gives from the highest order upvoted 7 times **□ ▲ SuzyQt** 10 months ago If you are looking for the highest wouldn't it be ASC. upvoted 2 times ■ MachineGunSquirrel 9 months, 3 weeks ago ASC starts from lowest and goes to highest, DESC starts high and goes low. If you want the top highest, you'll want DESC. upvoted 12 times ☐ ♣ kwamek 10 months ago Correct upvoted 3 times

 $TOPN(\langle n\_value \rangle, \langle table \rangle, \langle table \rangle, \langle$ 

Reference:

Question #3 Topic 2

#### HOTSPOT -

You have two tables named Customers and Invoice in a Power BI model. The Customers table contains the following fields:

- **⇔** CustomerID
- ⇔ Customer City
- Customer State
- Customer Name
- ⇔ Customer Address 1
- ⇔ Customer Address 2

The Invoice table contains the following fields:

- ⇔ Order ID
- → Invoice ID
- □ Invoice Date
- Customer ID

Total Item Count -

.

The Customers table is related to the Invoice table through the Customer ID columns. A customer can have many invoices within one month.

The Power BI model must provide the following information:

- → The number of customers invoiced in each state last month
- → The average invoice amount per customer in each postal code

You need to define the relationship from the Customers table to the Invoice table. The solution must optimize query performance.

What should you configure? To answer, select the appropriate options in the answer area.

NOTE: Each correct selection is worth one point.

Hot Area:

## **Answer Area**

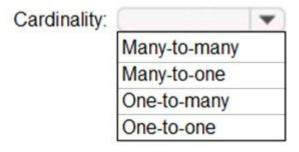

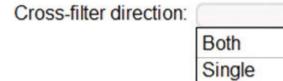

|                        | Answer Area             |              |   |
|------------------------|-------------------------|--------------|---|
|                        | Cardinality:            |              | - |
|                        |                         | Many-to-many |   |
|                        |                         | Many-to-one  |   |
|                        |                         | One-to-many  |   |
| <b>Correct Answer:</b> |                         | One-to-one   |   |
|                        | Cross-filter direction: |              | • |
|                        |                         | Both         |   |
|                        |                         | Single       |   |
|                        |                         |              | , |

Box 1: One-to-many -

A customer can have many invoices within one month.

Box 2: Single -

For One-to-many relationships, the cross filter direction is always from the "one" side, and optionally from the "many" side (bi-directional). For Single cross filter direction means "single direction", and Both means "both directions". A relationship that filters in both directions is commonly described as bi- directional.

Reference:

https://docs.microsoft.com/en-us/power-bi/transform-model/desktop-relationships-understand

☐ Lauring Data Highly Voted 4 months, 3 weeks ago

The answer given is correct: One-to-Many and Single.

For the first requirement, a filter on the State in the Customers table would propagate to the Invoice table, enabling you to count the number of invoice rows for that State. There would be an additional filter on the Invoice Data field for "last month". With these two filters applied to the Invoice table, you could count the number of unique Customer ID values left visible in the Invoice table in that filter context to get the required result. You are not being asked to show customer information, therefore there is no need to perform a lookup in the Customers table.

The second requirement is more straightforward - a filter for a particular customer in the Customers table will propagate to the Invoice table, from which you can calculate the average invoice amount for that customer.

If you read the reference documentation provided in the solution...

Bi-directional relationships can impact negatively on performance. Further, attempting to configure a bi-directional relationship could result in ambiguous filter propagation paths... We recommend using bi-directional filtering only as needed.

This helps satisfy the requirement that the solution must optimize query performance. upvoted 32 times

■ DTDL2002 2 months, 1 week ago very clear explanation. Thanks

upvoted 2 times

QueenJet 3 months, 2 weeks ago

I agree - the measures can all be done on Orders. CustomerId is available in Orders. upvoted 1 times

AdsAdsAds 4 months, 2 weeks ago

I agree - they key here is to ensure query performance is optimised. Therefore must be Single. upvoted 2 times

☐ **LvyS** Highly Voted ★ 5 months ago

I think the cross filter direction is BOTH.

As the question asked to count the number of customer invoiced in each state, which means we need to use invoice to filter customer as well. The direction should be both rather than Single.

upvoted 20 times

**a powerbigranny** 3 months, 1 week ago

It is single direction because the filter is from State (Customer table) to count number of invoices (Invoice table) upvoted 4 times

☐ **& GRV786** Most Recent ② 1 week, 5 days ago

The average invoice amount per customer in each postal code - 'BOTH' so answer one to many, BOTH upvoted 1 times

■ kwanalytics 2 months, 1 week ago

On exam Dec. 27, 2021 - answered same as choices One to Many and Single upvoted 2 times ☐ ♣ Tina377 2 months, 3 weeks ago Tested. One-to-Many and Both. upvoted 2 times ☐ ♣ flynt 2 months, 3 weeks ago why Both? upvoted 1 times □ **Linda55** 3 months ago The answer is correct. As long as you don't need any information based on the customer table (which then should be filtered of course) like No of Customers per invoice date there is no need for a bi-directional filter. I've tested it. upvoted 5 times aguilartu1 3 months, 3 weeks ago on exam - Nov 11, 2021. upvoted 2 times dodis\_13 4 months, 1 week ago in my test oct 2021 upvoted 1 times ■ L3x 4 months, 3 weeks ago I'm under the same impression, it should be bi-directional upvoted 2 times

➡ HP007 5 months ago Is this answer correct?

upvoted 1 times

**□ å jiggybrain** 5 months ago

correct! right?
upvoted 3 times

Question #4 Topic 2

You have a Microsoft Power BI data model that contains three tables named Orders, Date, and City. There is a one-to-many relationship between Date and

Orders and between City and Orders.

The model contains two row-level security (RLS) roles named Role1 and Role2. Role1 contains the following filter.

City[State Province] = "Kentucky"

Role2 contains the following filter.

Date[Calendar Year] = 2020 -

If a user is a member of both Role1 and Role2, what data will they see in a report that uses the model?

- A. The user will see data for which the State Province value is Kentucky and the Calendar Year is 2020.
- B. The user will see data for which the State Province value is Kentucky or the Calendar Year is 2020.
- C. The user will see only data for which the State Province value is Kentucky.
- D. The user will receive an error and will not be able to see the data in the report.

#### **Correct Answer**: B

When a report user is assigned to multiple roles, RLS filters become additive. It means report users can see table rows that represent the union of those filters.

Reference:

https://docs.microsoft.com/en-us/power-bi/guidance/rls-guidance

Community vote distribution

B (50%)

A (50%)

Evert23 Highly Voted 1 1 year, 5 months ago

Correct!

upvoted 107 times

🗀 🚨 mirzotti 2 months, 2 weeks ago

On exam 21-12-2021. I answered OR upvoted 4 times

□ 🏜 Stalin77 6 months, 3 weeks ago

OR CONDITION

upvoted 6 times

□ **Solution Highly Voted**  1 year, 4 months ago

A.user will see data for which the State Province value is Kentucky and the Calendar Year is 2020 upvoted 23 times

eurekamike 7 months ago

when you use "and" that means there are more conditions to meet and less data is available. "or" means that you have more access to data.

role 1 can see any data from kentucky from any year.

role 2 can see any data from 2020 from any state.

if you say only kentucky and 2020 then you have limited your data. role permissions are additive, not restrictive. upvoted 27 times

eurekamike 7 months ago

kentucky or 2020:

|2018|2019|2020 Virginia| |no | no | yes kentucky |yes |yes | yes Mississippi |no | no | yes Florida |no | no |yes

kentucky and 2020: |2018|2019|2020 Virginia| |no | no | no kentucky |no |no | yes Mississippi |no | no | no Florida |no | no |no upvoted 13 times

■ BanderMansor 1 month, 4 weeks ago

Thanks
Amazing example!
upvoted 1 times

#### □ **Wayne951221** 4 months ago

This is wrong upvoted 4 times

# □ **a** nickname\_1994 Most Recent ② 1 week, 4 days ago

Yes, answer is correct (B). I tested. If you would describe RLS in DAX as AND(City[ProvinceState] = "Kentucky", Date[Year] = 2020), then you would get A answer. It would be filtered by both conditions.

upvoted 2 times

■ mongolian7 2 weeks, 1 day ago

#### Selected Answer: B

The answer B is correct.

"When a report user is assigned to multiple roles, RLS filters become additive. It means report users can see table rows that represent the UNION of those filters." (from https://docs.microsoft.com/en-us/power-bi/guidance/rls-guidance)

upvoted 1 times

#### ■ Nurgul 3 weeks, 5 days ago

#### Selected Answer: A

The answer is A. upvoted 1 times

#### ☐ ▲ Nurgul 3 weeks, 5 days ago

Sorry, A is not correct. The correct answer is B. I've tested. upvoted 1 times

# □ **& kwanalytics** 2 months, 1 week ago

On exam Dec. 27, 2021 - answered AND but believe it's actually OR. upvoted 2 times

# ☐ **& MustPassDA100** 2 months, 1 week ago

on exam 12/25/2021, and I chose 'or' upvoted 1 times

# 😑 🚨 aguilartu1 3 months, 3 weeks ago

on exam - Nov 11, 2021.

my answer:

The user will see data for which the State Province value is Kentucky or the Calendar Year is 2020. upvoted 5 times

#### ■ Zee10 4 months ago

B is correct. As mention there are two roles not a single. So 1 role can be for separate one and 2 role can be for other one. It not mention anywhere that everyone is assigned to role 1. So any user from role one can see data for only Kentucky for any year because no condition mentioned for year in 1 role. Similarly, a user in 2 role can see data for Only 2020 but for any State because no condition mention for state in 2 role.

upvoted 2 times

#### □ **& Vulkany** 6 months, 2 weeks ago

Microsoft Documents starts like this:

"..It is important to understand the table rows of RLS filters. They cannot be configured to restrict access to model objects, including tables, columns, or measures."

and

"When a report user is assigned to multiple roles, RLS filters become additive. It means report users can see table rows that represent the union of those filters."

It's UNION not an INTERSECTION.

So the right answer is B upvoted 14 times

# ☐ ♣ DTDL2002 2 months, 1 week ago

Thanks. I firstly get confused by the word UNION (mean OR, not AND). upvoted 1 times

# Francis6170 6 months, 3 weeks ago

Got this in the exam - Aug 15, 2021.

upvoted 3 times

# **□ & kimalto452** 3 months, 1 week ago

bot...

upvoted 1 times

# ☐ **a geky123** 7 months, 2 weeks ago

If I got it correctly if I'm from Kentucky I can see the data from "Kentucky" for all years. If I happen to be from NY for example I can see data from all places, but only for 2020. Is that correct?

upvoted 1 times

# ■ Lolution 8 months ago

i think B. because of it's cardinality or direction of flow. if year were to come first or many to many then the story changes upvoted 2 times

# ☐ **♣ Diegomsreis** 8 months, 2 weeks ago

B is correct! 2 roles them role 1 or role 2\* upvoted 2 times

# ☐ **♣ Diegomsreis** 8 months, 2 weeks ago

C is correct! 2 roles them role 1 or role 2 upvoted 1 times

# □ **& KingsGig** 9 months, 3 weeks ago

The answer is B. "Or" represents Union. Hence the role would see details for Kentucky and also details for 2020. upvoted 10 times

# ■ memo43 10 months ago

More information about RLS: https://www.youtube.com/watch?v=MxU\_FYSSnYU upvoted 1 times

Question #5 Topic 2

#### HOTSPOT -

Your company has affiliates who help the company acquire customers.

You build a report for the affiliate managers at the company to assist them in understanding affiliate performance.

The managers request a visual showing the total sales value of the latest 50 transactions for each affiliate. You have a data model that contains the following tables.

| Table name   | Column name     |
|--------------|-----------------|
|              | TransactionDate |
|              | ItemsOrdered    |
| Transactions | Amount          |
|              | AffiliateID     |
|              | TransactionID   |
| Affiliate    | AffiliateID     |
| Amiliate     | Name            |

The Affiliate table has a one-to-many relationship to the Transactions table based on the AffiliateID column.

You need to develop a measure to support the visual.

How should you complete the DAX expression? To answer, select the appropriate options in the answer area.

NOTE: Each correct selection is worth one point.

Hot Area:

#### **Answer Area**

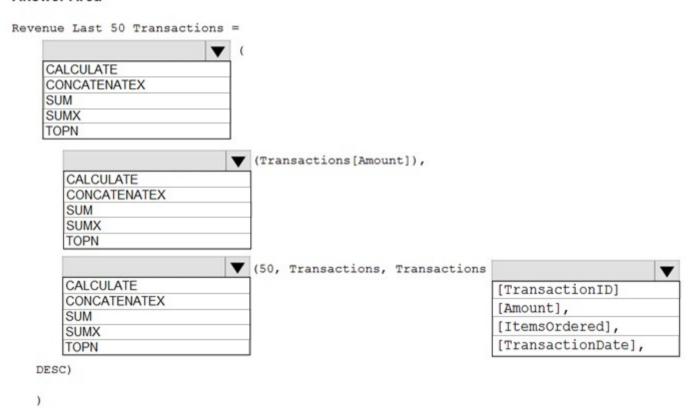

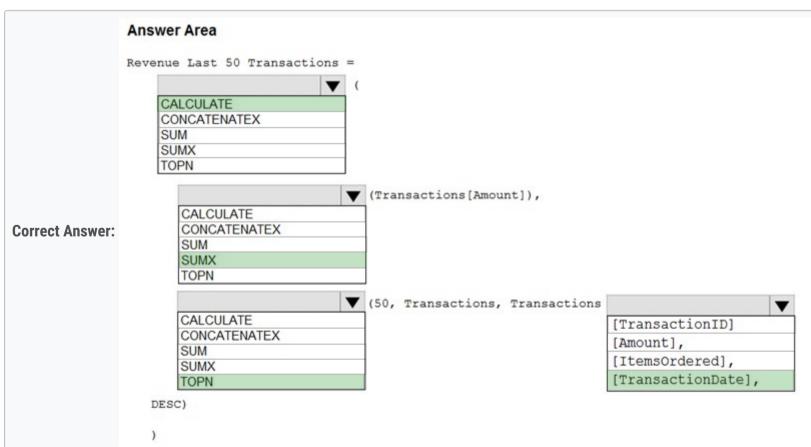

Box 1: CALCULATE -

Start with CALCULATE and use a SUMX.

CALCULATE evaluates an expression in a modified filter context.

# Box 2: SUMX -

SUMX returns the sum of an expression evaluated for each row in a table.

The following sample creates a measure with the sales of the top 10 sold products.

= SUMX(TOPN(10, SUMMARIZE(Product, [ProductKey], "TotalSales", SUMX(RELATED(InternetSales\_USD[SalesAmount\_USD]),

InternetSales\_USD

[SalesAmount\_USD]) + SUMX(RELATED(ResellerSales\_USD[SalesAmount\_USD]), ResellerSales\_USD[SalesAmount\_USD]))

Box 3: TOPN -

TOPN returns the top N rows of the specified table.

Box 4: [TransactionDate]

TOPN Syntax: TOPN( $\langle n_value \rangle$ ,  $\langle table \rangle$ ,  $\langle table \rangle$ 

The orderBy\_expression: Any DAX expression where the result value is used to sort the table and it is evaluated for each row of table.

Reference:

https://docs.microsoft.com/en-us/dax/topn-function-dax

# □ **a sabribrk** Highly Voted 1 11 months, 4 weeks ago

Calculate SUM TOPN

[TransactionDate]

upvoted 116 times

# andimohr 8 months ago

I was able follow the solution of the first three boxes. I couln't see why it is "essential" to select [TransactionDate] as the OrderBy Expression in the fourth box.

It took quite a while to identify the key sentance in the question that makes it necessary for us to use [TransitionDate] instead of the other Colums...

That key sentance is "value of the latest 50 transactions"

At the given (third) position of the TOPN DAX Formula the OrderBy\_Expression is expected. TOPN retrieves the top 50 Transactions based on the date and orders them in a descending order, so it reflects the 50 most current Transactions in the given context - which is that we are asking for the SUM of the Transaction[Amount] we find among the 50 most current Transactions... hope that helps some of you.

upvoted 4 times

#### □ **LasAnsias** 7 months, 2 weeks ago

I have checked. Is not correct. Returns the 50 sales ordered by date. It does not filter for the last 50 days. From my point of view both are worth it. (TransactionDate / TransactionID) upvoted 2 times

#### ☐ **LasAnsias** 7 months, 2 weeks ago

We also don't know how TransactionID is ordered. I think the best solution is with TransactionDate. upvoted 2 times

#### eurekamike 7 months ago

Calculate removes context of any filters. If we filtered any of the dates such as month, we could lose some of the latest transactions. CALCULATE makes sure that if we are filtering, it does not affect the calculation.

SUMX asks for a column and then an expression. Transactions[Amount] is not a table, but a column. For it to be SUMX it would have to be Transactions, not Transactions[Amount]. Here we use SUM.

TOPN expression:

TOPN(<n\_value>, , <orderBy\_expression>)

Latest 50 transactions means we have to order by transaction date descending. upvoted 24 times

### ☐ **Canary\_2021** 8 months, 2 weeks ago

Like this answer:

Calculate

SUM TOPN

TransactionDate

upvoted 11 times

# ☐ ♣ hendriktytgatpwc 8 months ago

instead of transaction Date use transaction ID because you with the date you will return the total sales valye of the latest 50 days not transactions (use transaction id instead)

upvoted 5 times

## ■ ExamTopicsU10 6 months, 2 weeks ago

I believe it has to be the transaction date: in the measure, you are asking for the first 50 lines from the transaction table, ordered by the date value.

upvoted 4 times

#### □ **a** rouphail 9 months ago

but SUM takes an argument just a column, as per the documentation ... and this is not the case here where the argument, is a table followed by EXPR, so it should be SUMX

upvoted 5 times

Rob77 8 months, 4 weeks ago It is only ONE argument passed to the function (Transactions[Amount]) Note closed with ")" bracket. upvoted 4 times □ ■ VidSicious (Highly Voted 🖈 10 months ago So it Is: CALCULATE SUM **TOPN** TransactionID upvoted 19 times ikok 3 months, 1 week ago Tested it with dummy data, and this is correct answer. Question asked latest 50 transaftions, not latest 50 days transations (very likely more than 50 transactions when multiple transactions on one day). upvoted 2 times 🗀 🚨 Nurgul 3 weeks, 4 days ago There is no comma after TransactionID. So maybe the correct choice would be TransactionDate? upvoted 1 times ☐ ♣ 123CCM Most Recent ② 2 weeks, 3 days ago I think the answer shoud be something like this: Revenue Last 50 Transactions = TOPN(50, SUMMARIZE(Transactions, Transactions[TransactionID], "Transactions", SUM(Transactions[Amount])), Transactions, DESC) Nothing else makes sense for me. upvoted 1 times □ **& kwanalytics** 2 months, 1 week ago On exam Dec. 27, 2021 - answered Calculate SUM **TOPN** [TransactionDate] upvoted 1 times ■ MustPassDA100 2 months, 1 week ago on exam 12/25/2021 upvoted 1 times 😑 📤 smario 2 months, 2 weeks ago Correct Answer: 1.Calculate 2.SUM( because we have only 1 paramter passed to it, hint closed bracket after amount, if it was sumx there would'nt be a closed bracket. 4. Transaction Date (not transid because it does not have any comma before desc also they just want to see the latest 50 transaction, even thought the last 50 transaction could be on the same day) upvoted 2 times □ ♣ 96sudu 1 month ago For point 4, the answer contradicts the statement. If the last 50 transactions are the same date, the TopN filter when used with TransactionDate will return the latest 50 dates' transactions. So it will be the 50 transactions on the lastest date plus transactions from the other 49 latest dates! upvoted 1 times PatrickStr 2 months, 3 weeks ago on exam 12/10/2021 upvoted 1 times 😑 🚨 aguilartu1 3 months, 3 weeks ago on exam - Nov 11, 2021. my answers: **CALCULATE** SUM **TOPN TRANSACTIONDATE** upvoted 1 times □ **A** hanchihl 3 months, 3 weeks ago It mus be SUM, because SUMX need an expression upvoted 1 times ☐ ▲ TalkingData 4 months, 3 weeks ago It should be:

**CALCULATE** 

SUM

**TOPN** [TransactionDate], Reagrding the last option... From my reading of user comments, what nobody seems to have spotted is that in the schematic the first option is [TransactionID] and not [TransactionID], which is what would be required for this option to work (assuming that the TransactionID had some logical ascending sequence that we could sort on in the first place, which isn't specified in the question). In case you missed it, the comma (,) is missing after the option [TransactionID] which would mean that the TOPN expression would be syntactically incorrect, thus ruling out [TransactionID] on this basis too. upvoted 4 times ☐ **& skodde** 2 months, 3 weeks ago Correct, the missing comma definitely rules out the TransactionID, therefore TransactionDate is correct. Thanks! upvoted 2 times E & kcwood94 4 months, 3 weeks ago On exam 10/14/21 upvoted 3 times ☐ **♣ Ihueghian** 4 months, 2 weeks ago Had this in my exam today 16/10 upvoted 1 times □ **a bilearner** 4 months, 3 weeks ago Sumx requires a table and expression. sum takes in column upvoted 1 times nowwin 5 months, 1 week ago question in exam on 18th September upvoted 4 times Ulkany 6 months, 2 weeks ago The image and the text misleads us. Initially I thought that SUMX would have to be used because I thought that a table will be returned from the TOPN to feed the calculation, but no. In fact this measure only gives the sum of the last 50 transactions by date, not by affiliate. Revenue Last 50 Transactions = CALCULATE( SUM(Transactions [Amount]), TOPN(50, Transactions, Transactions[TransactionDate] upvoted 2 times ■ Ashud1 7 months ago Observation, if they want to Use SUM then Only Single Column has to be provided not the column and Table (which is syntax of SUMX):) upvoted 5 times ■ **w0mz** 7 months, 1 week ago Calculate SUMX (Affiliate filter to be added in visual later)

[TransactionDate] (question states LATEST 50 hence date)

upvoted 3 times

[TransactionDate] upvoted 1 times

Calculate SUM TOPN

Popxm 7 months, 1 week ago

Question #6 Topic 2

You are configuring a Microsoft Power BI data model to enable users to ask natural language questions by using Q&A.

You have a table named Customer that has the following measure.

Customer Count = DISTINCTCOUNT(Customer[CustomerID])

Users frequently refer to customers as subscribers.

You need to ensure that the users can get a useful result for "subscriber count" by using Q&A. The solution must minimize the size of the model. What should you do?

- A. Set Summarize By to None for the CustomerID column.
- B. Add a synonym of "subscriber" to the Customer table.
- C. Add a synonym of "subscriberID" to the CustomerID column.
- D. Add a description of "subscriber count" to the Customer Count measure.

#### **Correct Answer**: B

You can add synonyms to tables and columns.

Note: This step applies specifically to Q&A (and not to Power BI reports in general). Users often have a variety of terms they use to refer to the same thing, such as total sales, net sales, total net sales. You can add these synonyms to tables and columns in the Power BI model.

This step applies specifically to Q&A (and not to Power BI reports in general). Users often have a variety of terms they use to refer to the same thing, such as total sales, net sales, total net sales. You can add these synonyms to tables and columns in the Power BI model.

Reference:

https://docs.microsoft.com/en-us/power-bi/natural-language/q-and-a-best-practices

Community vote distribution

B (100%)

□ & RajGoy Highly Voted 🖈 1 year, 4 months ago

answer is B, we give synonym, if want different name in Q&A upvoted 58 times

□ SebK Highly Voted 1 1 year, 4 months ago

B is correct.

https://docs.microsoft.com/en-us/learn/modules/ai-visuals-power-bi/2-visual upvoted 19 times

☐ ♣ Alism98 Most Recent ② 3 weeks, 5 days ago

**Selected Answer: B** 

answer is B, we give synonym, if want different name in Q&A upvoted 1 times

□ ♣ PatrickStr 2 months, 3 weeks ago

on exam 12/10/2021 upvoted 1 times

□ **å toaldoe** 3 months, 2 weeks ago

The answer B is correct.

https://docs.microsoft.com/en-us/learn/modules/ai-visuals-power-bi/2-visual upvoted 1 times

E & kcwood94 4 months, 3 weeks ago

On exam 10/14/21 - there was another option to add a synonym to Customer Count measure as Subscriber Count - that's what I went with upvoted 5 times

☐ **♣ Ihueghian** 4 months, 2 weeks ago

Had this in my exam today 16/10, but didn't have the option u're saying so i went to B. Add synonym to Coustomer Table upvoted 3 times

eurekamike 7 months ago

Made a fact table with multiple repeated customerID entries. Made the measure. When I tried "Customer count" in Q&A, it gave me the distinct customer count from the measure.

when I tried "subscriber count", it didn't understand. Now to put synonyms.

subscriber at the table level gave me a count of the CustomerID, not distinct count. It did not refer to the customer count measure as I had thought it would.

subscriberID at the customerID column gave me an error(did not understand).

Then I tried subscriber at the customerID column and it gave me the correct distinct count. This was not an option in the answers. I think this question is not worded correctly. I tried all different combinations of things. upvoted 3 times □ **lhueghian** 4 months, 3 weeks ago

upvoted 4 times

shrikk 7 months, 2 weeks ago

Lol Bro,U Are here to comment "This question was there in the exam" all the time ₩ upvoted 11 times

iohniedoe2 4 months, 2 weeks ago

Isn't it a good thing to know if the questions were in fact on the exam? upvoted 2 times

**bpxgeek** 8 months, 3 weeks ago finally all the question are there man?

PowerGuy1 9 months, 3 weeks ago

upvoted 1 times

I will go for C cause we want a synonym for the column not the table. upvoted 3 times

sss20 10 months, 3 weeks ago option B was not there in the exam upvoted 4 times

norly 11 months, 3 weeks ago

upvoted 2 times

This mean C is the correct answer in the absent of "Synonym to Customer Count measure as Suscriber Count"

**boba10** 7 months, 3 weeks ago

You can add a synonym to a measure so that makes the most sense to me upvoted 2 times

berserkguts 7 months, 3 weeks ago

Answer B & C WORKS

I tested this today

upvoted 3 times

- 1. Using a local SQL SERVER 2019 DEVELOPER EDITION DB, I created a Customer table
- 2. I populated the said table with around 2k dummy records
- 3. Fired-up POWERBI desktop, loaded data from SQL SERVER using IMPORT MODE
- 4. Created the Measure "CustomerCount = DISTINCTCOUNT(Customer[CustomerID])"
- 5. Created 3 report pages, 1 containing a table visualization, 1 containing an aggregated count of the Customerld, another containing QnA
- 6. Within the QnA Visualization, asked "Customer count", which outputted the correct value.
- 7. I tried "subscriber count", as expected it outputted "HMMMMMMM... We didn't understand your question"
- E herserkguts 7 months, 3 weeks ago

10. Opened the Model View AGAIN, removed the SYNONYM at the TABLE LEVEL, then clicked the Customerld FIELD, and inputted the SYNONYM "CustomerId = SubscriberId", . Closed it and now the QnA DOESNT OUTPUT ANY

So, I'm taking my answer back,

THE ANSWER IS "B" upvoted 3 times

berserkguts 7 months, 3 weeks ago

HERE'S THE INTERESTING PART

- 8. Opened the Model View, clicked the table, at the SYNONYM property, I inputted SUBSCRIBER. Closed it and now the QnA outputs the correct number
- 9. Opened the Model View AGAIN, removed the SYNONYM at the TABLE LEVEL, then clicked the Customerld FIELD, and inputted the SYNONYM "CustomerId = Subscriber", . Closed it and now the QnA outputs the correct number

It works for both TABLE and CUSTOMERID level, BUT as stated in the warning of using synonyms at the TABLE level, to make it "safer", put the synonym at the CUSTOMERID level

upvoted 3 times

☐ ■ Databankforfree 9 months, 1 week ago

C, because they asked if the user gonna ask "count of subscribers" so if you add it to the whole group I think it will provide confusion. B is effective but not efficient, while C is effective and efficient for the end user.

fhqhfhqh 9 months, 2 weeks ago

This question was in the exam. upvoted 8 times

Test and correct upvoted 1 times

# ■ GraceZ 1 year, 1 month ago

Tested C also is correct. To answer the specific question of customer amount, only need set synonym to the column: customer name. upvoted 2 times

# ■ Amuzinde 9 months, 1 week ago

https://docs.microsoft.com/en-us/power-bi/natural-language/q-and-a-best-practices

""Be careful when adding synonyms. Adding the same synonym to more than one column or table introduces ambiguity. Q&A uses context where possible to choose between ambiguous synonyms, but not all questions have sufficient context. For example, when your user asks "count the customers", if you have three things with the synonym "customer" in your model, the users might not get the answer they're looking for. In these cases, make sure the primary synonym is unique, as that's what is used in the restatement. It can alert the user to the ambiguity (for example, a restatement of "show the number of archived customer records"), hinting they might want to ask it differently".

upvoted 3 times

# ■ kalyhot 1 year ago

but you want to minimize the size of model, and if you do it in column level you will have to add synonyms for other Fieds. So C works but B is better.

upvoted 5 times

# □ **LeSharo** 1 year, 1 month ago

Tested, synonym works in Q&A. Description does not work in Q&A. Answer B is correct. upvoted 2 times

### ■ MBA\_1990 1 year, 2 months ago

B is correct upvoted 4 times

Question #7 Topic 2

### HOTSPOT -

You are creating a Microsoft Power BI data model that has the tables shown in the following table.

| Table name      | Column name       |
|-----------------|-------------------|
|                 | SalesID           |
| Coloc           | ProductID         |
| Sales           | DateKey           |
|                 | SalesAmount       |
|                 | ProductID         |
| Products        | ProductName       |
|                 | ProductCategoryID |
| DroductCotogon/ | ProductCategoryID |
| ProductCategory | CategoryName      |

The Products table is related to the ProductCategory table through the ProductCategoryID column.

You need to ensure that you can analyze sales by product category.

How should you configure the relationships from ProductCategory to Products? To answer, select the appropriate options in the answer area.

NOTE: Each correct selection is worth one point.

Hot Area:

# **Answer Area**

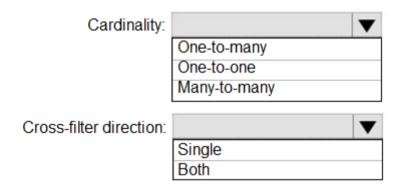

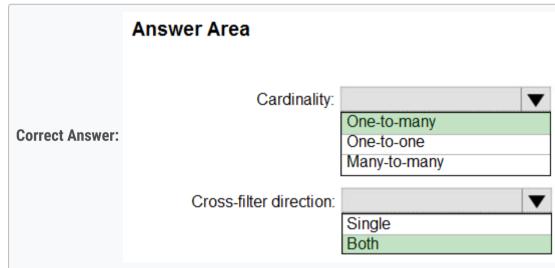

Box 1: One-to-many -

Each ProductCategory can have many Products, while each Product belongs to exactly one ProductCategory.

#### Box 2: Both -

For One-to-many relationships, the cross filter direction is always from the "one" side, and optionally from the "many" side (bi-directional). Note:

| Cardinality type             | Cross filter options                                     |
|------------------------------|----------------------------------------------------------|
| One-to-many (or Many-to-one) | Single<br>Both                                           |
| One-to-one                   | Both                                                     |
| Many-to-many                 | Single (Table1 to Table2) Single (Table2 to Table1) Both |

Reference:

https://docs.microsoft.com/en-us/power-bi/transform-model/desktop-relationships-understand

E acortado 1 month ago Agree with 1:many and Single. Single filter flow would definitely satisfy the requirement - to analyse Sales data by Category - because the filter context will be passed along 'downstream' from Category via Product to Sales which then gives accurate filter context. This is the beauty of a snowflake schema and what makes it an efficient modelling style. upvoted 4 times Nurgul 3 weeks, 4 days ago Irrefragable answer! Thank you! upvoted 1 times Ashley090521 2 months, 3 weeks ago snowflake schema upvoted 2 times E a troydavidcook 4 months, 4 weeks ago Why Single? I was thinking both to filter back up to Sales? upvoted 2 times tvoremirov 4 months, 3 weeks ago What do you mean by "back"? Single will work that way: If you put on matrix [CategoryName] in rows, filter propagation will filter 'Poducts" table and then 'Products' will filter 'Sales'. Thus you can analyze Sales by Categories. upvoted 10 times **u yo1233** 3 months ago I test you solution it work perfectly and it show the amount of sales for each Product Categoy! upvoted 1 times ☐ **A** Thong Highly Voted ★ 5 months ago 1. One-to-many. Each product should belong to 1 category 2. Both. For One-to-many, the default direction is "Single" from the "one" side - which means from Category to Product. Additionally, we want to analyze Sales, and Sales table only contains ProductID. Thus we need extra direction from Product to Category. upvoted 25 times ☐ ■ Ihueghian 4 months, 3 weeks ago Totally agree, 1-Many and Both (because the relationship has to ensure that you can analyze sales by product category). PCategory-(Product)-Sales & Sales-(Product)-PCategory. upvoted 5 times **a powerbigranny** 3 months, 1 week ago The requirement is to analyze sales by product category, meaning for each product category, we calculate sales. Hence, as we 'filter' each product category, we filter product and subsequently calculate sales. There is no requirement to filter by product and display the corresponding product category. upvoted 4 times **a powerbigranny** 3 months, 1 week ago Answer is one to many and single upvoted 4 times ☐ ♣ Anju5050 Most Recent ② 1 week, 1 day ago you can say that one to many -- Single many to one --Both one to one--Both Many to Many -- Single /both upvoted 1 times ■ Nurgul 3 weeks, 4 days ago Cardinality: one-to-many Cross-filter direction: single Single filtering is enough, because the filter will flow from Category to Product, and from Product to Sales table. It's not recommended to use Both direction, because it can cause ambiguity. upvoted 2 times E krycha1223 1 month, 4 weeks ago o2m, single upvoted 2 times □ **& kwanalytics** 2 months, 1 week ago On exam Dec. 27, 2021 - answered One-to-many and Single upvoted 3 times PatrickStr 2 months, 3 weeks ago on exam 12/10/2021 upvoted 1 times adbukavu 2 months, 4 weeks ago

The answer is clearly explained in the diagram. Propagation. one to many single

https://docs.microsoft.com/en-us/power-bi/transform-model/desktop-relationships-understand upvoted 5 times

# Deodatto 2 months, 3 weeks ago

this is the correct way for me too. one to many and single. upvoted 3 times

#### ☐ ♣ jpybs 3 months, 1 week ago

SOS.. Hello Guys, I Have a question, Can I open a word file with the answers during the exam certification?, becuase, yes I've learned but I would like to have support, I'm a little nervous for this

upvoted 1 times

### ■ Andreikaa 3 months, 1 week ago

No, you can not open. upvoted 3 times

### ☐ ♣ RowSwanson 3 months, 2 weeks ago

Pretty sure it's 1 to many and Both. The relationship is on ProductCategoryID. ProductCategory has unique values there, Produts won't (10 different products can all have the same Product Category). It has to be both because if you imagine the diagram, the arrows go from the 1 side to the many side, so if everything is single it's like Sales <-- ProductS --> ProductCategory. You need the ProductS --> ProductCategory to be ProductS <--> Product Category

upvoted 1 times

# □ **a** RowSwanson 3 months, 2 weeks ago

nevermind I don't know what I was thinking, it's definitely Single upvoted 3 times

#### essdeecee 3 months, 2 weeks ago

1-\* and single gets my vote too. This article discusses bi-directional relationships and its hard to see how this case matches any of the patterns within it.

https://docs.microsoft.com/en-us/power-bi/guidance/relationships-bidirectional-filtering upvoted 3 times

# ☐ ♣ AppleVan 3 months, 2 weeks ago

I think it should be

1:1 and both......

For example,

1 customer can have many transaction. (1:many)

1 product can have only 1 product category, otherwise it would be a mess. Don't you think so? (1:1) upvoted 1 times

#### AppleVan 3 months, 2 weeks ago

No, wrong my bad...
It should be PC (many to 1)(P).....Single
upvoted 2 times

#### ihustle 3 months, 4 weeks ago

This was demonstrated in the Udemy course training for this exam

Its "Many to Many" and "Both". upvoted 1 times

# ☐ **å** ingie 3 months, 3 weeks ago

But one product cannot belong to multiple categories? upvoted 4 times

# ☐ **♣ ihustle** 3 months, 2 weeks ago

Yes, its one to many, thanks for helping me see it differently upvoted 1 times

## □ **& kcwood94** 4 months, 3 weeks ago

On exam 10/14/21 upvoted 2 times

# ☐ ♣ TramZz 4 months, 3 weeks ago

I think the answer is: One-many, and Single. Because The relationship between Product table and Sale table is One-many with Single direction from Product to Sale. Next, The relationship between ProductCategory and Product is obviously one-many, and should be direction Single from ProductCategory to Product. That ways, the ProductCategory table will also filter the Sale table. Hence, we can calculate sale amount by product category id.

upvoted 8 times

#### anela 4 months, 1 week ago

I also agree with this. 1:\*, Single is the best answer. Only single direction is needed for getting Sales by Product Category: ProductCategory > Products > Sales.

upvoted 1 times

AdsAdsAds 4 months, 2 weeks ago
I agree - even the support link marks the tables as One to Many and Single! I have built several models as such and would never chose Both For analysing products by category!

upvoted 1 times

duybach50 5 months ago many to one and single upvoted 4 times Question #8 Topic 2

#### HOTSPOT -

You are creating an analytics report that will consume data from the tables shown in the following table.

| Table name | Column name     | Data type    |
|------------|-----------------|--------------|
|            | sales_id        | Integer      |
|            | sales_date      | Datetime     |
|            | Customer_id     | Integer      |
| Sales      | sales_amount    | Floating     |
|            | employee_id     | Integer      |
|            | sales_ship_date | Datetime     |
|            | store_id        | Varchar(100) |
|            | employee_id     | Integer      |
| Employee   | first_name      | Varchar(100) |
| Employee   | last_name       | Varchar(100) |
|            | employee_photo  | Binary       |

There is a relationship between the tables.

There are no reporting requirements on employee\_id and employee\_photo.

You need to optimize the data model.

What should you configure for employee\_id and employee\_photo? To answer, select the appropriate options in the answer area.

NOTE: Each correct selection is worth one point.

Hot Area:

# **Answer Area**

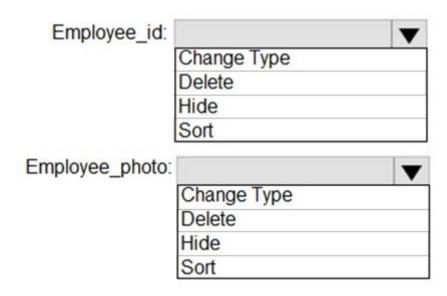

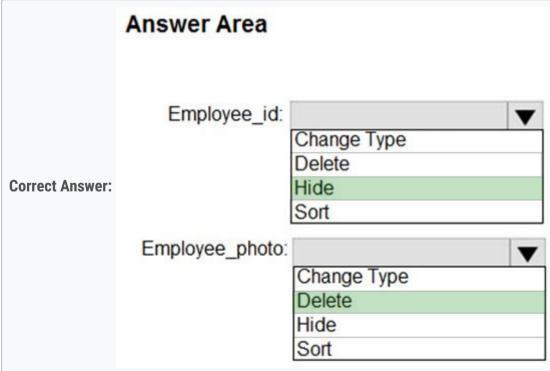

Box 1: Hide -

Optimize data by hiding fields and sorting visualization data

# Box 2: Delete -

The fastest way to optimize your Power BI report is to limit the number of columns to only the ones you need in your data model. Go through your tables in Power

Query and determine what fields are being used. Delete these columns if they are not being used in any of your reports or calculations.

# Reference:

https://tessellationtech.io/optimizing-power-bi-reports/

| A noorul99 Highly Voted to 6 months ago hide employee ID as that is the field used to create the relationship between the two tables, you can delete employee photo as its not needed the reporting upvoted 45 times | ed in |
|----------------------------------------------------------------------------------------------------|-------|
| ♣ kcwood94 Highly Voted ★ 4 months, 3 weeks ago On exam 10/14/21 upvoted 8 times                                                                                                    |       |
| <ul> <li>☐ ♣ Ihueghian 4 months, 2 weeks ago</li> <li>Had this in my exam today 16/10</li> <li>upvoted 5 times</li> </ul>                                                                                            |       |
| ■ HarvinderN Most Recent ② 3 weeks, 1 day ago Hide and Delete upvoted 1 times                                                                                                    |       |
| ■ Nurgul 3 weeks, 4 days ago EmployeeID: hide EmployeePhoto: delete We hide EmployeeID from report page, but use it for relationship. upvoted 1 times                                                                |       |
| ♣ PatrickStr 2 months, 3 weeks ago on exam 12/10/2021 upvoted 1 times                                                                                                    |       |
| ♣ DBasu 3 months ago hide and delete upvoted 1 times                                                                                                    |       |
| ▲ ALJOHN 3 months ago Yes, PK = Primary Key upvoted 1 times                                                                                                    |       |
| ♣ shweta7122 4 months, 1 week ago<br>kcwood and ihueghian last login date is before their mentioned exam datetrying to trick?<br>upvoted 3 times                                                                     |       |
| ellymee 4 months, 2 weeks ago correct upvoted 3 times                                                                                                    |       |
| CertifiedPolarBee 5 months, 2 weeks ago I am like deleting both and then realize I delete the PK LOL upvoted 3 times                                                                                                 |       |
| □ ♣ brut2i_0ut_h3r3 5 months ago What is PK? upvoted 1 times                                                                                                    |       |
| □ ♣ brut2l_0ut_h3r3 5 months ago Primary key? upvoted 2 times                                                                                                    |       |
|                                                                                                    |       |

#### HOTSPOT -

You are creating a Microsoft Power BI model that has two tables named CityData and Sales.

CityData contains only the data shown in the following table.

| State (CityData) | City          | Population (million) |
|------------------|---------------|----------------------|
| CA               | Los Angeles   | 4.00                 |
| CA               | San Francisco | 0.90                 |
| New York         | New York      | 8.50                 |
| WA               | Seattle       | 0.70                 |
| WA               | Spokane       | 0.20                 |

Sales contains only the data shown in the following table.

| State (Sales) | Type     | Sales |
|---------------|----------|-------|
| CA            | Internet | 60    |
| CA            | Store    | 80    |
| TX            | Store    | 400   |
| WA            | Internet | 150   |
| WA            | Store    | 100   |

CityData and Sales are related using a many-to-many relationship based upon the State column in each table.

For each of the following statements, select Yes if the statement is true. Otherwise, select No.

NOTE: Each correct selection is worth one point.

Hot Area:

# **Answer Area**

| Statements                                                                                                    |   | No |
|----------------------------------------------------------------------------------------------------|---|----|
| In the Sales table, you can write a DAX expression that uses the RELATED() function to get data from the CityData table.                                        | 0 | 0  |
| A DAX expression of sales total =CALCULATE (SUM (Sales [Sales]),All(Sales)) will produce the correct total sales value for each state, based on the data model. | 0 | 0  |
| A table visualization that uses CityData[State] and Sales [Sales] will contain sales from the state of TX.                                                      | 0 | 0  |

|                 | Answer Area                                                                                                    |     |    |
|-----------------|----------------------------------------------------------------------------------------------------|-----|----|
| Correct Answer: | Statements                                                                                                    | Yes | No |
|                 | In the Sales table, you can write a DAX expression that uses the RELATED() function to get data from the CityData table.                                         | 0   | 0  |
|                 | A DAX expression of sales total =CALCULATE (SUM (Sales [Sales]),All (Sales)) will produce the correct total sales value for each state, based on the data model. | 0   | 0  |
|                 | A table visualization that uses CityData[State] and Sales [Sales] will contain sales from the state of TX.                                                       | 0   | 0  |

Box 1: Yes -

The Related function returns a related value from another table.

The RELATED function requires that a relationship exists between the current table and the table with related information. You specify the column that contains the data that you want, and the function follows an existing many-to-one relationship to fetch the value from the specified column in the related table. If a relationship does not exist, you must create a relationship.

Box 2: Yes -

Box 3: No -

TX only occurs in the Sales table, but not in the CityData table.

Reference:

https://docs.microsoft.com/en-us/dax/related-function-dax

https://docs.microsoft.com/en-us/dax/calculate-function-dax

☐ ▲ MihaiM Highly Voted ★ 5 months, 3 weeks ago No for all 3. =CALCULATE(SUM(Sales[Sales]),All(Sales)) produces the total sales for all the states and not for each state. upvoted 54 times alain2 5 months, 3 weeks ago Same example explained here: https://docs.microsoft.com/en-us/power-bi/transform-model/desktop-many-to-many-relationships upvoted 9 times ☐ ♣ Ihueghian 5 months, 2 weeks ago

After seeing this link, for me is NO, NO, YES...TX will sales and blanck population upvoted 2 times

🖃 🏜 **WW219** 2 months, 2 weeks ago

If you have really read tyhe article carefully, it says that:

"The major differences between relationships with a many-many cardinality and the more typical Many-1 relationships are as follows: The values shown don't include a blank row that accounts for mismatched rows in the other table. Also, the values don't account for rows where the column used in the relationship in the other table is null."

So, no for the last one.

upvoted 3 times

🗀 🚨 **Douna** 5 months, 1 week ago

Tested, last one id NO.

upvoted 3 times

# □ LvyS Highly Voted 1 5 months ago

The Answer is No, Yes, No

According to this link:

https://docs.microsoft.com/en-us/power-bi/transform-model/desktop-many-to-many-relationships

- 1. The values shown don't include a blank row that accounts for mismatched rows in the other table. Also, the values don't account for rows where the column used in the relationship in the other table is null.
- 2. You can't use the RELATED() function, because more than one row could be related.
- 3. Using the ALL() function on a table doesn't remove filters that are applied to other, related tables by a many-to-many relationship.

First one is NO: you can not use RELATED function as it may related to more than one row

Second One is Yes: Even though you use ALL function it still can not remove the filter that are applied to other, you still can have the sales of each state rather than all states

Third One is NO: the visualisation will use CityData table which does not have TX thus the result won't have TX upvoted 25 times

Dowerbigranny 3 months, 1 week ago

Second one will be incorrect. Although the calculation for CA and WA will be correct, TX will not be shown so it isn't correct for TX. upvoted 5 times

😑 🚨 bilearner 4 months, 3 weeks ago

I agree with your ans upvoted 1 times

□ **Dips90** 4 months, 3 weeks ago

For 1st one, is it not yes? If you see in question, its saying many to many relationship based upon States column. So that means, we can use RELATED(). isn't it?

upvoted 1 times

TalkingData 4 months, 3 weeks ago

No - Yes - No. Tested, and agree with your answer. Explanation in the Microsoft documentation you've provided the link for is spot on. Thanks.

upvoted 1 times

♣ PrudenceK Most Recent ② 3 days, 19 hours ago

On exam 03/01/2022, I answered NO, no, and no upvoted 1 times

■ Anju5050 1 week, 1 day ago

The major differences between relationships with a many-many cardinality and the more typical Many-1 relationships are as follows:

The values shown don't include a blank row that accounts for mismatched rows in the other table. Also, the values don't account for rows where the column used in the relationship in the other table is null.

You can't use the RELATED() function, because more than one row could be related.

Using the ALL() function on a table doesn't remove filters that are applied to other, related tables by a many-to-many relationship. In the preceding example, a measure that's defined as shown here wouldn't remove filters on columns in the related CityData table: upvoted 1 times

#### 🗀 🏜 Anuki 1 month ago

The answer is No, Yes, No. Related is not used for many-to-many side of the relationship. 2. DAX expression works because a filtered context is active for states. 3. In the CityData table TX is not presented which is why you will not have anything to display in the report.

upvoted 3 times

# 🖯 🏜 96sudu 1 month ago

1. NO

The related function does not work with Many to Many relationships.

So a Column / Measure created using RELATED function would return an error

#### 2. NO

If we take the Sales['State'] and SalesTotal, we will get the same grand total for all the states and not the specific state's total. So it is incorrect. If we take CityData['State'] and SalesTotal in a bar chart, we will get the correct totals BUT only for the common states. So TX (present only in the City take will not be shown) and New York (present only in the sales table will not be shown). So using both methods, answer is NO.

#### 3. NO

Again, the visuals will only contain common rows upvoted 4 times

#### Prat12 1 month, 1 week ago

Tested. No for all. upvoted 1 times

☐ **& MossChops** 1 month, 2 weeks ago

Tested: No-Yes-No.

Your table visual has to have the State & Population from CityData table & the Sales from Sales table. When you add the measure you get the same values as Sales.

However if you use the State from the Sales table, thereby getting your TX row, the measure returns 790 the total sales value per row. upvoted 1 times

# ☐ ▲ MossChops 1 month, 1 week ago

Changing my answer to No-No-No. Alfred94's explanation is the best so far. upvoted 1 times

#### ☐ ▲ Alfred94 1 month, 3 weeks ago

No for All.

MS state clear this example here:

https://docs.microsoft.com/en-us/power-bi/transform-model/desktop-many-to-many-relationships#use-a-relationship-with-a-many-many-cardinality-instead-of-the-workaround

The values shown don't include a blank row that accounts for mismatched rows in the other table. Also, the values don't account for rows where the column used in the relationship in the other table is null.

You can't use the RELATED() function, because more than one row could be related.

Using the ALL() function on a table doesn't remove filters that are applied to other, related tables by a many-to-many relationship. In the preceding example, a measure that's defined as shown here wouldn't remove filters on columns in the related CityData table:.....-> the total sales will be not correct.

upvoted 2 times

# ☐ ♣ Meyti 2 months, 1 week ago

for all options are "NO" is correct, according to following link:

https://docs.microsoft.com/en-us/power-bi/transform-model/desktop-many-to-many-relationships

The major differences between relationships with a many-many cardinality and the more typical Many-1 relationships are as follows:

- \* The values shown don't include a blank row that accounts for mismatched rows in the other table. Also, the values don't account for rows where the column used in the relationship in the other table is null. (then option 1 is "NO", becaus of "...for each state...")
- \* You can't use the RELATED() function, because more than one row could be related. (then option 2 is "NO")
- \* Using the ALL() function on a table doesn't remove filters that are applied to other, related tables by a many-to-many relationship. In the preceding example, a measure that's defined as shown here wouldn't remove filters on columns in the related CityData table:

(Script example) (then option 3 is also "NO") upvoted 1 times

#### ☐ ♣ Thassika 2 months, 1 week ago

no, yes , no

the first one should use relatedtale(citydata)

3, only shows CA &WA data

upvoted 1 times

# ☐ ♣ TheTrueNiko 2 months, 2 weeks ago

1st is NO and 3rd is NO

However the 2nd question is missing an information, it could be either depending on which table we use to display the state.

From the sales table it would be no, since it will display the total amount of sales for all states

But from the CityState table it would be yes and display the total for each state

upvoted 5 times

# ☐ ♣ TapZxK 2 months, 2 weeks ago

Just Tested this, and it's NO for all.

If in doubt test yourself will take you 5 min total.

Unfortunately, we are not allowed to add Screenshots here. upvoted 2 times

# ■ PatrickStr 2 months, 3 weeks ago

on exam 12/10/2021 upvoted 1 times

## □ **& kaun** 2 months, 1 week ago

you got this question in exam. so, what is the answers? upvoted 1 times

### ☐ ♣ Tina377 2 months, 3 weeks ago

tested. No No No upvoted 2 times

### □ **Basu** 3 months ago

No, No, No

https://docs.microsoft.com/en-us/power-bi/transform-model/desktop-many-to-many-relationships upvoted 2 times

# □ **å lavl\_01** 3 months, 3 weeks ago

=CALCULATE(SUM(Sales[Sales]),All(Sales)) produces the total sales for all states when you pull the state from the 'Sales' table (into a table visual for example). However, if you pull the state from the other table- the 'CityData' table- you will get sales for each state in the CityData table. Therefore, if the statement '"based on the data model" in the second question means regardless of the table you pull the state from, then the answer is yes

upvoted 1 times

### ☐ **Linda55** 3 months ago

But the Sales Values for the Citydata States are calculated wheter you use the All(Sales) Filter or not.

And wouldn't you expect NY's Sales to be 0? Because it is not I would say that the second statement is wrong. upvoted 1 times

Question #10 Topic 2

# DRAG DROP -

You build a report about warehouse inventory data. The dataset has more than 10 million product records from 200 warehouses worldwide. You have a table named Products that contains the columns shown in the following table.

| Column Name          | Sample data                                                                                 |
|----------------------|---------------------------------------------------------------------------------------------|
| ProductDescription   | Bikes > Mountain Bikes > Adventure Works<br>> Super Carbon Bike > 26in wheels 42in<br>frame |
| ProductCategory      | Bikes                                                                                       |
| Manufacturer         | Adventure Works                                                                             |
| ProductSubcategory   | Mountain Bikes                                                                              |
| ProductSpecification | 26in wheels 42in frame                                                                      |

Warehouse managers report that it is difficult to use the report because the report uses only the product name in tables and visuals. The product name is contained within the ProductDescription column and is always the fourth value.

You need to modify the report to support the warehouse managers requirement to explore inventory levels at different levels of the product hierarchy. The solution must minimize the model size.

**Answer Area** 

Which three actions should you perform in sequence? To answer, move the appropriate actions from the list of actions to the answer area and arrange them in the correct order.

Select and Place:

# **Actions**

Transform the ProductDescription column to contain only the text between the first and fourth > symbol.

Add the product hierarchy as an extra field in visuals where ProductDescription is used.

Create a product hierarchy of ProductCategory, ProductSubcategory, Manufacturer, ProductName, and ProductSpecifications.

Add a column named ProductName that contains only the text between the third and fourth > symbol in the ProductDescription column.

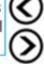

Create a product hierarchy of Manufacturer, ProductSpecifications, ProductName, ProductSubcategory, and ProductCategory.

Replace the use of ProductDescription in the report with the product hierarchy.

Add a column named ProductName that contains all the text after the third > symbol in the ProductDescription column.

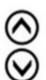

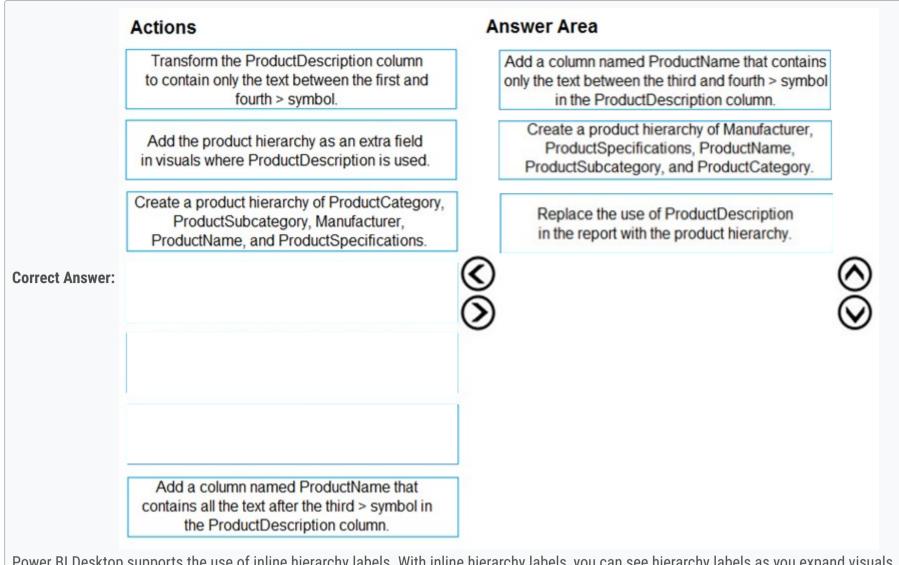

Power BI Desktop supports the use of inline hierarchy labels. With inline hierarchy labels, you can see hierarchy labels as you expand visuals using the Expand

All feature.

Reference:

https://docs.microsoft.com/en-us/power-bi/create-reports/desktop-inline-hierarchy-labels

- □ **A** DaveLaff Highly Voted 6 months, 1 week ago
  - 1. Add column named ProductName that contains only the text between the third and fourth > symbol in the ProductDescription column.
  - 2. Create a product hierarchy of ProductCategory, ProductSubcategory, Manufacturer, ProductName, and ProductSpecifications.
  - 3. Replace the use of ProductDescription in the report with the product hierarchy. upvoted 90 times
  - mirzotti 2 months, 2 weeks ago On exam 21-12-2021 upvoted 2 times
  - 😑 🚨 HamzaAli 4 months ago

But adding a column will increase the size of the model, and as mentioned in it requirement the solution must minimize the size of the model upvoted 2 times

☐ **Linda55** 3 months ago

Transforming makes sense, but if you do so the column name would be still "ProductDecsription". Thus, you can't use a column "ProductName" in the next steps...

upvoted 5 times

- □ & kiranshegde Highly Voted 1 2 months, 3 weeks ago
  - 1. Add a column named ProductName that contains only the text between the third and fourth > symbol in the ProductDescription column.
  - 2. Create a product hierarchy of ProductCategory, ProductSubCategory, Manufacturer, ProductName, and ProductSpecifications
  - 3. Replace the use of ProductDescription in the report with the product hierarchy

Of course adding a new column increases the model size, but this is the most relevant option out of the given options to solve the problem. The other option "Transform..." does not work, because it says, ".. to contain only the text between the FIRST and the FOURTH > symbol which leads to "Mountain Bikes > Adventure Works> Super Carbon Bike". Aslo as @Lindy55 mentioned, the column name will be still ProductDescription and does not match with the other answers

Product Hierarchy should start from ProductCategory, which is signified in the ProductDescription data. The other option "Create a product heierarchy of Manufacturer..." is not correct, because id niether flows from top to bottom or bottom to top as per the data of product description upvoted 9 times

□ Shan Most Recent ② 2 months ago

In exam 30/12/21 upvoted 1 times

- kazwin01 1 month, 2 weeks ago Is the current answer correct ? upvoted 1 times
- ☐ ♣ Ihueghian 4 months, 2 weeks ago Had this in my exam today 16/10 upvoted 6 times

# □ & katherine\_dawalk 4 months, 2 weeks ago

add a new column will increase the model size. I think the 1st step is the 1st option: transform the productdescription column to contain only the 1-4 text.

upvoted 1 times

## □ ■ segma 4 months, 3 weeks ago

eh what about The solution must minimize the model size. shouldn't we just transform the 1st column instead of adding a new column? upvoted 1 times

## ☐ **♣ NargesRokni** 4 months, 4 weeks ago

on my opinion the answer can be correct because normally hierarchies start from top level. so it makes sense to have a hierarchy starting from manufacture, doesn't it? however I'm not sure

upvoted 1 times

#### ■ sachabess79 5 months, 3 weeks ago

Agreed with @DaveLaff. Nothing outlined about the number of distinct values in manufacturer. upvoted 2 times

# ■ Nadiaa 6 months ago

2 is Create a product hierarchy of ProductCategory, ProductSubcategory, Manufacturer, ProductName, and ProductSpecifications. OR

Create a product hierarchy of Manufacturer, ProductSpecifications, ProductName, ProductSubcategory, and ProductCategory???

upvoted 1 times

#### ■ MiaLang 6 months ago

I am a bit confused by the second step, where you create the hierarchy. I agree with @DaveLaff's order. It is the same as in ProductDescription, so it make sense to use it. But the answer says "Manufacturer, ProductSpecifications, ProductName, ProductSubCategory, and ProductCategory". Am I missing something or is the solution wrong?

upvoted 2 times

# AdsAdsAds 5 months, 2 weeks ago

The solution must be wrong as the request was for product hierarchy, not Manufacturer dim table - 2 different things, therefore would go with @DaveLaff answer:)

upvoted 3 times

## **□ Boualida100** 6 months ago

answer looks good!

upvoted 1 times

Question #11 Topic 2

You have a query that returns the data shown in the following exhibit.

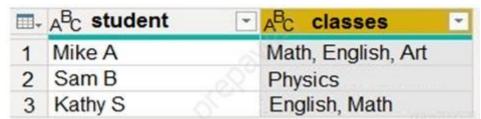

You need to configure the query to display the data shown in the following exhibit.

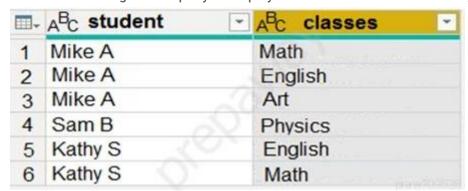

Which step should you use in the query?

- A. = Table.SplitColumn(Source, "classes", Splitter.SplitTextByDelimiter(",", QuoteStyle.None), {"classes.1"})
- B. = Table.Unpivot(Source, {"classes"}, "Attribute", "Value")
- C. = Table.SplitColumn(Source, "classes", Splitter.SplitTextByPositions({10}), {"classes.1"})
- D. = Table.ExpandListColumn(Table.TransformColumns(Source, {{"classes", Splitter.SplitTextByDelimiter(",", QuoteStyle.None), let itemType = (type nullable text) meta [Serialized.Text = true] in type {itemType}}}), "classes")

#### **Correct Answer**: *B*

Power Query Unpivot columns: You might want to unpivot data, sometimes called flattening the data, to put it in a matrix format so that all similar values are in one column. This is necessary, for example, to create a chart or a report.

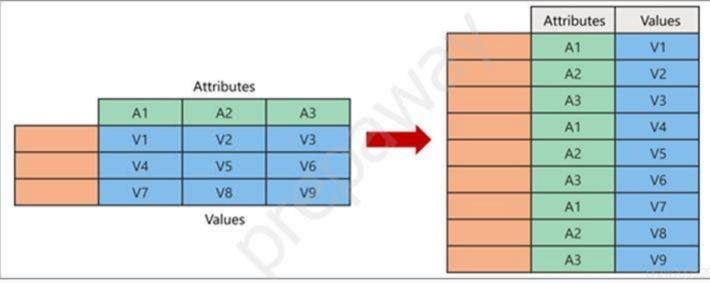

Note:

Syntax: Table.Unpivot(table as table, pivotColumns as list, attributeColumn as text, valueColumn as text) as table

Table. Unpivot translates a set of columns in a table into attribute-value pairs, combined with the rest of the values in each row.

Reference:

https://docs.microsoft.com/en-us/power-query/unpivot-column

https://docs.microsoft.com/en-us/powerquery-m/table-unpivot

Community vote distribution

D (100%)

# ■ Boualida100 Highly Voted 6 months ago

Answer is D (Tested):

let

Source = Table.FromRecords({

[student = "Mike", classes = "Math, English, Art"],

[student = "Sam B", classes = "Physics"],

[student = "Kathy S", classes = "English, Math"]

<u>})</u>,

ResultQuery = Table.ExpandListColumn(Table.TransformColumns(Source, {{"classes", Splitter.SplitTextByDelimiter(",", QuoteStyle.None), let itemType = (type nullable text) meta [Serialized.Text = true] in type {itemType}}}), "classes")

in

ResultQuery

upvoted 70 times

■ mirzotti 2 months, 2 weeks ago

On exam 21-12-2021. I answered B which is not correct. Unpivot works only on column and not on the values in the columns. upvoted 5 times Goooglegen 2 months, 2 weeks ago I tested the expandlistcolumn expression and worked well.. upvoted 1 times ☐ Sivakami Highly Voted 6 months ago Answer is D. Tested it. upvoted 10 times ■ Nurgul Most Recent ② 3 weeks, 2 days ago Selected Answer: D Tested this is correct! upvoted 2 times 🖃 🚨 AlaaGamal 1 month, 1 week ago **Selected Answer: D** https://www.sumproduct.com/blog/article/power-query-blogs/power-query-rows-of-columns upvoted 2 times AlaaGamal 1 month, 1 week ago https://www.sumproduct.com/blog/article/power-query-blogs/power-query-rows-of-columns upvoted 1 times **□ ♣ hb009** 2 months ago As per this link https://docs.microsoft.com/en-us/power-query/unpivot-column Answer should be B upvoted 1 times ☐ ■ TheWholeGale 2 months ago I don't understand: Is there a reason why the answers are wrong, because it's easy to see that quite a few are. upvoted 1 times **b kblee** 2 months, 1 week ago Answer is D upvoted 1 times 😑 🚨 smario 2 months, 2 weeks ago **Selected Answer: D** D is right tested in power bi steps for testing. create a excel file as shown in question. load the sheet and name the query as Source and columns same as questions then new source blank query and type D option there, we will get the desired output

upvoted 4 times

E Sullhouse 2 months, 2 weeks ago

Tested it. D is the answer.

upvoted 1 times

🖃 🚨 HamzaAli 3 months, 2 weeks ago

I am unbale to execute this query dont know why upvoted 1 times

■ **WW219** 2 months, 2 weeks ago

I was able to excute it and got what was expected.

Just make sure that the column names are exactly the same as shown in the question. upvoted 1 times

☐ **Bhalukchua** 4 months, 2 weeks ago

D is correct. I have tested it.

upvoted 1 times

nowwin 5 months, 1 week ago

question in exam on 18th September upvoted 5 times

☐ ▲ Ihueghian 4 months, 2 weeks ago

I had this in my Exam 17/10 upvoted 3 times

pbrit 4 months ago

Hi Ihueghian, please how many questions are there in the exams and for how many minutes? upvoted 1 times

didn't you write your exam on 16/10 ?? upvoted 3 times □ ♣ haulq 5 months, 2 weeks ago D is correct, tested upvoted 1 times ☐ **a** datanerd99 5 months, 3 weeks ago I just tried myself - D is the correct answer upvoted 1 times □ ■ Dizzystar 5 months, 4 weeks ago Tested it as wel. A is closest > = Table.TransformColumnTypes(#"Split Column by Delimiter",{{"Classes", type text}}) upvoted 1 times prisss 5 months, 3 weeks ago A: only enables to create ONE column (named Classes.1) so you will only keep the first class for each student (math for Mike, Physics for Sam and English for Kathy) upvoted 1 times ■ Nadiaa 6 months ago Answer is D or A?

**□ å** jiggybrain 4 months ago

upvoted 3 times

Question #12 Topic 2

You have files sales regions. Each region is assigned a single salesperson.

You have an imported dataset that has a dynamic row-level security (RLS) role named Sales. The Sales role filters sales transaction data by salesperson.

Salespeople must see only the data from their region.

You publish the dataset to powerbi.com, set RLS role membership, and distribute the dataset and related reports to the salespeople.

A salesperson reports that she believes she should see more data.

You need to verify what data the salesperson currently sees.

What should you do?

- A. Use the Test as role option to view data as the salesperson*x*€™s user account.
- B. Instruct the salesperson to open the report in Microsoft Power BI Desktop.
- C. Filter the data in the reports to match the intended logic in the filter on the sales transaction table.
- D. Use the Test as role option to view data as the Sales role.

#### **Correct Answer**: D

Validate the roles within Power BI Desktop

1. After you've created your roles, test the results of the roles within Power BI Desktop.

From the Modeling tab, select View as.

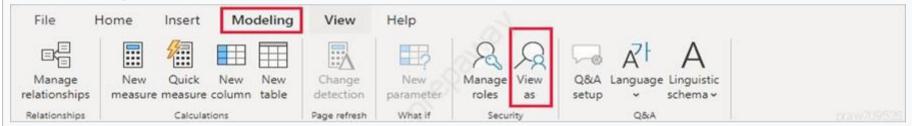

The View as roles window appears, where you see the roles you've created.

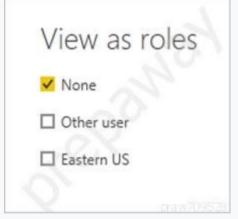

2. Select a role you created, and then select OK to apply that role.

The report renders the data relevant for that role.

3. You can also select Other user and supply a given user.

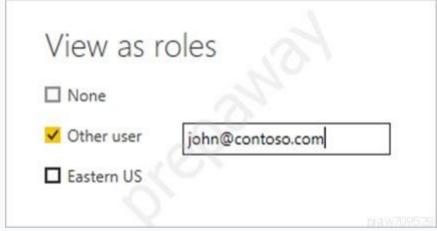

4. Select OK.

The report renders based on what that user can see.

Reference:

https://docs.microsoft.com/en-us/power-bi/admin/service-admin-rls

Community vote distribution

A (100%)

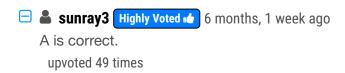

anela 4 months, 1 week ago

I'll go with A. Use the Test as role option to view data as the salesperson's user account.

https://docs.microsoft.com/en-us/power-bi/admin/service-admin-rls

"Test other roles, or a combination of roles, by selecting Now viewing as. You can choose to view data as a specific person or you can select a combination of available roles to validate they're working."

Therefore, specific account must be tested as issue is raised by a specific user. upvoted 4 times

### ☐ **a** mirzotti 2 months, 2 weeks ago

On exam 21-12-2021. I answered A upvoted 2 times

### 🗖 🏜 jakhnidhi 5 months, 3 weeks ago

No, we can test it from our account as well. upvoted 1 times

### ☐ **♣ Ihueghian** 5 months, 3 weeks ago

So, is both A & D, or just D? upvoted 3 times

## ☐ **& Ulrica** Highly Voted **★** 5 months, 3 weeks ago

The question said 'The Sales role filters sales transaction data by salesperson.', so even in a same role, different salesperson can see different data.

Therefore, A is correct. The specific salesperson's account is needed to find out what data he or she actually can view. upvoted 16 times

# ☐ **♣ Ihueghian** 4 months, 3 weeks ago

My thought. The problem is not the Sales role (this role include Salepeople) but the Salesperson account who complained. upvoted 1 times

### □ **VR31** Most Recent ② 3 weeks ago

### **Selected Answer: A**

The Sales role filters 'sales transaction data by salesperson' and this data is being viewed by all sales person. In order to ensure each sales person can view assigned data it is essential to test 'view data as sales person's account'. Therefore, A is correct.

upvoted 1 times

### ■ Nurgul 3 weeks, 2 days ago

#### **Selected Answer: A**

A is correct, I've tested upvoted 1 times

### ☐ ▲ SirDrizzle 2 months, 1 week ago

Dynamic row - level security. Its definitely A;

Use the Test as role option to view data as the salespersona€™s user account. upvoted 2 times

### □ **♣ haepoeg** 2 months, 2 weeks ago

A. Use the Test as role option to view data as the salespersona€™s user account. upvoted 2 times

### ■ WW219 2 months, 2 weeks ago

### **Selected Answer: A**

It's not that every salesperson are reporting the same issue.

So in order to check what that perticular saleserson can see, we must "view as the salesperson's account." upvoted 4 times

### 🖃 🚨 jsierajewski 3 months, 1 week ago

### Selected Answer: A

A is correct'er. :D upvoted 2 times

### ☐ ♣ HamzaAli 3 months, 2 weeks ago

A is correct.
upvoted 2 times

### anupuchak 4 months, 1 week ago

can someone please update the final correct answer? upvoted 1 times

### ☐ ♣ Ihueghian 4 months, 2 weeks ago

I had this in my Exam 16/10 and I went for A upvoted 4 times

### □ **a** bilearner 4 months, 3 weeks ago

i think D is correct as a saleperson will be assigned to sales role. he will see the data associated with the sales role.

Data is displayed based on role not user. user is only associated to the role

https://docs.microsoft.com/en-us/power-bi/admin/service-admin-rls

upvoted 2 times

# ☐ **å** datguymhb 5 months ago

A solves the issue completely. Also you'll notice the explanation shows how D and A are solutions. upvoted 1 times

### **□ amadyjoe21** 5 months, 1 week ago

I believe the answer is A because when you use the user email you are testing the account and not the role. upvoted 3 times

### ☐ ♣ Jnav777 5 months, 1 week ago

I would think it's A considering you need to verify what they are CURRENTLY seeing. You are not trying to verify what they SHOULD be seeing. upvoted 3 times

### □ ♣ haulq 5 months, 2 weeks ago

D is correct, A just can only be used in PB desktop upvoted 4 times

## □ ♣ SD6812 5 months, 1 week ago

It's not correct. Test as role can be used in Power BI Service too https://docs.microsoft.com/en-us/power-bi/admin/service-admin-rls#validating-the-role-within-the-power-bi-service. A is correct.

upvoted 2 times

### ■ Naveed7991 5 months, 3 weeks ago

what's the right answer? upvoted 1 times

Question #13 Topic 2

### HOTSPOT -

You are creating a quick measure as shown in the following exhibit.

# Quick measures

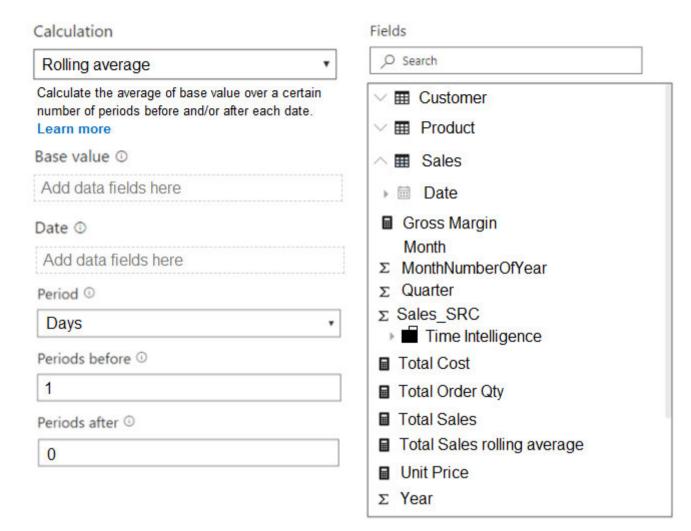

You need to create a monthly rolling average measure for Sales over time.

How should you configure the quick measure calculation? To answer, select the appropriate options in the answer area.

NOTE: Each correct selection is worth one point.

Hot Area:

# **Answer Area**

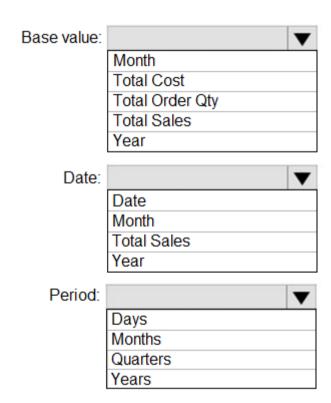

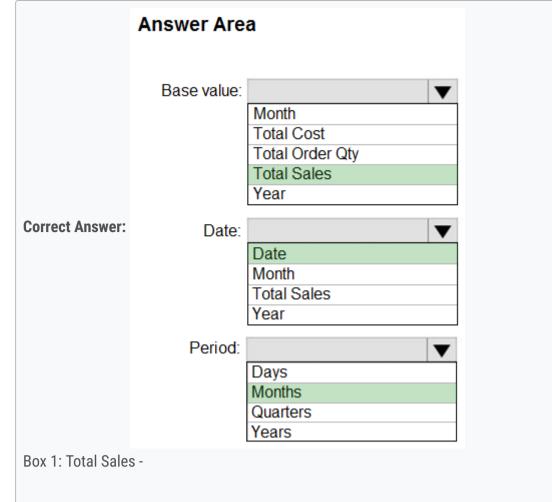

We select the field Total Sales -

Box 2: Date -

Select a date field.

Box 3: Month -

Monthly periods.

Reference:

https://docs.microsoft.com/en-us/power-bi/transform-model/desktop-quick-measures

☐ ▲ MBA\_1990 Highly Voted 🖈 1 year, 2 months ago

The answer is correct upvoted 61 times

mirzotti 2 months, 2 weeks ago
On exam 21-12-2021. I answered the same.
upvoted 4 times

Georgerak Highly Voted 🖈 11 months ago

Just a comment. The Period "Days" refers to the default value. It is irrelevant to the question (just not to be confused) upvoted 11 times

☐ ♣ Shan Most Recent ② 2 months ago

In exam 30/12/21 upvoted 1 times

■ kwanalytics 2 months, 1 week ago

On exam Dec. 27, 2021 - answered same as provided answer here upvoted 1 times

🖃 🚨 aguilartu1 3 months, 3 weeks ago

on exam - Nov 11, 2021. my answers: Total Sales

Date

Months

upvoted 4 times

Francis6170 6 months, 3 weeks ago

Got this in the exam - Aug 15, 2021. upvoted 8 times

☐ ઢ francis6170 6 months, 3 weeks ago

Got this in the exam - Aug 15, 2021. upvoted 4 times

➡ prinzy1 4 months, 1 week ago How many questions !? upvoted 1 times **□ ▲ Ashud1** 7 months, 1 week ago Create Quick Measure always helps in creating the Calculation (if you are learning DAX) Question needed Avg Sales over Month. Hence Base Values = Total Sales Date = Date (Knowing the date Lookup) Period = Months (As Month is required) upvoted 5 times **☐ ♣ PenniWize** 9 months, 1 week ago I agree with the solution upvoted 3 times 😑 🏝 jerryl 1 year, 2 months ago the setup shows that "period before" is 1 and "period after" is 0 so should that sound more reasonable to be rolling by year (if the requirement is rolling by 12 month)? upvoted 2 times □ **L** Tarek007 1 year, 1 month ago the answer is correct. The 1 in "Periods before" means that we take one previous month to calculate the average of the current month, to calculate the average: (Current month +( current month -1))/2 upvoted 15 times □ ■ NargesRokni 4 months, 4 weeks ago Thank you upvoted 1 times ☐ ▲ jerryl 1 year, 1 month ago thanks for explanation upvoted 1 times = **a** jerryl 1 year, 2 months ago ok i think the answer is correct, but only if the "period before" is set to 12 upvoted 1 times **AzureRookie** 1 year, 2 months ago Correct Answer. Tested in power BI upvoted 2 times □ **A** hrahal 1 year, 2 months ago correct answer upvoted 2 times **Ruggero** 1 year, 3 months ago is correct all upvoted 4 times **zac874997967** 1 year, 4 months ago Why there are no comments for this question upvoted 3 times □ **a** volatilityshort 1 year, 4 months ago I think because this question is pretty straightforward.

upvoted 11 times

Question #14 Topic 2

You have four sales regions. Each region has multiple sales managers.

You implement row-level security (RLS) in a data model. You assign the relevant mail-enabled security group to each role.

You have sales reports that enable analysis by region. The sales managers can view the sales records of their region. The sales managers are prevented from viewing records from other regions.

A sales manager changes to a different region.

You need to ensure that the sales manager can see the correct sales data.

What should you do?

- A. Change the Microsoft Power BI license type of the sales manager.
- B. From Microsoft Power BI Desktop, edit the Row-Level Security setting for the reports.
- C. Request that the sales manager be added to the correct Azure Active Directory group.
- D. Manage the permissions of the underlying dataset.

#### Correct Answer: C

Using AD Security Groups, you no longer need to maintain a long list of users.

All that you will need to do is to put in the AD Security group with the required permissions and Power BI will do the REST! This means a small and simple security file with the permissions and AD Security group.

Note: Configure role mappings -

Once published to Power BI, you must map members to dataset roles.

Members can be user accounts or security groups. Whenever possible, we recommend you map security groups to dataset roles. It involves managing security group memberships in Azure Active Directory. Possibly, it delegates the task to your network administrators.

Reference:

https://www.fourmoo.com/2018/02/20/dynamic-row-level-security-is-easy-with-active-directory-security-groups/

https://docs.microsoft.com/en-us/power-bi/guidance/rls-guidance

Community vote distribution

C (100%)

■ DaveLaff Highly Voted 6 months ago

Correct: C

☐ **A** John\_Samwani Most Recent ○ 1 week, 1 day ago

**Selected Answer: C** 

upvoted 21 times

C is correct. upvoted 1 times

■ BKA13 1 month, 2 weeks ago

## Selected Answer: C

C is the best solution upvoted 2 times

☐ **& mirzotti** 2 months, 2 weeks ago

On exam 21-12-2021. I'm not sure if the correct answer is in this list. upvoted 1 times

**□ ♣ HP007** 5 months ago

C is right

upvoted 1 times

☐ ♣ TapZxK 5 months, 2 weeks ago

so what would be the next option from the answers provided if AD wouldn't be an option? upvoted 2 times

☐ ♣ Ihueghian 4 months, 3 weeks ago

I would say B, if C wasn't provided upvoted 2 times

☐ ♣ Ihueghian 4 months, 2 weeks ago

I had this in my Exam 17/10

upvoted 2 times

Question #15 Topic 2

#### DRAG DROP -

You have a Microsoft Power BI data model that contains three tables named Sales, Product, and Date.

The Sales table has an existing measure named [Total Sales] that sums the total sales from the Sales table.

You need to write a calculation that returns the percentage of total sales that a selected ProductCategoryName value represents. The calculation must respect any slicers on ProductCategoryName and must show the percentage of visible total sales. For example, if there are four

ProductCategoryName values, and a user filters one out, a table showing ProductCategoryName and the calculation must sum up to 100 percent. How should you complete the calculation? To answer, drag the appropriate values to the correct targets. Each value may be used once, more than once, or not at all. You may need to drag the split bar between panes or scroll to view content.

NOTE: Each correct selection is worth one point.

Select and Place:

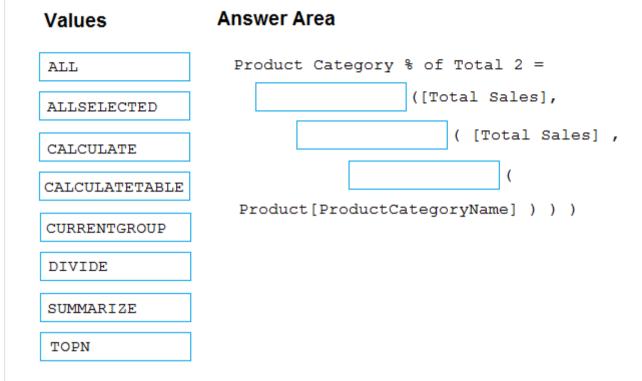

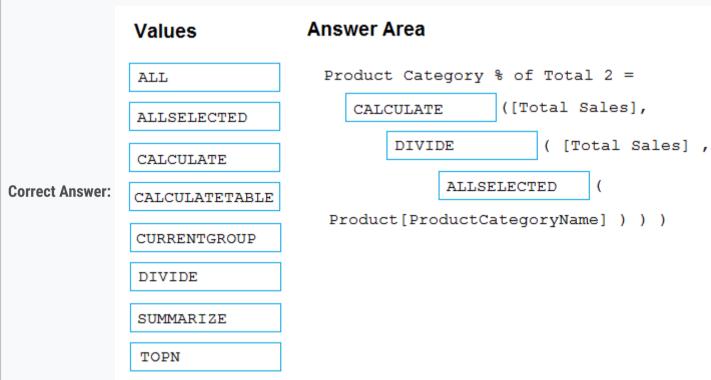

Box 1: CALCULATE -

CALCULATE rvaluates an expression in a modified filter context.

### Box 2: DIVIDE -

As a data modeler, when you write a DAX expression to divide a numerator by a denominator, you can choose to use the DIVIDE function or the divide operator (/

- forward slash).

When using the DIVIDE function, you must pass in numerator and denominator expressions.

### Box 3: ALLSELECTED -

ALLSELECTED removes context filters from columns and rows in the current query, while retaining all other context filters or explicit filters.

The ALLSELECTED function gets the context that represents all rows and columns in the query, while keeping explicit filters and contexts other than row and column filters. This function can be used to obtain visual totals in queries.

### Example:

measure 'Reseller Sales' [Reseller Visual Total] = calculate(sum('Reseller Sales' [Sales Amount]), ALLSELECTED())

Reference:

https://docs.microsoft.com/en-us/dax/allselected-function-dax

```
□ Sunny93 Highly Voted 1 1 year, 5 months ago
   Correct answer is - Divide, Calculate, AllSelected.
    upvoted 239 times
   🖃 🏜 mirzotti 2 months, 2 weeks ago
      On exam 21-12-2021. I answered the same.
       upvoted 1 times
   dlring 6 months, 2 weeks ago
      Agree. [Total Sales] is an existing measure in Sales Table that sums the total sales
       upvoted 2 times
   ☐ Canary_2021 8 months, 3 weeks ago
      Agree! This is the correct answer.
       upvoted 3 times
   Zakriya 10 months, 1 week ago
      yes, this is correct answer
       upvoted 2 times
Highly Voted 1 1 year, 5 months ago
   Divide, Calculate, AllSelected
    upvoted 24 times
☐ ♣ Shan Most Recent ② 2 months ago
   In exam 30/12/21
    upvoted 1 times
a kwanalytics 2 months, 1 week ago
   On exam Dec. 27, 2021 - answered same with Divide, Calculate, AllSelected
    upvoted 2 times
🗀 🏜 Thassika 2 months, 1 week ago
   Answer is - Divide, Calculate, AllSelected. please see below
   product%oftotal2 = DIVIDE([Total Sales],CALCULATE([Total Sales],ALLSELECTED(SA[Product Category Name]]])))
    upvoted 2 times
aguilartu1 3 months, 3 weeks ago
   on exam - Nov 11, 2021.
   my answers:
   DIVIDE
   CALCULATE
   ALLSELECTED
    upvoted 4 times
😑 🏜 nugi12 4 months, 1 week ago
   wait why is calculate not the first one?
    upvoted 2 times
   Goooglegen 2 months, 2 weeks ago
      Example shown in MS documentation.
      Revenue % Total Channel =
      DIVIDE(
      SUM(Sales[Sales Amount]),
      CALCULATE(SUM(Sales[Sales Amount]), REMOVEFILTERS('Sales Order'[Channel])
       upvoted 1 times
   Linda55 3 months ago
      Calculate is needed for the calculation of Total Sales with the Allselected-Filter. Only after having both calcualted, the Total Sales and the Total
      Sales with the Allselected-Filter you divide the first by the second.
       upvoted 1 times
bilearner 4 months, 3 weeks ago
   ans is Divide, calculate, All Selected
    upvoted 1 times
nowwin 5 months, 1 week ago
   question in exam on 18th September
    upvoted 3 times
   ☐ ♣ Ihueghian 4 months, 2 weeks ago
      I had this in my Exam 16/10
       upvoted 2 times
☐ ♣ Hope2000 6 months, 2 weeks ago
   The correct answer is DIVIDE, CALCULATE, ALLSELECTED
```

upvoted 2 times

francis6170 6 months, 3 weeks ago
Got this in the exam - Aug 15, 2021.

# ☐ ♣ Ashud1 7 months, 1 week ago

upvoted 3 times

#1 .Divide : Question is seeking % of Total Sales Hence Divide#2. Calculate : To return the expression on modified filter context#3. All Selected : To provide the filter argument to calculate function upvoted 12 times

### ☐ ▲ NargesRokni 4 months, 4 weeks ago

Thank you upvoted 1 times

### **□ Popxm** 7 months, 1 week ago

+ 1

Correct answer is - Divide, Calculate, AllSelected upvoted 3 times

## ☐ **å tramynt** 7 months, 1 week ago

I did a test.

Divide --> Calculate --> Allselected.

upvoted 3 times

# 

Divide, Calculat, allselected upvoted 2 times

### □ ♣ proffesore 8 months, 2 weeks ago

Correct answer is - Divide, Calculate, AllSelected.
Also the calculation needs to include SUM like SUM[TotalSales] upvoted 2 times

### ☐ ▲ Andyjazz 8 months, 1 week ago

TotalSales is already a meausure of sum of sales. upvoted 1 times

### ☐ ♣ Massy 8 months, 3 weeks ago

You are all wrong my friends, because you have to divide the sales of the single category (munerator) by the total sales (denominator), so the last part can't be ALLSELECTED, you will have 100% always. It'd DIVIDE - CALCULATE - ALL upvoted 4 times

### ☐ ▲ Massy 8 months, 3 weeks ago

sorry, I'M totally wrong... "The calculation must respect any slicers on ProductCategoryName and must show the percentage of visible total sales". So DIVIDE - CALCULATE - ALLSELECTED is correct upvoted 11 times

Question #16 Topic 2

You have sales data in a star schema that contains four tables named Sales, Customer, Date, and Product. The Sales table contains purchase and ship dates.

Most often, you will use the purchase date to analyze the data, but you will analyze the data by both dates independently and together.

You need to design an imported dataset to support the analysis. The solution must minimize the model size and the number of queries against the data source.

Which data modeling design should you use?

- A. Use the Auto Date/Time functionality in Microsoft Power BI and do NOT import the Date table.
- B. Duplicate the Date query in Power Query and create active relationships between Sales and both Date tables in the modeling view.
- C. On the Date table, use a reference query in Power Query and create active relationships between Sales and both Date tables in the modeling view.
- D. Import the Date table twice in Power Query and create active relationships between Sales and both Date tables in the modeling view.

#### **Correct Answer**: *D*

Microsoft recommends defining active relationships whenever possible. They widen the scope and potential of how your model can be used by report authors, and users working with Q&A.

Refactoring methodology (example): Here's a methodology to refactor a model from a single role-playing dimension-type table, to a design with one table per role.

- 1. Remove any inactive relationships.
- 2. Consider renaming the role-playing dimension-type table to better describe its role. In the example, the Airport table is related to the ArrivalAirport column of the Flight table, so it's renamed as Arrival Airport.
- 3. Create a copy of the role-playing table, providing it with a name that reflects its role. If it's an Import table, we recommend defining a calculated table. If it's a

DirectQuery table, you can duplicate the Power Query query.

Only one relationship can be active.

Note: If you query two or more tables at the same time, when the data is loaded, Power BI Desktop attempts to find and create relationships for you. The relationship options Cardinality, Cross filter direction, and Make this relationship active are automatically set.

Reference:

https://docs.microsoft.com/en-us/power-bi/transform-model/desktop-create-and-manage-relationships https://docs.microsoft.com/en-us/power-bi/guidance/relationships-active-inactive

Community vote distribution

B (33%) C (33%)

### □ **k0s** Highly Voted **1** 5 months, 3 weeks ago

there is something wrong in this question! I think they removed the correct answer wich is:

"Create an active relationship between Sales and Date for the purchases date and an inactive relationship for the ship date." upvoted 38 times

### 🗖 🚨 adbukavu 2 months, 4 weeks ago

no because you need to use both fields in combination. this only works when no combination is needed upvoted 2 times

### E kelvintoys93 Highly Voted 5 months, 3 weeks ago

This question has been updated. It previous had an E - Create an active relationship between Sales and Date for the purchase date and an inactive relationship for the ship date, which was the correct answer.

upvoted 16 times

### □ ■ lavl\_01 3 months, 3 weeks ago

But in this case we wouldn't be able use the ship date and purchase date at the same time as the question asks to. The previous E option should have mentioned the use of the USERELATIONSHIP function? otherwise, it would not be correct upvoted 3 times

# □ **å** troydavidcook 4 months, 4 weeks ago

That answer would have seemed much more obvious! upvoted 1 times

# ☐ **L** Tiboterham Most Recent ② 2 weeks ago

### Selected Answer: C

The question states: "... minimize model size AND queries against source ...". Referencing the Date table only makes a copy of the end result of the original. This means there only is one query to query the original from the source. And the reference does not add to the model size.

upvoted 2 times

□ ♣ 96sudu 1 month ago
Option C: Create a reference query. It will allow you to create visual with both date columns and it will also not eat up memory since it's a

upvoted 2 times

□ **a** smario 2 months, 2 weeks ago

reference query and not a duplicate one

D. Create an active relationship between Sales and Date for the purchase date and an inactive relationship for the ship date.

upvoted 1 times

### □ ♣ padvd 2 months, 2 weeks ago

Answer C is correct, why?

B an D are both duplicating the Date table in the dataset to produce the other role playing Date table. This does not meet the requirement: "The solution must minimize the model size and the number of queries against the data source."

However, if you use a query that references the result of the original Data table M query there is only one copy of the Date data (and no additional queries against the datasource need to fire).

Within the Power Query Editor create a Blank Query for the other role playing Data table and use the query below:

let

Source = #"Date"

in

Source

upvoted 7 times

Eliesun 2 months, 3 weeks ago

#### Selected Answer: A

"The Sales table contains purchase and ship dates". I think this means that we don't need a relationship, as all of the necessary variables are in one and the same table (Sales). So in order to improve the model, we could only use this one table and not create a date table.

upvoted 2 times

### ☐ ♣ Tina377 2 months, 3 weeks ago

I think it's B. I tested B,C,D

upvoted 1 times

### □ ♣ PatrickStr 2 months, 3 weeks ago

on exam 12/10/2021 upvoted 1 times

upvoted 1 times

### 🖯 🚨 donimu 2 months, 3 weeks ago

D is correct it minimizes the datamodel upvoted 1 times

### adbukavu 2 months, 4 weeks ago

I would chose B

1.- Imported table

2.- The shipping date needs to be used in combination

Create a copy of the role-playing table, providing it with a name that reflects its role. If it's an Import table, we recommend defining a calculated table. If it's a DirectQuery table, you can duplicate the Power Query

https://docs.microsoft.com/en-us/power-bi/guidance/relationships-active-inactive upvoted 3 times

### ☐ ▲ Linda55 3 months ago

Neither referencing nor duplicating nor importing twice do reduce the modelsize or the number of queries? upvoted 2 times

### □ Linda55 3 months ago

Edit: Only A would minimize the data size model. Whereas there is no difference between B, C and D. upvoted 2 times

### ■ Amsterliese 1 month, 3 weeks ago

No, it doesn't. If you use the time intelligence and no custom date table, Power BI creates a hidden date table for all date columns, which adds to the data size

upvoted 1 times

### E Linda55 1 month, 1 week ago

Youre right, I got a little confused. But in the end, the number of queries is least with option A. upvoted 1 times

### □ **Sangeethasuresh** 3 months ago

Is it B or D?

upvoted 1 times

# ■ Sandrea 3 months, 1 week ago

I would choose C. The reference does not load the data twice but works similar to loading the data twice. Same result as D but less data transfer...

upvoted 5 times

# ☐ **& klaudio92** 3 months, 2 weeks ago

**Selected Answer: B** 

If what "Ihueghian" says ("had this in my Exam 16/10 option D in the Exam was Create an active relationship between Sales and Date for the purchase date and an inactive relationship for the ship date") is real, the correct answer can be only B upvoted 2 times

□ **a** lavl\_01 3 months, 3 weeks ago

solution D say . Import the Date table twice in Power Query but why do we need to do it twice? according to the question, there is already a date table in the model, so we would only need to import the date table once?

upvoted 1 times

□ **å lavl\_01** 3 months, 3 weeks ago

do we assume that the auto time intelligence is disabled for B,C and D? upvoted 1 times

Question #17 Topic 2

You have a sales system that contains the tables shown in the following table.

| Table name | Column name  |       |
|------------|--------------|-------|
| Sales      | sales_ID     |       |
|            | sales_date   |       |
|            | sales_amount |       |
| Date       | DateID       |       |
|            | Month        |       |
|            | Week         |       |
|            | Year         | 0.000 |

The Date table is marked as a date table. DateID is the date data type.

You need to create an annual sales growth percentage measure.

Which DAX expression should you use?

- A. SUM(sales[sales\_amount]) CALCULATE(SUM(sales[sales\_amount]), SAMEPERIODLASTYEAR('Date'[DateID])
- B.  $(SUM(\lambda \in \tilde{S}ales\lambda \in \tilde{M}[sales\_amount]) CALCULATE(SUM(\lambda \in \tilde{S}ales\lambda \in \tilde{M}[sales\_amount]), SAMEPERIODLASTYEAR(\lambda \in \tilde{D}ate\lambda \in \tilde{M}[sales\_amount])))$   $CALCULATE(SUM(\lambda \in \tilde{S}ales\lambda \in \tilde{M}[sales\_amount]), SAMEPERIODLASTYEAR(\lambda \in \tilde{D}ate\lambda \in \tilde{M}[sales\_amount]))$
- C. CALCULATE(SUM(sales[sales\_amount]), DATESYTD(\(\lambda\)€^\(\times\)Date\(\lambda\)\(\times\)\([DateID]))
- D. CALCULATE(SUM(sales[sales\_amount]), SAMEPERIODLASTYEAR(λ€~Dateλ€™[DateID]))

#### **Correct Answer**: B

SAMEPERIODLASTYEAR returns a table that contains a column of dates shifted one year back in time from the dates in the specified dates column, in the current context.

Reference:

https://docs.microsoft.com/en-us/dax/sameperiodlastyear-function-dax

Community vote distribution

B (100%)

☐ ♣ 4n1m3 Highly Voted ♣ 5 months, 1 week ago

Correct Answer is B. upvoted 17 times

☐ ♣ Chaskon Most Recent ② 1 week, 5 days ago

Percentages always rely on DIVIDE function or / operator. It's B upvoted 1 times

☐ ♣ Treschla 1 month, 1 week ago

Selected Answer: B

It's B.

But it would be an even better solution to use a variable for the sales of the last year. upvoted 2 times

🗀 🚨 kcwood94 4 months, 3 weeks ago

On exam 10/14/21 upvoted 1 times

□ **å** bilearner 4 months, 3 weeks ago

question to create annual sales growth % measure. so it needs a divide operator, so option B is correct upvoted 3 times

■ bilearner 4 months, 3 weeks ago

ans could be B upvoted 1 times

■ SvetlankaP99 4 months, 3 weeks ago

Correct A - SUM(sales[sales\_amount]) - CALCULATE(SUM(sales[sales\_amount]), SAMEPERIODLASTYEAR('Date'[DateID]) upvoted 2 times

☐ **▲ mathanmuthu** 4 months, 2 weeks ago

No answer is B. upvoted 1 times

□ **SvetlankaP99** 3 months, 3 weeks ago

Yes, you are right. It was my fault, I don"t read the question properly. The right answer B upvoted 3 times

Question #18 Topic 2

In Power BI Desktop, you are building a sales report that contains two tables. Both tables have row-level security (RLS) configured. You need to create a relationship between the tables. The solution must ensure that bidirectional cross-filtering honors the RLS settings. What should you do?

- A. Create an active relationship between the tables and select Assume referential integrity.
- B. Create an inactive relationship between the tables and select Assume referential integrity.
- C. Create an inactive relationship between the tables and select Apply security filter in both directions.
- D. Create an active relationship between the tables and select Apply security filter in both directions.

#### **Correct Answer**: *D*

By default, row-level security filtering uses single-directional filters, whether the relationships are set to single direction or bi-directional. You can manually enable bi-directional cross-filtering with row-level security by selecting the relationship and checking the Apply security filter in both directions checkbox. Select this option when you've also implemented dynamic row-level security at the server level, where row-level security is based on username or login ID.

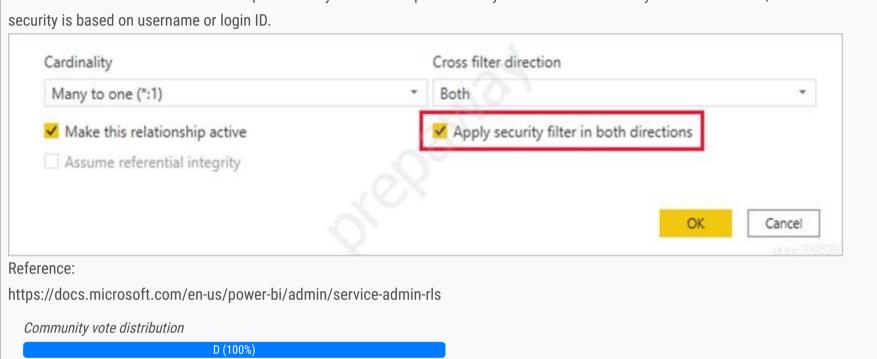

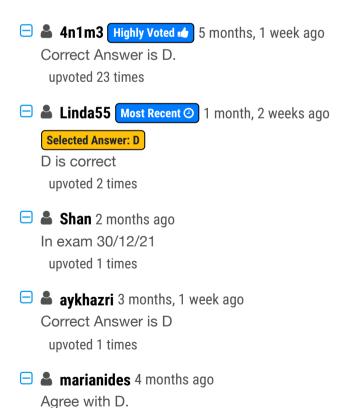

upvoted 1 times

Question #19 Topic 2

You have a Power BI dataset that contains a table named Temperature Readings. Temperature Readings contains the columns shown in the following table.

| Name        | Data type | Value example       |
|-------------|-----------|---------------------|
| DateTime    | DateTime  | 4-Aug-2020 13:30:01 |
| Longitude   | Decimal   | 10.049567988755534  |
| Latitude    | Decimal   | 53.462766759577057  |
| TempCelcius | Decimal   | 12.5                |

The table has 12 million rows. All the columns are needed for analysis.

You need to optimize the dataset to decrease the model size. The solution must not affect the precision of the data.

What should you do?

- A. Split the DateTime column into separate date and time columns.
- B. Change the data type of the DateTime column to Date.
- C. Change the data type of the Latitude column to Fixed Decimal.
- D. Disable the Power Query load.

#### **Correct Answer**: *D*

Disable Power Query query load.

Power Query queries that are intended support data integration with other queries should not be loaded to the model. To avoid loading the query to the model, take care to ensure that you disable query load in these instances.

Reference:

https://docs.microsoft.com/en-us/power-bi/guidance/import-modeling-data-reduction#disable-power-query-load

Community vote distribution

A (100%)

# HaliBrickclay Highly Voted of 5 months ago

The Answer should be A upvoted 40 times

### edfsoft 2 months, 1 week ago

The answer is A. When you split a Datetime column in two columns, Date and Time, then, the VertiPak engine can compress the size of each column. The size of a column can be compressed more when de cardinality is low. (have less distinct values) upvoted 7 times

### □ **a pd87** 4 months, 1 week ago

The answer shouldnt be A because the date time is a decimal value and not a Date. By splitting this column you would only make the set bigger.

Go for D.

upvoted 2 times

### ☐ ▲ AmiraBedhiafi 2 months, 1 week ago

The DateTime here has a date time type. upvoted 3 times

### □ & kcwood94 Highly Voted 4 months, 3 weeks ago

On exam 10/14/21 - A wasn't an option though so I went with D upvoted 14 times

### **katherine\_dawalk** 4 months, 2 weeks ago

got so many On exam 10/14/21 ? respect your memory and passion to go back to comment. upvoted 7 times

### □ **a** visque 2 months, 1 week ago

There are many sheldon cooper in our midst... upvoted 2 times

### ☐ SimonValedo Most Recent ② 1 month ago

On exam january 26th 2022, but the answer "Split the DateTime column into separate date and time columns." had an extra "and add a measure to join them" in it.

upvoted 2 times

# 🗖 🏜 Marski 1 month, 3 weeks ago

There was a similar question before and the answer was of type A.

upvoted 1 times

### E & KritikaGoswami 2 months ago

Disabling "Enable load" will delete that one table named "Temperature Readings", as PBI will consider it as- not required in the model, so analysis will not be possible, hence Option A. Splitting the DateTime column into separate date and time columns will reduce the cardinality/uniqueness thereby reducing the model size.

upvoted 2 times

### ☐ **& Siva2104** 2 months, 1 week ago

Answer A

As per the question "All the columns are needed for analysis" if we disable the Load data will not be in the memory and analysis can't be performed

upvoted 1 times

### ■ Meyti 2 months, 1 week ago

A is the correct answer.

we need all tables also can not disable Load!

upvoted 1 times

### □ **& klaudio92** 3 months, 2 weeks ago

It can't be D because "All the columns are needed for analysis", so the answer should be A upvoted 4 times

### ☐ ▲ Jess\_ 3 months, 2 weeks ago

#### **Selected Answer: A**

Datetime is a Datetime value. Split them. It is the obvious answer.

upvoted 5 times

# essdeecee 3 months, 2 weeks ago

D complies with the reduction in the model size however:

https://radacad.com/performance-tip-for-power-bi-enable-load-sucks-memory-up

There is not enough information to suggest this is a base query for further queries that will be loaded. As such we have to assume it used natively - therefore it must be loaded. As B and C reduce precision they cannot be correct. This leaves A.

upvoted 1 times

### ■ SnaP891111 4 months, 1 week ago

Answer is D

Disabling Load doesn't mean the query won't be refreshed, it only means the query won't be loaded into the memory. When you click on Refresh model in Power BI, or when a scheduled refresh happens even queries marked as Disable Load will be refreshed upvoted 2 times

### ■ Merinder 3 months, 3 weeks ago

What I don't get is, if you disable load, the table doesn't become part of the data model. How can you even analyse the data then? upvoted 9 times

### ☐ ▲ lavl\_01 5 months ago

The question says: 'The solution must not affect the precision of the data', so why not D? upvoted 2 times

## □ ♣ Geyper 4 months, 3 weeks ago

It says 'All the columns are needed for analysis' so I wonder why leaving the table out (answer D) complies with that statement, as none of them will be available any longer. B and C reduce the precision of data, so those are neither the answers so it should be A.

upvoted 7 times

### ■ woody79 5 months ago

answer is A because splitting date and time aids compression.

upvoted 2 times

### ■ vcyc 4 months ago

The DateTime column isn't a text column which one can simply split. Split it and you would get wrong results. Splitting a column will also increase the table size. Correct answer is D.

upvoted 1 times

### ☐ ♣ Thong 5 months ago

Agreed with A

upvoted 3 times

### □ **LivyS** 5 months ago

The Answer should be A upvoted 3 times

# ■ Douna 5 months, 1 week ago

I think the answer is A.

upvoted 3 times

# ■ 4n1m3 5 months, 1 week ago

Correct Answer is A.

upvoted 5 times

Question #1 Topic 3

Note: This question is part of a series of questions that present the same scenario. Each question in the series contains a unique solution that might meet the stated goals. Some question sets might have more than one correct solution, while others might not have a correct solution.

After you answer a question in this scenario, you will NOT be able to return to it. As a result, these questions will not appear in the review screen.

You have a clustered bar chart that contains a measure named Salary as the value and a field named Employee as the axis. Salary is present in the data as numerical amount representing US dollars.

You need to create a reference line to show which employees are above the median salary.

Solution: You create an average line by using the Salary measure.

Does this meet the goal?

- A. Yes
- B. No

#### **Correct Answer**: B

Instead create a percentile line by using the Salary measure and set the percentile to 50%.

Note: The 50th percentile is also known as the median or middle value where 50 percent of observations fall below.

Reference:

https://dash-intel.com/powerbi/statistical\_functions\_percentile.php

☐ ▲ MajeedKhan Highly Voted 🖈 1 year, 4 months ago

Or you can just use the MEDIAN LINE from ANALYTICS upvoted 19 times

□ ■ DarioReymago 5 months, 4 weeks ago

the answer is NO. But u can use the median line in analytics upvoted 9 times

☐ ▲ MBA\_1990 Highly Voted → 1 year, 2 months ago

The answer is No: We need to create the median line upvoted 18 times

□ **kblee** Most Recent ② 2 months, 1 week ago

Answer is no, because Median != Mean upvoted 1 times

☐ ♣ PatrickStr 2 months, 3 weeks ago

on exam 12/10/2021 upvoted 1 times

☐ **& Kiran37** 5 months, 1 week ago

Yes, We can by using analytics. upvoted 1 times

☐ ♣ francis6170 6 months, 3 weeks ago

Got this in the exam - Aug 15, 2021. upvoted 3 times

☐ ♣ tramynt 7 months, 1 week ago

Definitely No, we need a median line upvoted 2 times

☐ ♣ ThePrincess 9 months, 3 weeks ago

Correct answer is No, Median line is the one we need not average line.

The "mean" is the "average" where you add up all the numbers and then divide by the number of numbers. The "median" is the "middle" value in the list of numbers.

upvoted 13 times

☐ ♣ Cherishworth 10 months, 3 weeks ago

This goal can be achieved by setting either Median Line or 50th Percentile Line. upvoted 5 times

EmperorWenchang 11 months, 1 week ago

Median is the 50th percentile, not mean (average). Therefore, No. upvoted 4 times

😑 🚨 **JESUSBB** 1 year ago

B is the correct answer.

upvoted 1 times

➡ hrahal 1 year, 2 months ago
We need to create the median line upvoted 2 times

□ **å dmorais** 1 year, 4 months ago

It's Yes right?
We can add an Average Line to the bar chart upvoted 1 times

🗖 🚨 dmorais 1 year, 4 months ago

Now I get it, it's median salary not average salary. So the correct answer is No. upvoted 8 times

■ maybelline\_ny 1 year, 3 months ago yes, average is mean, median is 50th percentile upvoted 2 times Question #2 Topic 3

Note: This question is part of a series of questions that present the same scenario. Each question in the series contains a unique solution that might meet the stated goals. Some question sets might have more than one correct solution, while others might not have a correct solution.

After you answer a question in this scenario, you will NOT be able to return to it. As a result, these questions will not appear in the review screen.

You have a clustered bar chart that contains a measure named Salary as the value and a field named Employee as the axis. Salary is present in the data as numerical amount representing US dollars.

You need to create a reference line to show which employees are above the median salary.

Solution: You create a percentile line by using the Salary measure and set the percentile to 50%.

Does this meet the goal?

A. Yes

B. No

#### **Correct Answer:** A

The 50th percentile is also known as the median or middle value where 50 percent of observations fall below.

Reference:

https://dash-intel.com/powerbi/statistical\_functions\_percentile.php

stinosanti Highly Voted of 1 year, 3 months ago

Correction. Answer is Yes. The median is a term that is used to describe a number that lies exactly in the middle of a class or a range. The term 50th percentile means that exactly 50 people out of 100 are above him and 50 are below him. Thus, the 50th percentile is the median for that group or class of people.

upvoted 88 times

Robc79 Highly Voted of 9 months, 3 weeks ago

Answer is no

The average is the arithmetic mean of a set of numbers.

The median is a numeric value that separates the higher half of a set from the lower half. Example.

2, 2, 3, 3, 5, 7, 8, 130

(2+2+3+3+5+7+8+130)/8= 20

AVG = 20

2, 2, 3, 3, 5, 7, 8, 130

(3+5)/2=4

MED = 4

upvoted 12 times

☐ ▲ Meyti 1 month, 4 weeks ago

your explanation is not related to this question.

median: the value that 50% of the data are greater/lower than that. Thereby the answer is Yes. upvoted 1 times

 □
 ♣
 kelvintoys93
 5 months, 3 weeks ago

You sir, have answered wrongly but gave the correct explanation. The answer is Yes. upvoted 8 times

□ **SirChris** 9 months, 1 week ago

This is the best explanation of the differences between mean (what is commonly known as the average) and median. upvoted 4 times

☐ ♣ Canary\_2021 8 months, 3 weeks ago

Good explanation! The answer is no.

upvoted 2 times

□ **Lanary\_2021** 8 months ago

Correct my comment. The correct answer is Yes.

- 1. term 50th percentile = median
- 2. mean = average

upvoted 8 times

■ Marski Most Recent ② 1 month, 3 weeks ago

Reference to MS Docs here. Thanks.

upvoted 1 times

□ **a** ssicefox 1 month, 4 weeks ago

The answer is No. The 50th percentile is also known as the median or middle value where 50 percent of observations fall below. Reference: https://dash-intel.com/powerbi/statistical\_functions\_percentile.php upvoted 1 times **ssicefox** 1 month, 4 weeks ago The 50th percentile is also known as the median or middle value where 50 percent of observations fall below. Reference: https://dash-intel.com/powerbi/statistical\_functions\_percentile.php upvoted 1 times PatrickStr 2 months, 3 weeks ago on exam 12/10/2021 upvoted 1 times **tramynt** 7 months, 1 week ago Yes. 50th percentile is the median. upvoted 3 times E a tramynt 7 months, 1 week ago I can confirm both theoretically and practically. Tested both lines works the same upvoted 1 times a daviddbeloved 8 months, 2 weeks ago you are talking about percentile. The Median is correct. upvoted 1 times SuzyQt 10 months ago The median is the value where fifty percent or the data values fall at or below it. Therefore, the median is the 50th percentile. So the correct answer is Yes upvoted 4 times EmperorWenchang 11 months, 1 week ago B. No is correct answer. Median != Average upvoted 1 times EmperorWenchang 11 months, 1 week ago stinosanti, why do you say the answer is No and the answer is Yes at the same time? You make me confused. upvoted 2 times E & cviciano 11 months, 3 weeks ago Correct. Anwser is Yes upvoted 2 times ☐ ▲ Tomekkkkk 11 months, 4 weeks ago The Answer ist no, because you can choose instead the median line, to choose the percentile and change it to 50 would be a workaround, when there would not be an option for Median. But there is an option to show the Median line upvoted 1 times □ **■ JESUSBB** 1 year ago A is the correct answer. upvoted 3 times 😑 🚨 Sanin 1 year ago Half above and half below upvoted 2 times

☐ ♣ AtmaNow 1 year, 1 month ago

Mediean is NOT the 50th percentile line.

upvoted 1 times

😑 🚨 kalyhot 1 year ago

no it's the 50th percentile line

To test your self, go in "Analyse Panel" create the Median line and Percentile line in 50%

the 2 lines will be the same!

hope it's clear

upvoted 7 times

**■ MBA\_1990** 1 year, 2 months ago

The answer is Yes: The median is the 50% percentile

upvoted 3 times

Question #3 Topic 3

You have a Microsoft SharePoint Online site that contain several document libraries.

One of the document libraries contains manufacturing reports saved as Microsoft Excel files. All the manufacturing reports have the same data structure.

You need to use Power BI Desktop to load only the manufacturing reports to a table for analysis.

What should you do?

- A. Get data from a SharePoint folder, enter the site URL, and then select Combine & Load.
- B. Get data from a SharePoint list and enter the site URL. Select Combine & Transform, then filter by the folder path to the manufacturing reports library.
- C. Get data from a SharePoint folder and enter the site URL. Select Combine & Transform, then filter by the folder path to the manufacturing reports library.
- D. Get data from a SharePoint list, enter the site URL, and then select Combine & Load.

#### Correct Answer: C

Reference:

https://www.c-sharpcorner.com/article/combine-and-transform-data-of-multiple-files-located-in-a-folder-in-power-bi/

maketurf Highly Voted 10 months, 1 week ago

Correct, C

upvoted 30 times

☐ ♣ fhqhfhqh Highly Voted • 9 months, 2 weeks ago

This question was in the exam.

upvoted 7 times

■ **kwanalytics** Most Recent ② 2 months, 1 week ago

On exam Dec. 27, 2021 - answered C

upvoted 2 times

PatrickStr 2 months, 3 weeks ago

on exam 12/10/2021

upvoted 2 times

aguilartu1 3 months, 3 weeks ago

on exam - Nov 11, 2021.

my answer:

Get data from a SharePoint folder and enter the site URL. Select Combine & Transform, then filter by the folder path to the manufacturing reports library.

upvoted 2 times

Francis6170 6 months, 3 weeks ago

Got this in the exam - Aug 15, 2021. upvoted 4 times

☐ **♣ Ihueghian** 4 months, 2 weeks ago

I had this in my Exam 16/10 upvoted 2 times

■ Soully 8 months, 1 week ago

Correct, C

upvoted 1 times

■ **EMBBI** 8 months, 3 weeks ago

yo its C

upvoted 1 times

☐ ♣ daringb7 9 months ago

Correct - C

upvoted 1 times

- ☐ ▲ Jajabink 9 months, 3 weeks ago
  - C. Reference: https://powerbi.microsoft.com/en-us/blog/combining-excel-files-hosted-on-a-sharepoint-folder/upvoted 6 times
- ☐ ♣ ironcurtain 9 months, 3 weeks ago

Sharepoint works on lists, not folders. Why do we need to Transform - the files have the same structure? upvoted 1 times

jesusdax 9 months, 3 weeks ago
 Correct answer is C. You can use the connector called "SharePoint folder", it will import from a online files folder on a site. Transform is used to filter by the specific folder in the site.
 upvoted 4 times

 bpxgeek 9 months, 4 weeks ago
 It should b B
 upvoted 1 times

□ **A DKojen** 10 months, 1 week ago Correct - it's C

upvoted 2 times

☐ ▲ DeathCaliberKnight 10 months, 1 week ago

should be list so its B upvoted 1 times

■ memo43 10 months ago

no... c is correct it should be FOLDER. in lists you can only access the names of files, so you cannot use them in power bi upvoted 4 times

Question #4 Topic 3

### HOTSPOT -

You have a report page that contains the visuals shown in the following exhibit.

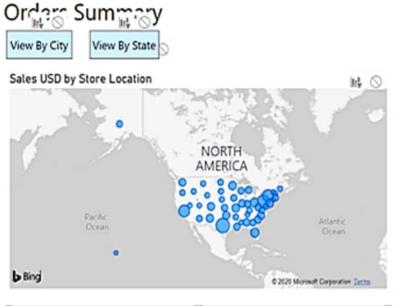

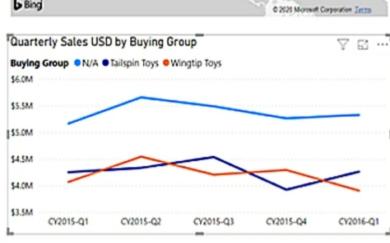

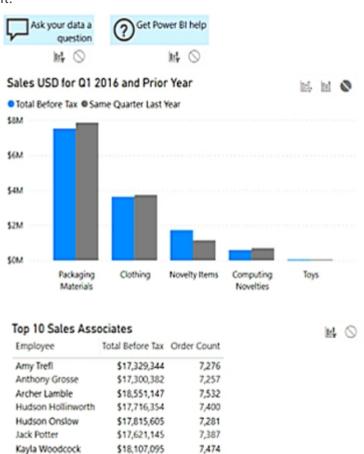

\$17,612,640

\$17,768,199

\$17,812,365

\$177,634,276

7,268

7,349

7,371 **73,595** 

Use the drop-down menus to select the answer choice that completes each statement based on the information presented in the graphic. NOTE: Each correct selection is worth one point.

Hot Area:

#### **Answer Area**

Selecting a quarter on the line chart will **[answer choice]** the clustered column chart.

Selecting a data point on the Tailspin Toys line on the line chart will **[answer choice]** the map.

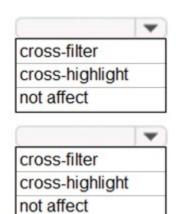

Lily Code

Taj Shand

Total

Sophia Hinton

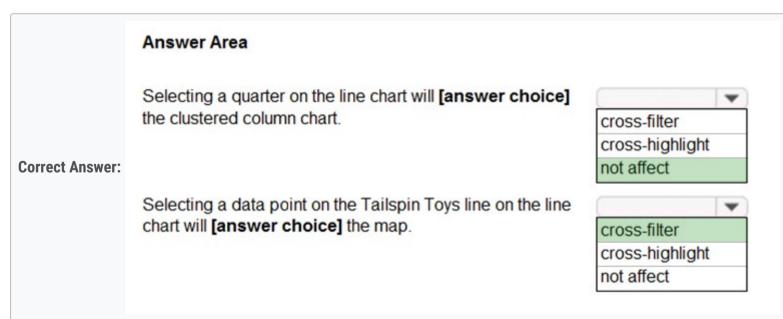

Box 1: not affect -

The column chart has the no impact icon highlighted, thus selecting data points on the line graph will have no affect on the column chart.

Box 2: cross-filter -

The map has the cross-filter icon highlighted, thus selecting data points on the line graph will be cross filtered onto the map.

https://docs.microsoft.com/en-us/power-bi/create-reports/service-reports-visual-interactions https://docs.microsoft.com/en-us/power-bi/consumer/end-user-interactions

The given answer is correct. upvoted 26 times berserkguts Highly Voted of 7 months, 4 weeks ago look closely on the icon that is "enabled" or emboldened on the map, you can see it is the icons "cross-filter" or with the flask. upvoted 8 times ■ Analyst\_BK 7 months, 2 weeks ago Yes sir! upvoted 1 times ☐ ♣ Shan Most Recent ② 2 months ago In exam 30/12/21 upvoted 1 times ■ kwanalytics 2 months, 1 week ago On exam Dec. 27, 2021 - answered same as provided answer upvoted 1 times aguilartu1 3 months, 3 weeks ago on exam - Nov 11, 2021. my answers: no-affect cross-filter upvoted 4 times ☐ ♣ Prashant10FCB 4 months ago IT WILL AFFECT upvoted 2 times Francis6170 6 months, 3 weeks ago Got this in the exam - Aug 15, 2021. upvoted 5 times ■ Ashud1 7 months ago Just FYI...Not all the Visuals have all 3 interaction type(Filter, Highlight and None) upvoted 4 times 😑 🚢 eltonm 8 months ago why not cross-highlight upvoted 1 times **berserkguts** 7 months, 4 weeks ago look closely on the icon that is "enabled" or emboldened on the map, you can see it is the icons "cross-filter" or with the flask. upvoted 1 times ■ Merinder 3 months, 3 weeks ago I think the "flask" is a funnel:) upvoted 1 times □ **a** hollylolly 8 months, 1 week ago IMHO correct

upvoted 2 times

Question #5 Topic 3

You have a report that contains four pages. Each page contains slicers for the same four fields.

Users report that when they select values in a slicer on one page, the selections are not persisted on other pages.

You need to recommend a solution to ensure that users can select a value once to filter the results on all the pages.

What are two possible recommendations to achieve this goal? Each correct answer presents a complete solution.

NOTE: Each correct selection is worth one point.

- A. Replace the slicers with report-level filters.
- B. Sync the slicers across the pages.
- C. Create a bookmark for each slicer value.
- D. Replace the slicers with page-level filters.
- E. Replace the slicers with visual-level filters.

#### **Correct Answer:** AB

A: Add a report-level filter to filter an entire report.

The visuals on the active page, and on all pages in the report, change to reflect the new filter.

B: You can sync a slicer and use it on any or all pages in a report.

1. On the Power BI Desktop View menu, select Sync slicers.

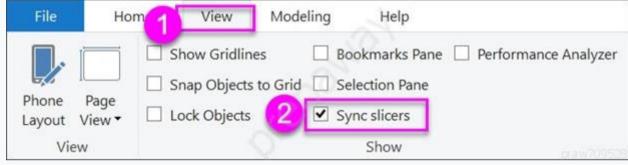

The Sync slicers pane appears between the Filters and Visualizations panes.

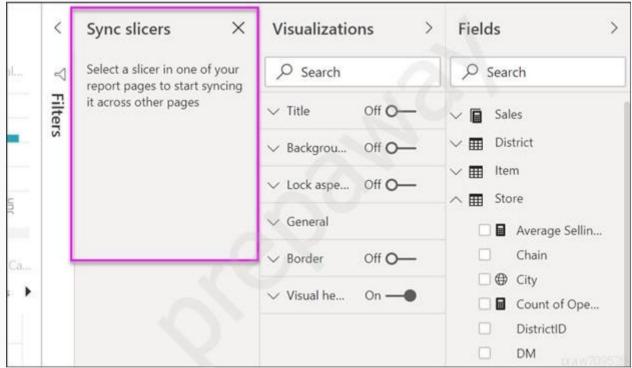

Reference:

https://docs.microsoft.com/en-us/power-bi/create-reports/power-bi-report-add-filter https://docs.microsoft.com/en-us/power-bi/visuals/power-bi-visualization-slicers

☐ ▲ imaWynna Highly Voted ★ 11 months, 4 weeks ago

answer is correct upvoted 71 times

**■ & bobs2021** Highly Voted **★** 10 months ago

A & B are correct. For those who say just B; read the question again. No one said using slicers was mandatory. Filters can be used by end-users too.

upvoted 21 times

■ **skmmmf** Most Recent ② 2 months, 1 week ago

In question, then mentioned what are 2 possible recommendations to achieve the goal. So, both options "A. Replace the slicers with report-level filters" & "B. Sync the slicers across the pages" can be used.

upvoted 1 times

# ☐ ♣ DTDL2002 2 months, 1 week ago

AB should be correct. At first quite confused on the page level filter. But it's logic that page level will only affect within the page. While the report may have several pages. So should set it at report level.

to A: could it be that they renamed the Filter from "Report level Filter" to "Filters on all pages" in Power BI? I cant find the "Report level Filter" in

PowerBI (Service) upvoted 4 times

Question #6 Topic 3

You plan to create the chart shown in the following exhibit.

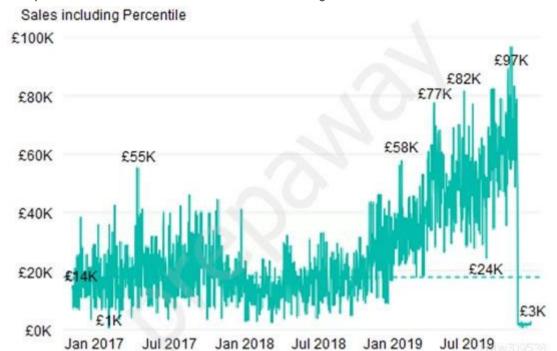

How should you create the dashed horizontal line denoting the 40th percentile of daily sales for the period shown?

- A. Add a measure to the visual that uses the following DAX expression. Measure1 = PERCENTILEX.INC (Sales, Sales [Total Sales], 0.40)
- B. Add a new percentile line that uses Total Sales as the measure and 40% as the percentile.
- C. Create a horizontal line that has a fixed value of 24,000.
- D. Add a measure to the visual that uses the following DAX expression. Measure1 = PERCENTILEX.EXC (Sales, Sales [Total Sales], 0.40)

#### **Correct Answer**: *B*

The analytics feature enables you to show percentiles across groups specified along a specific axis.

#### Example:

- 1. Click on the analytics tab
- 2. Select Percentile
- 3. You can choose a specific percentile along with other formatting options.
- 4. Drag a date or non-numeric dimension into the Axis of a column chart

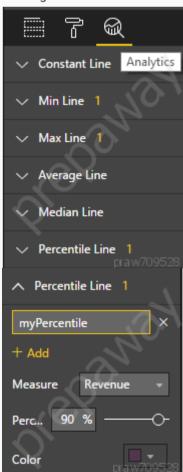

Add percentile lines to monitor daily revenue

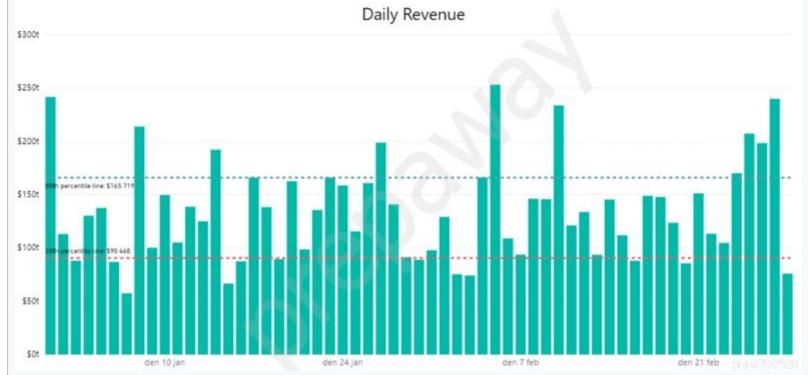

Incorrect Answers:

A, D: There are two main percentile functions in Power BI:

PERCENTILE.EXC(column, kth percentile)

PERCENTILE.INC(column, kth percentile)

The first parameter is the column which you want the percentile value for.

The second parameter is the kth percentile where k percentage of values will fall below.

Both formulas use a slightly different algorithm. The second algorithm works for any value of k between 0 and 1 (the 0th and 100th percentile).

In the EXC version the data excludes both lower and upper bounds, while INC includes them.

Reference:

https://www.dash-intel.com/powerbi/statistical\_functions\_percentile.php

# □ **LPPPPP** Highly Voted 🖈 11 months, 4 weeks ago

I BELIEVE THIS IS CORRECT!

upvoted 82 times

■ Wenwentije 5 months ago

omg so loud!!

upvoted 19 times

### ■ berserkguts 8 months ago

lol, you are super enthusiastic my friend upvoted 10 times

### ■ Massy 8 months, 1 week ago

yes but don't shout upvoted 18 times

Have tested, this is correct.

upvoted 8 times

### ■ **BobPresh** Most Recent ② 1 month, 2 weeks ago

D is correct....MS gets me acting like a robot now...crazy upvoted 1 times

### 😑 📤 Shan 2 months ago

In exam 30/12/21 upvoted 1 times

### **skmmmf** 2 months, 1 week ago

Answer is B. Add a new percentile line that uses Total Sales as the measure and 40% as the percentile. upvoted 1 times

### kwanalytics 2 months, 1 week ago

On exam Dec. 27, 2021 - answered same as provided upvoted 1 times

# 😑 🏜 aguilartu1 3 months, 3 weeks ago

on exam - Nov 11, 2021.

my answer:

Add a new percentile line that uses Total Sales as the measure and 40% as the percentile.

upvoted 4 times

# ☐ **♣ imaaaa** 4 months, 3 weeks ago

this is correct

| upvoted 1 times                                                                                                    |
|----------------------------------------------------------------------------------------------------|
| ■ nowwin 5 months, 1 week ago question in exam on 18th September upvoted 2 times                                          |
| □ Lhueghian 4 months, 2 weeks ago Same 16/10 upvoted 2 times                                                              |
| ■ Ulrica 5 months, 3 weeks ago Why cannot choose A? upvoted 1 times                                                       |
| francis6170 6 months, 3 weeks ago Got this in the exam - Aug 15, 2021.  upvoted 1 times                                   |
| ■ MaQya 7 months, 4 weeks ago My tutor Partsan said its correct upvoted 1 times                                           |
| AmmarGharaibeh 8 months, 2 weeks ago what is the right answer?  upvoted 1 times                                           |
| Loni4565 9 months, 1 week ago  Answer is B  upvoted 3 times                                                               |
| fhqhfhqh 9 months, 2 weeks ago This question was in the exam. upvoted 3 times                                             |
| ■ Dipk 10 months, 1 week ago In general the answer is correct, But is it correct for the specific visual? upvoted 2 times |
| ☐ ♣ Dipk 10 months, 1 week ago I mean if this is a waterfall chart then the answer is incorrect.                          |

upvoted 1 times

upvoted 1 times

■ Massy 10 months ago

☐ ▲ ManimaranT 10 months, 3 weeks ago

How to infer 40% visually from graph?

upvoted 1 times

I think it's a line chart, so the answer is correct

Question #7 Topic 3

You have a table that contains sales data and approximately 1,000 rows.

You need to identify outliers in the table.

Which type of visualization should you use?

- A. donut chart
- B. pie chart
- C. area chart
- D. scatter plot

#### **Correct Answer**: *D*

Outliers are those data points that lie outside the overall pattern of distribution & the easiest way to detect outliers is though graphs. Box plots, Scatter plots can help detect them easily.

Reference:

https://towardsdatascience.com/this-article-is-about-identifying-outliers-through-funnel-plots-using-the-microsoft-power-bi-d7ad16ac9ccc

Community vote distribution

D (100%)

☐ ♣ Vfleriya Highly Voted • 1 year, 2 months ago

D seems good upvoted 57 times

■ weirdos\_noone Highly Voted → 9 months, 1 week ago

idk guys i might be a robot after all these questions am starting to doubt myself. upvoted 23 times

🗀 🚨 imaaaa 4 months, 3 weeks ago

I have the same thought as you. I always have the wrong answer with questions related to the truck. upvoted 2 times

☐ ▲ John\_Samwani Most Recent ② 1 week, 5 days ago

D is correct upvoted 1 times

😑 🚨 JordiJordi 1 month ago

### **Selected Answer: D**

D is the way to go upvoted 1 times

□ 🏜 Susanyap 1 month, 3 weeks ago

D is correct upvoted 3 times

■ Shan 2 months ago

In exam 30/12/21 d is ans I select upvoted 1 times

☐ ♣ skmmmf 2 months, 1 week ago

D is correct as we could identify the outliers easily in Scatter chart upvoted 2 times

□ **& kwanalytics** 2 months, 1 week ago

On exam Dec. 27, 2021 - answered same as provided upvoted 1 times

☐ ▲ PatrickStr 2 months, 3 weeks ago

on exam 12/10/2021 upvoted 1 times

aguilartu1 3 months, 3 weeks ago

on exam - Nov 11, 2021. upvoted 1 times

□ **& kcwood94** 4 months, 3 weeks ago

On exam 10/14/21 upvoted 1 times

🖯 ଌ geky123 7 months, 2 weeks ago

It's all in the question " Outlier - A statistical observation that is markedly different in value from the others of the sample Values that are outliers give disproportionate weight to larger over smaller values."

upvoted 2 times

ade2ben 8 months ago
D is correct

https://medium.com/analytics-vidhya/outliers-in-data-and-ways-to-detect-them-1c3a5f2c6b1e

■ elmstsanl 10 months ago

D is correct upvoted 3 times

upvoted 4 times

 □
 ♣
 Halomar2020 10 months, 2 weeks ago

It has to be D. (Scatter Plot) upvoted 2 times

■ Waltmas 10 months, 3 weeks ago

D is correct upvoted 1 times

aclacl 11 months ago

The correct answer is D upvoted 1 times

Question #8 Topic 3

### HOTSPOT -

You need to create a visual as shown in the following exhibit.

| MonthName | Total Sales   | Sales Last Year | % Growth to Last Year |
|-----------|---------------|-----------------|-----------------------|
| January   | £559,263.79   | £144,365.51     | 74.19%                |
| February  | £583,915.29   | £215,923.28     | 63.02%                |
| March     | £684,091.92   | £211,347.46     | 69.11%                |
| April     | £957,686.49   | £350,270.97     | 63.43%                |
| May       | £841,473.26   | £310,708.65     | 63.08%                |
| June      | £876,911.71   | £298,356.83     | 65.98%                |
| July      | £922,410.09   | £348,435.28     | 62.23%                |
| August    | £1,002,219.24 | £388,213.68     | 61.26%                |
| September | £1,152,976.22 | £407,595.76     | 64.65%                |
| October   | £1,262,647.67 | £465,583.06     | 63.13%                |
| November  | £555,548.44   | £555,548.44     | 0.00%                 |
| December  | £553,615.45   | £553,615.45     | 0.00%                 |
| Total     | £9,952,759.56 | £4,249,964.36   | 57.30%                |

The indicator color for Total Sales will be based on % Growth to Last Year.

The solution must use the existing calculations only.

How should you configure the visual? To answer, select the appropriate options in the answer area.

NOTE: Each correct selection is worth one point.

Hot Area:

### **Answer Area**

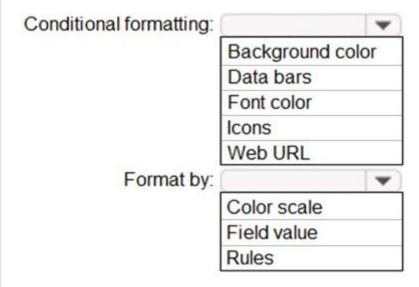

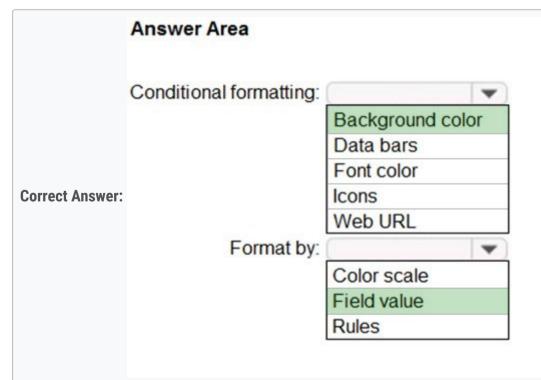

Box 1: Background color -

To format the Color column based on its field values, select Conditional formatting for the Color field, and then select Background color or Font color.

In the Background color or Font color dialog box, select Field value from the Format by drop-down field.

### Box 2: Field value -

With conditional formatting for tables in Power BI Desktop, you can specify customized cell colors, including color gradients, based on field

Reference: https://docs.microsoft.com/en-us/power-bi/create-reports/desktop-conditional-table-formatting □ **brieucboonen1** Highly Voted 🖈 11 months, 4 weeks ago Background color - by Rules isn't? upvoted 118 times E acufta05 4 months, 2 weeks ago That's correct upvoted 3 times Piiri565 11 months, 4 weeks ago No, field values are used for conditional formatting, the given answer is correct, I have performed this upvoted 15 times adbukavu 2 months, 4 weeks ago Field values only gives a gradual option. Rules you can define different colors for specfic intervals upvoted 7 times ☐ **Soh\_b** 1 month, 2 weeks ago yes correct, we have to select rules to have specific color based on value range upvoted 2 times 🖃 🏜 manlynn 11 months ago Field value doesn't work without an additional column for the color. Tested in PBI. Correct answer should be Background color & Rules Ref:https://docs.microsoft.com/en-us/power-bi/create-reports/desktop-conditional-table-formatting#color-based-on-a-calculation upvoted 30 times Georgerak 10 months, 4 weeks ago When you have a field with the text "red" or "green" by selecting field it will color it red or green accordingly. Rules is the correct. upvoted 7 times 😑 📤 kens09n 8 months, 2 weeks ago Field Value will be based in a measure ex: if [% Growth to Last Year] >= 63%, "blue", "green") upvoted 1 times E & kens09n 8 months, 2 weeks ago And there is this sentence in the question "The solution must use the existing calculations only." The only way to use a condition formatting using a calculation is thought Field Value upvoted 3 times **Zakriya** 10 months, 1 week ago Background color Rules upvoted 33 times □ **Multiply Voted** 11 months, 3 weeks ago Background color Rules upvoted 41 times ☐ ■ James\_8341 Most Recent ② 1 week, 5 days ago background by rules "The solution must use the existing calculations only." means you cannot choose Fields value, which require an additional value field. upvoted 2 times ■ Meyti 2 months ago Background color and Rules are correct. Tested upvoted 3 times ☐ ♣ Shan 2 months ago In exam 30/12/21 upvoted 1 times E & kwanalytics 2 months, 1 week ago On exam Dec. 27, 2021 - answered Background color & Rules upvoted 1 times **kblee** 2 months, 1 week ago Backgorund color and Rule - Rule can set based on specific intervals

values.

upvoted 1 times □ **L Fuulhouse** 2 months, 2 weeks ago Background color & rules upvoted 1 times **semwaja** 3 months, 2 weeks ago upvoted 1 times

Background color and Rules. With Rules, you can define multiple ranges of values with colors of your choice.

aguilartu1 3 months, 3 weeks ago

on exam - Nov 11, 2021. my answers: Background color Field Value upvoted 1 times

☐ ♣ hanchihl 3 months, 3 weeks ago

Tested. Rules is the correct answer upvoted 2 times

☐ ♣ imaaaa 4 months, 3 weeks ago

color scale: apply the color scheme rules: set a color for each one. Each value range has an If value condition, an and value condition, and a color fiel value: works only if you have a field or measure with color name rules is correct upvoted 4 times

☐ ♣ HaliBrickclay 5 months ago

Background color Rules upvoted 4 times

E Kiran37 5 months, 1 week ago

Background color by color scale is correct one upvoted 3 times

E Kiran37 5 months, 1 week ago Background color & Rules upvoted 2 times

□ ♣ Sivakami 6 months ago

Ans: Background and Rules upvoted 3 times

☐ ♣ francis6170 6 months, 3 weeks ago

Got this in the exam - Aug 15, 2021. upvoted 3 times

■ woody79 5 months ago obviously! upvoted 4 times

Question #9 Topic 3

Note: This question is part of a series of questions that present the same scenario. Each question in the series contains a unique solution that might meet the stated goals. Some question sets might have more than one correct solution, while others might not have a correct solution.

After you answer a question in this scenario, you will NOT be able to return to it. As a result, these questions will not appear in the review screen.

You have a clustered bar chart that contains a measure named Salary as the value and a field named Employee as the axis. Salary is present in the data as numerical amount representing US dollars.

You need to create a reference line to show which employees are above the median salary.

Solution: You create a constant line and set the value to .5.

Does this meet the goal?

- A. Yes
- B. No

#### **Correct Answer**: B

Instead create a percentile line by using the Salary measure and set the percentile to 50%.

Note: The 50th percentile is also known as the median or middle value where 50 percent of observations fall below.

Reference:

https://dash-intel.com/powerbi/statistical\_functions\_percentile.php

Community vote distribution

B (100%)

□ **Lhouss** Highly Voted 🖈 1 year, 3 months ago

B. .5 is not median upvoted 31 times

**□ & EmperorWenchang** Highly Voted 

11 months, 1 week ago

In DA-100, choices with the word "constant" are all wrong answers. upvoted 13 times

☐ **aldi99** Most Recent ② 2 months ago

**Selected Answer: B** 

Power Bi must be dynamic, so having constant value isn't a solution upvoted 2 times

□ ♣ PatrickStr 2 months, 3 weeks ago

on exam 12/10/2021 upvoted 2 times

■ ▲ Kiran37 5 months, 1 week ago

No is the answer upvoted 1 times

☐ ♣ francis6170 6 months, 3 weeks ago

Got this in the exam - Aug 15, 2021. upvoted 2 times

😑 🚨 AJ99 9 months ago

B is the correct answer upvoted 6 times

☐ ♣ JESUSBB 1 year ago

B is the correct answer. upvoted 1 times

☐ ♣ GraceZ 1 year, 1 month ago

Once a constant line with the value set to '0.5', a constant line will occur at the salary of \$0.5. upvoted 9 times

efzgetdhrth 1 year, 1 month ago

No, constant line don't be allow to write median. We can do that with a percentil line parameters (in analytics icon) upvoted 3 times

□ **& Sundar\_Dxb** 1 year, 3 months ago

No. 0.5 is not a Median upvoted 1 times

□ ♣ CDL 1 year, 3 months ago

just google: what's mean, median and mode...

upvoted 3 times

**□ & MBA\_1990** 1 year, 3 months ago

The right answer is B:.5 is not the median upvoted 1 times

Question #10 Topic 3

You need to create a visualization that compares revenue and cost over time.

Which type of visualization should you use?

- A. stacked area chart
- B. donut chart
- C. line chart
- D. waterfall chart

#### Correct Answer: C

A line chart or line graph displays the evolution of one or several numeric variables. Data points are connected by straight line segments. A line chart is often used to visualize a trend in data over intervals of time  $\lambda \in \mathbb{R}$  a time series  $\lambda \in \mathbb{R}$  thus the line is often drawn chronologically. Example:

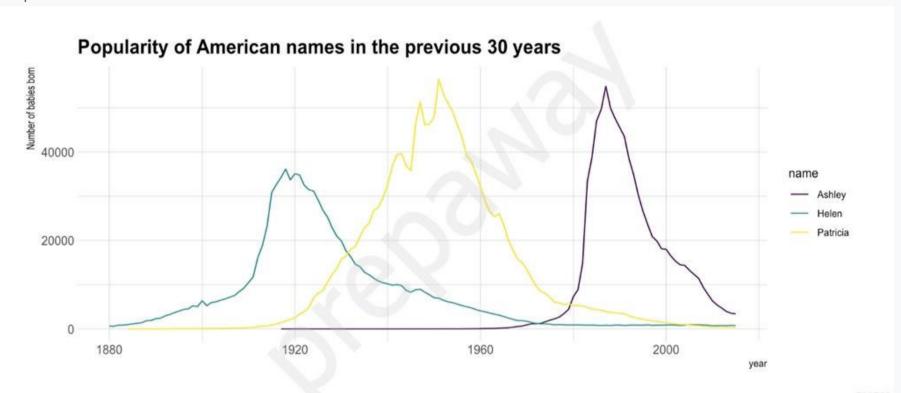

**Incorrect Answers:** 

A: Stacked area charts are not appropriate to study the evolution of each individual group: it is very hard to substract the height of other groups at each time point.

Note: A stacked area chart is the extension of a basic area chart. It displays the evolution of the value of several groups on the same graphic. The values of each group are displayed on top of each other, what allows to check on the same figure the evolution of both the total of a numeric variable, and the importance of each group.

Reference:

https://www.data-to-viz.com/graph/line.html

- RajGoy Highly Voted 1 year, 4 months ago seems like answer is right, in perfect clustered bar chart is perfect, but in the absence of that line chart seems ok. upvoted 41 times
  - steeeva 2 months, 1 week ago
     hi, but why stacked area chart doesnt work? i think it can also show the time line as well as the revenue vs cost.
     upvoted 3 times
    - DTDL2002 2 months, 1 week ago maybe b/c the question is about over time. While stacked chart is best use to show the magnitude of changes. upvoted 1 times
- elmstsanl Highly Voted 10 months ago Line chart. Because it's over time. upvoted 27 times
- ☐ ▲ KBI2M Most Recent ② 1 month, 1 week ago
  Answer is most likely C (Stacked Area)
  upvoted 1 times
- Meyti 2 months ago we want to compare two values over time, then line chart is the correct answer. upvoted 1 times
- ☐ ▲ Mr\_Chu 2 months, 1 week ago

upvoted 1 times **kwanalytics** 2 months, 1 week ago On exam Dec. 27, 2021 - answered same as provided upvoted 2 times ☐ ▲ Siva2104 2 months, 1 week ago Answer C If we want to compare the Over time (i.e. Time series) line chart is the best option to understand the changes in data over period of time upvoted 2 times PatrickStr 2 months, 3 weeks ago on exam 12/10/2021 upvoted 1 times ☐ ♣ Toannn 3 months, 3 weeks ago i think A. stacked area chart can express time line. upvoted 2 times ☐ ■ SirDrizzle 2 months, 1 week ago Stacked area chart are used for composition over time upvoted 2 times 😑 📤 aguilartu1 3 months, 3 weeks ago on exam - Nov 11, 2021. upvoted 2 times E & kcwood94 4 months, 3 weeks ago On exam 10/14/21 upvoted 3 times **zarq12e** 5 months ago ccccccccccccccccccccccccccccc upvoted 2 times **□ a** woody**79** 5 months ago Did Francis not get this in her exam - Aug 15th ?? upvoted 10 times ☐ ▲ Merinder 3 months, 3 weeks ago Yes I was wondering. But might have been in Janet's exam on Sep 12. upvoted 2 times **datguymhb** 5 months ago good question !?!? :D upvoted 1 times E Kiran37 5 months, 1 week ago Line chart is the best fit upvoted 1 times eurekamike 7 months ago Key word is compare and over time. stacked area chart, line chart and waterfall chart can all be good choices for displaying data over time. stacked area chart is not good for comparing differences in money because it is stacked. One of the categories will not be aligned with 0 since it will be stacked ontop. line chart is good for comparing because both categories start at 0 and the values are easy to read and compare against each other. waterfall chart shows differences and changes. It does not compare the 2 categories. It displays the differences between them. (This sounds exactly like the definition of compare) I'd say line chart compares because it displays both side by side. upvoted 11 times ■ MinhNT 7 months, 3 weeks ago Line chart: it shows the trend over time clearer than the others. upvoted 3 times ☐ ▲ AnonymousJ 9 months, 2 weeks ago I say Line Chart because the question specifically says "over time". upvoted 7 times

D-Waterfall. It is sure!

Question #11 Topic 3

You have a collection of reports for the HR department of your company.

You need to create a visualization for the HR department that shows a historic employee counts and predicts trends during the next six months. Which type of visualization should you use?

- A. key influencers
- B. ribbon chart
- C. line chart
- D. scatter chart

#### **Correct Answer:** C

The best data for forecasting is time series data or uniformly increasing whole numbers. The line chart has to have only one line.

Try forecasting: Try the new forecasting capabilities of Power View today on your own data or with the sample report available as part of the Power BI report samples. To view your own data, upload a workbook with a Power View time series line chart to Power BI for Office 365. Reference:

https://powerbi.microsoft.com/en-us/blog/introducing-new-forecasting-capabilities-in-power-view-for-office-365

Community vote distribution

C (100%)

□ **a** coupet Highly Voted 1 11 months, 3 weeks ago

Correct Answer: C, line chart

upvoted 50 times

□ **a** prabhjot Highly Voted • 9 months, 1 week ago

Ans c - is correct that is

line chart and then use the forecast option in the Visualization property window upvoted 11 times

■ **BobPresh** Most Recent ① 1 month, 2 weeks ago

C. Line chart very correct upvoted 1 times

**☐ ▲ Tanu\_9763** 2 months ago

C is correct upvoted 1 times

😑 📤 smario 2 months, 3 weeks ago

## **Selected Answer: C**

C is correct upvoted 3 times

☐ ■ Unathi91 4 months, 2 weeks ago

C is the correct answer. upvoted 1 times

**zarq12e** 5 months ago

ccccccccccc upvoted 1 times

upvoted 4 times

E Kiran37 5 months, 1 week ago Line chart shows the trend

upvoted 1 times

nowwin 5 months, 1 week ago question in exam on 18th September

Francis6170 6 months, 3 weeks ago

Got this in the exam - Aug 15, 2021. upvoted 6 times

■ MM\_KARACHI\_PAKISTAN 8 months, 3 weeks ago

Correct Ans. is C, Line Chart upvoted 5 times

□ **O\_Anjum** 6 months, 1 week ago

LOL.... you must be "proud" of your username.

|   | upvoted 2 times                                                                                                    |
|---|----------------------------------------------------------------------------------------------------|
| E | ■ Waltmas 10 months, 3 weeks ago line chart upvoted 4 times                                                                                                    |
| E | <b>♣ aclacl</b> 11 months ago Line chart is the correct answer. C upvoted 1 times                                                                                                    |
| E | Emmy007 11 months, 3 weeks ago Line chart upvoted 1 times                                                                                                    |
| E | ♣ Tunga 11 months, 3 weeks ago Its a line chart because with time you can see the count of employees at any particular date or time. A key influencer influences a result ie is causes a change wheather upwards or downwards. it basically causes a change upvoted 3 times |
| E | ■ Baba001 11 months, 3 weeks ago thats is correcy upvoted 1 times                                                                                                    |
| E | ■ zezima 11 months, 3 weeks ago Should be D upvoted 1 times                                                                                                    |
|   | ■ Wummie 11 months, 3 weeks ago<br>line charts are perfect for predicting trends not scatter chart<br>upvoted 1 times                                                                                                    |
|   | □    ■ zezima 11 months, 3 weeks ago     I mean should be a - key influencer     upvoted 1 times                                                                                                    |
|   | mynameistaken 10 months, 3 weeks ago I would go for key influencer if the question focuses on "what cause" question. Instead they want "prediction" so Line chart will be appropriate answer here. upvoted 1 times                                                          |

Question #12 Topic 3

Note: This question is part of a series of questions that present the same scenario. Each question in the series contains a unique solution that might meet the stated goals. Some question sets might have more than one correct solution, while others might not have a correct solution.

After you answer a question in this scenario, you will NOT be able to return to it. As a result, these questions will not appear in the review screen.

You have a clustered bar chart that contains a measure named Salary as the value and a field named Employee as the axis. Salary is present in the data as numerical amount representing US dollars.

You need to create a reference line to show which employees are above the median salary.

Solution: You create a median line by using the Salary measure.

Does this meet the goal?

- A. Yes
- B. No

#### **Correct Answer:** A

The 50th percentile is also known as the median or middle value where 50 percent of observations fall below.

Reference:

https://dash-intel.com/powerbi/statistical\_functions\_median.php

Community vote distribution

A (100%)

aclacl Highly Voted 11 months ago

Correct answer is A. True upvoted 31 times

☐ 🏜 JordiJordi Most Recent ② 1 month ago

#### **Selected Answer: A**

Answer A is correct upvoted 2 times

□ **å** sibdufe 2 months, 1 week ago

correct

upvoted 1 times

☐ ♣ PatrickStr 2 months, 3 weeks ago

on exam 12/10/2021 upvoted 1 times

adbukavu 2 months, 4 weeks ago

The visual should be line + clustered chart not just clustered chart upvoted 2 times

🖯 ઢ Goooglegen 2 months, 2 weeks ago

https://www.youtube.com/watch?v=JTSild7vikA

Median line show & tell. upvoted 1 times

□ 🏜 VR31 3 months ago

Who else is with option B, please? upvoted 2 times

■ woody79 5 months ago

should be B. I created the median measure MEDIAN(EmployeeTable[Salary]) and used it in the visual, it gave me another bar for each employee not a reference median line. To create that I had to use the analytics pane and median from it. Then I got a reference line at 50%.

upvoted 4 times

☐ ♣ francis6170 6 months, 3 weeks ago

Got this in the exam - Aug 15, 2021. upvoted 3 times

🖃 🚨 jsangwan 8 months, 3 weeks ago

A is correct upvoted 3 times

https://www.examtopics.com/discussions/microsoft/view/33983-exam-da-100-topic-3-question-10-discussion/upvoted 1 times

the mentioned question is different that this one, here they mentioned median line there they mentioned the average line. so the correct answer is A upvoted 1 times 
 □
 ♣
 eltonm 8 months, 2 weeks ago
 isn't it the median is also the 50th percentile line

upvoted 1 times

☐ **& Cherishworth** 10 months, 3 weeks ago

It is said to create a reference line. Tested: Analytics Pane -> Medien Line or Percentile Line -> ... upvoted 4 times

■ AnetaK 11 months, 3 weeks ago Imho the answer is correct. upvoted 2 times

□ **a** coupet 11 months, 3 weeks ago Correct Answer: B PERCENTILE.EXC(<column>, <k>)

Question #13 Topic 3

You are developing a sales report that will have multiple pages. Each page will answer a different business question.

You plan to have a menu page that will show all the business questions.

You need to ensure that users can click each business question and be directed to the page where the question is answered. The solution must ensure that the menu page will work when deployed to any workspace.

What should you include on the menu page?

- A. Create a text box for each business question and insert a link.
- B. Create a button for each business question and set the action type to Page Navigation.
- C. Create a Power Apps visual that contains a drop-down list. The drop-down list will contain the business questions.

#### **Correct Answer**: *B*

Most apps contain multiple screens. Use the Back and Navigate function to change which screen is displayed. For example, set the OnSelect property of a button to a formula that includes a Navigate function if you want to show a different screen when a user selects that button. Reference:

https://docs.microsoft.com/en-us/powerapps/maker/canvas-apps/functions/function-navigate

Community vote distribution

B (100%)

Evert23 Highly Voted 👉 1 year, 5 months ago

I think B.

https://insightsoftware.com/blog/how-to-create-a-bookmark-in-power-

bi/#:~:text=Go%20to%20the%20Format%20Image,specific%20bookmark%20of%20your%20choice.

upvoted 131 times

**Zakriya** 10 months, 1 week ago

It should be B

upvoted 7 times

□ 🏜 VR1 Highly Voted 🔞 1 year, 5 months ago

Ans should be B - Bookmarks work well in such scenarios.

upvoted 28 times

☐ ♣ Teemah Most Recent ② 4 weeks, 1 day ago

Hello guys ,Has anyone written exam this year ,how was it

upvoted 1 times

☐ ♣ BobPresh 1 month, 2 weeks ago

B is the right Answer

upvoted 2 times

☐ ♣ skmmmf 2 months ago

Answer is B.

Textbox with links can be used for links to any URL.

Button with action as Page Navigation is the easiest way.

upvoted 3 times

☐ ▲ Marina\_111 2 months, 1 week ago

**Selected Answer: B** 

B >> can use bookmark feature

upvoted 1 times

□ **a** snna4 4 months, 2 weeks ago

I would go for C.:)

Power BI enables data insights and better decision-making, while Power Apps enables everyone to build and use apps that connect to business data. Using the Power Apps visual, you can pass context-aware data to a canvas app, which updates in real time as you make changes to your report. Now, your app users can derive business insights and take actions from right within their Power BI reports and dashboards.

https://docs.microsoft.com/en-us/powerapps/maker/canvas-apps/powerapps-custom-visual

upvoted 3 times

☐ ▲ Ihueghian 4 months, 2 weeks ago

I had this in my Exam today 16/10 and say B

upvoted 2 times

☐ ▲ DhirajK 4 months, 3 weeks ago

B is the correct answer.

| francis6170 6 months, 3 weeks ago Got this in the exam - Aug 15, 2021.  upvoted 2 times                                              |
|----------------------------------------------------------------------------------------------------|
| ☐ ■ Julius_Dold_Learn 6 months, 2 weeks ago you got everything in the exam :D upvoted 22 times                                       |
| ■ vaampeere 3 months, 2 weeks ago<br>are these paid ppl who say 'got this xx/xx' ?<br>I see same names repeated.<br>upvoted 4 times  |
| ➡ PHONI 4 months, 1 week ago LOL! upvoted 1 times                                                                                    |
| □  iggybrain 4 months, 3 weeks ago ♦ ♦ ♦ ♦ hahaha upvoted 1 times                                                                    |
| mss_1369 6 months, 3 weeks ago if it's B, the action Type should be Page, shouldnt it? upvoted 3 times                               |
| snna4 4 months, 1 week ago There is no such action as just "Page". In Power BI you will find only "Page Navigation". upvoted 1 times |
| Analyst_BK 7 months, 2 weeks ago The answer is undoubtedly B. upvoted 2 times                                                        |
| ♣ Tolution 8 months ago Note that you are not required to answer the business questions just click to view upvoted 1 times           |
| ■ Daneas 8 months, 2 weeks ago I think is c, because it's made for users, desktop upvoted 1 times                                    |
| ♣ prabhjot 9 months, 1 week ago Ans is B upvoted 3 times                                                                             |
| cesar_datamachine 9 months, 4 weeks ago I should mark B. C option think is tricky upvoted 3 times                                    |
| mullered 10 months, 2 weeks ago The answer to the specific question is C. The answer to the expected question is B.                  |
| The actual question is What should be included on the Menu Page?  The expected question is What can you do to make this work?        |

Question #14 Topic 3

You are developing a report page. Some users will navigate the report by using a keyboard, and some users will consume the report by using a screen reader.

You need to ensure that the users can consume the content on a report page in a logical order.

What should you configure in Microsoft Power BI Desktop?

- A. the tab order
- B. the layer order
- C. the bookmark order
- D. the X position

#### **Correct Answer:** A

If you find yourself unable to navigate to an object or visual while using a keyboard, it may be because the report author has decided to hide that object from the tab order. Report authors commonly hide decorative objects from the tab order. If you find that you cannot tab through a report in a logical manner, you should contact the report author. Report authors can set the tab order for objects and visuals.

Reference:

https://docs.microsoft.com/en-us/power-bi/create-reports/desktop-accessibility-consuming-tools

Evert23 Highly Voted 1 1 year, 5 months ago

Correct

Source: https://datasavvy.me/2018/12/26/tab-order-enhances-power-bi-report-accessibility/upvoted 64 times

□ Lacutta05 4 months, 2 weeks ago

https://docs.microsoft.com/en-us/power-bi/create-reports/desktop-accessibility-consuming-tools upvoted 3 times

aclacl Highly Voted 1 11 months ago

Correct answer. TAB ORDER upvoted 11 times

■ **skmmmf** Most Recent ② 2 months ago

Answer is A - Configuring Tab Order is the correct way to navigate the page using Keyboard upvoted 1 times

☐ ♣ Marina\_111 2 months, 1 week ago

A tab order >> will be a consistent way for keybooard and mouse user while layer order >> just order between the layer, not related in this case upvoted 1 times

☐ ♣ Ihueghian 4 months, 2 weeks ago

I got this question in my Exam and chose TAB ORDER upvoted 1 times

□ 🏝 DhirajK 4 months, 3 weeks ago

A is the correct answer. upvoted 2 times

🖯 🏜 francis6170 6 months, 3 weeks ago

Got this in the exam - Aug 15, 2021. upvoted 3 times

■ Diginomad 4 months, 2 weeks ago what was your score in the exam? upvoted 1 times

■ EmilyJiang 5 months, 2 weeks ago

Me too. She got each question here in her exam. upvoted 3 times

■ XiltroX 5 months, 3 weeks ago

Is there a question that you didn't get? I've been studying the exams and checking out community messages with each question and this monotonous comment of your's appears on every question. Are you telling me you got 120 questions in your exam?

upvoted 6 times

☐ ♣ Yuxis 5 months ago

Lmao, calm down please. People get over 70% of the questions in their exams so its possible :)

| upvoted 3 times                                                                                                    |  |
|----------------------------------------------------------------------------------------------------|--|
| ■ EddieChan 5 months, 2 weeks ago I am literally dead upvoted 3 times                                                                                                    |  |
| ☐ ♣ tramynt 7 months, 1 week ago Tested, tab order upvoted 2 times                                                                                                    |  |
| ☐ ♣ Cherishworth 10 months, 3 weeks ago How can screen readers use Tab? upvoted 1 times                                                                                                    |  |
| □ ♣ HRK 11 months, 2 weeks ago Correct: see TAB ORDER in https://docs.microsoft.com/en-us/learn/modules/data-driven-story-power-bi/2-report-layout upvoted 5 times                             |  |
| <ul> <li>➡ Silia 11 months, 3 weeks ago</li> <li>Correct Answer</li> <li>Tab Order: is the order in Which user interact with the items on a page using the keyboard upvoted 2 times</li> </ul> |  |
| ☐ ■ jiankang6666 1 year ago  https://datasavvy.me/2018/02/06/power-bi-screen-reader-accessibility/ collect,answer is A ,tab order  upvoted 1 times                                             |  |
| □ ■ jiankang6666 1 year ago         https://datasavvy.me/2018/02/06/power-bi-screen-reader-accessibility/         Correct!,answer is A         upvoted 1 times                                 |  |
| <ul> <li>☐ ▲ JESUSBB 1 year ago</li> <li>A. Tab order is the correct answer.</li> <li>upvoted 2 times</li> </ul>                                                                               |  |
| <ul> <li>■ Nugi 1 year, 1 month ago</li> <li>A. Tab order is correct</li> <li>upvoted 1 times</li> </ul>                                                                                       |  |
| ETAN 1 year, 2 months ago                                                                                                    |  |

Layer order is when two objects overlap visually, which one is over the other one. Tab order is when instead of using the he mouse to put over a control or to move from one conrol to another like textbox or button, you want to use the tab button of the keyboard perhaps because you

can anyone help when to use tab order and layer order

upvoted 1 times

**borinot** 1 year ago

upvoted 3 times

A. Tab Order upvoted 1 times

don't have a mouse

□ **Lhouss** 1 year, 3 months ago

Question #15 Topic 3

## HOTSPOT -

You have the Power BI data model shown in the following exhibit.

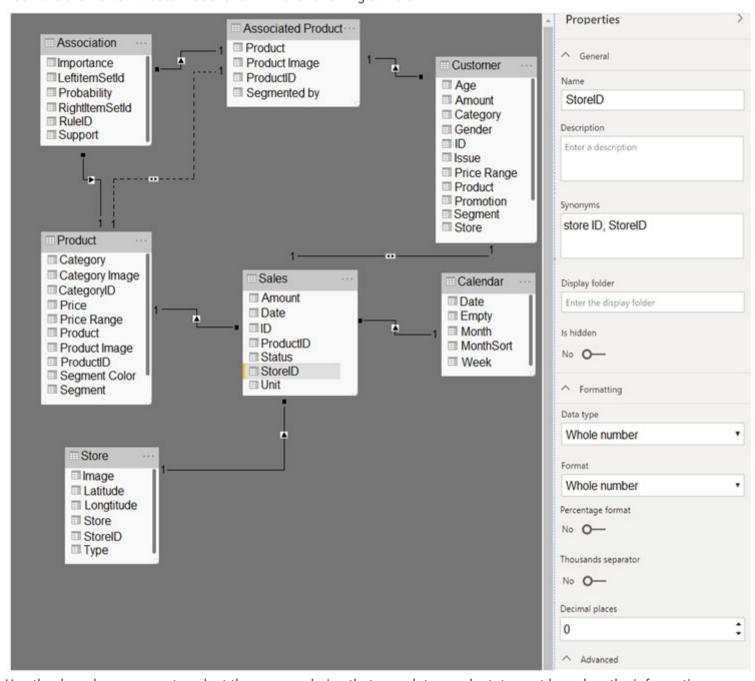

Use the drop-down menus to select the answer choice that completes each statement based on the information presented in the graphic. NOTE: Each correct selection is worth one point.

Hot Area:

# **Answer Area**

When a table visual is added to a blank report page and populated by using the StorelD field from the Sales table, a **[answer choice]** is displayed.

Adding a page filter of Sales [StoreID] = 1 will filter the values displayed on the page from [answer choice].

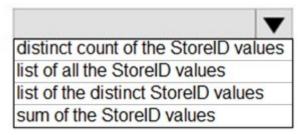

all the tables related to the Sales table only the Sales table only the Store table the Sales table and the Customer table

# When a table visual is added to a blank report

When a table visual is added to a blank report page and populated by using the StorelD field from the Sales table, a **[answer choice]** is displayed.

#### **Correct Answer:**

Adding a page filter of Sales [StoreID] = 1 will filter the values displayed on the page from [answer choice].

distinct count of the StorelD values
list of all the StorelD values
list of the distinct StorelD values
sum of the StorelD values

all the tables related to the Sales table only the Sales table only the Store table the Sales table and the Customer table

## ☐ ♣ Aj123456 Highly Voted 10 months, 1 week ago

Answer Area

TESTED d and d upvoted 69 times

#### ■ Anonymous750 7 months, 3 weeks ago

Sorry I just tested it and find a different result as you for the first question. I imported a table fact and a dimension to observe this behavior: -Test 1: I added the 'Store ID' field in a table before making any relationship, the return is a SUM

Test 2: I created a relationship between the fact and Dimension table on Stored ID. When adding Store ID from fact table in the visual it returns a list this time.

Answer is B and D upvoted 22 times

## ■ O\_Anjum 6 months, 1 week ago

Storeld field is of type Whole Number, so "sum". upvoted 4 times

## 🗖 🏜 bunilggg 7 months, 2 weeks ago

may be the problem is data type upvoted 1 times

amolnk 7 months, 3 weeks ago

I agree with you. I tested "StoreID" with relationship and without relationship and found same result as you mentioned. upvoted 3 times

#### □ 🏜 tranquanghuy2111 3 months, 1 week ago

it could not take sum, as you can see that there is no Sigma symbol next to StoreID column in the model that explained this column is turned off "Auto Summarize"

upvoted 11 times

#### ☐ ▲ TalkingData 4 months, 3 weeks ago

Sorry, bit I think you're wrong. The first answer is (c) List Distinct StoreID Values. There is no default summarization on the StoreID field in Sales as shown in the model diagram (the sigma symbol isn't present). Also, as this is a key field, there is no default summarization.

I agree that (d) is correct for the second part of the question - there is a bi-directional filter present on the relationship between Sales and Customers.

upvoted 27 times

## □ **a** ihustle 3 months, 2 weeks ago

You are right. upvoted 1 times

# ☐ **Lipshan4** Highly Voted → 10 months ago

D and D.

Because Store ID is formatted as a whole number and and default summarization is Sum.

And filter propagates only to the customer table. Other connections comes towards the store table.

upvoted 36 times

## □ **a** presidentioe2 9 months, 2 weeks ago

Wouldn't there be a sigma symbol next to Store ID in the model view if the default summarization was set to sum? It looks like it's set to don't summarize which means the table will display a list of distinct Store ID values.

upvoted 25 times

## ■ andimohr 8 months ago

Extremely good point!!!!!!!! Thanks for that hint. I was just angry that they didn't show the advanced options for Store ID - but yes - if you switch the advanced option "summarize by" to none the sigma symbol vanishes. The anwer is definitely "list of all the StorID values for the upper box.

upvoted 3 times

## andimohr 8 months ago

Sorry, not quite - it only eliminates that "sum of the store ID values" is the solution. I think, indeed, a list of distinct Store ID values will be displayed. But i only tested it with non-numeric sample data - and am not sure.

upvoted 8 times

#### 🖯 🏜 RowSwanson 3 months, 2 weeks ago

I tested it w/ a whole number field, it's list of distinct StoreID values upvoted 6 times

## ■ Bhavya\_G 3 weeks, 2 days ago

first is not D. I wont sum the values as summerize option is disabled in the properties. That is why we are not seeing sigma symbol next to store ID.

upvoted 2 times

#### ricknash 9 months, 3 weeks ago

towards \*sales table upvoted 1 times

## ■ Ashley090521 Most Recent ② 1 week, 3 days ago

The answer is right. B & B. upvoted 1 times

# ☐ **å** racemSahnoun 4 weeks, 1 day ago

Tested C and D upvoted 4 times

## □ 🏜 virajwannige 1 week, 6 days ago

This seems correct upvoted 1 times

## ■ Ayokeyz 1 month, 2 weeks ago

Please who has the whole dumps for dp100(pdf) to please send to my gmail: ogundepojohn94@gmail.com Its restricting my access here upvoted 1 times

#### □ **a** Ous01 1 month, 4 weeks ago

According to the drawing, sales table does will not filter Store table. If I have two visuals, one per table, Store visual will filter out Sales but not the other way around. So the 2nd answer is only the sales table upvoted 1 times

## mnatka 1 month, 4 weeks ago

Tested -> B and D upvoted 3 times

# ☐ ♣ skmmmf 2 months ago

Answer is C and D:

- 1. Since in model, there is no Sigma sign, it is not summarized though data type is Whole number. If we drag it to a blank table, it will show list of distinct StoreID values. Incase if there are other fields already in that table, then it will not show distinct values.
- 2. Since there is a bi-directional relationship between Sales & Customer, page filter on StoreID = 1, will filter both Sales and Customer tables upvoted 6 times

#### 🗀 🚨 HuongBui 2 months ago

Tested. Answer is C and D

- 1. Create a data model as the exhibit
- 2. Create a blank table on the report page, drag Sales[StoreID]. It return a list of distinct values of StoreID
- 3. Create a new blank table, drag Customers[ID] and drag Sales[StoreID] to Filter on all pages. It return filter both Sales and Customers upvoted 9 times

# ☐ ♣ Tina377 2 months, 3 weeks ago

tested. B and D.

When has relationship, then automatically turned off "Auto Summarize" upvoted 3 times

# □ ♣ hanchihl 3 months ago

Tested and the answers are C and D.

upvoted 5 times

## ☐ ♣ TapZxK 3 months, 1 week ago

Tested just now. correct answer is A & D

Table visual will return a Distinct Count of Store ID Values. It won't sum them up even though the data type is set to whole number. test it yourself, it only wil take you 2 min.

I created excel with one column Store ID and numbers from 1 - 29 in each row. set the data type to whole number and when I placed it in table visual I got 29, if it would sum up it would have been 435

upvoted 3 times

#### ☐ ♣ jpybs 3 months, 1 week ago

Hello Guys, I Have a question, Can I open a word file with the answers during the exam certification?, becuase, yes I've learned but I would like to have support, I'm a little nervous for this

upvoted 1 times

# ■ uncle 3 months, 1 week ago

Answer: List of Distinct StorelD Values, Customer and Sales Tables

upvoted 4 times

# 🗀 🚨 klaudio92 3 months, 2 weeks ago

D an D.

- Store ID is formatted as a whole number and and default summarization is Sum.
- You have to analyze the arrows direction! upvoted 3 times

## **□ a semwaja** 3 months, 2 weeks ago

For the first one, it seems that there could be 2 possibilities depending on how you populate the table visual. If you drag and drop the StoreID onto the Values box in the Visualizations pane, you get a Count of StoreID, hence answer (A). But if you click StoreID from the Fields pane, you get a distinct list of StoreID, hence answer (C).

For second one, due to the bi-directional filter on the relationship, it's a general consensus, answer (D). upvoted 2 times

## asia2301 3 months, 3 weeks ago

C and A

Question #16 Topic 3

You have the visual shown in the Original exhibit. (Click the Original tab.)

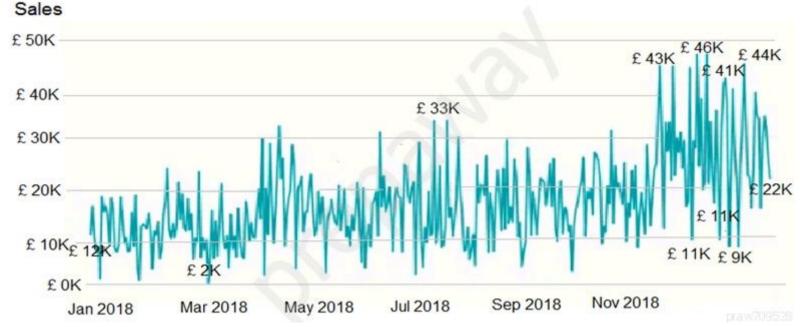

You need to configure the visual as shown in the Modified exhibit. (Click the Modified tab.)

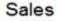

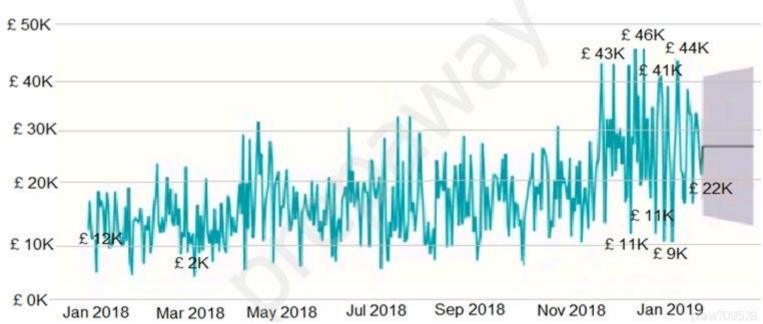

What should you add to the visual?

- A. an Average line
- B. a forecast
- C. a measure
- D. a trendline

## **Correct Answer**: *B*

Explore forecast results by adjusting the desired confidence interval or by adjusting outlier data to see how they affect results.

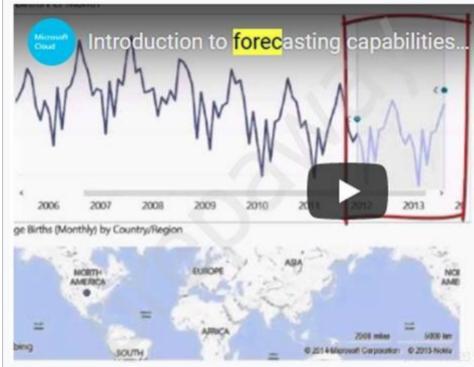

Reference:

https://powerbi.microsoft.com/fr-fr/blog/introducing-new-forecasting-capabilities-in-power-view-for-office-365/

upvoted 9 times ☐ ♣ YTYTYTYT Most Recent ② 2 months, 4 weeks ago YES RIGHT upvoted 1 times **□ & MScapris** 3 months, 3 weeks ago TRUE answer! upvoted 2 times nowwin 5 months, 1 week ago question in exam on 18th September upvoted 3 times 🖃 🚨 Nadiaa 6 months ago Is this right? upvoted 2 times ☐ ▲ topzy12 5 months, 3 weeks ago Forecast is the correct answer upvoted 1 times **☐ ▲ PiyushTamaskar** 6 months ago Yes, this is correct. We can add it by using Analytics section on line chart and add Forecast. Forecast contains following parameters,

-Forecast Length
-Ignore Last Points
-Confidential interval
-Seasonality points
upvoted 2 times

Question #17 Topic 3

You have a Microsoft Power BI dashboard.

You need to ensure that consumers of the dashboard can give you feedback that will be visible to the other consumers of the dashboard. What should you use?

- A. Mark as favorite
- B. Feedback
- C. Comments
- D. Subscribe

#### Correct Answer: C

You can add a personal comment or start a conversation about a dashboard or report with your colleagues. The comment feature is just one of the ways a business user can collaborate with others.

Reference:

https://docs.microsoft.com/en-us/power-bi/consumer/end-user-comment

Community vote distribution

C (100%)

□ anowwin Highly Voted 6 months ago

I too

think Comments is correct

upvoted 21 times

☐ ▲ NhiN Most Recent ② 1 month ago

#### Selected Answer: C

definitely C

upvoted 2 times

**□ ♣ phoebe01** 1 month, 2 weeks ago

## **Selected Answer: C**

Comments is correct

upvoted 1 times

**□ skmmmf** 2 months ago

Answer is C - With comments you can collaborate with your colleagues.... Post & respond to a comment upvoted 1 times

■ Shan 2 months ago

In exam 30/12/21

upvoted 1 times

□ 🏝 creditiridium 2 months, 1 week ago

#### **Selected Answer: C**

comments

upvoted 2 times

☐ ▲ Ihueghian 4 months, 2 weeks ago

This came in the examen and i Said Comment upvoted 1 times

☐ ♣ DhirajK 4 months, 3 weeks ago

Yes, C is the right answer.

upvoted 1 times

■ HaliBrickclay 5 months ago

Comments

upvoted 1 times

■ Nadiaa 6 months ago

Is this right?

upvoted 1 times

■ Moadaje 6 months ago

comment is the correct answer upvoted 1 times

😑 🚨 noorul99 6 months ago

Yes comments is correct upvoted 1 times

Question #18 Topic 3

You are creating a visual to show the ranking of product categories by sales revenue.

Your company's security policy states that you cannot send data outside of your Microsoft Power BI tenant.

Which approach provides the widest variety of visuals while adhering to the security policy?

- A. Use default or certified AppSource visuals.
- B. Use only default visuals.
- C. Use default visuals or visuals uploaded from a .pbiviz file.
- D. Use default or any AppSource visuals from the marketplace.

#### **Correct Answer:** A

Reference:

https://datasavvy.me/2019/02/28/what-data-is-being-sent-externally-by-power-bi-visuals/

☐ ♣ Ihueghian Highly Voted ♣ 4 months, 2 weeks ago

I had this in the Exam and I said A Default & Certified 16/10 upvoted 15 times

☐ ♣ Hichem17 Most Recent ② 2 weeks, 3 days ago

Correct is A upvoted 2 times

☐ **& BobPresh** 1 month, 2 weeks ago

Answer is A upvoted 2 times

Answer is A - Use default or certified AppSource visuals. We cannot trust uncertified visuals in marketplace. upvoted 1 times

🗀 🏜 adbukavu 2 months, 4 weeks ago

Certified Power BI visuals are Power BI visuals in AppSource that meet the Microsoft Power BI team code requirements. These visuals are tested to verify that they don't access external services or resources, and that they follow secure coding patterns and guidelines upvoted 3 times

■ DhirajK 4 months, 3 weeks ago

given Answer is correct.

upvoted 1 times

☐ ♣ MiaLang 5 months, 4 weeks ago

Getting visuals in AppStore certified are not mandatory. Visuals can be secure even though they are not certified. Still agree with the answer, if not sure you should only use standard and certified visuals.

upvoted 4 times

□ **a** noorul99 6 months ago

tentatively agree upvoted 2 times

■ Boualida100 6 months ago

answer is correct!

Question #19 Topic 3

You have a Microsoft Power BI dashboard. The report used to create the dashboard uses an imported dataset from a Microsoft SQL Server data source.

The dashboard is shown in the exhibit. (Click the Exhibit tab.)

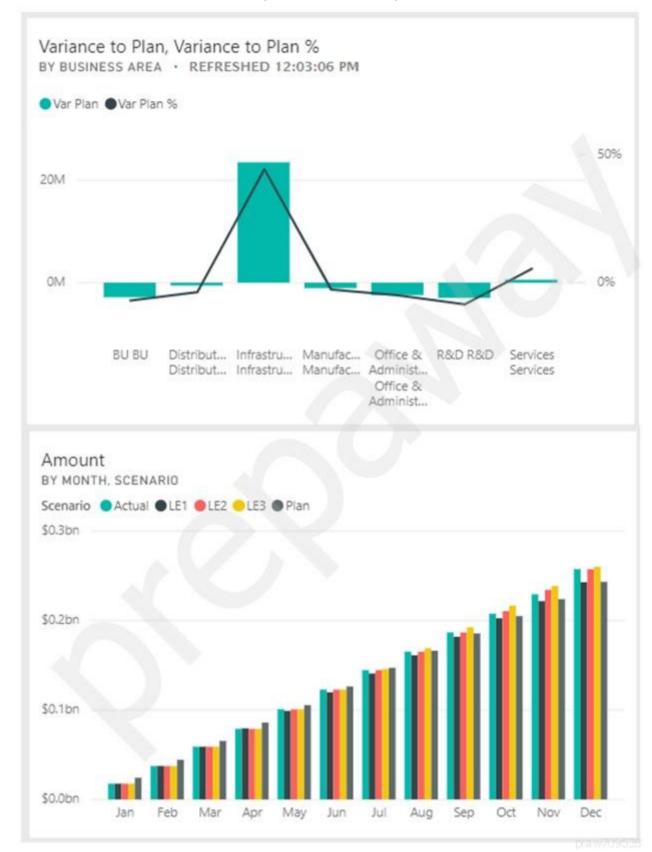

What occurred at 12:03:06 PM?

- A. The dashboard tile cache refreshed.
- B. A new transaction was added to the data source.
- C. A user pressed F5.
- D. A user added a comment to a tile.

## **Correct Answer:** A

Reference:

https://docs.microsoft.com/en-us/power-bi/connect-data/refresh-data

- lassoen Highly Voted 1 5 months, 1 week ago volgens Peter is het A upvoted 9 times
  - jopie123 2 months ago Bedankt Peter upvoted 2 times
  - **timovic** 3 months, 2 weeks ago
    Who the \*\*\*\* is peter :P
    upvoted 13 times

□ **& kbnb** Highly Voted 6 months ago I think this is right because the model is connected to a SQL Server. upvoted 6 times □ Soh\_b Most Recent ② 3 days, 11 hours ago The question says it uses imported dataset. The automatic tile refresh happens for direct query/live connect and there is no need for tile refresh for imported dataset as data refresh will be done externally in this case. Ref: https://docs.microsoft.com/en-us/power-bi/connect-data/refresh-data upvoted 1 times ☐ ▲ JohnZz 1 week, 2 days ago Answer is A upvoted 1 times **kblee** 2 months, 1 week ago Answer is A upvoted 1 times PatrickStr 2 months, 3 weeks ago on exam 12/10/2021 upvoted 2 times ☐ ▲ YTYTYTYTYT 2 months, 4 weeks ago A is right upvoted 2 times E & kcwood94 4 months, 3 weeks ago On exam 10/14/21 upvoted 4 times ☐ ▲ Ihueghian 4 months, 2 weeks ago I had it too 16/10 upvoted 1 times HaliBrickclay 5 months ago yes its A upvoted 2 times 🗀 🚨 Nadiaa 6 months ago Is this right? upvoted 1 times ■ Moadaje 6 months ago yes, Power BI still performs cache refreshes for any tiles used on top of a push dataset

Question #20 Topic 3

You have a dashboard that contains tiles pinned from a single report as shown in the Original Dashboard exhibit. (Click the Original Dashboard tab.)

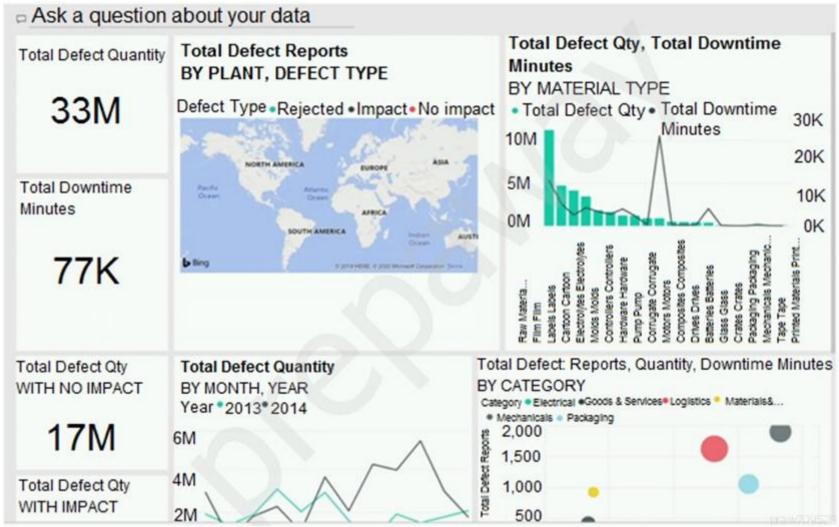

You need to modify the dashboard to appear as shown in the Modified Dashboard exhibit. (Click the Modified Dashboard tab.)

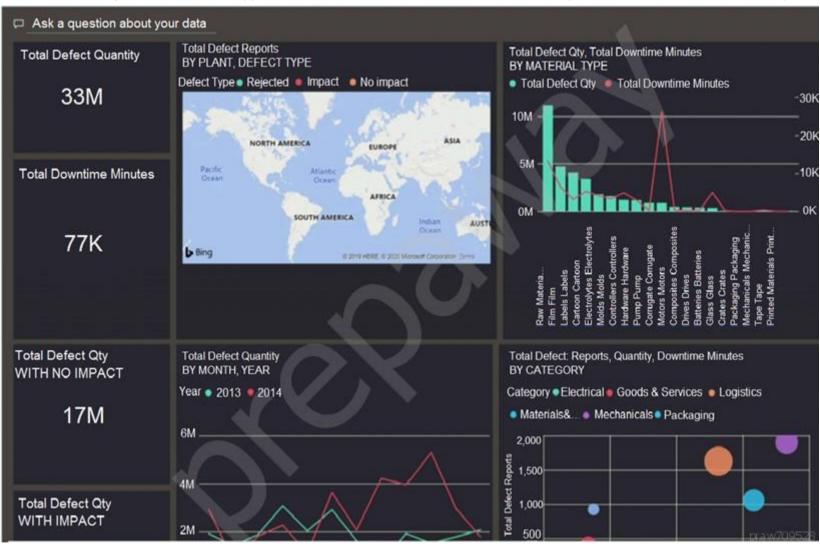

What should you do?

- A. Edit the details of each tile.
- B. Change the report theme.
- C. Change the dashboard theme.
- D. Create a custom CSS file.

#### **Correct Answer**: B

With Power BI Desktop report themes, you can apply design changes to your entire report, such as using corporate colors, changing icon sets, or applying new default visual formatting. When you apply a report theme, all visuals in your report use the colors and formatting from your selected theme as their defaults.

# Reference:

https://docs.microsoft.com/en-us/power-bi/create-reports/desktop-report-themes

C (59%)

B (41%)

## Bernie2206 Highly Voted 1 year, 5 months ago

C is correct.

upvoted 146 times

## □ 🏜 SaeedJei 4 months, 2 weeks ago

did you guys mention the 'pinned from a single report ' in the question? what if it is a live report page? in this case the answer should be B. upvoted 3 times

#### Eliesun 2 months, 3 weeks ago

Good point, although the text states: "contains tiles pinned from a single report" - tiles in plural. A single report would be a single tile.

upvoted 2 times

#### ☐ ♣ Piiri565 11 months, 4 weeks ago

I have tried the report theme, and got the same as output within 2 clicks, so the given answer is correct but didn't tried dashboard theme, So if 2 possibilities are given we can select both B and C

upvoted 3 times

## ■ mullered 10 months, 2 weeks ago

According to Microsoft the correct answer is to edit the theme of the dashboard https://docs.microsoft.com/en-us/power-bi/create-reports/service-dashboard-themes

Remember dashboards are only available in Power BI Report Service.

upvoted 17 times

#### ■ Zakriya 10 months, 1 week ago

Dashboard Theme is correct

upvoted 10 times

## ☐ ♣ ThePrincess 9 months, 3 weeks ago

C: Change the Dashboard theme

upvoted 4 times

## □ **a** chakri007 Highly Voted 1 1 year, 4 months ago

C is the correct answer. I've tested this in both reports and dashboards. Use the "Dashboard theme" option from a dashboard and choosing the Dark theme will give the required output as per the question. Changing the report theme doesn't impact the colour/theme of the Dashboard. Similarly, all the tiles coming from a single report or multiple reports is irrelevant here.

upvoted 39 times

#### GreenyErin 11 months, 1 week ago

Tested, changing dashboard theme does the trick. upvoted 2 times

# ☐ ▲ Amira\_tun Most Recent ② 1 week ago

C is correct

https://docs.microsoft.com/en-us/power-bi/create-reports/service-dashboard-themes upvoted 1 times

# ■ James\_8341 1 week, 6 days ago

it is C

B is for Pin Live.

upvoted 1 times

## □ **123CCM** 2 weeks, 1 day ago

C is correct.

upvoted 2 times

## 🗖 🚨 andreazz 3 weeks, 1 day ago

#### **Selected Answer: B**

C is not correct, it's B. If you change the dashboard theme, the tiles background doesn't change. You have to change the report theme directly. upvoted 3 times

# ☐ ♣ James\_8341 3 weeks, 6 days ago

I tried, B can achieve the required as it is coming from single page (only if it is coming from a single page). C can not change visual backgound. So B is correct.

upvoted 1 times

# ☐ **å** racemSahnoun 4 weeks, 1 day ago

#### Selected Answer: C

C is correct.

upvoted 2 times

# □ **Lange 1 tss\_rao** 1 month, 2 weeks ago

Selected Answer: C

Edit theme option for the dashboard is available while the same is not available for a report. Individual visuals should be formatted to get it. But it can be done using the edit theme on the dashboard and changing it to Dark.

upvoted 2 times

□ ♣ phoebe01 1 month, 2 weeks ago

just change the dashboard theme upvoted 1 times

**□ skmmmf** 2 months ago

Answer is C: Change the Dashboard theme.

When you apply a dashboard theme, all visuals / tiles on your dashboard use the colors from your selected theme except "live report pages". In question it is not mentioned as live report pages. It is mentioned as "Tiles pinned from single report"

upvoted 2 times

■ MDiawara 2 months ago

C is correct upvoted 2 times

I go for Option C, because in the question, they mentioned to modify the dashboard to appear as in the target. By changing the dashboard theme will solve this problem. If we go for changing the report theme, we need to use power bi desktop and then publish to power bi service to reflect in dashboard. Although both B and C solve the problem, C seems to be simple and relevant

☐ ♣ Siva2104 2 months, 1 week ago

Angwor C.

upvoted 1 times

The question is specifically focusing on Dashboard upvoted 2 times

☐ ♣ WW219 2 months, 2 weeks ago

**Selected Answer: C** 

Only if the Whole dashboard was a live report, B could be an answer.

But what's been told is the tiles are pinned from a single report so it's not a live report.

B can't be the answer.

upvoted 2 times

ERBIJ 2 months, 2 weeks ago

**Selected Answer: C** 

C is correct

upvoted 2 times

☐ **a** narvaezmauro 2 months, 2 weeks ago

I think correct answer is C:

With dashboard themes you can apply a color theme to your entire dashboard, such as corporate colors, seasonal coloring, or any other color theme you might want to apply. When you apply a dashboard theme, all visuals on your dashboard use the colors from your selected theme. https://docs.microsoft.com/en-us/power-bi/create-reports/service-dashboard-themes

Question #21 Topic 3

DRAG DROP -

You are using existing reports to build a dashboard that will be viewed frequently in portrait mode on mobile phones.

You need to build the dashboard.

Which four actions should you perform in sequence? To answer, move the appropriate actions from the list of actions to the answer area and arrange them in the correct order.

Select and Place:

#### Actions **Answer Area**

Pin items from the reports to the dashboard.

Rearrange, resize, or remove items from the phone view.

Edit the Dashboard mobile view.

Open the dashboard.

Create a phone layout for the existing reports.

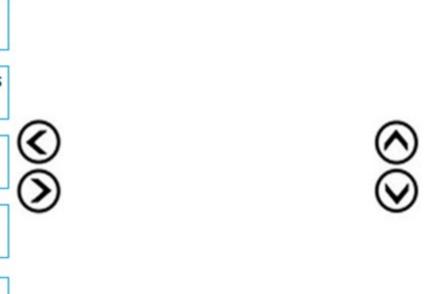

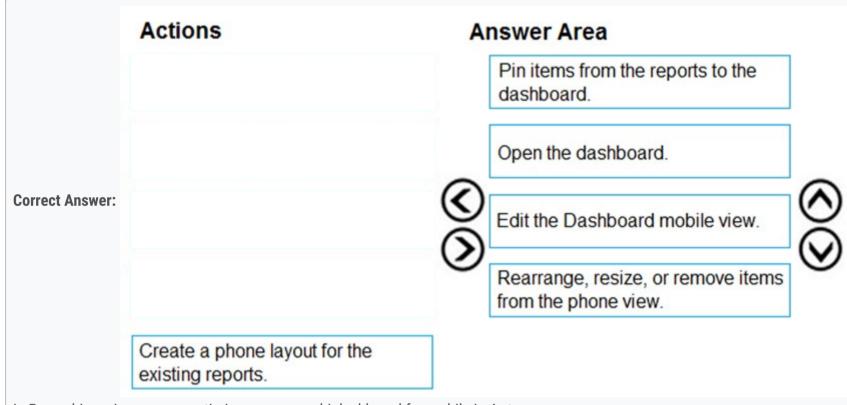

In Power bi service you can optimize your power bi dashboard for mobile in 4 steps:

- ⇒ Pin the items from the reports to the dashboard.
- Open the dashboard.
- ⇔ Change the dashboard view to Phone view.
- → Rearrange, resize or remove the items from the phone view.

Reference:

https://devoworx.net/power-bi-dashboard-for-mobile/

# aguilartu1 Highly Voted 🖈 3 months, 3 weeks ago

on exam - Nov 11, 2021.

my answer:

Pin Items

Open the dashboard

Edit the dashboard

Rearrange, resize, or ...

upvoted 30 times

## mirzotti 2 months, 2 weeks ago

It should be:

- 1.Open
- 2.Edit
- 3.Create mobile view
- 4.Rearange

and that's it. you don't need to save or anything. just switch back to 'web view'

| upvoted 3 times                                                                                                    |        |
|----------------------------------------------------------------------------------------------------|--------|
| ■ djmikeyb 1 month, 2 weeks ago<br>the "create mobile view" option here is for the reports though, not the dashboard. So i think @aguilartu1's answer is correct<br>upvoted 3 times                                                                                           |        |
| Atij Highly Voted ★ 4 months, 3 weeks ago The answer is correct. The mobile view in the report cannot be used directly as a mobile-view dashboard. upvoted 9 times                                                                                                    |        |
| ■ Ari_ Most Recent ② 1 week ago Hence, please:) should we do the "pin items" first or do the "open the dashboard" first? upvoted 1 times                                                                                                    |        |
| ☐ ♣ skmmmf 2 months ago Given answer is correct upvoted 3 times                                                                                                    |        |
| □ ♣ Shan 2 months ago In exam 30/12/21 upvoted 1 times                                                                                                    |        |
| E & kwanalytics 2 months, 1 week ago On exam Dec. 27, 2021 - answered same as provided upvoted 2 times                                                                                                    |        |
| ■ NOBODY1230 2 months, 2 weeks ago Ans is Correct upvoted 2 times                                                                                                    |        |
| □    ■ PatrickStr 2 months, 3 weeks ago     on exam 12/10/2021     upvoted 1 times                                                                                                    |        |
| E & kcwood94 4 months, 3 weeks ago On exam 10/14/21 upvoted 2 times                                                                                                    |        |
| ■ eddile 4 months, 3 weeks ago why we pin the report items to the report first and not open the dashboard first? upvoted 3 times                                                                                                    |        |
| □ ■ Twicher_nerd 2 months ago<br>You are to identify the visuals you will like to have on your dashboard first by pinning before you open the dashboard. When you open dashboard created all the pinned items will be displayed then you can edit and resize. upvoted 1 times | en the |
| • Ihueghian 4 months, 3 weeks ago Once you pin the report items, it then display the option to go to the dashboard not before, thats how dashboard are created if I'm names mistaken                                                                                          | not    |

upvoted 2 times

■ SliqueCia 5 months ago

upvoted 3 times

upvoted 3 times

Answer is Correct! upvoted 4 times

☐ ♣ **DhirajK** 4 months, 3 weeks ago Given answer is correct.

The answer indeed CORRECT

 □
 ♣
 anonymous8521 5 months ago

Question #22 Topic 3

You build a report to help the sales team understand its performance and the drivers of sales.

The team needs to have a single visualization to identify which factors affect success.

Which type of visualization should you use?

- A. Line and clustered column chart
- B. Key influencers
- C. Q&A
- D. Funnel chart

#### **Correct Answer**: B

The key influencers visual helps you understand the factors that drive a metric you're interested in. It analyzes your data, ranks the factors that matter, and displays them as key influencers.

The key influencers visual is a great choice if you want to:

- ⇒ See which factors affect the metric being analyzed.
- Contrast the relative importance of these factors. For example, do short-term contracts have more impact on churn than long-term contracts?

Reference:

https://docs.microsoft.com/en-us/power-bi/visuals/power-bi-visualization-influencers

Community vote distribution

B (100%)

Highly Voted 1 1 year, 4 months ago

Key Influencers upvoted 84 times

☐ ♣ Astha1994 Highly Voted 🖈 10 months ago

correct upvoted 6 times

☐ ♣ Ari\_ Most Recent ② 1 week ago

Definitely Key Influencers

upvoted 1 times

■ WHITExSPIRIT 1 month ago

can anyone with premium access can send me the pdf with the last 40 questions? I'm willing to pay a contribution if needed. you can send me a message throught examtopics. thanks

upvoted 2 times

E & Khush22 3 days, 11 hours ago

ok..let's do that..
upvoted 1 times

■ dolo\_c 1 month, 2 weeks ago

All of you paid for the entire content? I would want to have access to the last 40 questions! but I'm not sure about pay on those kind of webs... upvoted 2 times

□ & Khush22 3 days, 11 hours ago

I can do that upvoted 1 times

☐ ♣ Shubh909 1 month, 3 weeks ago

Does anyone have contributor access for me to look into the questions. i could look up to only 80 ques. appreciate for the help! upvoted 1 times

■ **kwanalytics** 2 months, 1 week ago

On exam Dec. 27, 2021 - answered same as provided upvoted 1 times

■ NOBODY1230 2 months, 2 weeks ago

Ans is B

upvoted 1 times

■ sowjs135 2 months, 2 weeks ago

Answer is B- Key Influencers:

Analyze: (one key (drivers of sales) explain by (all the factors chosen)

□ **& WW219** 2 months, 3 weeks ago **Selected Answer: B** Ans is B upvoted 1 times ☐ ♣ PatrickStr 2 months, 3 weeks ago on exam 12/10/2021 upvoted 1 times Did everyone here pay to complete this exam topics..I reached 76 next was contributors Access upvoted 1 times adjovi 2 months, 4 weeks ago oui ooo ils ont bloqué l'acces a un moment donné, normalement ce n'était pas comme ca upvoted 1 times ■ Swatishri 3 months ago If you find a solution..please let me know..facing the same issue.. upvoted 2 times □ **A** VR31 3 months ago This happened with me as well, can't go beyond Q76. Any leads guys how you are accessing remaining questions upvoted 1 times □ acroissant\_ 3 months ago Same! Few weeks ago I could access all sections, but not anymore. Let me know if you find a solution pls! upvoted 1 times aguilartu1 3 months, 3 weeks ago on exam - Nov 11, 2021. my answer: Key influencers upvoted 2 times **□ Selma97** 4 months ago Why it's not C? upvoted 1 times ☐ ♣ imaaaa 4 months, 2 weeks ago B, indeed upvoted 1 times E & kcwood94 4 months, 3 weeks ago On exam 10/14/21

upvoted 2 times

upvoted 1 times

■ DhirajK 4 months, 3 weeks ago Key Influencers is correct. Question #23 Topic 3

HOTSPOT -

You have a dataset named Pens that contains the following columns:

- ⇔ Unit Price

You need to create a visualization that shows the relationship between Unit Price and Quantity Ordered. The solution must highlight orders that have a similar unit price and ordered quantity.

Which type of visualization and which feature should you use? To answer, select the appropriate options in the answer area.

NOTE: Each correct selection is worth one point.

Hot Area:

#### **Answer Area**

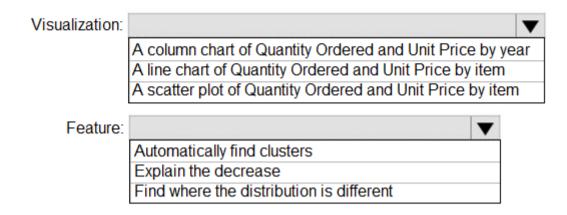

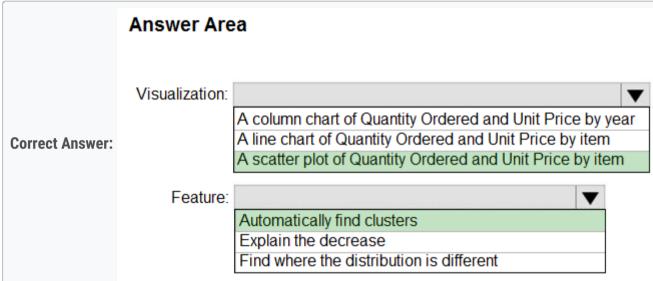

Box 1: A scatter plot...

A scatter chart always has two value axes to show: one set of numerical data along a horizontal axis and another set of numerical values along a vertical axis. The chart displays points at the intersection of an x and y numerical value, combining these values into single data points.

Power BI may distribute these data points evenly or unevenly across the horizontal axis. It depends on the data the chart represents.

Box 2: Automatically find clusters

Scatter charts are a great choice to show patterns in large sets of data, for example by showing linear or non-linear trends, clusters, and outliers.

Reference:

https://docs.microsoft.com/en-us/power-bi/visuals/power-bi-visualization-scatter

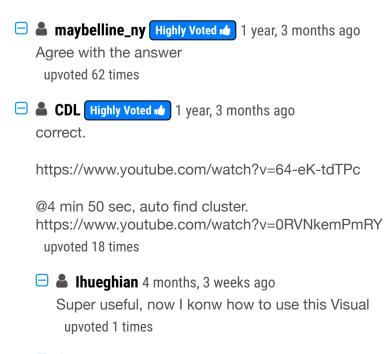

Analyst\_BK 7 months, 2 weeks ago

Thanks!

☐ ♣ Ari\_ Most Recent ② 1 week ago Answer is C and A upvoted 1 times soyc7 2 months ago Correct upvoted 2 times ☐ ▲ Amsterliese 2 months, 2 weeks ago Agree, scatterplot and find cluster. Keyword: relationship (between two numerical values) upvoted 1 times ☐ ▲ NOBODY1230 2 months, 2 weeks ago upvoted 1 times ☐ **▲ imaaaa** 4 months, 2 weeks ago the answer is right upvoted 2 times ☐ ▲ Ihueghian 4 months, 2 weeks ago I had this in the exam 16/10 upvoted 1 times ☐ ♣ HaliBrickclay 5 months ago جواب درست ہے upvoted 2 times ☐ ♣ francis6170 6 months, 3 weeks ago Got this in the exam - Aug 15, 2021. upvoted 4 times 😑 📤 faridavaliyeva 6 months, 2 weeks ago how many questions that were here were there? What OLS questions were there? upvoted 1 times ☐ ♣ fhqhfhqh 9 months, 2 weeks ago This question was in the exam. upvoted 8 times **bpxgeek** 8 months, 2 weeks ago True i saw it too upvoted 2 times 😑 🏜 **JESUSBB** 1 year ago The correct Answer: Visualization: A scatter plot of Quantity Ordered and Unit Price by item. Feature: Automatically find clusters upvoted 4 times □ **a** imohweb 1 year, 2 months ago I agree with the answer upvoted 1 times ☐ ♣ **ZIKO2020** 1 year, 3 months ago I confirm, the answer is right. i tested it on Power BI desk upvoted 3 times

Question #24 Topic 3

You use an R visual to produce a map of 500,000 customers. You include the values of CustomerID, Latitude, and Longitude in the fields sent to the visual. Each customer ID is unique.

In powerbi.com, when users load the visual, they only see some of the customers.

What is the cause of the issue?

- A. The visual was built by using a different version of R.
- B. The data comes from a Microsoft SQL Server source.
- C. The data is deduplicated.
- D. Too many records were sent to the visual.

#### **Correct Answer**: *D*

R visuals in the Power BI service have a few limitations including:

 $^{\circ}$  Data size limitations  $\lambda$ €" data used by the R visual for plotting is limited to 150,000 rows. If more than 150,000 rows are selected, only the top 150,000 rows are used and a message is displayed on the image. Additionally, the input data has a limit of 250 MB.

Reference:

https://docs.microsoft.com/en-us/power-bi/visuals/service-r-visuals

Community vote distribution

D (100%)

☐ ♣ Hermenez Highly Voted • 1 year, 4 months ago
Correct
upvoted 40 times

□ **& VidSicious** Highly Voted • 9 months, 4 weeks ago

Good to have such an agreement :-) upvoted 8 times

■ Ari\_ Most Recent ② 1 week ago

D is corret! upvoted 1 times

■ KashifSiddiqui 1 week, 4 days ago

**Selected Answer: D** 

Option D, as R supports limited number upvoted 1 times

■ ssicefox 2 months ago

Correct

upvoted 2 times

■ soyc7 2 months ago

Correct

upvoted 1 times

■ **kwanalytics** 2 months, 1 week ago

On exam Dec. 27, 2021 upvoted 1 times

□ **& kblee** 2 months, 1 week ago

Selected Answer: D

Correct

upvoted 1 times

□ **NOBODY1230** 2 months, 2 weeks ago

correct

upvoted 1 times

☐ ♣ ERBIJ 2 months, 2 weeks ago

**Selected Answer: D** 

correct

upvoted 1 times

☐ ♣ PatrickStr 2 months, 3 weeks ago

on exam 12/10/2021

☐ ▲ Jino\_F 2 months, 3 weeks ago correct upvoted 1 times □ **Linuaghian** 4 months, 3 weeks ago D is correct. The R Visual only support 150000 records. upvoted 3 times E & kcwood94 4 months, 3 weeks ago On exam 10/14/21 upvoted 2 times ☐ ♣ HaliBrickclay 5 months ago جواب درست ہے upvoted 1 times □ **å** tramynt 7 months, 1 week ago D no brainer upvoted 4 times □ ♣ TazzyT 8 months, 1 week ago Correct upvoted 2 times

Question #25 Topic 3

You have a line chart that shows the number of employees in a department over time.

You need to see the total salary costs of the employees when you hover over a data point.

What are two possible ways to achieve this goal? Each correct answer presents a complete solution.

NOTE: Each correct selection is worth one point.

- A. Add a salary to the tooltips.
- B. Add a salary to the visual filters.
- C. Add salary to the drillthrough fields.

#### **Correct Answer:** AB

A: When a visualization is created, the default tooltip displays the data point's value and category. There are many instances when customizing the tooltip information is useful. Customizing tooltips provides additional context and information for users viewing the visual. Custom tooltips enable you to specify additional data points that display as part of the tooltip.

B: Visual Filter applies to a single visual/tile on a report page. You can only see visual level filters selected visual on the report canvas.

Note: This question currently requires two answers. Answer A is 100% correct. Answer B is not correct but it is the next best answer. Should this question should only require one answer, Answer A.

**Incorrect Answers:** 

C: With drill through in Power BI reports, you can create a page in your report that focuses on a specific entity such as a supplier, customer, or manufacturer.

When your report readers use drill through, they right-click a data point in other report pages, and drill through to the focused page to get details that are filtered to that context. You can also create a button that drills through to details when they click it.

Reference:

https://docs.microsoft.com/en-us/power-bi/create-reports/desktop-custom-tooltips https://technovids.com/power-bi-filters/

Community vote distribution

A (100%)

☐ ♣ AraSaber Highly Voted → 1 year, 4 months ago

Last Friday I did this exam and you have to choose only one answer. Which is actually very cleary is Tooltip. upvoted 124 times

☐ ♣ Akhila\_V 10 months, 2 weeks ago

Yes, Option A seems to be very right. If you any dumps or practice questions of DA 100 could you please share. upvoted 2 times

☐ ♣ Trang 6 months ago pls, share with me upvoted 1 times

🖯 🚨 fffane 1 year, 4 months ago

Agree. It's an only one answer. upvoted 9 times

☐ ■ memo43 10 months ago

Detail information about tooltip: https://www.youtube.com/watch?v=z1Z1axRSMzM upvoted 1 times

Huodong 1 year, 2 months ago same for me yesterday Dec 30, 2020 upvoted 8 times

pavan555manjunath Highly Voted 1 year ago

There is only one answer for it is Tool Tip, please let me know other guys you agree with this answer upvoted 14 times

■ BobPresh Most Recent ② 1 month, 2 weeks ago

A is the answer Tooltip upvoted 3 times

**□ Shan** 2 months ago

In exam 30/12/21 tooltips upvoted 2 times

**□ B DTDL2002** 2 months ago

Tool tip is very clear. The other option can be drill through. There is a feature to show the drill through when hovering the mouse over the visual. https://www.youtube.com/watch?v=1\_ZNSmMVKCE

upvoted 2 times ☐ **Siva2104** 2 months, 1 week ago Answer is A: In question it is specifically mentioned "Hover over" Visula level filter and drillthrough wont work here PatrickStr 2 months, 3 weeks ago on exam 12/10/2021 but just have to select one option upvoted 1 times **toaldoe** 3 months, 1 week ago Selected Answer: A It is clearly tooltip upvoted 2 times ☐ ▲ Jess\_ 3 months, 2 weeks ago Selected Answer: A Only A is the correct answer upvoted 3 times aet1988 4 months, 2 weeks ago Had this question on 18 Oct, there was only one option to choose upvoted 2 times E & kcwood94 4 months, 3 weeks ago On exam 10/14/21 - only need to choose 1 answer upvoted 5 times E Kiran37 5 months, 1 week ago A is correct. The word hover is possible only through tooltip upvoted 3 times 😑 🚨 Vulkany 6 months, 2 weeks ago Correct Answer: A and C Create a line graph, for example of sales, throughout the year. Then put in Tooltips a measure, for example, quantity of products sold. You will see that when you move the mouse over the graph it will show the sales figures and the number of products sold. upvoted 2 times 😑 📤 **Syndhu** 8 months, 3 weeks ago Can anyone please tell whether selecting option A alone will be sufficient? upvoted 1 times

☐ ▲ Akhila\_V 10 months, 2 weeks ago

Hi All,

i have to give exam in a week if someone can guide me how to clear and share any dumps related to DA -100 exam will be quite useful. Thanks in advance.

upvoted 2 times

■ **bbw** 8 months, 4 weeks ago writing the exams next week, can anyone help with dumps upvoted 1 times

RehafKH 10 months, 4 weeks ago

adding filter doesnt show the salary when u put ur cursor on the point. its only one answer which is A upvoted 3 times

☐ ♣ JESUSBB 1 year ago

A is the correct answer.

upvoted 5 times

Question #26 Topic 3

You have a report that contains a bar chart and a column chart. The bar chart shows customer count by customer segment. The column chart shows sales by month.

You need to ensure that when a segment is selected in the bar chart, you see which portion of the total sales for the month belongs to the customer segment.

How should the visual interactions be set on the column chart when the bar chart is selected?

- A. no impact
- B. highlight
- C. filter

#### Correct Answer: C

Filters remove all but the data you want to focus on. Highlighting isn't filtering. It doesn't remove data, but instead highlights a subset of the visible data; the data that isn't highlighted remains visible but dimmed.

Reference:

https://docs.microsoft.com/en-us/power-bi/create-reports/service-reports-visual-interactions

Community vote distribution

B (100%)

Evert23 Highly Voted 1 1 year, 5 months ago

Should be B. Higlight will show the portion of Total Sales upvoted 188 times

**Zakriya** 10 months, 1 week ago

Answer should be B

upvoted 8 times

☐ ♣ VR1 Highly Voted 🖈 1 year, 5 months ago

Ans should be B. We want to see the portion of the total Sales and not filter to the actual part upvoted 28 times

■ **BobPresh** Most Recent ② 1 month, 2 weeks ago

#### **Selected Answer: B**

B is the answer upvoted 3 times

■ **BKA13** 1 month, 2 weeks ago

#### **Selected Answer: B**

It's B

upvoted 2 times

☐ ♣ TapZxK 2 months, 2 weeks ago

Admins, please change this to B, everyone in comments is saying it is B. I agree too. upvoted 2 times

ERBIJ 2 months, 2 weeks ago

# Selected Answer: B

The question is which portion of total. So 'higlight' must be the choice. upvoted 2 times

■ Deodatto 2 months, 3 weeks ago

# **Selected Answer: B**

show portion of total sales.... only highlights do this. upvoted 2 times

aquilartu1 3 months, 3 weeks ago

on exam - Nov 11, 2021. my answer: highlight

□ **Selma97** 4 months ago

upvoted 2 times

B must be the correct answer upvoted 1 times

☐ ▲ Thong 4 months, 2 weeks ago

- A incorrect. Nothing happens when selecting customer segment B - correct. Selecting a customer segment doesn't change the height of the column chart but indicates a portion in a darker color (normally) C - incorrect. Selecting a customer segment changes the height of the column chart because the values of Sales will be filtered accordingly. upvoted 3 times **a tahirali69** 5 months, 1 week ago Answer is B- Tested! upvoted 1 times ☐ ▲ Mind07 5 months, 1 week ago Is the correct anser C, read the statement no the question. The bar visualization have three option of how filter interact between other visual. The statement key work is see the portion when you select the visual in one side so configure the interact with filter option. upvoted 2 times Dizzystar 5 months, 4 weeks ago Sure? This is what it says 'How should the visual interactions be set on the column chart when the bar chart is selected?' To be set, is before you select/highlight something.. upvoted 1 times = **a** francis6170 6 months, 3 weeks ago Got this in the exam - Aug 15, 2021. upvoted 2 times E atechspert316 5 months, 2 weeks ago what was ur answer?? upvoted 3 times eurekamike 7 months ago Highlight keeps the same data and shows the portion you selected as highlighted. Filter will filter the data and change the context. When filtered, all the other data is removed and you have a 100% of whatever you selected. upvoted 1 times 😑 📤 saibayyarapu 7 months, 1 week ago What is customer count by customer segment means? is number of Customers by customer name. What fields do we use to plot bar chart

upvoted 1 times

☐ ♣ Andy7622 8 months, 3 weeks ago

Guys if anyone could explain it. We have column chart sales by month. Then we click a customer segment on the bar chart and I believe we are supposed to see all the same columns but with different values. Isn't it a filtering? upvoted 1 times

☐ ▲ Andy7622 8 months, 3 weeks ago

Highlighting highlights related data and dimmes the rest one. Does it mean that each column would be partially highlighted and partially dimmed if the correct answer is 'B'? upvoted 1 times

☐ **Andy7622** 8 months, 3 weeks ago

Thank you everyone. I've already tested it. Correct answer is 'B' -highlight. upvoted 2 times

Question #27 Topic 3

# HOTSPOT -

You have a table that contains the following three columns:

- ⇔ City
- ⇒ Occupation

You need to create a key influencers visualization as shown in the exhibit. (Click the Exhibit tab.)

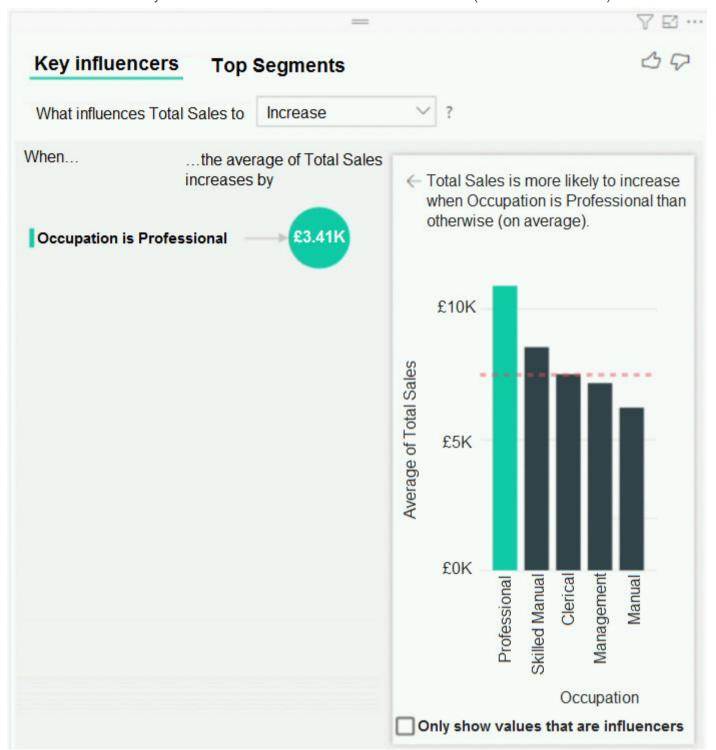

How should you configure the visualization? To answer, select the appropriate options in the answer area. NOTE: Each correct selection is worth one point.

Hot Area:

# **Answer Area**

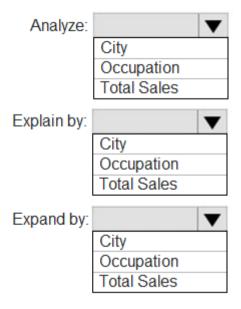

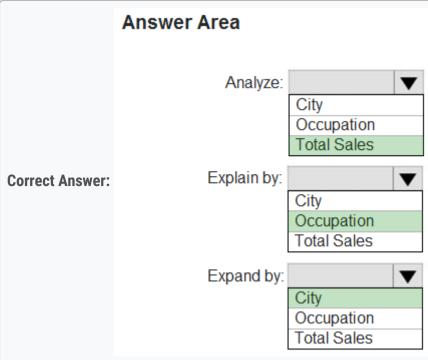

Box 1: Total Sales -

Box 2: Occupation -

Box 3: City -

You can use Expand By to add fields you want to use for setting the level of the analysis without looking for new influencers.

Reference:

https://docs.microsoft.com/en-us/power-bi/visuals/power-bi-visualization-influencers

☐ ♣ Hermenez Highly Voted ♣ 1 year, 4 months ago

Total Sales is what we analyze,we explain by occupation and expand by city. correct

upvoted 85 times

🖃 🚨 ashishashokan 10 months ago

correct!

upvoted 3 times

■ Ab5381 1 year, 1 month ago

You do not want City to act as Influencer and hence better to use it as Expand By upvoted 11 times

☐ 🏜 jerryl Highly Voted 🐽 1 year, 3 months ago

Why do we need city here? I dont see any word mentioning the analysis requirement on city upvoted 46 times

😑 🚨 Bagoo 6 months ago

we need to expand datasets, then regression works upvoted 1 times

□ **Scrumbann** Most Recent ② 1 week, 3 days ago

on exam 02/22/2022 upvoted 1 times

□ ♣ PatrickStr 2 months, 3 weeks ago

on exam 12/10/2021 upvoted 1 times

🖯 🚨 ALJOHN 3 months, 2 weeks ago

Total Sales is what we analyze, we explain by occupation and expand by city.

I agree wit this answer because there is City is only one which makes sense. It looks like there is no empty space option. Given the previous answers, somebody can give a clear definition of a measure or summarized column, I think here is the key point.

upvoted 1 times

□ & kcwood94 4 months, 3 weeks ago

On exam 10/14/21

upvoted 2 times

☐ **♣ Ihueghian** 4 months, 2 weeks ago

Same 16/10 upvoted 1 times

nowwin 5 months, 1 week ago

question in exam on 18th September upvoted 4 times

■ maquint 5 months, 3 weeks ago

https://youtu.be/2X1cW8oPtc8 upvoted 1 times □ ■ UsefJuan 6 months, 1 week ago https://docs.microsoft.com/en-us/power-bi/visuals/power-bi-visualization-influencers it makes sense to add city(expand by) for a more detailed analysis by geography. upvoted 1 times □ **a** jv2120 6 months, 2 weeks ago Given the case only way to use Expand by City is when Total Sales is a measure, given question do not clarify it I will go by City only option left. upvoted 2 times □ **Syndhu** 8 months, 3 weeks ago can anyone please say whether expand by should be occupation or should be left blanked? upvoted 1 times fhqhfhqh 9 months, 2 weeks ago This question was in the exam. upvoted 6 times andimohr 8 months ago So if you saw it in the exam - could you give us a hint if the expand by area was possible preselected or maybe they took it out? Because I have the impression it is not relevant for the visual that is described. It sounds like "if it is mentioned in the question then use it someplace" upvoted 1 times **bpxgeek** 8 months, 2 weeks ago True i saw it upvoted 1 times EMNAB 11 months, 3 weeks ago Total Sales is what we analyze, we explain by occupation and expand by city. You can use Expand By to add fields you want to use for setting the level of the analysis without looking for new influencers. https://docs.microsoft.com/en-us/power-bi/visuals/power-bi-visualization-influencers upvoted 5 times □ **MUSCP** 1 year ago Metric you want to investigate into the Analyze field: Here we want to check what drives Total Sale Explain by field: Move fields that you think might influence Rating into the. We want to check how Occupation drive Total Sale Expand by: This field is only used when analyzing a measure or summarized field. Is City is measure or summarized field? No. So it should be ref: https://docs.microsoft.com/en-us/power-bi/visuals/power-bi-visualization-influencers#analyze-a-metric-that-is-categorical upvoted 5 times Cherishworth 10 months, 3 weeks ago Here we want to analyze Total Sales and it's a measure (should be), so we need Expand By. But I don't know why City. upvoted 1 times **a kalyhot** 1 year ago I also saw that after test in test when you want to add a field to "expanded by ", Power BI say the field added in the "Analyze box" (Total Sales here) is not measure or not summarized. but when you summarize the field you can added after a field in the "expand box" not sur about "city" in the "expand box" upvoted 5 times manlynn 11 months ago As it analyzed the Average of the sales, it should be measure or summarized. Ref: https://docs.microsoft.com/en-us/power-bi/visuals/power-bi-visualization-influencers#analyze-a-metric-that-is-a-measure-or-asummarized-column upvoted 1 times □ **A** Narad 1 year, 1 month ago Isnt the expand by used only when a measure is being analyzed. In this case, its not mentioned that total sales is a measure. Expand by - what is the correct answer? upvoted 1 times rhylos 1 year, 1 month ago City is one of the columns, Occupation is the Influencer, hence Expand By city

upvoted 2 times

Question #28 Topic 3

You have the dataset shown in the following exhibit.

|               | =            | 78       |
|---------------|--------------|----------|
| City          | Sales Profit |          |
| Abbottsburg   | \$173,947    |          |
| Absecon       | \$129,358    |          |
| Accomac       | \$157,768    |          |
| Aceitunas     | \$119,283    |          |
| Airport Drive | \$162,500    |          |
| Akhiok        | \$259,554    |          |
| Alcester      | \$127,040    |          |
| Alden Bridge  | \$152,138    |          |
| Alstead       | \$106,147    |          |
| Amado         | \$136,718    |          |
| Amanda Park   | \$117, 444   |          |
| Andrix        | \$130,710    |          |
| Annamoriah    | \$139,499    |          |
| Antares       | \$147,562    |          |
| Antonio       | \$113,056    |          |
| Total         | \$85,729,181 | pro1+-70 |

You need to ensure that the visual shows only the 10 cities that have the highest sales profit.

What should you do?

- A. Add a Top N filter to the visual.
- B. Configure the Sales Profit measure to use the RANKX function.
- C. Add a calculated column to the table that uses the TOPN function. In the visual, replace Sales Profit with the calculated column.
- D. Add a calculated column to the table that returns the city name if the city is in the top 10, otherwise the calculated column will return "Not in Top 10". In the visual, replace Sales Profit with the calculated column.

#### **Correct Answer:** A

Power BI Top N Filters are useful to display the top performing records, and Bottom N filters are helpful to display the least performing records. For example, we can display top or bottom 10 products by orders or sales.

# Note:

- 1. Select the Column you want to display the Top Sales Profit
- 2. Then change the Filter Type of that Column to Top N
- 3. Fill in Top / Bottom number field
- 4. And lastly drag to the By Value filed your Sales Profit

Incorrect Answers:

B: You would need a filter as well.

Reference:

https://www.tutorialgateway.org/power-bi-top-10-filters/

- Hermenez Highly Voted 1 1 year, 4 months ago
  - The question is very specific to the visualization so it is Top N upvoted 65 times
- sandra1981 Highly Voted 1 11 months ago
  The Answer is A
  upvoted 17 times
- ☐ ▲ Zee10 Most Recent ② 3 months, 2 weeks ago

  There should be mentioned in with DESC order also upvoted 1 times
- Francis6170 6 months, 3 weeks ago Got this in the exam Aug 15, 2021. upvoted 3 times

■ PavanGM80 6 months, 2 weeks ago its a trap or what, you mentioned this comment for almost all questiosn, everytime it says same comment :-) upvoted 4 times ☐ ♣ Ihueghian 4 months, 2 weeks ago I had it in my exam too 16/10, I selected TOP N upvoted 1 times ali0912 7 months ago It says data is in table as it is not transformation needed so answer is "A" upvoted 1 times ☐ **L** tramynt 7 months, 1 week ago Tested. Add filter TopN worked perfectly --> A upvoted 1 times PenniWize 9 months, 1 week ago The answer is A upvoted 4 times ■ Praveenkumar0017 9 months ago How many questions came from this dump upvoted 1 times = **A fhqhfhqh** 9 months, 2 weeks ago This question was in the exam. upvoted 5 times ☐ ▲ AnnaAbru 8 months, 2 weeks ago Hi...I am planning to take exam this week. Could you please let me know if it is possible to pass the exam by referring to the dumps in this site only. I have 2 years experience in Power BI. upvoted 1 times □ ♣ hendriktytgatpwc 8 months ago I have my exam on Tuesday and started with the MS learning paths on Saturday (learning paths are quite easy if you have experience, exam questions can be tricky) (I am taking 1 day learning paths and 1 day reviewing questions, plus after working hours/in between on monday some revision)

upvoted 2 times

#### ☐ ▲ JESUSBB 1 year ago

A is the correct answer. upvoted 4 times

# = **a** fergusgarden 1 year, 3 months ago

the correct answer is A upvoted 2 times

# **□ ♣ F\_Bastiat** 1 year, 4 months ago

A measure configured in such a way as to return BLANK() for ranks higher than 10 would achieve the same result, but A is an easier approach, and maybe you will need the original measure for other visuals as well.

upvoted 1 times

Question #29 Topic 3

You have a Power BI report. The report contains visualizations that have interactions.

You need to identify which visualizations take the longest to complete.

What should you use?

- A. Query Diagnostics in Power BI
- B. Performance Analyzer in Power BI Desktop
- C. SQL Server Profiler
- D. Microsoft Edge DevTools

#### **Correct Answer**: *B*

Use Power BI Desktop Performance Analyzer to optimize reports.

In Power BI Desktop you can find out how each of your report elements, such as visuals and DAX formulas, are performing. Using the Performance Analyzer, you can see and record logs that measure how each of your report elements performs when users interact with them, and which aspects of their performance are most

(or least) resource intensive.

Reference:

https://docs.microsoft.com/en-us/power-bi/create-reports/desktop-performance-analyzer

Community vote distribution

B (100%)

☐ **Lineghian** Highly Voted ★ 5 months, 1 week ago

Correct Answer upvoted 14 times

□ **Scrumbann** Most Recent ② 1 week, 3 days ago

on exam 02/22/2022 upvoted 1 times

☐ ♣ PatrickStr 2 months, 3 weeks ago

on exam 12/10/2021 upvoted 1 times

☐ **å toaldoe** 3 months, 1 week ago

**Selected Answer: B** 

https://docs.microsoft.com/en-us/power-bi/create-reports/desktop-performance-analyzer upvoted 3 times

E & kcwood94 4 months, 3 weeks ago

On exam 10/14/21 upvoted 4 times

**Topic 4 - Question Set 4** 

Question #1 Topic 4

#### DRAG DROP -

You have the line chart shown in the exhibit. (Click the Exhibit tab.)

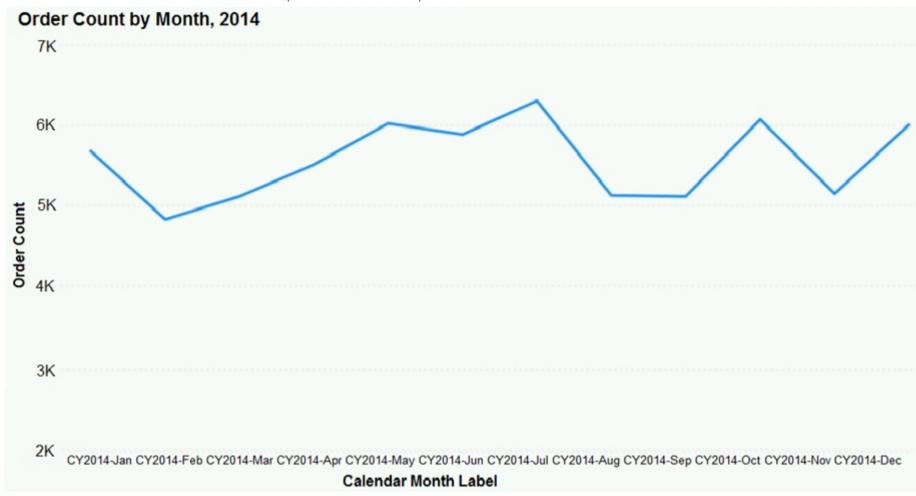

You need to modify the chart to meet the following requirements:

- → Identify months that have order counts above the mean.
- ⇒ Display the mean monthly order count.

Which three actions should you perform in sequence? To answer, move the appropriate actions from the list of actions to the answer area and arrange them in the correct order.

Select and Place:

## Actions

#### **Answer Area**

Create a 12-month rolling average quick measure and add the measure to the line chart value.

From the Analytics pane, add a Median line.

Select the line chart.

0

8

From the Analytics pane, add an Average line.

Turn on data labels for the new line.

#### **Correct Answer:**

# Actions

Create a 12-month rolling average quick measure and add the measure to the line chart value.

From the Analytics pane, add a Median line.

Select the line chart.

# **Answer Area**

Create a 12-month rolling average quick measure and add the measure to the line chart value.

Select the line chart.

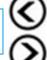

From the Analytics pane, add an Average line.

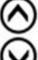

From the Analytics pane, add an Average line.

Turn on data labels for the new line.

Step 1: Create a 12-month...

You can use calculated measure to get the expected result.

1. Create a calculated column for the date.

- 2. Create a measure for 12 months moving average.
- 3. Drag the Line Chart into your canvas as below. (step 2 below)

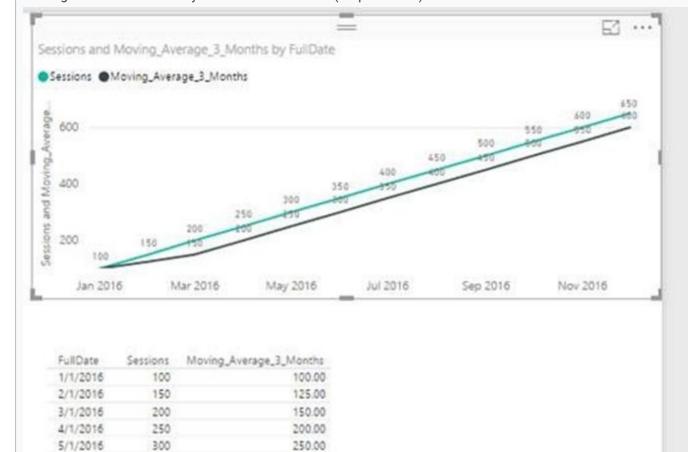

300.00

350.00

400.00

450.00

500.00

550.00

600.00

600.00

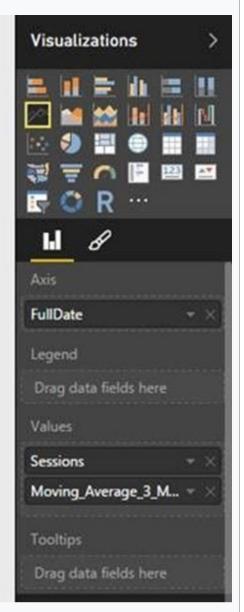

Step 2: Select the line chart -

6/1/2016

7/1/2016

8/1/2016 9/1/2016

10/1/2016

12/1/2016

Total

Step 3: From the Analytics pane, add a Average line

350

400

450

500

550

600

650

4500

Reference:

https://community.powerbi.com/t5/Desktop/Moving-Average/td-p/43041

# 😑 📤 titi08 (Highly Voted 🖈 1 year, 5 months ago

My Ans:-

- 1. Select the line chart
- 2. Add the average line
- 3. Turn on Data Label upvoted 300 times

# 🖯 🏜 bebokhanna 9 months, 1 week ago

The option available is "Turn on Data Label for the NEW LINE". The new line here is the average line which will ideally just give ONE value - the average/mean value (https://docs.microsoft.com/en-us/power-bi/transform-model/desktop-analytics-pane)

The next closest answer is to create the rolling measure and add to display - even the question doesn't demand the rolling figure.

- 1. Create a measure for 12 months moving average and add the measure to the lne chart value. (For the req "Display the mean monthly order count")
- 2. Select the line chart.
- 3. From the Analytics pane, add an average line. (For the req "Identify months that have order counts above the mean") upvoted 11 times
- ☐ ♣ mirzotti 2 months, 2 weeks ago

The line already exists in the visual so adding a new measure '12 months...' is unnecessary. upvoted 3 times

## □ **L** vcyc 3 months, 1 week ago

Aggregation I am afraid, is not needed here. Identifying months that have order counts above the mean wont be achieved by a rolling measure..

upvoted 1 times

#### ☐ ▲ Joe212 8 months, 2 weeks ago

One of the goals is to display the mean value and turning on data label on the new line achieves this. Titi08 is right. upvoted 4 times

## □ ♣ hendriktytgatpwc 8 months ago

indeed Titi is right (it demands the mean to be shown in the graph) upvoted 1 times

#### Geyper 4 months, 3 weeks ago

Does the aggregation has anything to do with this? Doing the average line over that line wouldn't take the daily average and not the monthly? I assume doing the 12 moths rolling means you take the monthly value as source for the new monthly average line. Or is it the same?

upvoted 1 times

berserkguts 7 months, 4 weeks ago 9 months later, this still holds true (tested it locally) upvoted 7 times **Zakriya** 10 months, 1 week ago correct upvoted 1 times Highly Voted 1 1 year, 5 months ago My Ans:-1. Select the line chart 2. Add the Median line 3. Turn on Data Label (Display the mean monthly order count) upvoted 31 times □ **A** YTYTYTYTY 2 months, 4 weeks ago median not equal to mean upvoted 3 times □ **a** vcyc 3 months, 1 week ago Median is incorrect upvoted 3 times ■ MaQya 7 months, 4 weeks ago how is this highly voted upvoted 14 times berserkguts 8 months ago how can this be highly voted???? Sheesh. upvoted 6 times ☐ ♣ Shan Most Recent ② 2 months ago In exam 30/12/21 upvoted 1 times **a** sofiaapedro 2 months, 4 weeks ago What's the correct answer? upvoted 1 times 😑 🚨 adbukavu 2 months, 4 weeks ago A measure will give a single value? I think there is typo it should have been turn on data labels for the line (not the new line) upvoted 1 times □ **Language Toaldoe** 3 months, 1 week ago My Ans:-1. Select the line chart 2. Add the average line 3. Turn on Data Label upvoted 1 times Prathameshsable 7 months, 1 week ago Correct Ans is Create 12 month rolling avg, select line chart, display data labels. There is one important point that we forget here, the question asks to display monthly across every month on the line chart. Adding a average line will just display average line data label and not monthly, so that option wont work. upvoted 5 times **a patricepic** 7 months, 3 weeks ago Requirement is "Display Monthly Mean". Mean equals Average but Monthly Average does not equal Rolling Monthly Average. upvoted 4 times ☐ ▲ SillyChili 8 months ago what does the "Select the line chart" even mean or do? Am I the only one who don't get the answer? upvoted 1 times □ **& Vulkany** 6 months, 1 week ago If you don't select the Line Chart visual you do not have Analytics options available upvoted 2 times □ **3 JoJoJa** 8 months ago So what is the answer if this comes in the exam? 1. Select 2. Average line 3. Data label? upvoted 1 times ☐ **BilJon** 8 months, 1 week ago When testing, if first creating and adding 12 months rolling average the chart is already selected, then add the average line and turn data labels on for the line. But if the option was given I'd add the data labels for the chart at first, then the avg line and data labels for it

upvoted 1 times

■ Daneas 8 months, 2 weeks ago select create turn on label one the new line upvoted 1 times

# ☐ ♣ Alivina 8 months, 3 weeks ago

I concur 2. Add the average line.

In layman term, Average means Arithmetic Mean, just like the function in Excel.

In mathematics / statistics term, Average can be a lot of things, for example, Arithmetic Mean, Geometric Mean, Median, Mode, ...

Hence, in statisitcs, we often tell the 'average' more clearly. upvoted 1 times

# ☐ **a** Canary\_2021 8 months, 3 weeks ago

Answer should be

- 1. Select the line chart
- 2. Add the average line
- 3. Turn on Data Label

Don't need step: Create a measure for 12 months moving average and add the measure to the line chart value. upvoted 4 times

# ■ non20 9 months ago

Wouldn't the answer be

- 1)create the quick measure
- 2) select the line chart
- 3) turn on data labels for the new line

Direction say display the mean monthly order count upvoted 1 times

# ☐ ♣ teaparty 10 months ago

If the last option is the average line, Correct! upvoted 1 times

## □ ♣ Huzak 11 months ago

I think it should be add average line, Create 12 month rolling average, Turn on data labels. That will cover the 2 requirements. upvoted 3 times

Question #2 Topic 4

#### DRAG DROP -

You have a query named Customer that imports CSV files from a data lake. The query contains 50,000 rows as shown in the exhibit. (Click the Exhibit tab.)

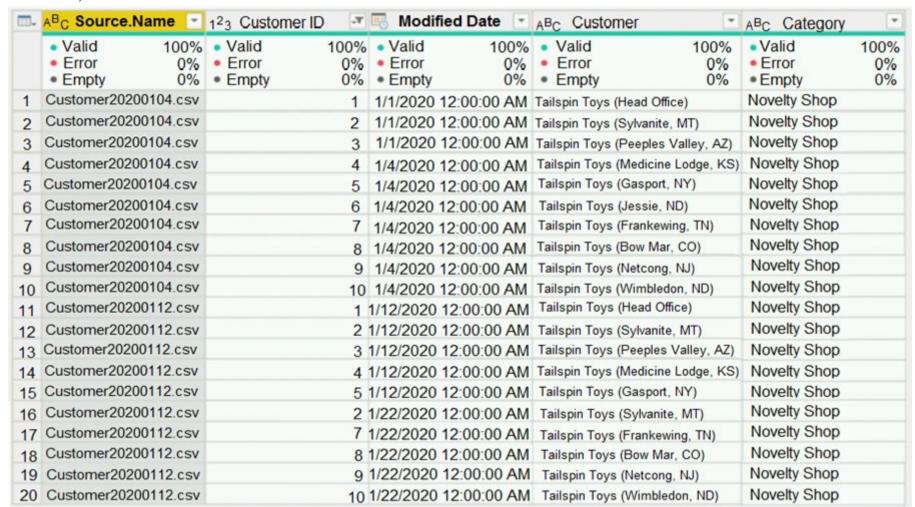

Each file contains deltas of any new or modified rows from each load to the data lake. Multiple files can have the same customer ID.

You need to keep only the last modified row for each customer ID.

Which three actions should you perform in sequence? To answer, move the appropriate actions from the list of actions to the answer area and arrange them in the correct order.

Select and Place:

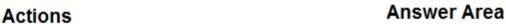

Filter the Customer query on Modified Date is Latest.

Merge the CustomerGrouped query into the Customer query based on Customer ID and Modified Date by using a left outer join.

Remove duplicates in the Customer ID column.

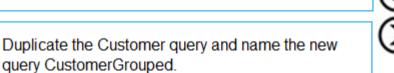

Group the CustomerGrouped query by Customer ID and output the max Modified Date value into a column named Modified Date.

Merge the two querires based on Customer ID and Modified Date by using an inner join.

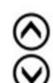

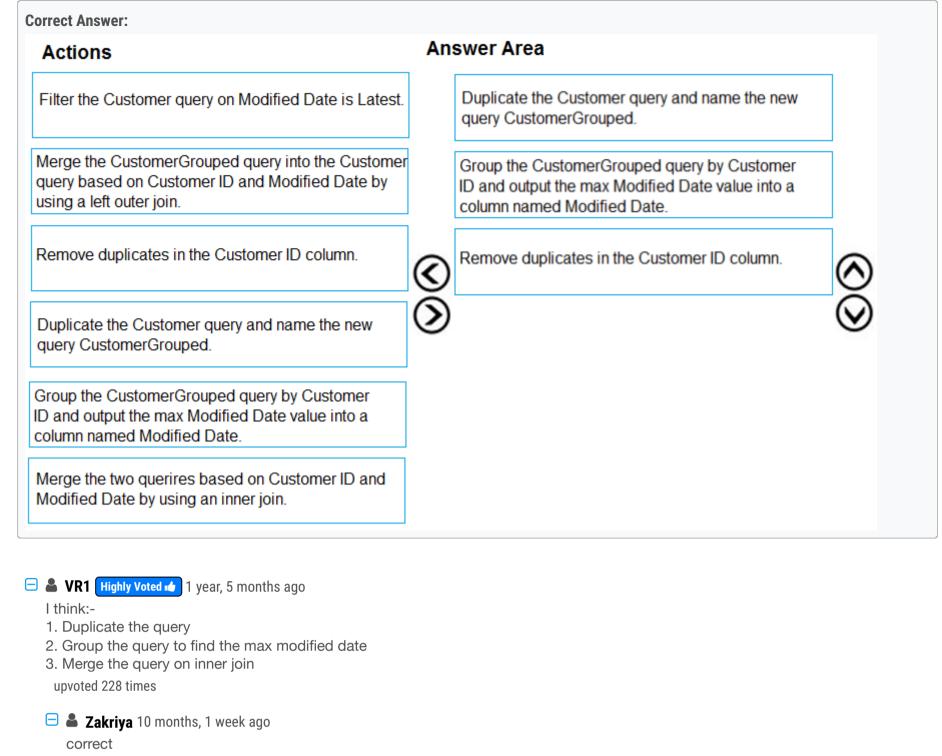

upvoted 4 times

☐ ▲ Maue 10 months, 2 weeks ago

Be careful, cos Person X can have repeated modified date. So a inner join will remain the duplicate (wrongly)... That's why the "remove duplicated ID" is present.

In other words, Inner join will return duplicate if the same customer ID have the same modified date 2 or more times upvoted 1 times

■ Massy 9 months, 3 weeks ago if you group by ID you doesn't have duplicate id anymore

☐ **A JMona** Highly Voted 

1 year, 5 months ago

upvoted 14 times

I thin duplicate query group data on customer id and max date merge two on inner join upvoted 53 times

vinaikumar 1 year, 4 months ago Its correct

PatrickStr Most Recent 2 2 months, 3 weeks ago

on exam 12/10/2021 upvoted 1 times

upvoted 6 times

aquilartu1 3 months, 3 weeks ago

on exam - Nov 11, 2021. my answers: Duplicate the customer query Group the CustomerGrouped Merge 2 query using a inner join upvoted 3 times

**kcwood94** 4 months, 3 weeks ago

On exam 10/14/21 upvoted 1 times

pashi266 6 months ago

I think the answer should be

1. Duplicate the query

- 2. Filter the query on Modified date is latest
- 3. Merge 2 queries on Customer ID and Modified date by inner join upvoted 2 times

# ☐ ♣ Harsh\_87 8 months, 2 weeks ago

Tested and confused what the correct answer to this

- 1. Duplicate the Query
- 2. Group the Query to find the max modified date
- 3. Merge with inner Join

Here is the best part when I expand the columns I start seeing duplicates

4. Remove the duplicates?

upvoted 2 times

#### □ **a bberries** 8 months, 3 weeks ago

It says "You need to keep only the last modified row for each customer ID."

The WHOLE row. If you 'group by' WITHOUT then performing an inner join merge, you are only left with 2 columns, but they require the whole row. Therefore you need to:

- 1. Duplicate the Query
- 2. Group the query by Customer ID, outputting max date
- 3. THEN merge using inner join

upvoted 1 times

#### ☐ ♣ TessieB 9 months, 2 weeks ago

I don't understand why people think you need any kind of join here. Because the question clearly states: "You need to keep only the last modified row for each customer ID."

Performing an inner join or a left outer join will result in a table that will still have multiple rows per CustomerID. And the whole idea is that you only keep the last modified row for each CustomerID right?

upvoted 2 times

#### ☐ ▲ MLCL 9 months, 2 weeks ago

An inner join achieves the goald of unique CustomerID rows with the latest modified rows, a left outer join leaves you with multiple rows per customerID.

upvoted 3 times

# □ **a** cesar\_datamachine 9 months, 4 weeks ago

I have some doubts reading the others answer but my choice:

- 1.- Duplicate Query
- 2.- Group the query to find the max modified date per Customer ID
- 3.- Inner join

upvoted 3 times

## E & Cherishworth 10 months, 3 weeks ago

I used a dataset with the same structure to test. The result is as same as VR1:

- 1. Duplicate the query
- 2. Group the query by CustomerID and MAX Modified Date
- 3. Merge the gueries based on the grouped one, join kind is "Inner".

This question is a bit tricky that, one option is based on the original query to left join. That's wrong. But if you based on the new grouped query to left join, will get the same outcomes as an inner join.

I realized the wording was trying to confuse us after reading it carefully.

upvoted 5 times

# ■ MicahD 1 year ago

Better answer?

- 1. Sort by customer ID ascending and modification date descending.
- 2. Remove duplicates based on customer ID.

upvoted 2 times

## □ 🏜 vivekmani2021 11 months ago

This alone dosnt work in power query , You need to Add a Table.Buffer() between the two steps to preserve the sort order before the duplicates are dropped . So inner join is the correct answer here

upvoted 1 times

#### ■ **kalyhot** 1 year ago

Tested: (not need remove duplicate because Inner join)

- 1-duplicate query
- 2-group by max on date column
- 3-merge inner join

upvoted 4 times

# 😑 🏜 egyhuj 1 year ago

Vr1 is correct

upvoted 1 times

#### 😑 📤 arahan599 1 year ago

I have tried this on power bi desktop.

- 1. Duplicate Query
- 2. GroupBy CustomerID to find max modified date
- 3. Remove Duplicates

upvoted 5 times

**holySinner** 10 months ago

I have tried too and it worked upvoted 1 times

☐ ♣ TessieB 9 months, 2 weeks ago

But if you GroupBy CustomerID, then why do you need to remove duplicates? Because after GroupBy you don't have any duplicates anymore right?

upvoted 2 times

■ arahan599 1 year ago

I have tried this in powe bi desktop.

The answer is correct.

1. duplicate query

2.groupby customerid and find max modified date

3. remove duplicates

upvoted 1 times

□ ♣ Patrikkhalaf 1 year ago

How come everyone disagrees so much? have you come to the right place? validated? I have the test tommorow and want to be sure.

upvoted 1 times

Question #3 Topic 4

## HOTSPOT -

You view a query named Transactions as shown in the following exhibit.

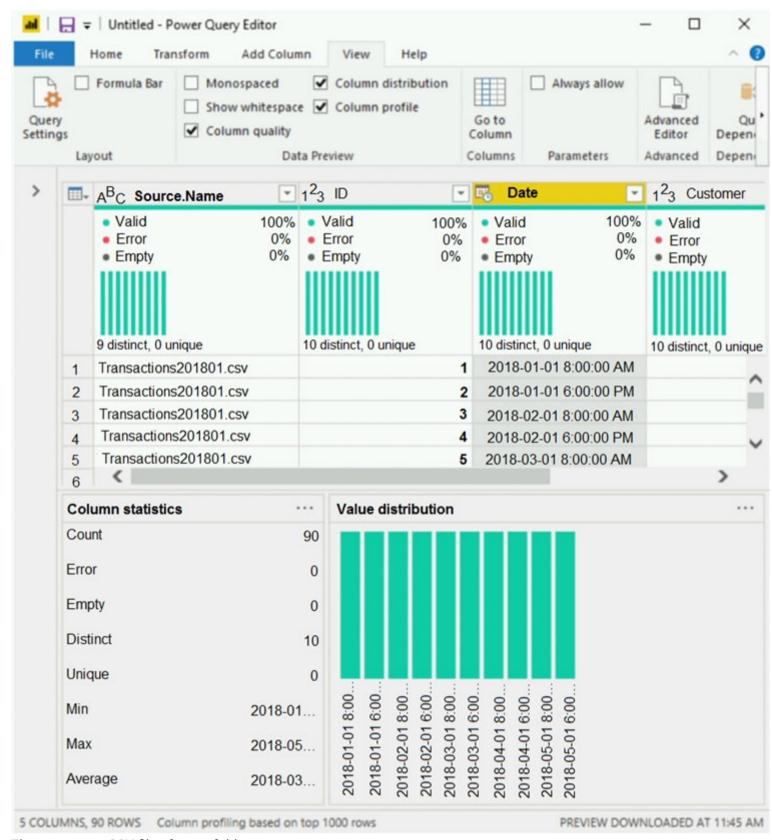

The query gets CSV files from a folder.

Use the drop-down menus to select the answer choice that completes each statement based on the information presented in the graphic. NOTE: Each correct selection is worth one point.

Hot Area:

# **Answer Area**

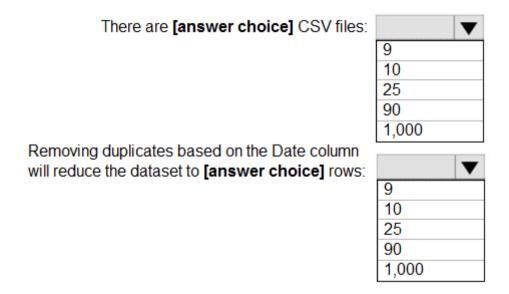

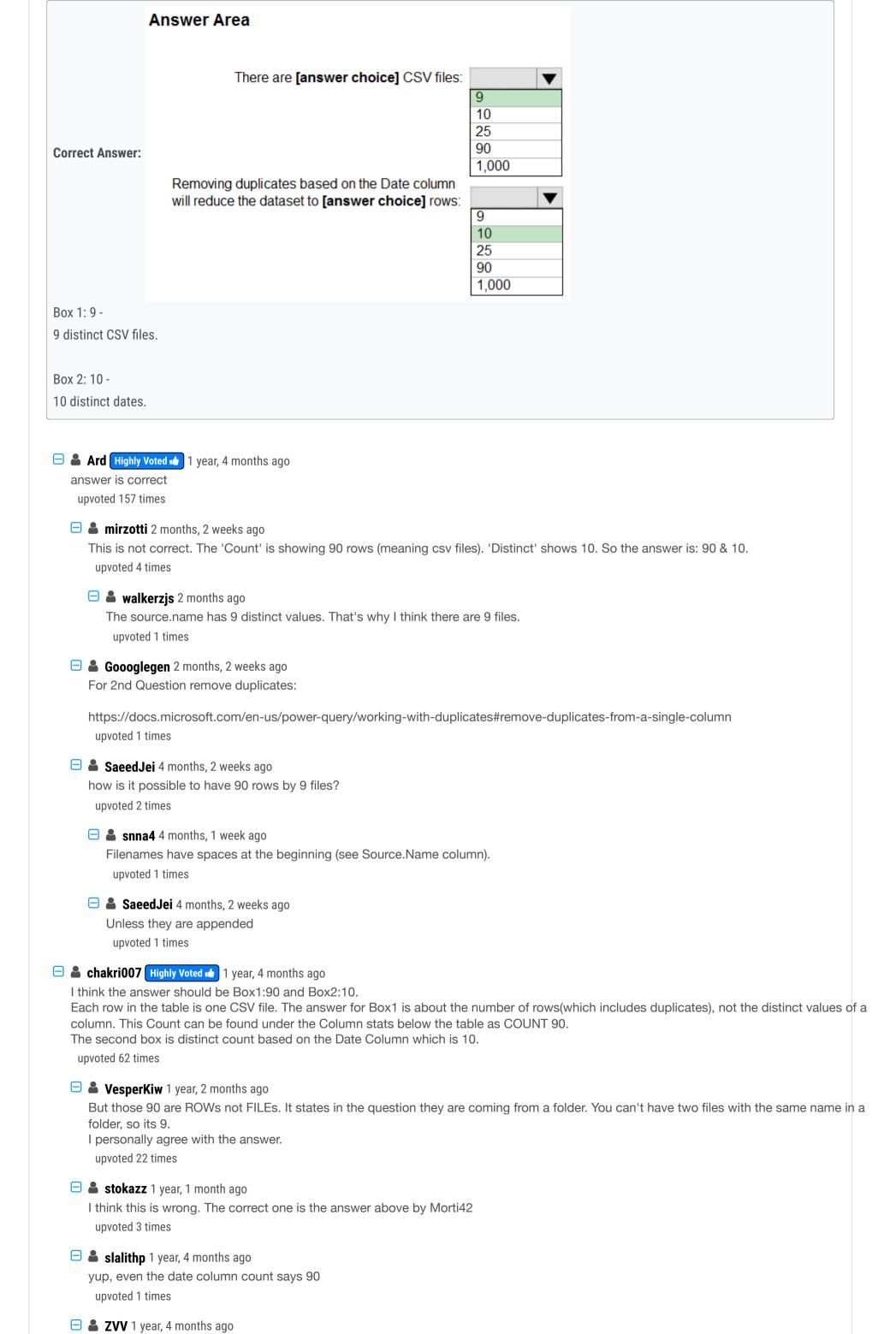

Column stats is shown for Date column, not file name

☐ **Shan** Most Recent ② 2 months ago In exam 30/12/21 upvoted 2 times □ Siva2104 2 months, 1 week ago 9 & 10 upvoted 3 times □ Siva2104 2 months, 1 week ago My Answer is 10 & 90:: 1) For each day / date two file (8am & 6pm) - for 5 days min is 2018-01-01 8:00:00AM & max is 2018-05-01 6:00:00 PM (Observe the bar in the columns profile) - each file contains the 9 transactions 2) Date columns (Data type - date/Time) - this filed doesn't have duplicate values - if you use the option to remove duplicate against this columns will not Impact the count **Tested** upvoted 1 times E atestbbb 3 months ago the answer is wrong for box 1. I think it should be 90 upvoted 1 times DIPARJ 3 months, 2 weeks ago Since the total count is 90 and as per value distribution it is uniform for all dates so answer would be 90/10= 9 and removing duplicates would result in 10 distinct values upvoted 1 times aguilartu1 3 months, 3 weeks ago on exam - Nov 11, 2021. my answers: 10 upvoted 5 times lavi\_01 3 months, 3 weeks ago perhpas the csv files are located in a subfolder inside a folder in which case they can have the same name upvoted 2 times ■ katherine\_dawalk 4 months, 2 weeks ago why not 10 files as there are 10 distinct id upvoted 1 times 😑 🏜 yusufuthman57 5 months, 2 weeks ago Correct asnwer is 90 and 10 upvoted 3 times **Beert** 5 months, 2 weeks ago Asked my teacher and we discussed in class, right answers are 9 and 10 upvoted 1 times dodis\_13 4 months, 2 weeks ago your teacher is the best! upvoted 2 times **a saintpatrick** 6 months ago There actually 90 Transaction recorded on 9 CSV files made based on 10 distinct date/times... It could be that there are 10 transaction per customer at set date/times... Thus the answer of 9 csv files and 10 distinct dates is correct... **a yoismelp** 6 months, 2 weeks ago My answer: Box1: 90 - The query gets CSV files from a folder. Since there are 90 rows, the query has retrieved 90 files, and the question does not ask for Box2: 10 - There are 10 distinct dates, then removing duplicates on the date column leaves us 10 rows. upvoted 2 times ☐ ♣ francis6170 6 months, 3 weeks ago Got this in the exam - Aug 15, 2021. upvoted 3 times E iecapanda 6 months, 4 weeks ago Guys anyone noticed that there are spaces in the beginning of all the names? upvoted 3 times E a tramynt 7 months, 2 weeks ago

upvoted 2 times

box1:90

box 2: 10 ( " remove duplicates based on date column " )

upvoted 1 times

Question #4 Topic 4

Your company has employees in 10 states.

The company recently decided to associate each state to one of the following three regions: East, West, and North.

You have a data model that contains employee information by state. The model does NOT include region information.

You have a report that shows the employees by state.

You need to view the employees by region as quickly as possible.

What should you do?

- A. Create a new aggregation that summarizes by employee.
- B. Create a new group on the state column and set the Group type to List.
- C. Create a new group on the state column and set the Group type to Bin.
- D. Create a new aggregation that summarizes by state.

#### **Correct Answer:** B

With grouping you are normally working with dimensional attributes.

Here we add three new groups (East, West, and North) and add each state to the appropriate group.

Incorrect Answers:

C: You can set the bin size for numerical and time fields in Power BI Desktop.

Reference:

https://www.mssqltips.com/sqlservertip/4720/binning-and-grouping-data-with-power-bi/

□ **Sunny93** Highly Voted 1 1 year, 5 months ago

Correct answer is -

- B. Because List is used to create string groups. Bin is used to create numeric groups. upvoted 176 times
- Zakriya 10 months, 1 week ago
  B is correct, as the values are string.
  upvoted 5 times
- ☐ ♣ VR1 Highly Voted 1 year, 5 months ago

Ans is B - It should be Group and List. Bin is for numeric and Dates upvoted 30 times

☐ ♣ PatrickStr Most Recent ② 2 months, 3 weeks ago

on exam 12/10/2021 upvoted 2 times

🗖 🚨 aguilartu1 3 months, 3 weeks ago

on exam - Nov 11, 2021.

my answer:

Create a new group on the state column and set the Group type to List.

upvoted 3 times

On exam 10/14/21 upvoted 2 times

☐ ♣ Ihueghian 4 months, 2 weeks ago

Me too 16/10 upvoted 2 times

■ mullered 10 months, 2 weeks ago

The argument to defend the provided answer contradicts the answer given.

upvoted 1 times

☐ **Cherishworth** 10 months, 3 weeks ago

В.

As for the string type data (region), there is only one option "List". You can't set the group as "bin". upvoted 2 times

RehafKH 10 months, 4 weeks ago

the answer is B. the field type is string not numeric or date (You can set the bin size for numerical and time fields in Power BI Desktop.) https://docs.microsoft.com/en-us/power-bi/create-reports/desktop-grouping-and-binning

upvoted 1 times

□ **a** sandra1981 11 months ago

|   | B is the Correct Answer upvoted 1 times                                                                                                    |      |
|---|----------------------------------------------------------------------------------------------------|------|
| Е | ■ aclacl 11 months ago The correct answer is B upvoted 1 times                                                                                                    |      |
| Е | EmperorWenchang 11 months, 1 week ago  B. Create a new group on the state column and set the Group type to List.                                                                                                    |      |
|   | My Power BI instructor confirms that B is the correct answer without any doubt. upvoted 3 times                                                                                                    |      |
| Е | mojedapr 11 months, 2 weeks ago Answer is B because you are going to group strings, not numbers nor dates upvoted 2 times                                                                                                    |      |
|   | SWeety02 11 months, 3 weeks ago Option B upvoted 2 times                                                                                                    |      |
|   | <ul> <li>Silia 11 months, 3 weeks ago</li> <li>B is correct answer</li> <li>"You can set the bin size for numerical and time fields in Power BI Desktop. You can make bins for calculated columns, but not for measure upvoted 2 times</li> </ul>                                                              | es." |
|   | ■ JESUSBB 1 year ago B is the correct answer upvoted 2 times                                                                                                    |      |
|   | Example 1 year ago  Tested it's - B  when a column is in String Format like "states", when you want to create a group (on Data view, between Report view and Model view), we you click on a string Column de creta Group, Power BI choose ""List"" by default and you can't change it.  ==> 100% B Group -List | /hen |
|   | (But when you choose a numéric column, the type ""Bin"" is seen and you can choose it) upvoted 3 times                                                                                                    |      |
| Е | ■ Peer 1 year ago B is the right answer upvoted 1 times                                                                                                    |      |

Question #5 Topic 4

#### HOTSPOT -

You are creating a Microsoft Power BI imported data model to perform basket analysis. The goal of the analysis is to identify which products are usually bought together in the same transaction across and within sales territories.

You import a fact table named Sales as shown in the exhibit. (Click the Exhibit tab.)

|   | Results Messages |         |           |                         |          |                |            |            |          |           |          |         |                         |         |
|---|------------------|---------|-----------|-------------------------|----------|----------------|------------|------------|----------|-----------|----------|---------|-------------------------|---------|
|   | Sales            | Product | OrderDate | OrderDate               | Customer | SalesTerritory | SalesOrder | SalesOrder | Order    | LineTotal | TaxAmt   | Freight | LastModified            | AuditID |
|   | RowID            | Key     | Key       |                         | Key      | Key            | Number     | LineNumber | Quantity |           |          |         |                         |         |
| 1 | 1                | 310     | 20101229  | 2010-12-29 00:00:00.000 | 21768    | 6              | SO43697    | 1          | 1        | 3578.27   | 286.2616 | 89.4568 | 2011-01-10 00:00:00.000 | 127     |
| 2 | 2                | 346     | 20101229  | 2010-12-29 00:00:00.000 | 28389    | 7              | SO43698    | 1          | 1        | 3399.99   | 271.9992 | 84.9998 | 2011-01-10 00:00:00.000 | 127     |
| 3 | 3                | 346     | 20101229  | 2010-12-29 00:00:00.000 | 25863    | 1              | SO43699    | 1          | 1        | 3399.99   | 271.9992 | 84.9998 | 2011-01-10 00:00:00.000 | 127     |
| 4 | 4                | 336     | 20101229  | 2010-12-29 00:00:00.000 | 14501    | 4              | SO43700    | 1          | 1        | 699.0982  | 55.9279  | 17.4775 | 2011-01-10 00:00:00.000 | 127     |
| 5 | 5                |         |           | 2010-12-29 00:00:00.000 |          | 9              | SO43701    | 1          | 1        | 3399.99   | 271.9992 | 84.9998 | 2011-01-10 00:00:00.000 | 127     |
| 6 | 6                |         |           | 2010-12-30 00:00:00.000 |          | 4              | SO43702    | 1          | 1        | 3578.27   | 286.2616 | 89.4568 | 2011-01-11 00:00:00.000 | 127     |
| 7 | 7                | 310     | 20101230  | 2010-12-30 00:00:00.000 | 16624    | 9              | SO43703    | 1          | 1        | 3578.27   | 286.2616 | 89.4568 | 2011-01-11 00:00:00.000 | 127     |

The related dimension tables are imported into the model.

Sales contains the data shown in the following table.

| Column name          | Data type | Description                                                                                                    |
|----------------------|-----------|----------------------------------------------------------------------------------------------------|
| SalesRowID           | Integer   | ID of the row from the source system, which represents a unique combination of SalesOrderNumber and SalesOrderLineNumber |
| ProductKey           | Integer   | Surrogate key that relates to the product dimension                                                                      |
| OrderDateKey         | Integer   | Surrogate key that related to the date dimension and is in the YYYYMMDD format                                           |
| OrderDate            | Datetime  | Date and time an order was processed                                                                                     |
| CustomerKey          | Integer   | Surrogate key that relates to the customer dimension                                                                     |
| SalesTerritoryKey    | Integer   | Surrogate key that relates to the sales territory dimension                                                              |
| SalesOrderNumber     | Integer   | Unique identifier of an order                                                                                            |
| SalesOrderLineNumber | Integer   | Unique identifier of a line within an order                                                                              |
| OrderQuantity        | Integer   | Quantity of product ordered                                                                                              |
| LineTotal            | Decimal   | Total sales amount of a line before tax                                                                                  |
| TaxAmt               | Decimal   | Amount of tax charged for the items on a specified line within an order                                                  |
| Freight              | Decimal   | Amount of freight charged for the items on a specified line within an order                                              |
| LastModified         | Datetime  | The date and time that a row was last modified in the source system                                                      |
| AuditID Integer      |           | The ID of the data load process that last updated a row                                                                  |

You are evaluating how to optimize the model.

For each of the following statements, select Yes if the statement is true. Otherwise, select No.

NOTE: Each correct selection is worth one point.

Hot Area:

# **Answer Area**

| Statements                                                                                            | Yes | No |
|----------------------------------------------------------------------------------------------------|-----|----|
| The SalesRowID and AuditID columns can be removed from the model without impeding the analysis goals. | 0   | 0  |
| Both the OrderDateKey and OrderDate columns are necessary to perform the basket analysis.             | 0   | 0  |
| The TaxAmt column must retain the current number of decimal places to perform the basket analysis.    | 0   | 0  |

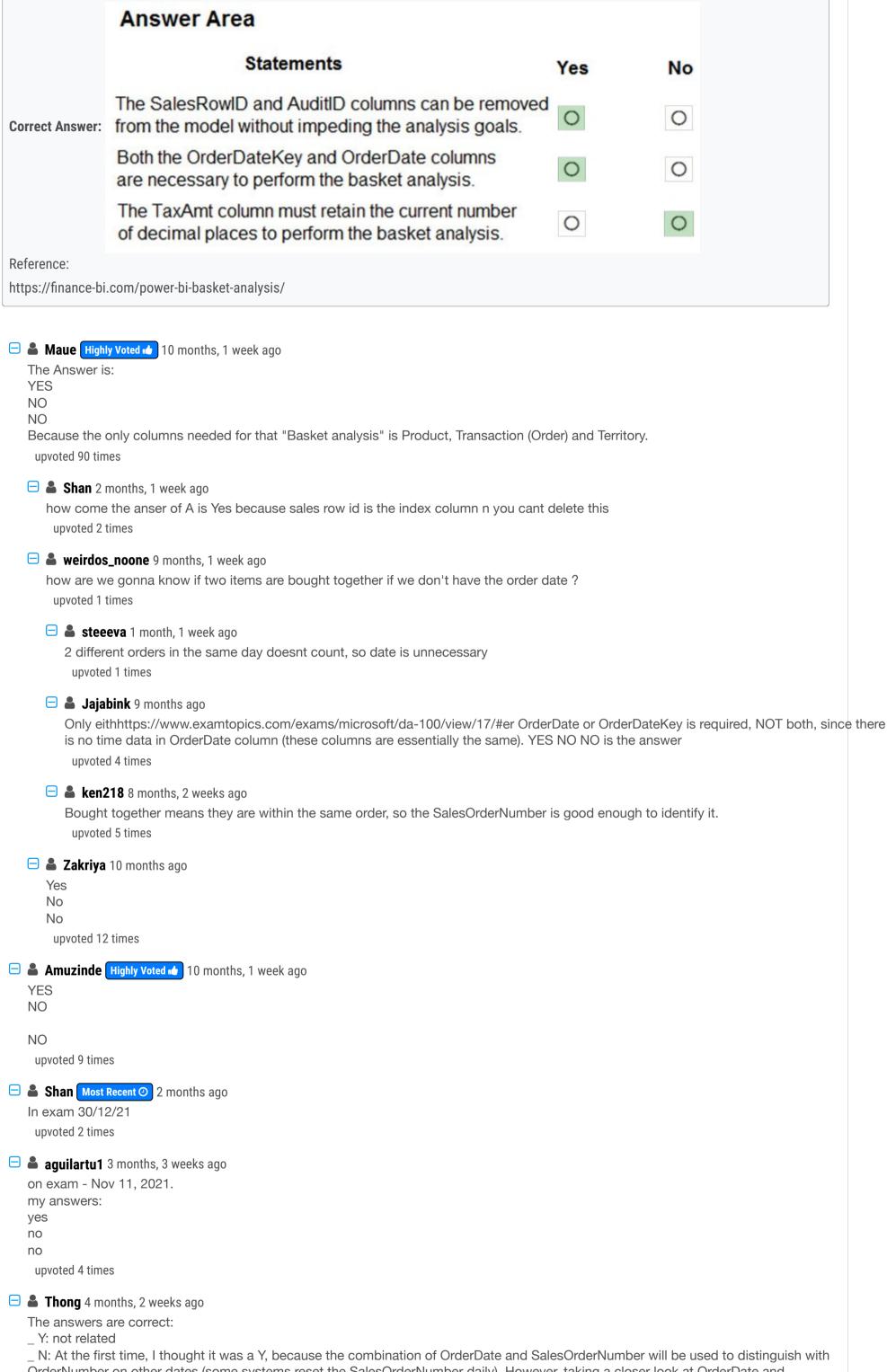

OrderNumber on other dates (some systems reset the SalesOrderNumber daily). However, taking a closer look at OrderDate and SalesOrderNumber, they are parallelly incremented. Thus, SalesOrderNumber has enough information.

\_ N: not related

| upvoted 1 times                                                                                                    |  |
|----------------------------------------------------------------------------------------------------|--|
| ■ nowwin 5 months, 1 week ago question in exam on 18th September upvoted 5 times                                                                                 |  |
| ■ Ihueghian 4 months, 2 weeks ago Same 16/10 upvoted 2 times                                                                                                    |  |
| francis6170 6 months, 3 weeks ago Got this in the exam - Aug 15, 2021.  upvoted 3 times                                                                          |  |
| ■ geky123 7 months, 2 weeks ago OrderDateKey is useless for own case. Yes, NO, NO. upvoted 1 times                                                               |  |
| Andy7622 8 months, 3 weeks ago  Ouch, how I was tricked with the first statement after reading next ones)) Of course YES they can be removed!))  upvoted 1 times |  |
| <b>Les kwamek</b> 10 months ago  Yes  No  No  upvoted 3 times                                                                                                    |  |
| ■ Koen123 10 months, 1 week ago I believe it should be NO, NO, NO. upvoted 2 times                                                                               |  |
| □ ♣ Praveenkumar0017 9 months, 2 weeks ago Please read the question carefully and check your answers. Dont get confused. upvoted 2 times                         |  |
| □ ♣ bpxgeek 9 months, 2 weeks ago Can you read it well? upvoted 1 times                                                                                          |  |
| ■ ashfaq_mcs 9 months, 3 weeks ago How, How How? upvoted 1 times                                                                                                 |  |
|                                                                                                    |  |
| Amuzinde 10 months, 1 week ago  Are orderDateKet and OrderDate Necessary in this case? There is no requirement for date analysis is that so?  upvoted 1 times    |  |
| ■ Maue 10 months ago Date is not required for the Basket analysis mentioned upvoted 2 times                                                                      |  |
| □ 🏜 andimohr 8 months ago                                                                                                    |  |

Nevertheless you can use one or the other date column and do not need to keep both. The OrderDateKey is a valid Date Format (easily test it yourself using enter data to create a table, enter 20101229 in row 1 and change Type to date)

upvoted 1 times

Question #6 Topic 4

## HOTSPOT -

You are enhancing a Power BI model that has DAX calculations.

You need to create a measure that returns the year-to-date total sales from the same date of the previous calendar year.

Which DAX functions should you use? To answer, select the appropriate options in the answer area.

NOTE: Each correct selection is worth one point.

Hot Area:

```
Answer Area
```

```
Sales PYTD =
VAR startyear =
     STARTOFYEAR ( PREVIOUSYEAR ( 'Date' [Date] ) )
VAR enddate =
    LASTDATE ( Sales[Date] ) - 365
RETURN
                               ( Sales[Sales] ),
      CALCULATE
      DATESBETWEEN
      SAMEPERIODLASTYEAR
      SLIM
                            ▼ ( 'Calendar' [Date], startyear, enddate )
      CALCULATE
      DATESBETWEEN
      SAMEPERIODLASTYEAR
      SLIM
```

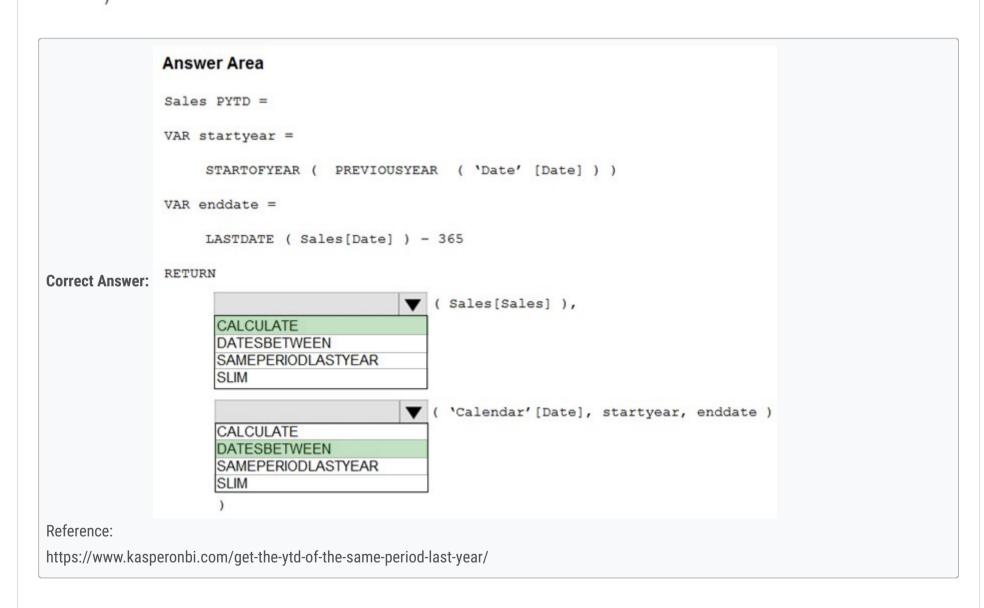

■ AValester Highly Voted 10 months, 1 week ago
 The answer is correct. CALCULATE and DATEBETWEEN upvoted 50 times

 ■ Amuzinde 10 months, 1 week ago
 I think so too
 upvoted 5 times

■ Maelly Highly Voted 9 months, 2 weeks ago Shouldn't there be a SUM before Sales[Sales]? upvoted 17 times

Lvers 7 months, 1 week ago

If summarisation is set to sum standard for the sales measure it is not necessary.

```
upvoted 1 times
☐ Shan Most Recent ② 2 months ago
   In exam 30/12/21
    upvoted 1 times
☐ ■ TapZxK 2 months, 4 weeks ago
   Could someone explain why same period won't work?
    upvoted 2 times
   ■ WW219 2 months, 3 weeks ago
      https://docs.microsoft.com/en-us/dax/sameperiodlastyear-function-dax
      it only takes one argument
       upvoted 2 times
aet1988 4 months, 2 weeks ago
   Had this question on today's exam 18 Oct,
   Question been modified to three answers
    upvoted 1 times
   Chibu 4 months, 1 week ago
      What options were given?
       upvoted 2 times
tramynt 7 months, 1 week ago
   Calculate and datebetween
   Because they already calculated the corresponding date of last year
    upvoted 1 times
☐ ▲ Ibisval 8 months, 1 week ago
   VAR startyear =
   STARTOFYEAR ('Calendar'[Date]) - 365
   VAR enddate =
   LASTDATE (Sales[Date]) - 365
   RETURN
   CALCULATE (
   SUM (Sales[sales]),
   DATESBETWEEN ('Calendar'[Date], startyear, enddate)
    upvoted 5 times
   ☐ ♣ Ihueghian 4 months, 3 weeks ago
      Correct, tested it and it only works with the sum
       upvoted 1 times
      🖃 🚨 WW219 2 months, 2 weeks ago
         In a DAX formula of PBI, the "Sales[sales]" could be refering to a measure not a column Which will then work perfectly.
          upvoted 2 times
         cortado 2 months ago
            But how do you know/assume "Sales[Sales]" is a measure instead of a column in this context?
             upvoted 2 times
□  PEAKSvalleys 8 months, 3 weeks ago
   Based on the options provided, it has to be CALCULATE and DATESBETWEEN.
   The DAX syntax is a bit confusing here because 'Sales' [Sales] looks like a fully qualified column reference but it could also be a measure
   reference. I assume that it's a measure reference because the SUM function alone doesn't allow other arguments beyond the column reference,
   so we wouldn't even have to ability to add in additional parameters or functions.
   Using CALCULATE with the measure reference ('Sales' [Sales]) then allows you to modify the calculation in a filter context with DATESBETWEEN
   the date range between the two variables.
    upvoted 4 times
E & KNG 8 months, 3 weeks ago
   Sum and Datebetween
    upvoted 1 times
■ mrtnr 9 months, 2 weeks ago
   There must be a sum function to calculate the total sales.
   CALCULATE( sum(sales), datesbetween(start, end))
    upvoted 6 times
   ☐ Canary_2021 8 months, 1 week ago
      Agree! Sum is missing from this question.
       upvoted 2 times
```

🖃 🏜 avyan90 10 months ago

it should be calculate and same periolat year

upvoted 1 times

Christopher71230 10 months ago
I thank too
upvoted 2 times

# ■ DeathCaliberKnight 10 months ago

answer is wrong calculate , sameperiodlastyear , no specified period exist example: last year till today upvoted 1 times

➡ Amuzinde 9 months, 2 weeks ago
We have variables start and enddates. please take note upvoted 2 times

# ■ Massy 10 months ago

but in the answer we have already the variables... upvoted 2 times

## ☐ ▲ Amuzinde 10 months, 1 week ago

Correct Answer upvoted 2 times

Question #7 Topic 4

You are configuring a Microsoft Power BI data model to enable users to ask natural language questions by using Q&A.

You have a table named Customer that has the following measure.

Customer Count = DISTINCTCOUNT(Customer[CustomerID])

Users frequently refer to customers as subscribers.

You need to ensure that the users can get a useful result for "subscriber count" by using Q&A. The solution must minimize the size of the model. What should you do?

- A. Add a synonym of *x*€subscriber count*x*€ to the Customer Count measure
- B. Add a calculated table named Subscriber that is a duplicate of the Customer table.
- C. Add a description of *\( \infty\)* Subscriber*\( \infty\)* to the Customer table.
- D. Add a description of "subscriber count" to the Customer Count measure.

#### **Correct Answer:** A

You can add synonyms to tables and columns.

Note: This step applies specifically to Q&A (and not to Power BI reports in general). Users often have a variety of terms they use to refer to the same thing, such as total sales, net sales, total net sales. You can add these synonyms to tables and columns in the Power BI model.

This step applies specifically to Q&A (and not to Power BI reports in general). Users often have a variety of terms they use to refer to the same thing, such as total sales, net sales, total net sales. You can add these synonyms to tables and columns in the Power BI model.

Reference:

https://docs.microsoft.com/en-us/power-bi/natural-language/q-and-a-best-practices

# ■ Boualida100 Highly Voted 6 months ago

answer is correct upvoted 19 times

🗖 🚨 mirzotti 2 months, 2 weeks ago

Answer is correct but the synonym should be added to columns and tables NOT measures. upvoted 2 times

□ **a** snna4 4 months, 2 weeks ago

Answer is correct (Add a synonym of "subscriber count" to the Customer Count measure). In PowerBI open Model view > click on the measure > and will see "Synonyms" field (the same as regular column has) upvoted 1 times

☐ ઢ Shan Most Recent ② 2 months ago

In exam 30/12/21 upvoted 2 times

☐ ♣ PatrickStr 2 months, 3 weeks ago

on exam 12/10/2021 upvoted 1 times

□ ♣ provi 4 months, 2 weeks ago

From Microsoft docs:

You can add synonyms to tables and columns.

Never states you can do so with the metrics, so I can't see any right answer here.

upvoted 2 times

□ **a** snna4 4 months, 1 week ago

Measure also has a "Synonyms" field. Is that so hard to just open Power BI and check that instead of spamming and disorienting others? upvoted 6 times

#### usufuthman57 5 months, 2 weeks ago

I know you can add synonyms to Tables and Columns but I am not sure if you can do same for measures as Indicated by the Answer upvoted 1 times

☐ ♣ TL0287 5 months, 1 week ago

You can add synonyms to measures.

upvoted 5 times

Question #8 Topic 4

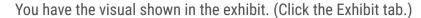

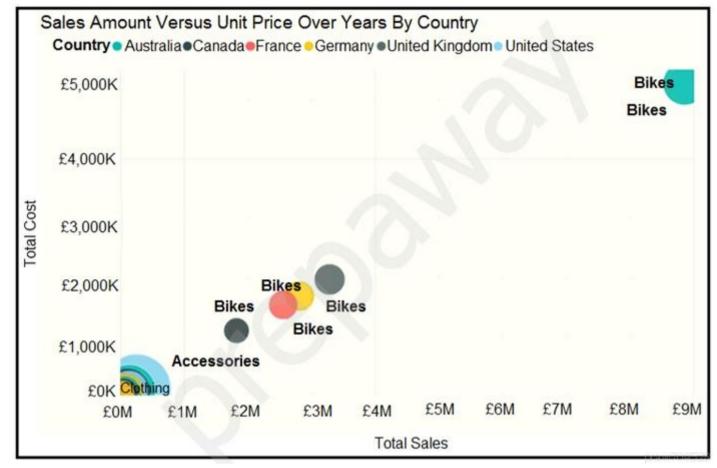

You need to show the relationship between Total Cost and Total Sales over time.

What should you do?

- A. Add a slicer for the year.
- B. Create a DAX measure that calculates year-over-year growth.
- C. Add a play axis.
- D. From the Analytics pane, add an Average line.

#### Correct Answer: C

You can set up a date field in play axis, and then scatter chart will animate how measure values are compared to each other in each point of a time.

Incorrect Answers:

A: Slicers are another way of filtering. They narrow the portion of the dataset that is shown in the other report visualizations.

Reference:

https://radacad.com/storytelling-with-power-bi-scatter-chart

noorul99 Highly Voted 6 months ago yes if you add play axis it will move the bubbles over time through the years upvoted 18 times

☐ ♣ Christine666 Most Recent ② 6 days, 8 hours ago

Play axis upvoted 1 times

scrumbann 1 week, 3 days ago on exam 02/22/2022

upvoted 1 times

■ PatrickStr 2 months, 3 weeks ago on exam 12/10/2021 upvoted 2 times

**kcwood94** 4 months, 3 weeks ago

On exam 10/14/21 upvoted 4 times

■ Ihueghian 4 months, 2 weeks ago Same 16/10 upvoted 1 times

■ nowwin 5 months, 1 week ago question in exam on 18th September upvoted 4 times ■ Nadiaa 6 months ago
 Is this right ?
 upvoted 2 times
 ■ DarioReymago 5 months, 4 weeks ago

Thats correct upvoted 3 times

Question #9 Topic 4

You have a report that contains three pages. One of the pages contains a KPI visualization.

You need to filter all the visualizations in the report except for the KPI visualization.

Which two actions should you perform? Each correct answer presents part of the solution.

NOTE: Each correct selection is worth one point.

- A. Configure a report-level filter.
- B. Edit the interactions of the KPI visualization.
- C. Configure a page-level filter.
- D. Add the same slicer to each page and configure Sync slicers.
- E. Edit the interactions of the slicer that is on the same pages as the KPI visualization.

#### **Correct Answer**: *DE*

Slicers are another way of filtering. They narrow the portion of the dataset that is shown in the other report visualizations.

By default, slicers on report pages affect all the other visualizations on that page, including each other. Use visual interactions to exclude some page visualizations from being affected by others.

**Incorrect Answers:** 

A: Report filter applies to all pages in the report.

Page filter applies to all the visuals on the report page.

Reference:

https://docs.microsoft.com/en-us/power-bi/visuals/power-bi-visualization-slicers

☐ **å ilia\_smirnov** Highly Voted ★ 5 months, 4 weeks ago

DE is correct.

upvoted 33 times

dishajain5dj 5 months, 3 weeks ago

Edit interactions is always used for the element with which the user is going to interact in this case the slicer. not the KPI visual as it is going to be static and the user will not interact with it

upvoted 4 times

☐ **a** giuseppe\_argentieri Highly Voted ★ 5 months, 3 weeks ago

(B,E) is the correct answer!

upvoted 7 times

□ 🏜 mirzotti 2 months, 2 weeks ago

B cannot be correct because it considers only editing interaction between visuals on the same report page. upvoted 1 times

■ **Scrumbann** Most Recent ① 1 week, 3 days ago

on exam 02/22/2022

upvoted 1 times

☐ **& Goooglegen** 2 months, 2 weeks ago

https://docs.microsoft.com/en-us/power-bi/visuals/power-bi-visualization-slicers#control-which-page-visuals-are-affected-by-slicers upvoted 1 times

□ ♣ ERBIJ 2 months, 2 weeks ago

I think it is B D

- ad synched slicers to each page
- disable interaction at KPI visual upvoted 2 times
- ☐ ♣ PatrickStr 2 months, 3 weeks ago

on exam 12/10/2021

upvoted 1 times

☐ ♣ Wayne951221 4 months ago

I think AB should be the correct answer.

For D,E,

What if there are other visuals within the same page with the visualization you want to exclude the filter? upvoted 2 times

☐ 🏝 jiggybrain 4 months ago

How can it possibly be AB? the given answer DE is correct. did you test this At all. When you use a Report Level Filter, there is no way to exclude a visual from being affected by it.

upvoted 4 times

ihustle 4 months ago Why D and E? How did Slicer come into this? upvoted 1 times Adding a slicer and syncing across pages achieves the same goal as a report level Filter, but is better because you can edit out certain visuals you do not want affected, unlike a Report Level Filter where you cannot exclude a visual from being affected. upvoted 5 times On exam 10/14/21 upvoted 2 times ☐ **♣ Ihueghian** 4 months, 2 weeks ago Same 16/10 upvoted 1 times ☐ ♣ Diginomad 4 months, 1 week ago Was it DE? upvoted 1 times ☐ ♣ yibuqian 4 months, 3 weeks ago Looks like A + B. A applies to all pages, B excludes one visual. upvoted 5 times ☐ ▲ jiggybrain 4 months ago Extremely Wrong!! upvoted 2 times nowwin 5 months, 1 week ago question in exam on 18th September upvoted 4 times **□ Boualida100** 6 months ago answer is correct! upvoted 2 times **□ ▲ Yang736545** 5 months, 4 weeks ago No I think it should be AB upvoted 7 times 🖃 🚨 alain2 5 months, 3 weeks ago Why do you want to edit the interactions of the KPI? DE is correct ;-)

upvoted 2 times

upvoted 5 times

☐ ♣ HelenKim 5 months, 2 weeks ago

A: filter on report level will not exclude specific visualization.

Question #10 Topic 4

You have a Q&A visual that displays information from a table named Carriers as shown in the following exhibit.

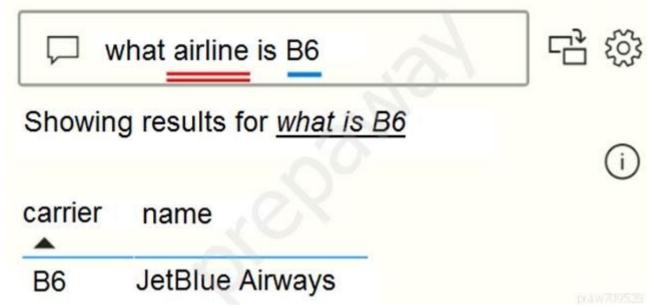

You need to ensure that users can ask questions by using the term airline or carrier. The solution must minimize changes to the data model. What should you do?

- A. Add a duplicate query named Airline.
- B. Add airline as a synonym of carrier.
- C. Rename the carrier column as airline in the Carriers query.
- D. Rename the query from Carriers to airlines.

#### **Correct Answer**: B

Add synonyms to tables and columns: This step applies specifically to Q&A (and not to Power BI reports in general). Users often have a variety of terms they use to refer to the same thing, such as total sales, net sales, total net sales. You can add these synonyms to tables and columns in the Power BI model.

This step can be important. Even with straightforward table and column names, users of Q&A ask questions using the vocabulary that first comes to them. They're not choosing from a predefined list of columns. The more sensible synonyms you add, the better your users' experience is with your report.

Reference:

https://docs.microsoft.com/en-us/power-bi/natural-language/q-and-a-best-practices

**□ Boualida100** Highly Voted 6 months ago

answer is correct! upvoted 20 times

■ PatrickStr Most Recent ② 2 months, 3 weeks ago

on exam 12/10/2021 upvoted 1 times

□ **å** hanchihl 3 months, 2 weeks ago

it's true

upvoted 1 times

■ snna4 4 months, 2 weeks ago

Answer "B. Add airline as a synonym of carrier." is correct. upvoted 2 times

**usufuthman57** 5 months, 2 weeks ago

The answer (B) is Correct, You can add synonyms to Columns and Tables to aid Natural Language interaction upvoted 2 times

Question #1 Topic 5

#### DRAG DROP -

You have a Microsoft Power BI workspace.

You need to grant the user capabilities shown in the following table.

| User name | Task                                                   |  |  |
|-----------|--------------------------------------------------------|--|--|
| User1     | Create and publish apps.                               |  |  |
| User2     | Publish reports to the workspace and delete dashboards |  |  |

The solution must use the principle of least privilege.

Which user role should you assign to each user? To answer, drag the appropriate roles to the correct users. Each role may be used once, more than once, or not at all. You may need to drag the split bar between panes or scroll to view content.

NOTE: Each correct selection is worth one point.

Select and Place:

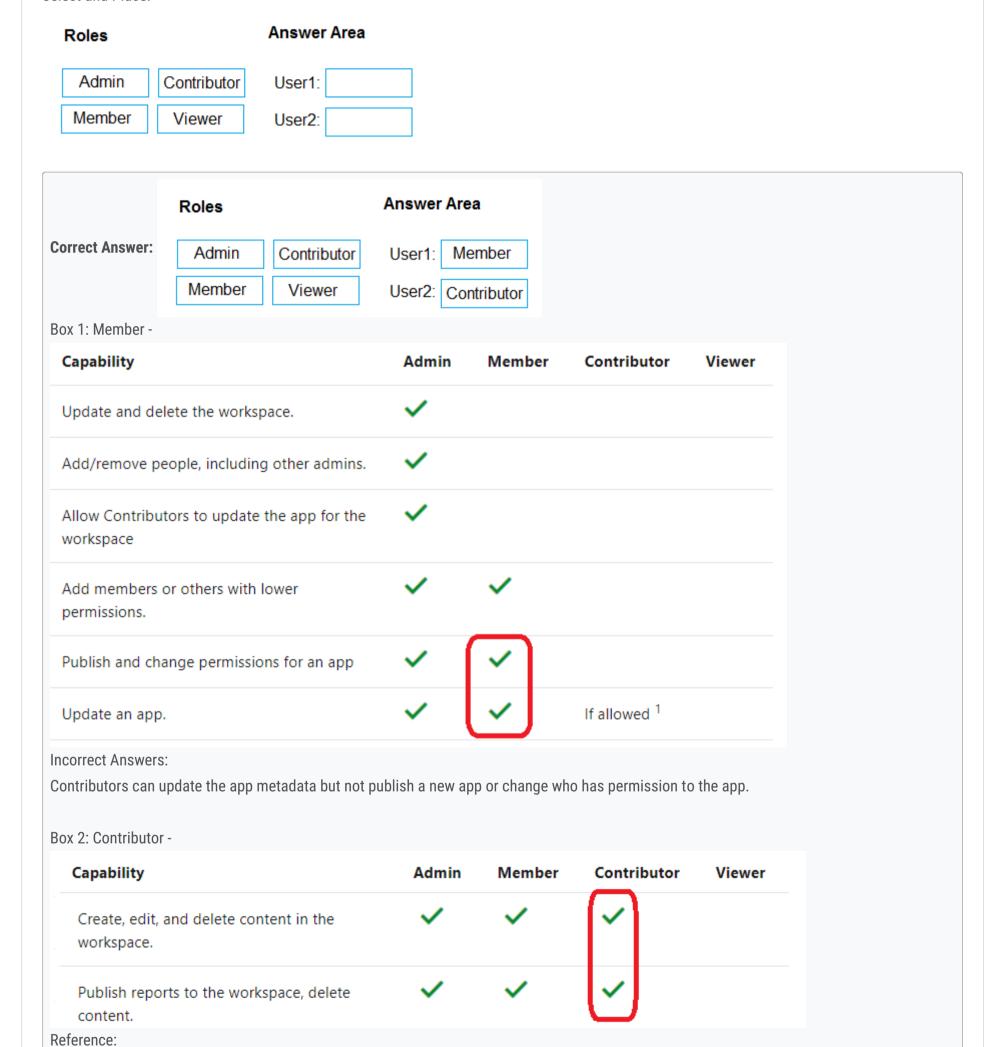

https://docs.microsoft.com/en-us/power-bi/collaborate-share/service-new-workspaces

**a** sakthivel Highly Voted 1 1 year ago Answer: 1.Member 2.Admin upvoted 11 times E kiarash 7 months, 2 weeks ago 1.Member 2. Admin https://docs.microsoft.com/en-us/power-bi/collaborate-share/service-roles-new-workspaces upvoted 4 times □ ♣ FRITTEN2PIET 9 months, 1 week ago No that is not correct! Look up the explanation under the answer section. It is 1. Member 2. Contributor upvoted 9 times andimohr 8 months ago That is correct. And it is one of the rare solution provided here that is correct - as well the explanation which is up to date upvoted 2 times ■ scrumbann Most Recent ① 1 week, 3 days ago on exam 02/22/2022 upvoted 1 times E & Kallandor 1 month, 4 weeks ago Guys is simple, be aware of this command: "The solution must use the principle of least privilege." So te answer is: 1.Member 2.Contributor upvoted 2 times PatrickStr 2 months, 3 weeks ago on exam 12/10/2021 upvoted 1 times 😑 📤 skumarkd 4 months, 2 weeks ago Answer is: 1. Member 2. Contributor. For 2nd point, the user should have permission to "delete the dashboard", not the workspace. So Contributor level access allows that. If it would have been mentioned "deletion of workspace", then the answer would have been Admin. upvoted 3 times E & kcwood94 4 months, 3 weeks ago On exam 10/14/21 upvoted 2 times ☐ ♣ Ihueghian 4 months, 2 weeks ago Same 16/10 upvoted 1 times nowwin 5 months, 1 week ago question in exam on 18th September upvoted 5 times □ **& RubenHd** 8 months ago https://docs.microsoft.com/en-us/power-bi/collaborate-share/service-roles-new-workspaces upvoted 1 times moserose 8 months, 3 weeks ago Member Admin upvoted 2 times ■ bberries 8 months, 3 weeks ago Contributors (and members and admins) can "Create, edit, and delete content in the workspace" and "Publish reports to the workspace, delete content." Whereas only members (and admins) can "Publish, unpublish, and change permissions for an app" https://docs.microsoft.com/en-us/power-bi/collaborate-share/service-new-workspaces#roles-in-the-new-workspaces upvoted 2 times RehafKH 10 months, 4 weeks ago can contributors delete reports/dashboards or apps? upvoted 1 times mynameistaken 10 months, 3 weeks ago https://docs.microsoft.com/en-us/power-bi/collaborate-share/service-new-workspaces

■ **mAREK369874** 1 year ago this one is correct...

upvoted 1 times

upvoted 4 times

abdurixit 1 year ago

Answer is correct upvoted 2 times

☐ ♣ GraceZ 1 year, 1 month ago

Still confused with the answer contributor, because the form shows the contributor can delete content instead of the dashboard. upvoted 1 times

Yes, but Contributors can update the app associated with the workspace, if the workspace Admin delegates this permission to them. However, they can't publish a new app or change who has permission to it.

upvoted 2 times

= 🚨 **r1k** 1 year, 1 month ago

from july 2020 contributors can update app using specific setting upvoted 1 times

■ bhargavi604 1 year, 1 month ago so,the answer will be member,contributor upvoted 2 times Question #2 Topic 5

You create a dataset sourced from dozens of flat files in Azure Blob storage. The dataset uses incremental refresh.

From powerbi.com, you deploy the dataset and several related reports to Microsoft Power BI Premium capacity.

You discover that the dataset refresh fails after the refresh runs out of resources.

What is a possible cause of the issue?

- A. Query folding is not occurring.
- B. You selected Only refresh complete periods.
- C. The data type of the column used to partition the data changed.
- D. A filter is missing on the report.

#### **Correct Answer:** A

The Power BI service partitions data based on date range. This is what enables only certain partitions to be refreshed incrementally. To make this work, the partition filter conditions are pushed down to the source system by including them in the queries. Using Power Query terminology, this is called  $\lambda \in \text{query folding} \lambda \in \text{Li}$  is not recommended that incremental refresh is used when the required query folding cannot take place. Reference:

https://powerbi.microsoft.com/en-us/blog/incremental-refresh-query-folding/

□ **Lhouss** Highly Voted 1 1 year, 3 months ago

Yes A is correct. Query folding is not occurring because not supported for flat files and it's the only way to speed up incremental refresh. upvoted 51 times

epgd 10 months, 2 weeks ago

Query folding - Incremental refresh is designed for data sources that support query folding, which is Power Query's ability to generate a single query expression to retrieve and transform source data. Most data sources that support SQL queries support query folding. Data sources like flat files, blobs, and some web feeds often do not.

https://docs.microsoft.com/en-us/power-bi/connect-data/incremental-refresh-overview#query-folding upvoted 12 times

■ **maybelline\_ny** Highly Voted 🖈 1 year, 3 months ago

Most data sources that support SQL queries support query folding. However, data sources like flat files, blobs, and web feeds typically do not. upvoted 12 times

■ Zakriya 10 months ago

Right. So answer should be D upvoted 1 times

□ **L** Topaz007 11 months, 3 weeks ago

So the answer must be D. upvoted 2 times

□ 🏝 CDL 1 year, 2 months ago

Most data sources that support SQL queries support query folding. However, data sources like flat files, blobs, and web feeds typically do not.

upvoted 2 times

■ Shan Most Recent ② 2 months ago

In exam 30/12/21 upvoted 1 times

☐ ♣ PatrickStr 2 months, 3 weeks ago

on exam 12/10/2021 upvoted 1 times

🗖 🚨 aguilartu1 3 months, 3 weeks ago

on exam - Nov 11, 2021. my answer: Query folding is not occurring. upvoted 3 times

#### ☐ ▲ xm3000 3 months, 4 weeks ago

at the begining I went for D, but after reading "If you see this warning and want to verify the necessary query folding is occurring, use the Power Query Diagnostics feature or trace queries by using a tool supported by the data source, like SQL Profiler. If query folding is not occurring, verify the filter logic is included in the query being passed to the data source. If not, it's likely the query includes a transformation that prevents folding." on https://docs.microsoft.com/en-us/power-bi/connect-data/incremental-refresh-overview, found that the if D could be the perfect answer if it says "missing filter on data source" which causes failure of query folding.

upvoted 1 times

### 

Not D: Filter on report has no impact on Incremental refresh but setup for Incremental refresh Date Range Filters required. NOT C: This is first attempt at refresh(test). NOT B: Irrelevant . Only A is valid option as Query folding not happening due to huge size of blob.

upvoted 2 times

#### **cmonte2** 8 months, 1 week ago

According to this: https://stackoverflow.com/questions/64093061/power-bi-incremental-refresh-from-azure-blob I go for C answer upvoted 1 times

### **□ & Canary\_2021** 8 months, 1 week ago

I feel the answer should be A because:

- 1. Dataset refresh fails shouldn't have any relationship to a filter in report level. Filter in report level and dataset level is different.
- 2. 'The dataset uses incremental refresh' is a wrong solution. Incremental refresh is designed for data sources that support query folding, which is Power Query's ability to generate a single query expression to retrieve and transform source data.

Flat file source doesn't support query folding, so it is the root cause of dataset refresh fails.

upvoted 2 times

#### □ **a b33liver** 8 months, 2 weeks ago

As per my knowledge its A.

Most data sources that have the concept of a query language support query folding. These data sources can include relational databases, OData feeds (including SharePoint lists), Exchange, and Active Directory. However, data sources like flat files, blobs, and web typically do not.

upvoted 2 times

### 😑 🏜 wellingtonluis 8 months, 2 weeks ago

Answer is D -> "You discover that the dataset refresh fails after the refresh runs out of resources." "OUT OF THE RESOUCES", missing filter. upvoted 1 times

#### elly 8 months, 3 weeks ago

The possible cause of the issue is "A" Query folding is not occurring because the dataset was created with flat files from the AZURE blob storage. Note: Most data sources that support SQL queries support query folding. Data sources like flat files, blobs, and some web feeds often do not

upvoted 1 times

#### ☐ **a** moserose 8 months, 3 weeks ago

A is the correct answer upvoted 1 times

### □ **B D24G** 9 months, 2 weeks ago

It is in the question - 'runs out of resources', has to therefore be querying folding is not happening upvoted 1 times

#### ☐ **B** DeathCaliberKnight 10 months, 2 weeks ago

lol topaz they're clearly saying query folding isnt occuring and you're saying flat files, blobs and webfeeds do not, and here we have an incremental refresh which requirese querry folding so the answer is clearly A upvoted 3 times

#### Cherishworth 10 months, 3 weeks ago

After reading AzureRookie's reference (https://docs.microsoft.com/en-us/power-bi/connect-data/incremental-refresh-overview), I'll go for D, a date/time filter causes the problem.

"In cases where the filter is not supported by the data source ..... This can cause incremental refresh to be slow, and the process can run out of resources "

This matches the scenario of this question.

upvoted 1 times

### 😑 📤 tzaganczyk 10 months, 2 weeks ago

So it seems that D is also incorrect: the filter is missing on the report, not on the data source query.

So maybe C is correct here: The data type of the column used to partition the data changed? Then "In cases where the filter is not supported by the data source... and the process can run out of resources" is relevant then?

upvoted 1 times

Question #3 Topic 5

Note: This question is part of a series of questions that present the same scenario. Each question in the series contains a unique solution that might meet the stated goals. Some question sets might have more than one correct solution, while others might not have a correct solution.

After you answer a question in this scenario, you will NOT be able to return to it. As a result, these questions will not appear in the review screen.

You have several reports and dashboards in a workspace.

You need to grant all organizational users read access to a dashboard and several reports.

Solution: You enable included in app for all assets.

Does this meet the goal?

A. Yes

B. No

#### **Correct Answer**: B

■ Maue Highly Voted 🖈 10 months ago

I didn't even undersand what "assets" mean upvoted 23 times

esusdax 9 months, 3 weeks ago

Answer is correct. In this case, assets means reports, dashboards, and spreadsheets in the workspace. By published All the assets as stated in the question, the goal is NOT met.

upvoted 24 times

🖃 🚨 mirzotti 2 months, 2 weeks ago

'assets' in this context are all reports and dashboards that theoretically can be included in the app. upvoted 1 times

emizehcnas 4 months, 1 week ago

me too ....I didn't understand the question upvoted 1 times

□ **B** DeathCaliberKnight Highly Voted 10 months, 1 week ago

answer is correct, just publish an app with the several reports and a dashboard in it not all assets upvoted 21 times

☐ 🏜 Jimii Most Recent ② 1 month, 4 weeks ago

Your answer is correct regarding this question. Got this in the exam on 10/14/21. But somehow you are not able to provide a clear question to the students. To get the correct questions and highly recommended answers you can visit "Hotcerts" for the best solution for your Exam certification. https://hotcerts.com/exams

upvoted 2 times

■ BanderMansor 1 month, 4 weeks ago

R

All reports and dashboards are enabled whereas only one dashboard and several reports need to be included into the app upvoted 2 times

□ & kcwood94 4 months, 3 weeks ago

On exam 10/14/21 upvoted 1 times

Francis6170 6 months, 3 weeks ago

Got this in the exam - Aug 15, 2021 upvoted 5 times

your answer? upvoted 2 times

Question #4 Topic 5

You publish a Microsoft Power BI dataset to powerbi.com. The dataset appends data from an on-premises Oracle database and an Azure SQL database by using one query.

You have admin access to the workspace and permission to use an existing On-premises data gateway for which the Oracle data source is already configured.

You need to ensure that the data is updated every morning. The solution must minimize configuration effort.

Which two actions should you perform when you configure scheduled refresh? Each correct answer presents part of the solution.

NOTE: Each correct selection is worth one point.

- A. Configure the dataset to use the existing On-premises data gateway.
- B. Deploy an On-premises data gateway in personal mode.
- C. Set the refresh frequency to Daily.
- D. Configure the dataset to use the personal gateway.

#### **Correct Answer**: BC

B: The on-premises data gateway acts as a bridge to provide quick and secure data transfer between on-premises data (data that isn't in the cloud) and several

Microsoft cloud services. These cloud services include Power BI.

On-premises data gateway (personal mode) allows one user to connect to sources, and canx€™t be shared with others. An on-premises data gateway (personal mode) can be used only with Power BI. This gateway is well-suited to scenarios where youx€™re the only person who creates reports, and you don't need to share any data sources with others.

C: For Power BI users, refreshing data typically means importing data from the original data sources into a dataset, either based on a refresh schedule or on- demand. You can perform multiple dataset refreshes daily, which might be necessary if the underlying source data changes frequently.

**Incorrect Answers:** 

A: On-premises data gateway allows multiple users to connect to multiple on-premises data sources. You can use an on-premises data gateway with all supported services, with a single gateway installation. This gateway is well-suited to complex scenarios with multiple people accessing multiple data sources.

Reference:

https://docs.microsoft.com/en-us/power-bi/connect-data/refresh-data

It should be A and C. upvoted 209 times

■ D24G 9 months, 2 weeks ago Absolutely, no brainer upvoted 5 times

■ Zakriya 10 months ago Should be. upvoted 2 times

☐ ♣ VR1 Highly Voted → 1 year, 5 months ago

Ans - A & C. No need to configure a personal gateway "You have admin access to the workspace and permission to use an existing On-premises data gateway for which the Oracle data source is already configured" upvoted 34 times

■ Meyti Most Recent ② 2 months ago

by default there is not any On-premises data gateway and you should first configure it, thereby B and C should be. upvoted 1 times

□ **♣ Shan** 2 months ago

In exam 30/12/21 upvoted 1 times

PatrickStr 2 months, 3 weeks ago

on exam 12/10/2021 upvoted 1 times

■ PatrickStr 2 months, 3 weeks ago

on exam 12/10/2021 upvoted 1 times

aguilartu1 3 months, 3 weeks ago on exam - Nov 11, 2021. my answers: Set the refresh frequency to Daily. Configure the dataset to use the existing On-premises data gateway. upvoted 3 times E & kcwood94 4 months, 3 weeks ago On exam 10/14/21 upvoted 1 times ☐ **▲ nowwin** 5 months, 1 week ago question in exam on 18th September upvoted 3 times **□ Language Language Lang** personal gateway dones't support directquery, it says so here:https://powerbi.microsoft.com/en-us/gateway/. Also is a gateway can support multiple data sources? upvoted 2 times ☐ ♣ Prathameshsable 7 months, 1 week ago Definitely, A&C because once you publish your report and go to manage gateways it will automatically show the existing gateway connection to Oracle. This will minimize the effort of installing a personal gateway (Option B). Also, option B seems irrelevant because if your system is off which means your personal gateway also will be off thereby impacting your daily refresh and not answering the question upvoted 5 times E aramynt 7 months, 1 week ago https://powerbi.microsoft.com/en-us/gateway/ A and C upvoted 2 times ■ wellingtonluis 8 months, 2 weeks ago This question is very strange, because "an existing On-premises data gateway for which the Oracle data source is already configured. "I suppose that we neither have to deploy nor configure, because it is alread done. upvoted 2 times ali0912 9 months ago definitely A & C upvoted 1 times apina 9 months, 2 weeks ago i think A and C. what is the reasoning behind B? upvoted 1 times DeathCaliberKnight 10 months, 1 week ago

answer A and C, it is as clear as crystal

A and C are the correct answer

upvoted 1 times

upvoted 6 times

☐ ▲ JESUSBB 1 year ago

Question #5 Topic 5

You need to provide a user with the ability to add members to a workspace. The solution must use the principle of least privilege. Which role should you assign to the user?

- A. Viewer
- B. Contributor
- C. Member
- D. Admin

#### Correct Answer: C

A Member can add members or others with lower permissions.

Note:

| Capability                                             | Admin    | Member        | Contributor | Viewer |
|--------------------------------------------------------|----------|---------------|-------------|--------|
| Update and delete the workspace.                       | <b>~</b> |               |             |        |
| Add/remove people, including other admins.             | ~        |               |             |        |
| Allow Contributors to update the app for the workspace | *        |               |             |        |
| Add members or others with lower permissions.          | ~        | $\overline{}$ |             |        |

## □ **brcdbrcd** Highly Voted 🖈 1 year, 4 months ago

According to the learning path, the answer is Admin.

Member

Can complete all tasks that are associated with admins but can't add or remove users

https://docs.microsoft.com/en-us/learn/modules/create-manage-workspaces-power-bi/2-distribute-report-dashboard upvoted 57 times

### chakri007 1 year, 3 months ago

Only the [Admin] role can Add/remove other users which a [Member] role can't do. But, what a [Member] role can do is - (Add members or others with lower permissions) and this is what the question is about. So, I believe the option [C. Member] is the correct answer. Refer to the capability list items 2 and 4 at https://docs.microsoft.com/en-us/power-bi/collaborate-share/service-new-workspaces upvoted 91 times

#### ■ SD6812 5 months ago

Chakri007's answer is correct. Brcdbrcd's is not because 1. the role should have the least privilege, 2. the question does not say anything about removing users.

upvoted 1 times

### ☐ ♣ TheDataGuy 8 months ago

Correct. Here is a detailed explanation of the Member role:

Member - This role can access and interact with reports and dashboards. Additionally, this role can create, edit, copy, and delete items in a workspace, publish reports, schedule refreshes, and modify gateways. Finally, members of this role can also feature dashboards on the service, share items, allow others to reshare items, publish or republish and APP. This role is also able to add other users to the viewer or contributor role.

upvoted 5 times

#### Deloro 1 year, 1 month ago

the trick here is, who does the member need to add? I'm a member and cannot add anyone in a particular workspace. admin can do so always. the question should be more specific I guess. But a member can (under certain circomstances) add others... so C upvoted 4 times

#### ■ Silia 11 months, 3 weeks ago

MEMBERS & ADMIN can just add members or others with lower permissions.

so can be MEMBER

Source:

https://docs.microsoft.com/en-us/power-bi/collaborate-share/service-new-workspaces upvoted 29 times

## epgd 10 months, 2 weeks ago

- Admin
- · Add/remove other users

- Publish, update, and/or share an app in a workspace
  Create, edit, delete, and publish reports and content in a workspace
  View and interact with reports and dashboards in a workspace
  - Configure data refreshes
  - Member
  - Can complete all tasks that are associated with admins but can't add or remove users
  - · Cannot delete the workspace
  - Cannot update the metadata about the workspace

https://docs.microsoft.com/en-us/learn/modules/create-manage-workspaces-power-bi/2-distribute-report-dashboard upvoted 3 times

#### ☐ ▲ Onobhas01 9 months, 2 weeks ago

Admin:

Add/remove other users

Publish, update, and/or share an app in a workspace

Create, edit, delete, and publish reports and content in a workspace

View and interact with reports and dashboards in a workspace

Configure data refreshes

Member:

Can do all tasks associated with admins but cannot remove users

Can add users only as members or others with lower permission

Cannot delete the workspace

Cannot update the metadata about the workspace upvoted 3 times

☐ ▲ Morti42 Highly Voted 🖈 1 year, 4 months ago

yes it's C

upvoted 43 times

☐ **123CCM** Most Recent ② 2 days, 3 hours ago

the right answer is D upvoted 1 times

☐ ▲ liulenoir 4 months ago

Power BI Workspace roles - admin, member, contributor & viewer- Power BI Docs

Can complete all tasks that are associated with admins but can't add or remove users upvoted 1 times

□ ♣ provi 4 months, 2 weeks ago

Answer is C, tested upvoted 4 times

□ **a** nowwin 5 months, 1 week ago

question in exam on 18th September upvoted 5 times

☐ **♣ Ihueghian** 4 months, 2 weeks ago

Same 16/10 upvoted 1 times

🖯 🚨 Vulkany 6 months, 1 week ago

Correct Answer is C

https://docs.microsoft.com/en-us/power-bi/collaborate-share/service-roles-new-workspaces upvoted 6 times

■ w0mz 6 months, 3 weeks ago

It's B - Contributor. The question asks us to 'use the principle of least privilege'. upvoted 2 times

Francis6170 6 months, 3 weeks ago

Got this in the exam - Aug 15, 2021. upvoted 1 times

#### ankeshpatel2112 6 months, 3 weeks ago

Here Member is correct becuase they have specifically mentioned "Least" privileges role so from Admin and Member role Member is correct as it has less privileges than the admin role.

upvoted 2 times

■ ankeshpatel2112 6 months, 3 weeks ago

Member is the correct Answer upvoted 2 times

### ☐ **Liasolutionssas** 7 months, 1 week ago

C is correct. It would be admin, but the solution must use "the principle of least privilege." upvoted 2 times

### 

Good. Explanation is correct upvoted 1 times

#### = shrikk 7 months, 2 weeks ago

Member Can Add another Member but can't delete other roles.

I just checked ,I am a member of a Production workspace ,it allows me to add members to it. So,Member should be the answer as it has least privilage.

upvoted 2 times

# ■ AlanMont 7 months, 2 weeks ago

According to this documentation (jan/21), the answer is C. Member https://docs.microsoft.com/en-us/power-bi/collaborate-share/service-roles-new-workspaces upvoted 3 times

#### □ **a** ch1nczyk 8 months ago

Member: can add others with lower permission.

Question is asking to provide an ability to add members to a workspace, so it's the same permission level. Ergo: members would not be able to complete the task, the answer is Admin.

upvoted 1 times

## □ Diginomad 4 months, 1 week ago

Members can add others and has least priviledge compared to admin. Answer is Member upvoted 1 times

### ☐ **A** dhirajporwal 8 months ago

Answer C (Member) is Correct

Refer this link:-

https://docs.microsoft.com/en-us/power-bi/collaborate-share/service-roles-new-workspaces upvoted 5 times

Question #6 Topic 5

Note: This question is part of a series of questions that present the same scenario. Each question in the series contains a unique solution that might meet the stated goals. Some question sets might have more than one correct solution, while others might not have a correct solution.

After you answer a question in this scenario, you will NOT be able to return to it. As a result, these questions will not appear in the review screen.

You have several reports and dashboards in a workspace.

You need to grant all organizational users read access to a dashboard and several reports.

Solution: You publish an app to the entire organization.

Does this meet the goal?

A. Yes

B. No

#### **Correct Answer:** B

Instead assign all the users the Viewer role to the workspace.

Note: The Viewer role gives a read-only experience to its users. They can view dashboards, reports, or workbooks in the workspace, but canλ€™t browse the datasets or dataflows. Use the Viewer role wherever you would previously use a classic workspace set to *x*€Members can only view Power BI contentx€.

Reference:

https://powerbi.microsoft.com/en-us/blog/announcing-the-new-viewer-role-for-power-bi-workspaces/

Community vote distribution

B (29%) A (71%)

## AnnieShahid Highly Voted 1 1 year, 4 months ago

Ans is B.

You have several reports and dashboards in a workspace.

You need to grant all organizational users read access to a dashboard and several reports.

DashboardS

ReportS

are in a workspace.

But access should be given to

Dashboard

ReportS

If we publish app and give access to everybody - they will have access to everything.

Now if we select ReportS and Dashboard for the App, that no longer is one step - It is 2 steps. Selection of right reports and then publish the

upvoted 76 times

## bberries 8 months, 3 weeks ago

"An app can have ONE OR MORE dashboards and ONE OR MORE reports, all bundled together. Apps are created by Power BI designers who distribute and share the apps with their colleagues."

https://docs.microsoft.com/en-us/power-bi/consumer/end-user-apps#what-is-a-power-bi-app upvoted 3 times

## **bberries** 8 months, 3 weeks ago

There is an option to "include in app" or not for both reports and dashboards - so looks like A is very much a viable solution. upvoted 10 times

### □ Shan 1 year, 1 month ago

In the navigation pane, you can hide some dashboards and reports. So not all the reports of workspace will be published on app.. So A is still popssible to me . Please correct me if I am wrong

upvoted 14 times

### ightharpoonup in just a jerryl 1 year, 1 month ago

why 2 steps matter? i think publishing app already implies that the content inside are selectable upvoted 5 times

### = Liti08 Highly Voted 1 1 year, 4 months ago

I thin solution A could be correct too, if someone knows why B please explain? when we publish an app we can choose to give read access to the entire organization

upvoted 58 times

#### ■ Nonis 10 months ago

Answer is A

https://docs.microsoft.com/en-us/power-bi/consumer/end-user-apps

upvoted 6 times

#### 🖯 🚨 **Jey25** 1 year, 3 months ago

Yes i think A is correct. I know still need to grant access to entire organization and select which reports and dashboards to include in the app but i interpret publishing an app to the entire organization means doing all the required steps.

upvoted 19 times

#### E & Kpn123 1 year, 3 months ago

I agree..

upvoted 4 times

#### ☐ ♣ Grogu\_JDZL 1 year, 1 month ago

the key words for what B is a correct answer is "several reports", when you publish an app, right now only can for a report and not for several reports

upvoted 2 times

#### 🖃 🚨 **PSidana** 1 year, 1 month ago

We can add multiple reports to an app. So A could be the correct answer too. but I don't know how we will include a dashboard in this category. so, for me the answer is B.

upvoted 2 times

## ■ **Axabieul** Most Recent ② 3 weeks, 5 days ago

#### Selected Answer: A

For me it is clear that answer is A. In Microsoft Power BI documentation we can read:

https://docs.microsoft.com/en-us/power-bi/consumer/end-user-apps#what-is-a-power-bi-app

By using an app, it's easier for designers to manage permissions on these collections since the app can have permissions that are different than those set on the workspace.

...

An app combines related content -- dashboards, spreadsheets, datasets, and reports -- all in one place. An app can have one or more of each content type, all bundled together

upvoted 3 times

## 😑 🏜 Anuki 1 month ago

The answer is A. "By using an app, it's easier for designers to manager permissions on these collections since the app can have permissions that are different than those set on the workspace." Thus, even though the reports are in the same workspace you can create an app and grant permissions to selected reports.

upvoted 1 times

## □ 🏜 **WW219** 2 months, 2 weeks ago

The trick part of this question is that the requirement is "grant all organizational users read access", but in the solution part, it didn't mention what permissions were granted.

upvoted 1 times

#### ☐ ♣ medsimus 3 months, 1 week ago

#### Selected Answer: A

I think the ans is A

upvoted 2 times

### □ **Sandrea** 3 months, 1 week ago

No.. To grant user rights you need to tick "Allow all users to connect to the app's underlying datasets using the Build permission".. Only publishing is not enough.

upvoted 1 times

### □ **Land toaldoe** 3 months, 1 week ago

#### **Selected Answer: B**

the question says you need to grant "ALL ORGANIZATIONAL USERS" read access and not the "ENTIRE ORGANIZATION". This sounds like there are specific staff that require the use and not all staff of the organization.

Solution: You publish an app to the entire organization.

upvoted 2 times

#### □ **a** toaldoe 3 months, 1 week ago

the question says you need to grant "ALL ORGANIZATIONAL USERS" read access and not the "ENTIRE ORGANIZATION". This sounds like there are specific staff that require the use and not all staff of the organization.

Solution: You publish an app to the entire organization but grant a viewer role to the specific users.

upvoted 1 times

#### □ **& kcwood94** 4 months, 3 weeks ago

On exam 10/14/21

upvoted 1 times

### ■ Vulkany 6 months, 1 week ago

Answer A

- 1. "Apps are created in workspaces, where members can collaborate on Power BI content with their colleagues before publishing the finished app to individuals, large groups of people in an organization, or an entire organization. By using an app, it's easier for designers to manager permissions on these collections since the app can have permissions that are different than those set on the workspace."
- 2. Does it meet the goal? and Answer is Yes it does..

It doesn't give any specific input beyond that.

upvoted 2 times

- ☐ ♣ francis6170 6 months, 3 weeks ago
  Got this in the exam Aug 15, 2021.
  upvoted 1 times
- ☐ ♣ Charley92 8 months, 1 week ago

After you install an app, you don't have to remember the names of a lot of different dashboards or reports because they're all together in one app, in your browser or on your mobile device upvoted 1 times

elly 8 months, 2 weeks ago

After reading this - https://docs.microsoft.com/en-us/power-bi/consumer/end-user-apps I think the correct answer is YES.

upvoted 2 times

☐ ♣ Gatobic 9 months, 1 week ago

In this question you are only creating App. There is no information about giving uses access to workspace or to App. So answer is No. upvoted 3 times

mrtnr 9 months, 2 weeks ago

If you put all the dashboards and reports into one app, you can achieve the same. Alternatively, grant access to everyone as viewer upvoted 2 times

☐ ♣ Mwalimu 10 months, 2 weeks ago

https://docs.microsoft.com/en-us/power-bi/collaborate-share/service-create-distribute-apps users cannot modify the contents A upvoted 4 times

Question #7 Topic 5

You have multiple dashboards.

You need to ensure that when users browse the available dashboards from powerbi.com, they can see which dashboards contain Personally Identifiable

Information (PII). The solution must minimize configuration effort and impact on the dashboard design.

What should you use?

- A. comments
- B. tiles
- C. Microsoft Information Protection sensitivity labels
- D. Active Directory groups

#### Correct Answer: C

Microsoft Information Protection sensitivity labels provide a simple way for your users to classify critical content in Power BI without compromising productivity or the ability to collaborate.

Sensitivity labels can be applied to datasets, reports, dashboards, and dataflows.

Reference:

https://docs.microsoft.com/en-us/power-bi/admin/service-security-sensitivity-label-overview

☐ **& Kuby** Highly Voted ★ 1 year, 2 months ago

C is right, PII can be available only for those who are authorized and it can be obtain by sensitivty labels (similar to AIP for documents) upvoted 56 times

□ **EMNAB** Highly Voted 1 11 months, 3 weeks ago

Correct answer: c

There are several settings in the Power BI Administrative Portal that can impact access to PII. Click here for a comprehensive list. A few I'd recommend understanding in detail for an enterprise deployment requiring PII governance include:

**Create Workspaces** 

Use Datasets Across Workspaces

Enable Microsoft Information Protection Security Labels

Set Sensitivity Labels for Power BI Content and Data

Share Content with External Users

Publish to Web (most customers turn this off)

**Export Data** 

SOURCE: https://techcommunity.microsoft.com/t5/healthcare-and-life-sciences/control-pii-and-sensitive-data-risk-for-self-service-bi-using/ba-p/1018486

upvoted 5 times

■ scrumbann Most Recent ② 1 week, 3 days ago

on exam 02/22/2022 upvoted 1 times

☐ ♣ PatrickStr 2 months, 3 weeks ago

on exam 12/10/2021 upvoted 1 times

PatrickStr 2 months, 3 weeks ago

on exam 12/10/2021 i select video

upvoted 1 times

☐ ♣ ihustle 4 months ago

"The data itself, including its sensitivity level, is an important factor. Some data domains inherently require tighter controls. For instance, personally identifiable information (PII), or data subject to regulations, should be subject to stricter governance requirements than less sensitive data."

https://docs.microsoft.com/en-us/power-bi/guidance/powerbi-adoption-roadmap-governance

C is right.

upvoted 1 times

E & kcwood94 4 months, 3 weeks ago

On exam 10/14/21 upvoted 2 times

☐ **Lance State** ■ Ihueghian 4 months, 2 weeks ago

Same 16/10

upvoted 1 times

- nowwin 5 months, 1 week ago question in exam on 18th September upvoted 3 times
- Moshekwa 10 months ago

I agree with C. Ms sensitivity labels used for data protection for reports, datasets and dashboards

https://docs.microsoft.com/en-us/learn/modules/create-manage-workspaces-power-bi/6-data-protection upvoted 5 times

☐ **B** DeathCaliberKnight 10 months, 1 week ago

answer is C 100% upvoted 3 times

☐ **▲ jerryl** 1 year, 1 month ago

"they can see which dashboards contain PII" <- what does it actually mean? can someone explain this? upvoted 2 times

### □ 🏜 Vfleriya 1 year, 2 months ago

Correct answer is D, not C

In the Power BI service, sensitivity labeling does not affect access to content. Access to content in the service is managed solely by Power BI permissions. While the labels are visible, any associated encryption settings (configured in either the Microsoft 365 security center or the Microsoft 365 compliance center) are not applied. They are applied only to data that leaves the service via a supported export path, such as export to Excel, PowerPoint, or PDF, and download to .pbix upvoted 4 times

#### □ **Sameer123** 1 year, 1 month ago

But the question doesn't talk about 'access'. It talks about 'visibility':

You need to ensure that when users browse the available dashboards from powerbi.com, they can see which dashboards contain Personally Identifiable

In my view, C is the appropriate answer (labels) for visibility of PII. upvoted 17 times

aysays 1 year, 2 months ago

it should be D upvoted 4 times

Question #8 Topic 5

You have a Power BI tenant.

You have reports that use financial datasets and are exported as PDF files.

You need to ensure that the reports are encrypted.

What should you implement?

- A. dataset certifications
- B. row-level security (RLS)
- C. sensitivity labels
- D. Microsoft Intune policies

#### **Correct Answer:** C

General availability of sensitivity labels in Power BI.

Microsoft Information Protection sensitivity labels provide a simple way for your users to classify critical content in Power BI without compromising productivity or the ability to collaborate. Sensitivity labels can be applied on datasets, reports, dashboards, and dataflows. When data is exported from Power BI to Excel,

PowerPoint or PDF files, Power BI automatically applies a sensitivity label on the exported file and protects it according to the label  $\lambda \in \mathbb{Z}$  file encryption settings. This way your sensitive data remains protected no matter where it is.

Reference:

https://powerbi.microsoft.com/en-us/blog/announcing-power-bi-data-protection-ga-and-introducing-new-capabilities/

 ☐ ♣ Kuby Highly Voted ★ 1 year, 2 months ago

C is right, https://docs.microsoft.com/en-us/power-bi/admin/service-security-sensitivity-label-overview upvoted 34 times

andimohr 8 months ago

yes: ...In the Power BI service, sensitivity labels can be applied to datasets, reports, dashboards, and dataflows. When labeled data leaves Power BI, either via export to Excel, PowerPoint, PDF, or .pbix files, or via other supported export scenarios such as Analyze in Excel or live connection PivotTables in Excel, Power BI automatically applies the label to the exported file and protects it according to the label's file encryption settings. ...

upvoted 4 times

☐ 🆀 Shan Highly Voted 🔞 1 year, 1 month ago

In the Power BI service, sensitivity labels can be applied to datasets, reports, dashboards, and dataflows. When labeled data leaves Power BI, either via export to Excel, PowerPoint, PDF, or .pbix files, or via other supported export scenarios such as Analyze in Excel or live connection PivotTables in Excel, Power BI automatically applies the label to the exported file and protects it according to the label's file encryption settings. This way your sensitive data can remain protected, even when it leaves Power BI.

upvoted 10 times

■ nowwin Most Recent ② 5 months, 1 week ago

question in exam on 18th September upvoted 4 times

☐ ♣ jefferzonzN 6 months ago

C is correct... and i am not a robot upvoted 7 times

☐ ♣ francis6170 6 months, 3 weeks ago

Got this in the exam - Aug 15, 2021. upvoted 4 times

**□ BanderMansor** 2 months, 3 weeks ago

you got everything in the exam :) upvoted 2 times

😑 🚨 paulojorge 6 months, 3 weeks ago

A is the correct answer.

https://docs.microsoft.com/en-us/power-bi/collaborate-share/service-endorsement-overview upvoted 1 times

**Lynlyn21** 8 months, 3 weeks ago

C is right

upvoted 2 times

□ ♣ harshada009 9 months ago

This was asked in exam and C is correct answer.

upvoted 3 times

■ Hablemosdedatos 9 months, 2 weeks ago

Sensitivity labels specify which data can be exported. These labels are configured externally to Power BI, and Power BI allows you to quickly use them in your reports and dashboards. These labels allow you to define and protect content, even outside of Power BI. Datasets, dataflows, reports, and dashboards can use this mechanism, and all users in your corporation can use this feature unless exceptions have been defined.

□ 🏜 Silia 11 months, 3 weeks ago

Correct Answer C

upvoted 2 times

"Enforce governance policies even when Power BI content is exported to Excel, PowerPoint, PDF, and other supported export formats to help ensure data is protected even when it leaves Power BI."

upvoted 2 times

🖯 🏜 Vfleriya 1 year, 2 months ago

C correct

upvoted 3 times

Question #9 Topic 5

Your company plans to completely separate development and production assets such as datasets, reports, and dashboards in Microsoft Power BI. You need to recommend an application lifecycle strategy. The solution must minimize access to production assets and prevent end users from viewing the development assets.

What should you recommend?

- A. Create production reports in a separate workspace that uses a shared dataset from the development workspace. Grant the end users access to the production workspace.
- B. Create one workspace for development. From the new workspace, publish an app for production.
- C. Create a workspace for development and a workspace for production. From the production workspace, publish an app.
- D. In one workspace, create separate copies of the assets and append DEV to the names of the copied assets. Grant the end users access to the workspace.

#### Correct Answer: C

Use different work stages (Development, Test, and Production).

Deploy from the Development workspace.

Reference:

https://visualbi.com/blogs/microsoft/powerbi/application-lifecycle-management-power-bi/

Community vote distribution

C (100%)

### ad1000 Highly Voted 1 year, 1 month ago

I think C is correct. A & B cannot be right because it says "completely separate development and production assets such as datasets, reports, and dashboards". A and B would not have separate datasets.

upvoted 73 times

#### 🗖 🚨 puttybi Highly Voted 🖈 1 year, 1 month ago

I think C. The reason being, I believe they are putting in a question related to Premium capacity, and a deployment pipeline aligns to the answer. upvoted 11 times

☐ **Leeman001** Most Recent ② 1 month, 1 week ago

#### **Selected Answer: C**

C is correct

upvoted 2 times

## □ **Land to aldoe** 3 months, 1 week ago

I go with A.

The question says "The solution must minimize access to production assets". Option A grants only the end users to the production assets. My thought

upvoted 1 times

### aguilartu1 3 months, 3 weeks ago

on exam - Nov 11, 2021.

my answers:

Create a workspace for development and a workspace for production. From the production workspace, publish an app. upvoted 3 times

### □ anowwin 5 months, 1 week ago

question in exam on 18th September upvoted 3 times

#### ■ Vulkany 6 months, 1 week ago

Correct Answer: C

Why?

From the step by step Configuration of deployment pipelines you can read at point 5.

"To create your pipeline, assign workspaces to each of these stages to facilitate where your reports and dashboards will be housed during each stage."

https://docs.microsoft.com/en-us/learn/modules/create-manage-workspaces-power-bi/4-development-lifecycle-strategy upvoted 2 times

#### ☐ ♣ francis6170 6 months, 3 weeks ago

Got this in the exam - Aug 15, 2021.

upvoted 2 times

#### **□ ▲ Fouad01** 9 months, 3 weeks ago

The answer is B

You can assign the pipeline to one workspace (development for example) and then all workspaces in the different stages will be created

automatically when you deploy. You can use publish app in each stage. https://www.youtube.com/watch?v=L-rGuFCOn18

upvoted 2 times

### □ **& bberries** 8 months, 3 weeks ago

Very helpful video. However, option B doesn't mention anything about creating a deployment pipeline - it just says to use one workspace and then publish an app from that workspace.

But we need to "completely separate development and production assets such as databases, reports and dashboards". The only option here that suits is to create separate workspaces.

upvoted 3 times

#### **□ Lesson EmperorWenchang** 11 months, 1 week ago

C is the only just fine choice in this question. Using "delete bad and impossible choices first" test skill, C is the better choice. upvoted 4 times

#### andimohr 8 months ago

Totally agree. Besides logical and trchnical understanding, the exam questions require a good understanding of language - which is tough for non native english speakers

upvoted 2 times

### ☐ **♣ lyniguez** 11 months, 3 weeks ago

New feature incoming that has pipeline development for premium workspace. Obsolete question after the test gets updated upvoted 4 times

### □ 🏝 Sentrix 1 year, 1 month ago

This feels like its related to the Premium feature of development pipeline. As of the exam update of 27th Jan 2021, this question could be updated to be more specific on that feature of PBI Premium.

upvoted 3 times

#### ☐ ♣ TonyLalal 1 year, 1 month ago

C is correct. The question says: 'completely separate development and production assets such as datasets'. Datasets are only separated when you use different workspaces.

upvoted 5 times

## 😑 🆀 kalyhot 1 year ago

C is correct but don't agree with your explication

You can have more than Dataset in your workspace (Tested) so this is not the reason for C

==> the reason is that in the question the say "prevent end users from viewing the development assets" In only one workspace it's not possible, this is why C

\_\_\_\_\_

Because if there is only one workspace (like in "D answer") the end user will have also access to Dev Report (because with the Viewer rôle they can see all the reports and dashbords)

-----

Hope it's clear

upvoted 7 times

#### ☐ ♣ Taddi10 1 year, 1 month ago

For me B is the good answer, it should do the job because final users will have only access to the application upvoted 4 times

#### **a** catcatcattun 7 months, 3 weeks ago

It might be the case that the dataset for production is different than the dataset for development.

"Now, you are close to completing the pipeline, transitioning from development to testing, and finally to production. At this stage, you need to create a data source rule for the OrdersFigures dataset in the workspace to ensure that you are using production data. In this instance, you will be changing your source from the test to the production folder version of the orders.csv file, as shown in the following screenshot." https://docs.microsoft.com/en-us/learn/modules/create-manage-workspaces-power-bi/4-development-lifecycle-strategy

upvoted 1 times

## 🖯 🏜 chaki 1 year, 1 month ago

i think it is A

upvoted 5 times

Question #10 Topic 5

You have a collection of reports for the HR department of your company. The datasets use row-level security (RLS). The company has multiple sales regions that each has an HR manager.

You need to ensure that the HR managers can interact with the data from their region only. The HR managers must be prevented from changing the layout of the reports.

How should you provision access to the reports for the HR managers?

- A. Publish the reports to a different workspace other than the one hosting the datasets.
- B. Publish the reports in an app and grant the HR managers access permission.
- C. Add the HR managers as members of the existing workspace that hosts the reports and the datasets.
- D. Create a new workspace, copy the datasets and reports, and add the HR managers as members of the workspace.

#### **Correct Answer:** A

Note: Row-level security (RLS) with Power BI can be used to restrict data access for given users. Filters restrict data access at the row level, and you can define filters within roles. In the Power BI service, members of a workspace have access to datasets in the workspace. RLS doesn't restrict this data access.

Reference:

https://docs.microsoft.com/en-us/power-bi/admin/service-admin-rls

☐ ♣ Shazgul Highly Voted • 1 year, 1 month ago

I think its B.

https://docs.microsoft.com/en-us/power-bi/collaborate-share/service-create-distribute-apps

RLS is used to restrict access to data not to layout of the report. Members are allowed to change the report layout.

upvoted 142 times

☐ ♣ TheDataGuy 8 months ago

Does anyone know how the answer is revealed on the main screen? Like who decides it's the right answer? Don't they need to update it with the correct answer? This could be misleading to a lot of folks who don't check the discussion in here

upvoted 14 times

E atrextea 6 months, 3 weeks ago

caveat emptor

upvoted 3 times

🖃 🚨 Zakriya 10 months ago

Yes, it is B

upvoted 10 times

 □
 ♣
 LasseKaldefoss 1 year, 1 month ago

I agree

upvoted 7 times

■ kalyhot Highly Voted 1 1 year ago

It's B

because: Can't be A, you can't only publish Report without Dataset in import mode.

But in Direct Mode they can (with the schema of the Data)

https://community.powerbi.com/t5/Service/Only-publish-the-reports-from-Power-BI-Desktop/m-p/433887#M46273

But in the question the didn't mention Direct mode so it's B for me

-----

And with restriction modification of Layout it can't be C and D upvoted 6 times

■ PatrickStr Most Recent ② 2 months, 3 weeks ago

on exam 12/10/2021

upvoted 2 times

☐ ♣ ihustle 3 months, 2 weeks ago

A is wrong, if the HR Managers have access to the workspace, the layout could be changed.

upvoted 1 times

aguilartu1 3 months, 3 weeks ago

on exam - Nov 11, 2021.

upvoted 1 times

□ **& kcwood94** 4 months, 3 weeks ago

On exam 10/14/21

upvoted 1 times

□ **L3x** 5 months ago https://community.powerbi.com/t5/Desktop/Grant-Deny-Access-to-Specific-Reports-in-Workspace/m-p/576460 upvoted 1 times Francis6170 6 months, 3 weeks ago Got this in the exam - Aug 15, 2021. upvoted 3 times bpxgeek 6 months, 3 weeks ago Agreed it's B upvoted 1 times 😑 📤 Wbelkaaloul 8 months, 2 weeks ago i thik its B upvoted 2 times ☐ ▲ Massy 9 months, 2 weeks ago why can't be C? We already have RLS upvoted 1 times iggybrain 4 months ago RLS Does not affect Admins, Members and Contributors. upvoted 2 times ☐ ▲ MonikaL 9 months, 2 weeks ago Because member can change the report upvoted 3 times E TestUser911 9 months, 3 weeks ago I also think B upvoted 3 times DeathCaliberKnight 10 months, 1 week ago answer is B or D for me but i'll go with B upvoted 2 times ☐ **B** DeathCaliberKnight 10 months, 2 weeks ago its B, because rls is applied and its only viewer mode in a workspace so HR manager cant interact with their respective regions, so rather give them permission by publishing an app upvoted 3 times = aclacl 11 months ago The correct answer is B upvoted 1 times □ **a** moodi86 11 months, 2 weeks ago it has to be A, b doesnt help with limiting each manager to see thier own region upvoted 3 times □ ■ Topaz007 11 months, 2 weeks ago No, B it is. RLS is already in place and is enforced in an app as well. Creating a new workspace won't help here. upvoted 3 times ☐ ▲ NargesRokni 4 months, 3 weeks ago sorry, I have a question, RLS will be applied authomatically by creating an app? upvoted 1 times 🗀 🚨 MRefai 1 year ago The answer is: B upvoted 2 times

Question #11 Topic 5

You create a report by using Microsoft Power BI Desktop.

The report uses data from a Microsoft SQL Server Analysis Services (SSAS) cube located on your company's internal network.

You plan to publish the report to the Power BI Service.

What should you implement to ensure that users who consume the report from the Power BI Service have the most up-to-date data from the cube?

- A. a subscription
- B. a scheduled refresh of the dataset
- C. an OData feed
- D. an On-premises data gateway

#### **Correct Answer**: D

When youλ€™ve created dynamic reports in Power BI Desktop, you can share them by publishing to your Power BI site. When you publish a Power BI Desktop file with a live connection to a tabular model to your Power BI site, an on-premises data gateway must be installed and configured by an administrator.

dayotee Highly Voted 1 1 year, 1 month ago

SSAS is a live connection to Power BI. So no need to schedule refresh.

D is correct.

upvoted 58 times

🖃 🚨 jerryl 1 year, 1 month ago

https://powerbi.microsoft.com/en-us/gateway/

Keep your dashboards and reports up to date by connecting to your on-premises data sources without the need to move the data. so seem D is an appropriate option

upvoted 2 times

😑 📤 jerryl 1 year, 1 month ago

it seems even it says it is a live connection, it can still choose between import mode or direct query mode

if import mode is chosen, i think it still needs regular extraction?

please correct me if this is wrong

https://www.youtube.com/watch?v=pX-Pyho1cnE

upvoted 2 times

🗖 🚨 **DDChen** 1 year, 1 month ago

yes! exactly

upvoted 1 times

☐ ♣ Taddi10 Highly Voted 🖈 1 year, 1 month ago

The answer is correct, we need a gateway to have last data because the cube is in internal location upvoted 18 times

PatrickStr Most Recent 2 2 months, 3 weeks ago

on exam 12/10/2021

upvoted 1 times

aguilartu1 3 months, 3 weeks ago

on exam - Nov 11, 2021.

my answer:

an On-premises data gateway

upvoted 2 times

E & kcwood94 4 months, 3 weeks ago

On exam 10/14/21

upvoted 1 times

□ ■ nowwin 5 months, 1 week ago

question in exam on 18th September upvoted 2 times

■ cmonte2 8 months, 1 week ago

D, no doubt.

upvoted 2 times

■ amadeus21 10 months ago

D is correct - this video explains it https://www.youtube.com/watch?v=WJ5Y4FjkWZw

upvoted 3 times

☐ ♣ SirChris 10 months, 3 weeks ago

According to this link it's D. https://docs.microsoft.com/en-us/power-bi/consumer/end-user-subscribe

Opening line says "It's never been easier to stay up-to-date on your most important dashboards and reports. Subscribe to report pages and dashboards". With the article being created in Feb 2021, I would say this is the most up to date document at the time of typing.

upvoted 1 times

## ■ manlynn 11 months ago

The point of this question is "to ensure the user consumes the most up-to-date reports". A gateway can only ensure the user access the data source but cannot ensure the reports are most up-to-date. But subscription can. Please refer to this material. I would go with A. https://docs.microsoft.com/en-us/power-bi/consumer/end-user-subscribe

upvoted 2 times

### □ 🏜 O\_Anjum 6 months, 2 weeks ago

Easier way would be to schedule a refresh cube data job on SQL server daily. Now everyday the users will have fresh data on their report. upvoted 1 times

#### ☐ ♣ Maue 10 months ago

I undersand, but remember that the Microsoft questions always refers to the "most correct answer", not "the only correct" answer... and they do that reffering the question context too, when they said "internal network... SASS...", I know, that is anoying upvoted 1 times

#### ☐ **▲ lyniguez** 11 months, 2 weeks ago

D is correct. We use cube data sources in SSAS at my company and this is how we have refresh set up. upvoted 1 times

### □ **MUGCP** 11 months, 3 weeks ago

D

Data refresh is not necessary for live connection https://docs.microsoft.com/en-us/power-bi/connect-data/refresh-data upvoted 2 times

#### 🖃 🚨 Sujeet88 1 year ago

Go with D as that is minimum set up needed. The connection can be Live mode as well. Hence D is correct! upvoted 1 times

#### E & Kliment 1 year, 1 month ago

The answer is D, because the questions asks what we should do when we publish the report to PowerBI Service, and the dataset is in internal network.

upvoted 2 times

### ■ MBA\_1990 1 year, 1 month ago

Answer is correct: we need to implement gateway before scheduling a refresh upvoted 3 times

#### 

B makes more sense...can someone else weigh in please. upvoted 4 times

#### ☐ ♣ Taddi10 1 year, 1 month ago

No you plan to publish the report, refresh is done on the cube you need juste to garanty the access to the cube, that's all so the response as I said should be D

upvoted 4 times

#### ■ Mr\_E 1 year, 1 month ago

B seems more logical. D applies to the general connection, but to actually have Up-to-date data a regular refresh is required. upvoted 6 times

Question #12 Topic 5

Note: This question is part of a series of questions that present the same scenario. Each question in the series contains a unique solution that might meet the stated goals. Some question sets might have more than one correct solution, while others might not have a correct solution.

After you answer a question in this scenario, you will NOT be able to return to it. As a result, these questions will not appear in the review screen.

You have several reports and dashboards in a workspace.

You need to grant all organizational users read access to a dashboard and several reports.

Solution: You create an Azure Active Directory group that contains all the users. You share each report and dashboard to the group.

Does this meet the goal?

A. Yes

B. No

#### **Correct Answer**: B

Instead assign all the users the Viewer role to the workspace.

Note: The Viewer role gives a read-only experience to its users. They can view dashboards, reports, or workbooks in the workspace, but  $can\lambda \in \mathbb{R}$  browse the datasets or dataflows. Use the Viewer role wherever you would previously use a classic workspace set to  $\lambda \in \mathbb{R}$  Members can only view Power BI content  $\lambda \in \mathbb{R}$ .

Reference:

https://powerbi.microsoft.com/en-us/blog/announcing-the-new-viewer-role-for-power-bi-workspaces/

Community vote distribution

B (100%)

GIO200011 Highly Voted 1 1 year, 4 months ago

Should be yes. I know there is a better way, but this one just works fine as well. upvoted 86 times

andimohr 8 months ago

When you share a report or dashboard you can grant access to the Security Group. You have the option to check or uncheck "allow recipients to build content with the data associated with this report" - but is checking that option equivalent to giving "read access" with least possible priviledges? How is that from a linguistic-analytical point of you? I am not native english and these questions are getting on my nerves.

upvoted 12 times

sowjs135 2 months, 1 week ago

https://docs.microsoft.com/en-us/power-bi/collaborate-share/service-roles-new-workspaces •Answer is Yes

You can also enforce RLS without giving access to the new workspace. Publish an app and distribute it to those users, or use sharing to distribute content to them.

upvoted 1 times

☐ **Marly79** Highly Voted ★ 1 year, 3 months ago

I think it should be 'no'. The goal is to give the users access to the reports an A dashboard. So not all dashboards! upvoted 36 times

☐ ▲ Ihueghian 4 months, 3 weeks ago

I agree, because it says "You share EACH report and dashboard" Instead of you share reports and a dashboard. upvoted 2 times

**a puttybi** 1 year, 1 month ago

I tend to agree. The question is rather vague. You could assign the AAD group to the viewer role. The option presented though isn't that specific.

upvoted 4 times

■ **xabieul** Most Recent ② 3 weeks, 5 days ago

**Selected Answer: B** 

We want to share only some reports and a dashboard, so the answer is NO. upvoted 2 times

■ Sandrea 3 months, 1 week ago

B: Sharing a dashboard or a report does not give you automatically rights to read the data set. Sharing alone is not enough. upvoted 2 times

nugi12 4 months, 1 week ago

why do i got the feeling the exam is more like logic and reading comprehension test... upvoted 19 times

■ woody79 5 months ago

Answer should be Yes. "When you share a report or dashboard, the people you share it with can view it and interact with it but can't edit it."

https://docs.microsoft.com/en-us/power-bi/collaborate-share/service-share-dashboards upvoted 2 times DarioReymago 5 months, 3 weeks ago I think not, because the role was not specified in the proposed solution. they can share as edit mode upvoted 1 times Francis6170 6 months, 3 weeks ago Got this in the exam - Aug 15, 2021. upvoted 3 times Answer: A **Explanation:** Statements and questions are tricky and confusing. When the access is granted for the group (all users) for ALL (each) dashboards and ALL (each) reports in the workspace, then the will have read access to the specific (A, one) Dashboard and several reports, because they are part of all dashboards and reports. There is no statement, that for the other dashboards (except the one) and the other reports (except the several) that access must be prevented. They are also accessible (maybe it is not desired but not stated here). upvoted 8 times ☐ ■ Canary\_2021 8 months, 1 week ago I think it should be 'Yes'. It is not a best solution, because if you want to share 5 reports and 1 dashboard. You have to repeat the 2 second step several times. But it works. Step: 1. Setup security group and assign members in Active Directory or Microsoft 365 admin center. 2. Open one report or dashboard in Power BI service -> Click share -> Select a security group. In this way, you can assign read only access to a group of users for a specific report or dashboard. upvoted 3 times AshishScotia 8 months, 3 weeks ago is Viewer different to read access? upvoted 1 times bpxgeek 9 months, 2 weeks ago B Because the viewer role can give a read-only experience to the users upvoted 2 times **D24G** 9 months, 2 weeks ago Yes this does meet the goal. IN THE CONTEXT of the the question, this will meet the specific need that has been asked. upvoted 1 times E ally 11 months, 1 week ago What is the correct answer, A or B? upvoted 5 times lyniguez 11 months, 3 weeks ago technically yes but B is more efficient upvoted 1 times **a kalyhot** 1 year ago No for me. this is why: 1 " a dashboard " the say they will share with AD group each dashbord 2 more simple to give The Viewer role to the group than the share each report and dashboard upvoted 5 times egyhuj 1 year ago Agree: You share EACH report AND DASHBOARD. We only suppose to share one dashboard! upvoted 1 times □ **a O\_Anjum** 6 months, 1 week ago Do you "English" bro? upvoted 1 times 🖯 🏜 faten 1 year ago

Viewer role has access to view EVERY report and dashboard and workbook in that workspace which is not the case here

upvoted 3 times

Question #13 Topic 5

Note: This question is part of a series of questions that present the same scenario. Each question in the series contains a unique solution that might meet the stated goals. Some question sets might have more than one correct solution, while others might not have a correct solution.

After you answer a question in this scenario, you will NOT be able to return to it. As a result, these questions will not appear in the review screen.

You have several reports and dashboards in a workspace.

You need to grant all organizational users read access to a dashboard and several reports.

Solution: You assign all the users the Viewer role to the workspace.

Does this meet the goal?

A. Yes

B. No

#### Correct Answer: A

The Viewer role gives a read-only experience to its users. They can view dashboards, reports, or workbooks in the workspace, but can $\lambda \in \mathbb{N}$  browse the datasets or dataflows. Use the Viewer role wherever you would previously use a classic workspace set to  $\lambda \in \mathbb{N}$  Members can only view Power BI content $\lambda \in \mathbb{N}$ .

Reference:

https://powerbi.microsoft.com/en-us/blog/announcing-the-new-viewer-role-for-power-bi-workspaces/

Community vote distribution

B (100%)

☐ Liti08 Highly Voted 1 1 year, 4 months ago

Answer is NO: because we want to give access to only one dashboard, viewer role will give read access to everything in the wksp upvoted 91 times

😑 🚨 ocelot911 1 year, 4 months ago

What about the reports? upvoted 5 times

□ 🏜 robbie82r 1 year, 2 months ago

workspace access gives permission to ALL reports. The question states that only few reports need to be shared upvoted 8 times

**■ & kev\_alexander** Highly Voted 1 1 year, 3 months ago

If we are stricts the answer is not, but I feel that can be yes because doing this you meet the goal but you give access to more dashboards. And I don't understand why the admin will give access only to a one dashboard to all the organization. I feel that there is a mistake in the writing of this problem. Maybe the answer is yes and they don't figure about if the access is only for one dashboard the viewer role isn't a good option.

upvoted 19 times

□ **å kev\_alexander** 1 year, 3 months ago

For me, the right option for this set questions is creating an app. upvoted 7 times

☐ **Land Som Street** □ 2 months, 1 week ago

**Selected Answer: B** 

No because we want to give access to only one dashboard, viewer role will give read access to everything in the workspace.

upvoted 3 times

🖃 🏜 Wayne951221 4 months ago

Answer should be Yes.....

Viewer role will allow all users to read all the reports and dashboards so they will have no problem reading a particular dashboard upvoted 3 times

□ ♣ kcwood94 4 months, 3 weeks ago

On exam 10/14/21

upvoted 1 times

■ woody79 5 months ago

i wouldn't make up my own question or add to it. Its a very specific question. If one gives everyone viewer rights to the workspace can they see a subset of the assets? Answer is Yes.

upvoted 2 times

□ **a nowwin** 5 months, 3 weeks ago

Answer is Yes, Question says access to several reports in work space . upvoted 2 times

□ **& Vulkany** 6 months, 1 week ago

In my opinion it is sad that we are being judged by the interpretation of the question and not by knowledge we have about the subject.

If we consider that the question mentions

"... a dashboard and several reports"

I conclude that the answer should be "No", because I am guaranteeing access to all reports and not just some.

upvoted 6 times

### ☐ ♣ francis6170 6 months, 3 weeks ago

Got this in the exam - Aug 15, 2021. upvoted 1 times

#### ankeshpatel2112 6 months, 3 weeks ago

Here Questions says "Several Reports" Not "All" reports so technically it is wrong but the in this situation we can go with this approach as we don't have anything else.

upvoted 2 times

## ☐ **å liasolutionssas** 7 months, 1 week ago

The key statement here is the access should be granted to "ALL ORG. USERS". EVERYONE needs access. So, assigning the viewer role will do the trick.

upvoted 1 times

#### □ **Canary\_2021** 8 months, 1 week ago

Agree! Answer should be NO.

If assign viewer access to workspace level, all reports and all dashboards are visible. upvoted 3 times

#### ☐ ▲ Massimo70 8 months, 2 weeks ago

Anyway these questions are specious.! how can a YES-NO questions be interpretable?? upvoted 1 times

#### 🖃 🚨 jakup123 9 months, 3 weeks ago

I think the answer is "Yes" since "You need to grant all organizational users read access to a dashboard and several reports." and if grant all users access to everything they get access to the mentioned dashboard and several reports. Yes, sure, they get access to more things but there is no mention in the text that they have to be prevented from accessing anything.

upvoted 8 times

### □ **a** bankijey 9 months, 2 weeks ago

A dashboard and several reports != all dashboards and all reports upvoted 4 times

#### ■ DeathCaliberKnight 10 months, 1 week ago

the answer is yes, cause they clearly didnt specify how many dashboards and reports you'll give access to, so basically they meant would that meet the goal (several reports and A dashboard) which is absolutely yesss upvoted 4 times

## ☐ ▲ SIGNOR\_CHARLES 8 months, 1 week ago

it is specified in the question upvoted 1 times

#### ■ JESUSBB 1 year ago

B is the correct answer. upvoted 3 times

### PurpleGoldFish 1 year ago

What is the correct answer?

upvoted 3 times

Question #14 Topic 5

You are building a Power BI report to analyze customer segments.

You need to identify customer segments dynamically based on the Bounce Rate across dimensions such as source, geography, and demographics. The solution must minimize analysis effort.

Which type of visualization should you use?

- A. funnel chart
- B. key influencers
- C. Q&A
- D. decomposition tree

#### **Correct Answer**: B

The key influencers visual is a great choice if you want to:

See which factors affect the metric being analyzed.

Contrast the relative importance of these factors. For example, do short-term contracts affect churn more than long-term contracts?

Note: The key influencers visual helps you understand the factors that drive a metric you're interested in. It analyzes your data, ranks the factors

that matter, and displays them as key influencers. For example, suppose you want to figure out what influences employee turnover, which is also known as churn. One factor might be employment contract length, and another factor might be commute time.

**Incorrect Answers:** 

A: A funnel chart helps you visualize a linear process that has sequential connected stages. For example, a sales funnel that tracks customers through stages:

Lead > Qualified Lead > Prospect > Contract > Close. At a glance, the shape of the funnel conveys the health of the process you're tracking. C: Use Q&A to explore your data using intuitive, natural language capabilities and receive answers in the form of charts and graphs. Q&A is

different from a search engine -- Q&A only provides results about the data in Power BI.

D: The decomposition tree visual in Power BI lets you visualize data across multiple dimensions. It automatically aggregates data and enables drilling down into your dimensions in any order. It is also an artificial intelligence (AI) visualization, so you can ask it to find the next dimension to drill down into based on certain criteria. This makes it a valuable tool for ad hoc exploration and conducting root cause analysis.

Reference:

https://docs.microsoft.com/en-us/power-bi/visuals/power-bi-visualization-influencers

Community vote distribution

D (100%)

TL0287 Highly Voted 👉 5 months, 1 week ago

Shouldn't it be D as decomposition tree allows you to analyze the bounce rate and have it explained by different dimensions? upvoted 30 times

■ mnnopen Most Recent ② 2 days, 7 hours ago

**Selected Answer: D** 

The decomposition tree visual in Power BI lets you visualize data across multiple dimensions upvoted 1 times

**□ ♣ mnnopen** 2 days, 7 hours ago

The decomposition tree visual in Power BI lets you visualize data across multiple dimensions upvoted 1 times

■ James\_8341 1 week, 6 days ago

key influencer does the job well and it minimize the analysis effort.

Analyze : Varuable "Bounce Rate"

Explain by: all dimentions

Tested.

upvoted 2 times

■ **sowis135** 2 months, 1 week ago

D

Analyze: Varuable "Bounce Rate"

2nd level of dimension: " Customer segments" There should be a few of them

3rd level of dimension " Source" "Geography and "Demographics"

Key influences is not able to drill into the 3 levels of dimensions

I choose decomposition tree

upvoted 4 times

□ **& WW219** 2 months, 3 weeks ago

At first I thought it was D, but at sencond thought, the KI is better at meeting the requirement of "minimise effort". so i would go for KI upvoted 1 times PatrickStr 2 months, 3 weeks ago on exam 12/10/2021 upvoted 1 times ☐ ♣ NicJac 3 months, 2 weeks ago I think because of the word 'rate' it's expecting the likelihood that the Key Influencers visual provides but I've changed my mind a lot on this question. upvoted 3 times ■ SaeedJei 4 months, 3 weeks ago what does the bounce rate mean here? upvoted 1 times ☐ ▲ Accelerator123 4 months, 2 weeks ago Bounce rate is an Internet marketing term used in web traffic analysis. It represents the percentage of visitors who enter the site and then leave rather than continuing to view other pages within the same site upvoted 4 times E & kcwood94 4 months, 3 weeks ago On exam 10/14/21 upvoted 2 times aminechebil 5 months ago The answer is D, Question Solved By Power BI Community: https://community.powerbi.com/t5/Desktop/Question/td-p/1381514 upvoted 4 times ☐ ♣ Charlie2385 4 months, 1 week ago But it also receive other answer stating that should be key influencers upvoted 1 times 😑 📤 SliqueCia 5 months ago The answer is clearly D. upvoted 2 times

■ woody79 5 months ago
Key Influencers is correct

Key Influencers is correct. There is a need to minimize analysis work, and look at the segments dynamically, which the KI does quite well. Decomposition tree mostly breaks down the data between different segments and is overall more limited in its analysis.

upvoted 4 times

## **Topic 6 - Testlet 1**

Question #1 Topic 6

### **Introductory Info**

Case Study -

This is a case study. Case studies are not timed separately. You can use as much exam time as you would like to complete each case. However, there may be additional case studies and sections on this exam. You must manage your time to ensure that you are able to complete all question included on this exam in the time provided.

To answer the questions included in a case study, you will need to reference information that is provided in the case study. Case studies might contain exhibits and other resources that provide more information about the scenario that is described in the case study. Each question is independent of the other question on this case study.

At the end of this case study, a review screen will appear. This screen allows you to review your answers and to make changes before you move to the next section of the exam. After you begin a new section, you cannot return to this section.

To start the case study -

To display the first question on this case study, click the Next button. Use the buttons in the left pane to explore the content of the case study before you answer the questions. Clicking these buttons displays information such as business requirements, existing environment, and problem statements. If the case study has an All Information tab, note that the information displayed is identical to the information displayed on the subsequent tabs. When you are ready to answer a question, click the Question button to return to the question.

#### Overview -

Litware, Inc. is an online retailer that uses Microsoft Power BI dashboards and reports.

The company plans to leverage data from Microsoft SQL Server databases, Microsoft Excel files, text files, and several other data sources. Litware uses Azure Active Directory (Azure AD) to authenticate users.

**Existing Environment -**

#### Sales Data -

Litware has online sales data that has the SQL schema shown in the following table.

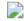

In the Date table, the date\_id column has a format of yyyymmdd and the month column has a format of yyyymm.

The week column in the Date table and the week\_id column in the Weekly\_Returns table have a format of yyyyww.

The sales\_id column in the Sales table represents a unique transaction.

The region\_id column can be managed by only one sales manager.

Data Concerns -

You are concerned with the quality and completeness of the sales data. You plan to verify the sales data for negative sales amounts.

Reporting Requirements -

Litware identifies the following technical requirements:

Executives require a visual that shows sales by region.

Regional managers require a visual to analyze weekly sales and returns.

Sales managers must be able to see the sales data of their respective region only.

The sales managers require a visual to analyze sales performance versus sales targets.

The sale department requires reports that contain the number of sales transactions.

Users must be able to see the month in reports as shown in the following example: Feb 2020.

The customer service department requires a visual that can be filtered by both sales month and ship month independently.

### Question

You need to create a calculated column to display the month based on the reporting requirements.

Which DAX expression should you use?

- A. FORMAT('Date'[date], "MMM YYYY")
- B. FORMAT('Date' [date], "M YY")
- C. FORMAT('Date'[date\_id], "MMM") & "" & FORMAT('Date'[year], "#")
- D. FORMAT('Date' [date\_id], "MMM YYYY")

#### **Correct Answer:** A

Scenario: In the Date table, the date\_id column has a format of yyyymmdd. Users must be able to see the month in reports as shown in the following example:

Feb 2020. Incorrect Answers: B: The output format should be "MMM YYYY" not "M YY" C, D: The data\_id is an integer and not a Date datatype. Reference: https://docs.microsoft.com/en-us/dax/format-function-dax https://dax.guide/format/ Community vote distribution A (100%) **□ bbbosss** Highly Voted **1** 5 months, 1 week ago There is no [date] calumn, but only a date\_id column in the date format. So I think it should be D. upvoted 25 times mirzotti 2 months, 2 weeks ago The result from FORMAT function can only be returned if there is a [date] column. It it will not work with [date\_id] upvoted 1 times ☐ ♣ Ihueghian 4 months, 3 weeks ago There's a [Date] Column datatype date.- The picture is not show here but you will see it in the next questions, so given answer is correct (A) upvoted 9 times □ **LivyS** 5 months ago Yes agree! I have double checked that there is no Date column thus the only way is to format the date\_id column. Selected new column and use Dax Format(date\_id, "MMM YYYY") you can get the format like Sep 2021 upvoted 3 times lvyS 5 months ago unless the question is incomplete such as we can see the date column is actually displayed in the table, and the date\_id is a integer rather than date format. upvoted 1 times □ **woody79** Highly Voted **1** 5 months ago There is actually a date column. This is not rendering correctly here but in other sites it is. Date date type is needed else format function won't be able to know how to make sense of "mmmyyyy". And i checked in power bi desktop also. You get error with integer type having mmddyyyy format. Therefore answer is A. upvoted 14 times **■ teeman001** Most Recent **○** 1 month, 1 week ago **Selected Answer: A** A is correct, check next question under same senario for table with date column upvoted 1 times lakaygm 2 months ago It's A, I have tested in PBI Desktop upvoted 3 times Shan 2 months ago In exam 30/12/21 upvoted 1 times ☐ ♣ Siva2104 2 months, 1 week ago Answer D: As per the description there is not Date colument to format (there is table name called DATE) upvoted 1 times PatrickStr 2 months, 3 weeks ago on exam 12/10/2021 upvoted 1 times aquilartu1 3 months, 3 weeks ago on exam - Nov 11, 2021. my answer: FORMAT('Date'[date], "MMM YYYY") upvoted 4 times **snna4** 4 months, 1 week ago Image files of tables in the case-study don't display. Admins, pls fix this. upvoted 7 times E & kcwood94 4 months, 3 weeks ago On exam 10/14/21 upvoted 2 times

□ ♣ Ihueghian 4 months, 2 weeks ago Same and I said A upvoted 3 times Question #2 Topic 6

### **Introductory Info**

Case Study -

This is a case study. Case studies are not timed separately. You can use as much exam time as you would like to complete each case. However, there may be additional case studies and sections on this exam. You must manage your time to ensure that you are able to complete all question included on this exam in the time provided.

To answer the questions included in a case study, you will need to reference information that is provided in the case study. Case studies might contain exhibits and other resources that provide more information about the scenario that is described in the case study. Each question is independent of the other question on this case study.

At the end of this case study, a review screen will appear. This screen allows you to review your answers and to make changes before you move to the next section of the exam. After you begin a new section, you cannot return to this section.

To start the case study -

To display the first question on this case study, click the Next button. Use the buttons in the left pane to explore the content of the case study before you answer the questions. Clicking these buttons displays information such as business requirements, existing environment, and problem statements. If the case study has an All Information tab, note that the information displayed is identical to the information displayed on the subsequent tabs. When you are ready to answer a question, click the Question button to return to the question.

#### Overview -

Litware, Inc. is an online retailer that uses Microsoft Power BI dashboards and reports.

The company plans to leverage data from Microsoft SQL Server databases, Microsoft Excel files, text files, and several other data sources. Litware uses Azure Active Directory (Azure AD) to authenticate users.

**Existing Environment -**

#### Sales Data -

Litware has online sales data that has the SQL schema shown in the following table.

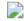

In the Date table, the date\_id column has a format of yyyymmdd and the month column has a format of yyyymm.

The week column in the Date table and the week\_id column in the Weekly\_Returns table have a format of yyyyww.

The sales\_id column in the Sales table represents a unique transaction.

The region\_id column can be managed by only one sales manager.

Data Concerns -

You are concerned with the quality and completeness of the sales data. You plan to verify the sales data for negative sales amounts.

Reporting Requirements -

Litware identifies the following technical requirements:

Executives require a visual that shows sales by region.

Regional managers require a visual to analyze weekly sales and returns.

Sales managers must be able to see the sales data of their respective region only.

The sales managers require a visual to analyze sales performance versus sales targets.

The sale department requires reports that contain the number of sales transactions.

Users must be able to see the month in reports as shown in the following example: Feb 2020.

The customer service department requires a visual that can be filtered by both sales month and ship month independently.

## Question

You need to review the data for which there are concerns before creating the data model.

What should you do in Power Query Editor?

- A. Transform the sales\_amount column to replace negative values with 0.
- B. Select Column distribution.
- C. Select the sales\_amount column and apply a number filter.
- D. Select Column profile, and then select the sales\_amount column.

#### 

Scenario: Data Concerns -

You are concerned with the quality and completeness of the sales data. You plan to verify the sales data for negative sales amounts.

The Column profile feature provides a more in-depth look at the data in a column. It contains a column statistics chart that displays Count,

Error, Empty, Distinct,

Unique, Empty String, Min, & Max of the selected column.

Reference:

https://docs.microsoft.com/en-us/power-query/data-profiling-tools https://powerbidocs.com/2021/03/02/column-quality-column-distribution-column-profile/

## □ **DubC** Highly Voted **1** 5 months ago

Answer is correct upvoted 17 times

## ☐ ▲ Merinder Highly Voted 🖈 3 months, 3 weeks ago

Should be C.

The task is to "...verify the sales data for negative sales amounts". In D you don't see any sales data except the sales amounts, so you can't verify sales data.

upvoted 6 times

### ☐ ▲ xabieul 3 weeks, 5 days ago

I agree. If we only used column profile, we would be sure that there are any negative sales amounts, but we don't want to do that. We want to verify each negative row, so I agree that 'C' is a better answer

upvoted 1 times

### Avinash75 Most Recent 2 2 months ago

In my view the Answer is correct. Column Profile gives you the required detail info to identify immediately if there are negative values and the visual for value distribution. Moreover, you could right click on the visual bar for a respective value to filter and further visualize and also replace values to adjust the sales value.

Column profile provides a streamlined way to target individual negative sales value and action on them, rather than applying a generic filter for less than 0 and go through all the rows.

upvoted 2 times

### ■ Shan 2 months ago

In exam 30/12/21 upvoted 2 times

### ☐ ♣ PatrickStr 2 months, 3 weeks ago

on exam 12/10/2021 upvoted 1 times

### ■ giant\_42323 3 months, 1 week ago

I think it should be D, we can check the negative values by looking at min value or the distribution of values upvoted 3 times

### 😑 🚨 aguilartu1 3 months, 3 weeks ago

on exam - Nov 11, 2021.

my answer:

Select Column profile, and then select the sales\_amount column.

upvoted 2 times

### ☐ ♣ AlekseyOakman 4 months, 1 week ago

I think the answer is C. I will apply a filter on values less than zero and see all the problematic rows. If I use Column profile and select sales\_amount column, I won't see correct result because Column profile will display statistics of the first 1000 rows.

upvoted 3 times

#### □ 🏜 ingie 3 months, 3 weeks ago

you can set it to show more than 1000 at the bottom upvoted 1 times

#### provi 4 months, 2 weeks ago

If I have some negative sales I usually want to check other attributes to see for example if they are Financial adjustments, discounts or whatever. I would simply filter and take a look at the rows. So I believe that the answer is wrong upvoted 2 times

#### E & kcwood94 4 months, 3 weeks ago

On exam 10/14/21 upvoted 4 times

Question #1 Topic 7

## **Introductory Info**

Case Study -

This is a case study. Case studies are not timed separately. You can use as much exam time as you would like to complete each case. However, there may be additional case studies and sections on this exam. You must manage your time to ensure that you are able to complete all questions included on this exam in the time provided.

To answer the questions included in a case study, you will need to reference information that is provided in the case study. Case studies might contain exhibits and other resources that provide more information about the scenario that is described in the case study. Each question is independent of the other question on this case study.

At the end of this case study, a review screen will appear. This screen allows you to review your answers and to make changes before you move to the next section of the exam. After you begin a new section, you cannot return to this section.

#### To start the case study -

To display the first question on this case study, click the Next button. Use the buttons in the left pane to explore the content of the case study before you answer the questions. Clicking these buttons displays information such as business requirements, existing environment, and problem statements. If the case study has an All Information tab, note that the information displayed is identical to the information displayed on the subsequent tabs. When you are ready to answer a question, click the Question button to return to the question.

#### Overview -

Contoso, Ltd. is a manufacturing company that produces outdoor equipment. Contoso has quarterly board meetings for which financial analysts manually prepare

Microsoft Excel reports, including profit and loss statements for each of the company's four business units, a company balance sheet, and net income projections for the next quarter.

#### **Existing Environment -**

#### Data and Sources -

Data for the reports comes from three sources. Detailed revenue, cost, and expense data comes from an Azure SQL database. Summary balance sheet data comes from Microsoft Dynamics 365 Business Central. The balance sheet data is not related to the profit and loss results, other than they both relate to dates.

Monthly revenue and expense projections for the next quarter come from a Microsoft SharePoint Online list. Quarterly projections relate to the profit and loss results by using the following shared dimensions: date, business unit, department, and product category.

#### Net Income Projection Data -

Net income projection data is stored in a SharePoint Online list named Projections in the format shown in the following table.

| MonthStartDate | Projection type | ProductCategory | Department          | Projection |
|----------------|-----------------|-----------------|---------------------|------------|
| 1-Apr-20       | Revenue         | Bikes           | N/A                 | 200,000    |
| 1-Apr-20       | Revenue         | Components      | N/A                 | 250,000    |
| 1-Apr-20       | Revenue         | Clothing        | N/A                 | 300,000    |
| 1-Apr-20       | Revenue         | Accessories     | N/A                 | 150,000    |
| 1-May-20       | Revenue         | Bikes           | N/A                 | 200,000    |
| 1-May-20       | Revenue         | Components      | N/A                 | 250,000    |
| 1-Apr-20       | Expense         | Bikes           | Bike<br>Manufacture | 50,000     |
| 1-Apr-20       | Expense         | Bikes           | Bike Sales          | 3,333      |

Revenue projections are set at the monthly level and summed to show projections for the quarter.

### Balance Sheet Data -

The balance sheet data is imported with final balances for each account per month in the format shown in the following table.

| AccountCategory       | Account                   | Month | Year | BalanceAmount |
|-----------------------|---------------------------|-------|------|---------------|
| Current assets        | Cash and cash equivalents | 3     | 2020 | 20,289        |
| Current assets        | Inventories               | 3     | 2020 | 4,855         |
| Long-term liabilities | Long-term debt            | 3     | 2020 | 50,207        |
| Current assets        | Cash and cash equivalents | 2     | 2020 | 28,209        |
| Current assets        | Inventories               | 2     | 2020 | 5,845         |
| Long-term liabilities | Long-term debt            | 2     | 2020 | 49,887        |
| Current assets        | Cash and cash equivalents | 1     | 2020 | 25,567        |
| Current assets        | Inventories               | 1     | 2020 | 65,998        |
| Long-term liabilities | Long-term debt            | 1     | 2020 | 46,124        |

There is always a row for each account for each month in the balance sheet data.

Dynamics 365 Business Central Data

Business Central contains a product catalog that shows how products roll up to product categories, which roll up to business units.

Revenue data is provided at the date and product level. Expense data is provided at the date and department level.

#### Business Issues -

Historically, it has taken two analysts a week to prepare the reports for the quarterly board meetings. Also, there is usually at least one issue each quarter where a value in a report is wrong because of a bad cell reference in an Excel formula. On occasion, there are conflicting results in the reports because the products and departments that roll up to each business unit are not defined consistently.

Requirements -

### Planned Changes -

Contoso plans to automate and standardize the quarterly reporting process by using Microsoft Power BI. The company wants to how long it takes to populate reports to less than two days. The company wants to create common logic for business units, products, and departments to be used across all reports, including, but not limited, to the quarterly reporting for the board.

#### Technical Requirements -

Contoso wants the reports and datasets refreshed with minimal manual effort.

The company wants to provide a single package of reports to the board that contains custom navigation and links to supplementary information. Maintenance, including manually updating data and access, must be minimized as much as possible.

#### Security Requirements -

The reports must be made available to the board from powerbi.com. An Azure Active Directory group will be used to share information with the board.

The analysts responsible for each business unit must see all the data the board sees, except the profit and loss data, which must be restricted to only their business unit's data. The analysts must be able to build new reports from the dataset that contains the profit and loss data, but any reports that the analysts build must not be included in the quarterly reports for the board. The analysts must not be able to share the quarterly reports with anyone.

### Report Requirements -

You plan to relate the balance sheet to a standard date table in Power BI in a many-to-one relationship based on the last day of the month. At least one of the balance sheet reports in the quarterly reporting package must show the ending balances for the quarter, as well as for the previous quarter.

Projections must contain a column named RevenueProjection that contains the revenue projection amounts. A relationship must be created from Projections to a table named Date that contains the columns shown in the following table.

| Name       | Data type | Example          |
|------------|-----------|------------------|
| Date       | Date      | 4-Apr-2020       |
| Month      | Integer   | 20,2004          |
| Month Name | Text      | February         |
| Quarter    | Integer   | 20,202           |
| Year       | Integer   | 2,020 nraw/09525 |

The definitions and attributes of products, departments, and business units must be consistent across all reports.

The board must be able to get the following information from the quarterly reports:

Revenue trends over time

Ending balances for each account

A comparison of expenses versus projections by quarter

Changes in long-term liabilities from the previous quarter

A comparison of quarterly revenue versus the same quarter during the prior year

### Question

HOTSPOT -

How should you distribute the reports to the board? To answer, select the appropriate options in the answer area.

NOTE: Each correct selection is worth one point.

Hot Area:

# **Answer Area**

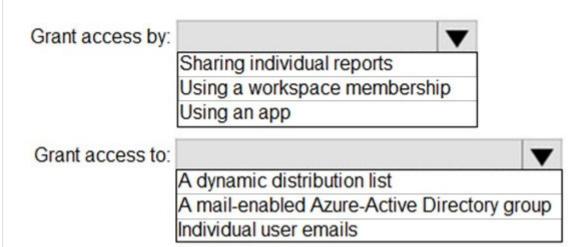

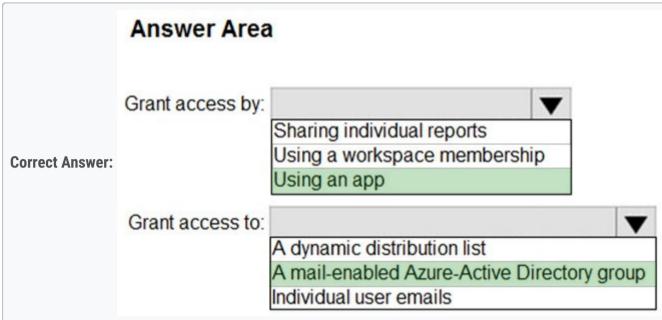

Box 1: Using an app -

Scenario:

The company wants to provide a single package of reports to the board that contains custom navigation and links to supplementary information.

Box 2: A mail-enabled Azure-Active Directory group

Scenario: Security Requirements -

The reports must be made available to the board from powerbi.com. A mail-enabled Azure-Active Directory (security)group will be used to share information with the board.

Reference:

https://docs.microsoft.com/en-us/power-bi/admin/service-admin-rls#using-rls-with-workspaces-in-power-bi

□ **a** noorul99 Highly Voted **d** 6 months ago

pretty sure the given answer, Using an app and mail-enabled security group is correct upvoted 21 times

☐ ♣ Merinder Highly Voted ★ 3 months, 3 weeks ago

Hint to save time: Read the questions first, then look in the appropriate section. upvoted 18 times

■ **nowwin** Most Recent ② 5 months, 1 week ago

question in exam on 18th September upvoted 2 times

☐ ▲ Ihueghian 4 months, 2 weeks ago

Same 16/10 upvoted 1 times

□ **a** nowwin 5 months, 1 week ago

question in exam on 18th September upvoted 1 times

glorup 6 months ago

Shouldn't it be B + B? upvoted 2 times

☐ ♣ Ihueghian 5 months, 2 weeks ago

Thought about this too upvoted 1 times

☐ **♣ Ihueghian** 4 months, 3 weeks ago

But given answer is correct upvoted 1 times

Question #2 Topic 7

# **Introductory Info**

Case Study -

This is a case study. Case studies are not timed separately. You can use as much exam time as you would like to complete each case. However, there may be additional case studies and sections on this exam. You must manage your time to ensure that you are able to complete all questions included on this exam in the time provided.

To answer the questions included in a case study, you will need to reference information that is provided in the case study. Case studies might contain exhibits and other resources that provide more information about the scenario that is described in the case study. Each question is independent of the other question on this case study.

At the end of this case study, a review screen will appear. This screen allows you to review your answers and to make changes before you move to the next section of the exam. After you begin a new section, you cannot return to this section.

#### To start the case study -

To display the first question on this case study, click the Next button. Use the buttons in the left pane to explore the content of the case study before you answer the questions. Clicking these buttons displays information such as business requirements, existing environment, and problem statements. If the case study has an All Information tab, note that the information displayed is identical to the information displayed on the subsequent tabs. When you are ready to answer a question, click the Question button to return to the question.

#### Overview -

Contoso, Ltd. is a manufacturing company that produces outdoor equipment. Contoso has quarterly board meetings for which financial analysts manually prepare

Microsoft Excel reports, including profit and loss statements for each of the company's four business units, a company balance sheet, and net income projections for the next quarter.

#### **Existing Environment -**

#### Data and Sources -

Data for the reports comes from three sources. Detailed revenue, cost, and expense data comes from an Azure SQL database. Summary balance sheet data comes from Microsoft Dynamics 365 Business Central. The balance sheet data is not related to the profit and loss results, other than they both relate to dates.

Monthly revenue and expense projections for the next quarter come from a Microsoft SharePoint Online list. Quarterly projections relate to the profit and loss results by using the following shared dimensions: date, business unit, department, and product category.

# Net Income Projection Data -

Net income projection data is stored in a SharePoint Online list named Projections in the format shown in the following table.

| MonthStartDate | Projection type | ProductCategory | Department          | Projection |
|----------------|-----------------|-----------------|---------------------|------------|
| 1-Apr-20       | Revenue         | Bikes           | N/A                 | 200,000    |
| 1-Apr-20       | Revenue         | Components      | N/A                 | 250,000    |
| 1-Apr-20       | Revenue         | Clothing        | N/A                 | 300,000    |
| 1-Apr-20       | Revenue         | Accessories     | N/A                 | 150,000    |
| 1-May-20       | Revenue         | Bikes           | N/A                 | 200,000    |
| 1-May-20       | Revenue         | Components      | N/A                 | 250,000    |
| 1-Apr-20       | Expense         | Bikes           | Bike<br>Manufacture | 50,000     |
| 1-Apr-20       | Expense         | Bikes           | Bike Sales          | 3,333      |

Revenue projections are set at the monthly level and summed to show projections for the quarter.

# Balance Sheet Data -

The balance sheet data is imported with final balances for each account per month in the format shown in the following table.

| AccountCategory       | Account                   | Month | Year | BalanceAmount |
|-----------------------|---------------------------|-------|------|---------------|
| Current assets        | Cash and cash equivalents | 3     | 2020 | 20,289        |
| Current assets        | Inventories               | 3     | 2020 | 4,855         |
| Long-term liabilities | Long-term debt            | 3     | 2020 | 50,207        |
| Current assets        | Cash and cash equivalents | 2     | 2020 | 28,209        |
| Current assets        | Inventories               | 2     | 2020 | 5,845         |
| Long-term liabilities | Long-term debt            | 2     | 2020 | 49,887        |
| Current assets        | Cash and cash equivalents | 1     | 2020 | 25,567        |
| Current assets        | Inventories               | 1     | 2020 | 65,998        |
| Long-term liabilities | Long-term debt            | 1     | 2020 | 46,124        |

There is always a row for each account for each month in the balance sheet data.

Dynamics 365 Business Central Data

Business Central contains a product catalog that shows how products roll up to product categories, which roll up to business units.

Revenue data is provided at the date and product level. Expense data is provided at the date and department level.

#### Business Issues -

Historically, it has taken two analysts a week to prepare the reports for the quarterly board meetings. Also, there is usually at least one issue each quarter where a value in a report is wrong because of a bad cell reference in an Excel formula. On occasion, there are conflicting results in the reports because the products and departments that roll up to each business unit are not defined consistently.

Requirements -

## Planned Changes -

Contoso plans to automate and standardize the quarterly reporting process by using Microsoft Power BI. The company wants to how long it takes to populate reports to less than two days. The company wants to create common logic for business units, products, and departments to be used across all reports, including, but not limited, to the quarterly reporting for the board.

### Technical Requirements -

Contoso wants the reports and datasets refreshed with minimal manual effort.

The company wants to provide a single package of reports to the board that contains custom navigation and links to supplementary information. Maintenance, including manually updating data and access, must be minimized as much as possible.

#### Security Requirements -

The reports must be made available to the board from powerbi.com. An Azure Active Directory group will be used to share information with the board.

The analysts responsible for each business unit must see all the data the board sees, except the profit and loss data, which must be restricted to only their business unit's data. The analysts must be able to build new reports from the dataset that contains the profit and loss data, but any reports that the analysts build must not be included in the quarterly reports for the board. The analysts must not be able to share the quarterly reports with anyone.

## Report Requirements -

You plan to relate the balance sheet to a standard date table in Power BI in a many-to-one relationship based on the last day of the month. At least one of the balance sheet reports in the quarterly reporting package must show the ending balances for the quarter, as well as for the previous quarter.

Projections must contain a column named RevenueProjection that contains the revenue projection amounts. A relationship must be created from Projections to a table named Date that contains the columns shown in the following table.

| Name       | Data type | Example          |
|------------|-----------|------------------|
| Date       | Date      | 4-Apr-2020       |
| Month      | Integer   | 20,2004          |
| Month Name | Text      | February         |
| Quarter    | Integer   | 20,202           |
| Year       | Integer   | 2,020 nraw/09525 |

The definitions and attributes of products, departments, and business units must be consistent across all reports.

The board must be able to get the following information from the quarterly reports:

Revenue trends over time

Ending balances for each account

A comparison of expenses versus projections by quarter

Changes in long-term liabilities from the previous quarter

A comparison of quarterly revenue versus the same quarter during the prior year

# Question

HOTSPOT -

You need to grant access to the business unit analysts.

What should you configure? To answer, select the appropriate options in the answer area.

NOTE: Each correct selection is worth one point.

Hot Area:

# **Answer Area**

Permissions required in powerbi.com:

Access permissions to an app
The Member role to the workspace
The Viewer role to the workspace

Permissions for the profit and loss dataset:

Build
Delete
Reshare

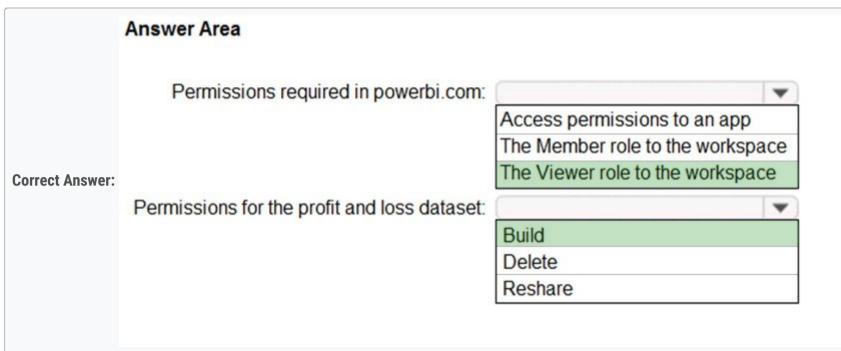

Box 1: The Viewer role to the workspace

The Viewer role gives a read-only experience to its users. They can view dashboards, reports, or workbooks in the workspace, but  $can\lambda \in \mathbb{N}$  browse the datasets or dataflows. Use the Viewer role wherever you would previously use a classic workspace set to  $\lambda \in \mathbb{N}$  members can only view Power BI content  $\lambda \in \mathbb{N}$ .

| Capability                                                                 | Admin | Member | Contributor | Viewe |
|----------------------------------------------------------------------------|-------|--------|-------------|-------|
| Update and delete the workspace.                                           | ×     |        |             |       |
| Add/remove people, including other admins.                                 | ×     |        |             |       |
| Add members or others with lower permissions.                              | ×     | Х      |             |       |
| Publish and update an app.                                                 | ×     | Х      |             |       |
| Share an item or share an app.                                             | ×     | Х      |             |       |
| Allow others to reshare items.                                             | ×     | Х      |             |       |
| Create, edit, and delete content in the workspace.                         | ×     | Х      | Х           |       |
| Publish reports to the workspace, delete content.                          | ×     | Х      | X           |       |
| View an item.                                                              | ×     | Х      | X           | х     |
| Create a report in another workspace based on a dataset in this workspace. | ×     | X      | ×           | X 1   |
| Copy a report.                                                             | ×     | ×      | Х           | X 1   |

Box 2: Build -

The analysts must be able to build new reports from the dataset that contains the profit and loss data.

Scenario: The reports must be made available to the board from powerbi.com.

The analysts responsible for each business unit must see all the data the board sees, except the profit and loss data, which must be restricted to only their business unit's data. The analysts must be able to build new reports from the dataset that contains the profit and loss data, but any reports that the analysts build must not be included in the quarterly reports for the board. The analysts must not be able to share the quarterly reports with anyone.

Reference:

https://www.nickyvv.com/2019/08/the-new-power-bi-workspace-viewer-role-explained.html

■ VM\_GCP Highly Voted 1 11 months, 3 weeks ago

"The analysts must be able to build new reports from the dataset that contains the profit and loss data, but any reports that the analysts build must not be included in the quarterly reports for the board":

The Viewer role with Build Permission in the PowerBI, allows to export the data and build reports around it. The analyst report should not be included in the quarterly report, so its better to create the report in its own workspace

Check second last point here:

https://docs.microsoft.com/en-us/power-bi/collaborate-share/service-new-workspaces#features-that-work-differently

The analysts must not be able to share the quarterly reports with anyone:

If the role is Members, the analyst can share the quarterly reports with anyone. This point makes it clear that analyst should not be given Members role

Hence, the answer should be Viewer Role and Build permission upvoted 55 times

phits Highly Voted 1 11 months, 1 week ago

Based on the latest updated permissions here: https://docs.microsoft.com/en-us/power-bi/collaborate-share/service-new-workspaces

Viewer can no longer create report based on current dataset in the workspace. Only Contributor or Member would be able to do so. Therefore, watch out for the update in this question.

upvoted 35 times

🖃 🚨 mirzotti 2 months, 2 weeks ago

At first I thought the answer was correct but you seem to be right... Viewer rol can:

- \* View and interact with an item;
- \* Read data stored in workspace dataflows.

So, I it should be Member to my opion.

upvoted 1 times

mirzotti 2 months, 2 weeks ago

Correction, I mean Contributor upvoted 1 times

🗖 🏜 MonBouj 8 months, 2 weeks ago

Our goal: the group can create but cannot share

- 1- If the role is Member => Users can share reports so that should be avoided
- 2- With Build permission => Users can create reports (https://docs.microsoft.com/en-us/power-bi/connect-data/service-datasets-build-permissions)

So the answer for sure is: Viewer + Build upvoted 11 times

□ **D24G** 9 months, 2 weeks ago

So, after the update, Member and builder? but what about the re-share aspect... upvoted 1 times

☐ ♣ jakup123 9 months, 3 weeks ago

To copy a report, and to create a report in another workspace based on a dataset in this workspace, you need Build permission for the dataset. For datasets in this workspace, the people with Admin, Member, and Contributor roles automatically have Build permission through their workspace role.

so the answer is "Viewer role" upvoted 6 times

Hazemnz Most Recent 2 2 days, 8 hours ago

The correct answer should be: Access permission to app + Build

You can choose the following as you are creating and assigning apps From the "Permissions" section:

- 1-) You can provide access to the app to the entire organization, group, or individual (in our case, the app can be assigned with either individual analyst or group of analysts).
- 2-) Also down in the options, you can choose to:
- A-) Allow users to connect to the app's underlying datasets using the build permission
- B-) Allow users to make a copy of the reports in the app

upvoted 1 times

**☐ ▲ James\_8341** 1 week, 6 days ago

Viewer + build, cuz RLS only applied to viewer role. upvoted 2 times

□ **a xabieul** 3 weeks, 4 days ago

Even in the new Power BI roles, the dataset owner can assign build permissions to specific users, so I think that there is no problem to assign it to VIEWER roles.

https://docs.microsoft.com/en-us/power-bi/connect-data/service-datasets-build-permissions

But I don't like the viewer role option because the description says:

"The analysts responsible for each business unit must see all the data the board sees, except the profit and loss data, which must be restricted to only their business unit's data"

If we assigned a viewer role with build permissions, they would see all the data, including the profit and loss, and they should be restricted to see that information. For this reason I think that it is better to share an app with build permissions.

upvoted 2 times

■ Meyti 2 months ago based on this source (workspace roles), viewer role can't create a report, thereby "Member" and "Built" are correct.

upvoted 1 times

■ Meyti 2 months ago

https://docs.microsoft.com/en-us/power-bi/collaborate-share/service-roles-new-workspaces#workspace-roles upvoted 1 times

☐ ♣ PatrickStr 2 months, 3 weeks ago

on exam 12/10/2021

upvoted 1 times

☐ ▲ Merinder 3 months, 3 weeks ago

Viewer role, Build permission.

"Allow users to export data: Even users with the Viewer role in the new workspace can export data if they have Build permission on the datasets in that workspace."

https://docs.microsoft.com/en-us/power-bi/collaborate-share/service-new-workspaces

upvoted 2 times

upvoted 4 times

aguilartu1 3 months, 3 weeks ago

on exam - Nov 11, 2021. my answers: The Viewer role Build

☐ **♣ Ihueghian** 4 months, 2 weeks ago

This came in my Exam today 16/10 and i said Viewer +build permission and is correct upvoted 5 times

NargesRokni 4 months, 3 weeks ago

I doubt if the right answer would be Viewer! recently the permission of Viewers has been limited more, they cannot create a report any longer. in addition look at this link:

Power BI provides the Build permission as a complement to the existing permissions, Read and Reshare. All users who already had Read permission for datasets via app permissions, sharing, or workspace access at that time also got Build permission for those same datasets

https://docs.microsoft.com/en-us/power-bi/connect-data/service-datasets-build-permissions#:~:text=Power%20BI%20provides%20the%20Build,permission%20for%20those%20same%20datasets.upvoted 1 times

E & kcwood94 4 months, 3 weeks ago

On exam 10/14/21 upvoted 2 times

nowwin 5 months, 1 week ago

question in exam on 18th September upvoted 1 times

□ **a nowwin** 5 months, 1 week ago

question in exam on 18th September upvoted 1 times

■ Nadiaa 6 months ago

the correct answer is the member role to the workspace or the viewer role to the viewer role to the workspace?

upvoted 1 times

elly 8 months ago

Answer is correct.
Agree with VM\_GCP.
upvoted 2 times

☐ **Canary\_2021** 8 months, 2 weeks ago

Answer should be B, A

Question 1:

https://docs.microsoft.com/en-us/power-bi/collaborate-share/service-new-workspaces

Viewer don't have permission to Create a report in another workspace based on a dataset in this workspace.

upvoted 2 times

☐ **Canary\_2021** 8 months, 2 weeks ago

When I update APP Permission, I see this selection:

Allow everyone who has app access to

Allow all users to connect to the app's underlying datasets using the Build permission.

If user A is a viewer to workspace 'Sample', this selection is checked when adding user A to the APP. User A can use underline dataset to build other reports in new workspace?

If yes, the answer of the fist question should be C. Can someone help identify it? upvoted 2 times

□ & Canary\_2021 8 months, 2 weeks ago

You can only decide which user can have access to App. The role of the user (Admin, member, contributor, or viewer) has to be assign in workspace level.

upvoted 1 times

Topic 8 - Testlet 2

Question #1 Topic 8

# **Introductory Info**

Case Study -

This is a case study. Case studies are not timed separately. You can use as much exam time as you would like to complete each case. However, there may be additional case studies and sections on this exam. You must manage your time to ensure that you are able to complete all questions included on this exam in the time provided.

To answer the questions included in a case study, you will need to reference information that is provided in the case study. Case studies might contain exhibits and other resources that provide more information about the scenario that is described in the case study. Each question is independent of the other question on this case study.

At the end of this case study, a review screen will appear. This screen allows you to review your answers and to make changes before you move to the next section of the exam. After you begin a new section, you cannot return to this section.

# To start the case study -

To display the first question on this case study, click the Next button. Use the buttons in the left pane to explore the content of the case study before you answer the questions. Clicking these buttons displays information such as business requirements, existing environment, and problem statements. If the case study has an All Information tab, note that the information displayed is identical to the information displayed on the subsequent tabs. When you are ready to answer a question, click the Question button to return to the question.

#### Overview -

Contoso, Ltd. is a manufacturing company that produces outdoor equipment. Contoso has quarterly board meetings for which financial analysts manually prepare

Microsoft Excel reports, including profit and loss statements for each of the company's four business units, a company balance sheet, and net income projections for the next quarter.

#### **Existing Environment -**

#### Data and Sources -

Data for the reports comes from three sources. Detailed revenue, cost, and expense data comes from an Azure SQL database. Summary balance sheet data comes from Microsoft Dynamics 365 Business Central. The balance sheet data is not related to the profit and loss results, other than they both relate to dates.

Monthly revenue and expense projections for the next quarter come from a Microsoft SharePoint Online list. Quarterly projections relate to the profit and loss results by using the following shared dimensions: date, business unit, department, and product category.

## Net Income Projection Data -

Net income projection data is stored in a SharePoint Online list named Projections in the format shown in the following table.

| MonthStartDate | Projection type | ProductCategory | Department          | Projection |
|----------------|-----------------|-----------------|---------------------|------------|
| 1-Apr-20       | Revenue         | Bikes           | N/A                 | 200,000    |
| 1-Apr-20       | Revenue         | Components      | N/A                 | 250,000    |
| 1-Apr-20       | Revenue         | Clothing        | N/A                 | 300,000    |
| 1-Apr-20       | Revenue         | Accessories     | N/A                 | 150,000    |
| 1-May-20       | Revenue         | Bikes           | N/A                 | 200,000    |
| 1-May-20       | Revenue         | Components      | N/A                 | 250,000    |
| 1-Apr-20       | Expense         | Bikes           | Bike<br>Manufacture | 50,000     |
| 1-Apr-20       | Expense         | Bikes           | Bike Sales          | 3,333      |

Revenue projections are set at the monthly level and summed to show projections for the quarter.

# Balance Sheet Data -

The balance sheet data is imported with final balances for each account per month in the format shown in the following table.

| AccountCategory       | Account                   | Month | Year | BalanceAmount |
|-----------------------|---------------------------|-------|------|---------------|
| Current assets        | Cash and cash equivalents | 3     | 2020 | 20,289        |
| Current assets        | Inventories               | 3     | 2020 | 4,855         |
| Long-term liabilities | Long-term debt            | 3     | 2020 | 50,207        |
| Current assets        | Cash and cash equivalents | 2     | 2020 | 28,209        |
| Current assets        | Inventories               | 2     | 2020 | 5,845         |
| Long-term liabilities | Long-term debt            | 2     | 2020 | 49,887        |
| Current assets        | Cash and cash equivalents | 1     | 2020 | 25,567        |
| Current assets        | Inventories               | 1     | 2020 | 65,998        |
| Long-term liabilities | Long-term debt            | 1     | 2020 | 46,124        |

There is always a row for each account for each month in the balance sheet data.

Dynamics 365 Business Central Data

Business Central contains a product catalog that shows how products roll up to product categories, which roll up to business units.

Revenue data is provided at the date and product level. Expense data is provided at the date and department level.

#### Business Issues -

Historically, it has taken two analysts a week to prepare the reports for the quarterly board meetings. Also, there is usually at least one issue each quarter where a value in a report is wrong because of a bad cell reference in an Excel formula. On occasion, there are conflicting results in the reports because the products and departments that roll up to each business unit are not defined consistently.

Requirements -

## Planned Changes -

Contoso plans to automate and standardize the quarterly reporting process by using Microsoft Power BI. The company wants to how long it takes to populate reports to less than two days. The company wants to create common logic for business units, products, and departments to be used across all reports, including, but not limited, to the quarterly reporting for the board.

#### Technical Requirements -

Contoso wants the reports and datasets refreshed with minimal manual effort.

The company wants to provide a single package of reports to the board that contains custom navigation and links to supplementary information. Maintenance, including manually updating data and access, must be minimized as much as possible.

#### Security Requirements -

The reports must be made available to the board from powerbi.com. An Azure Active Directory group will be used to share information with the board.

The analysts responsible for each business unit must see all the data the board sees, except the profit and loss data, which must be restricted to only their business unit's data. The analysts must be able to build new reports from the dataset that contains the profit and loss data, but any reports that the analysts build must not be included in the quarterly reports for the board. The analysts must not be able to share the quarterly reports with anyone.

# Report Requirements -

You plan to relate the balance sheet to a standard date table in Power BI in a many-to-one relationship based on the last day of the month. At least one of the balance sheet reports in the quarterly reporting package must show the ending balances for the quarter, as well as for the previous quarter.

Projections must contain a column named RevenueProjection that contains the revenue projection amounts. A relationship must be created from Projections to a table named Date that contains the columns shown in the following table.

| Name       | Data type | Example         |
|------------|-----------|-----------------|
| Date       | Date      | 4-Apr-2020      |
| Month      | Integer   | 20,2004         |
| Month Name | Text      | February        |
| Quarter    | Integer   | 20,202          |
| Year       | Integer   | 2,020 maw/09525 |

The definitions and attributes of products, departments, and business units must be consistent across all reports.

The board must be able to get the following information from the quarterly reports:

Revenue trends over time

Ending balances for each account

A comparison of expenses versus projections by quarter

Changes in long-term liabilities from the previous quarter

A comparison of quarterly revenue versus the same quarter during the prior year

# Question

What is the minimum number of Power BI datasets needed to support the reports?

- A. two imported datasets
- B. a single DirectQuery dataset
- C. two DirectQuery datasets
- D. a single imported dataset

# **Correct Answer:** A

Scenario: Data and Sources -

Data for the reports comes from three sources. Detailed revenue, cost, and expense data comes from an Azure SQL database. Summary

balance sheet data comes from Microsoft Dynamics 365 Business Central. The balance sheet data is not related to the profit and loss results, other than they both relate to dates.

Monthly revenue and expense projections for the next quarter come from a Microsoft SharePoint Online list. Quarterly projections relate to the profit and loss results by using the following shared dimensions: date, business unit, department, and product category.

Reference:

https://docs.microsoft.com/en-us/power-bi/connect-data/service-datasets-understand

Community vote distribution

D (63%)

A (38%)

# GI0200011 Highly Voted of 1 year, 4 months ago

The dataset is not only one? If you use multiple data source and import all the tables, at the end when publish to Service is packed in one dataset, isn't it?

upvoted 40 times

# ■ NargesRokni 4 months, 3 weeks ago

I think you're right,

look at here: https://docs.microsoft.com/en-us/power-bi/connect-data/service-datasets-understand

Except for streaming datasets, the dataset represents a data model upvoted 1 times

# ☐ ♣ amadeus21 10 months ago

No, 1 dataset = 1 data source.

source:

https://docs.microsoft.com/en-us/power-bi/fundamentals/service-basic-

concepts#:~:text=now%20introduce%20datasets.-,Datasets,it%20together%20in%20one%20place.&text=Datasets%20are%20associated%20with%20workspaces,be%20part%20of%20many%20workspaces.

Datasets are associated with workspaces and a single dataset can be part of many workspaces. When you open a workspace, the associated datasets are listed under the Datasets tab. Each listed dataset represents a single source of data, for example, an Excel workbook on OneDrive, or an on-premises SSAS tabular dataset, or a Salesforce dataset.

upvoted 2 times

# ☐ ▲ xabieul 3 weeks, 4 days ago

That's not true. As we can read in the same webpage from Microsoft that you shared:

"the dataset may contain data that comes from one or more sources" upvoted 2 times

# □ **& WW219** 2 months, 2 weeks ago

"A dataset is a collection of data that you import or connect to." https://docs.microsoft.com/en-us/power-bi/fundamentals/service-basic-concepts upvoted 1 times

# ■ NargesRokni 4 months, 3 weeks ago

I'm not agree. look at here: https://docs.microsoft.com/en-us/power-bi/connect-data/service-datasets-understand

Except for streaming datasets, the dataset represents a data model upvoted 3 times

# 🗀 🚨 Lhouss 1 year, 2 months ago

Agree with you. in addition the question is about the minimum. upvoted 5 times

# □ 🏜 NargesRokni 4 months, 3 weeks ago

Each listed dataset is a source of data available for one or more reports, and the dataset may contain data that comes from one or more sources.

upvoted 1 times

## □ **Learn Venmaniram** Highly Voted 1 year, 4 months ago

With direct query mode, because data is not loaded into a secondary storage, you can only connect to one single data source. If you are connected to a SQL Server database, then you cannot bring another query from another SQL Server database or any other data sources. Hence Answer is A. two imported datsets

upvoted 29 times

## □ 🏜 rob51i03 1 year, 2 months ago

This answer is contradictory. It states the answer is A (two imported datasets) but then gives reasons based on DirectQuery limitations, which are only relevant to answer C.

upvoted 5 times

## □ **LeSharo** 1 year, 1 month ago

No it is not contradictory. It explains it is answer A (two imported datasets), and also explains why it is not answer C (two DirectQuery datasets).

upvoted 7 times

# ■ Hazemnz Most Recent ② 2 days, 7 hours ago

# Selected Answer: D

A single imported dataset for the following sources (as I think they will be added as data sources for this single dataset):

- 1-) Azure SQL database
- 2-) Microsoft Dynamics 365 Business Central
- 3-) Microsoft SharePoint Online list

upvoted 1 times

## ■ 123CCM 4 days, 7 hours ago

To accomplish the report's requirement, we just need one Power BI dataset, consisted of the 3 data sources (MS Dynamics 365, Microsoft SharePoint Online list, Azure SQL DB).

Correct answer is D.

upvoted 1 times

## ☐ ♣ Shan 2 months ago

In exam 30/12/21 upvoted 1 times

## ■ ■ WW219 2 months, 2 weeks ago

#### Selected Answer: D

SharePoint and Dynamics 365 Business Central don't support Direct query, SO not B nor C.

And if we choose import mode, "an Import model can integrate data from any number of supported data source types" (https://docs.microsoft.com/en-us/power-bi/connect-data/service-dataset-modes-understand).

So answer is D.

upvoted 4 times

## ☐ ♣ PatrickStr 2 months, 3 weeks ago

on exam 12/10/2021 upvoted 1 times

# ■ **medsimus** 3 months ago

# **Selected Answer: A**

I think

upvoted 3 times

# □ **Sandrea** 3 months, 1 week ago

D:

- · You can insert all the data sources in one dataset.
- · You can't use SharePoint with direct query.

## Planned Changes

- The company wants to create common logic for business units, products, and departments to be used across all reports, including, but not limited, to the quarterly reporting for the board. Best solution: Only one dataset.

  Technical Requirements
- Contoso wants the reports and datasets refreshed with minimal manual effort. Best solution: Only one dataset.
- The company wants to provide a single package of reports to the board that contains custom navigation and links to supplementary information. Best solution: Only one dataset.
- Maintenance, including manually updating data and access, must be minimized as much as possible. Best solution: Only one dataset. Data and Sources
- Monthly revenue and expense projections for the next quarter come from a Microsoft SharePoint Online list: Best solution: Imported (Direct Query on a SharePoint list is not possible)

upvoted 2 times

## □ **a lavi\_01** 3 months, 2 weeks ago

Hello, i believe the question here is how many tables can we place in one model? is it all of the tables? in which case we will have one model and one dataset. If we cannot link all of the tables between them in one datamodel, then we need to create another dataset. The question says that 2 tables are unrelated except for the date. So, can these 2 tables be connected via the date column? if yes, then we would need only one dataset. upvoted 1 times

## aguilartu1 3 months, 3 weeks ago

on exam - Nov 11, 2021. my answer: a single imported dataset upvoted 2 times

# **□ ▲ YTYTYTYT** 1 month, 2 weeks ago

yu passed the exam? upvoted 1 times

# 🗀 🏜 theezin 3 months, 2 weeks ago

You passed the exam? upvoted 2 times

# ☐ ♣ Thong 4 months, 2 weeks ago

## Summary of sources:

- 1/ Detailed revenue, cost, and expense data Azure SQL database
- 2/ Balance sheet data Microsoft Dynamics 365 Business Central
- 3/ Monthly revenue and expense projections Microsoft SharePoint Online list

Summary of report requirements: Balance Sheet & Revenue Projections Thus, at least we need 2/ and 3/ => 2 Imported Datasets => A is correct

upvoted 8 times

# 

On exam 10/14/21 upvoted 1 times

# ■ woody79 5 months ago

Here is the clue that there are more than 1 datasets...

"The analysts must be able to build new reports from the dataset that contains the profit and loss data, "...(meaning not from the other dataset...). Answer must be A.

upvoted 6 times

## □ ■ NicJac 3 months, 2 weeks ago

I thought exactly the same but I believe Business Unit data can be restricted using RLS. Otherwise I'd agree it would be two datasets. Also, one dataset fulfills the requirement of creating one package of reports and dashboards for the board (one dataset, one workspace).

upvoted 2 times

### □ ■ IvyS 5 months ago

Should be D, a single imported dataset.

I have four years experience of developing powerbi report. All of my reports that only connect to one dataset. But the dataset connect to multiple data sources such as SQL Server, Excel, MySql at the same time.

According to

https://docs.microsoft.com/en-us/power-bi/fundamentals/service-basic-

concepts#:~:text=now%20introduce%20datasets.-,Datasets,it%20together%20in%20one%20place.&text=Datasets%20are%20associated%20with%20workspaces,be%20part%20of%20many%20workspaces.

Datasets are associated with workspaces and a single dataset can be part of many workspaces. When you open a workspace, the associated datasets are listed under the Datasets tab. Each listed dataset is a source of data available for one or more reports, and the dataset may contain data that comes from one or more sources. For example, an Excel workbook on OneDrive, or an on-premises SSAS tabular dataset, or a Salesforce dataset. There are many different data sources supported, and we're adding new ones all the time. See the list of dataset types that you can use with Power BI.

upvoted 13 times

# ☐ ♣ Giuseppe24\_10 5 months, 2 weeks ago

The Correct Answer is 'a single imported dataset'.

1 dataset may contain data that comes from one or more sources!!!

upvoted 1 times

# ☐ **& BilJon** 8 months, 1 week ago

It states that "an Import model can integrate data from any number of supported data source types". In that case we can import from all three data sources into one dataset

https://docs.microsoft.com/en-us/power-bi/connect-data/service-dataset-modes-understand

upvoted 4 times

# Topic 9 - Testlet 3

Question #1 Topic 9

# **Introductory Info**

Case study -

This is a case study. Case studies are not timed separately. You can use as much exam time as you would like to complete each case. However, there may be additional case studies and sections on this exam. You must manage your time to ensure that you are able to complete all question included on this exam in the time provided.

To answer the questions included in a case study, you will need to reference information that is provided in the case study. Case studies might contain exhibits and other resources that provide more information about the scenario that is described in the case study. Each question is independent of the other question on this case study.

At the end of this case study, a review screen will appear. This screen allows you to review your answers and to make changes before you move to the next section of the exam. After you begin a new section, you cannot return to this section.

To start the case study -

To display the first question on this case study, click the Next button. Use the buttons in the left pane to explore the content of the case study before you answer the questions. Clicking these buttons displays information such as business requirements, existing environment, and problem statements. If the case study has an All Information tab, note that the information displayed is identical to the information displayed on the subsequent tabs. When you are ready to answer a question, click the Question button to return to the question.

Overview. General Overview -

Northwind Traders is a specialty food import company.

The company recently implemented Power BI to better understand its top customers, products, and suppliers.

Overview. Business Issues -

The sales department relies on the IT department to generate reports in Microsoft SQL Server Reporting Services (SSRS). The IT department takes too long to generate the reports and often misunderstands the report requirements.

Existing Environment. Data Sources

Northwind Traders uses the data sources shown in the following table.

| Name    | Type                        | Data size |
|---------|-----------------------------|-----------|
| Source1 | Azure SQL database          | 2 GB      |
| Source2 | Microsoft Excel spreadsheet | 5 MB      |

Source2 is exported daily from a third-party system and stored in Microsoft SharePoint Online.

Existing Environment. Customer Worksheet

Source2 contains a single worksheet named Customer Details. The first 11 rows of the worksheet are shown in the following table.

| CustomerID | CustomerCRMID | CompanyName                        | Address                          | City           | Region | PostalCode | Country | Phone          |
|------------|---------------|------------------------------------|----------------------------------|----------------|--------|------------|---------|----------------|
| 1          | ALFKI         | Alfreds Futterkiste                | Obere Str. 57                    | Berlin         | DE     | 12209      | Germany | 030-0074321    |
| 2          | ANATR         | Ana Trujillo Emparedados y helados | Avda. de la<br>Constitución 2222 | México<br>D.F. | MX     | 5021       | Mexico  | (5) 555-4729   |
| 3          | ANTON         | Antonio Moreno Taquería            | Mataderos 2312                   | México<br>D.F. | MX     | 5023       | Mexico  | (5) 555-3932   |
| 4          | AROUT         | Around the Horn                    | 120 Hanover Sq.                  | London         | UK     | WA1 1DP    | UK      | (171) 555-7788 |
| 5          | BERGS         | Berglunds snabbköp                 | Berguvsvägen 8                   | Luleå          | SWE    | S-958 22   | Sweden  | 0921-12 34 65  |
| 6          | BLAUS         | Blauer See Delikatessen            | Forsterstr. 57                   | Mannheim       | DE     | 68306      | Germany | 0621-08460     |
| 7          | BLONP         | Blondesddsi père et fils           | 24, place Kléber                 | Strasbourg     | FRA    | 67000      | France  | 88.60.15.31    |
| 8          | BOLID         | Bólido Comidas preparadas          | C/ Araquil, 67                   | Madrid         | SPN    | 28023      | Spain   | (91) 555 22 82 |
| 9          | BONAP         | Bon app'                           | 12, rue des Bouchers             | Marseille      | FRA    | 13008      | France  | 91.24.45.40    |
| 10         | BOTTM         | Bottom-Dollar Markets              | 23 Tsawassen Blvd.               | Tsawassen      | BC     | T2F 8M4    | Canada  | (604) 555-4729 |

All the fields in Source2 are mandatory.

The Address column in Customer Details is the billing address, which can differ from the shipping address.

Existing Environment. Azure SQL Database

Source1 contains the following table:

Orders

**Products** 

Suppliers

Categories

Order Details

Sales Employees

The Orders table contains the following columns.

| Name           | Is nullable | Data type | Example value                | Key            |
|----------------|-------------|-----------|------------------------------|----------------|
| OrderID        | No          | Int       | 10248                        | Primary key    |
| CustomerID     | Yes         | NCHAR     | VINET                        | Not applicable |
| OrderDate      | Yes         | Date      | 2021-01-04                   | Not applicable |
| RequiredDate   | Yes         | Date      | 2021-02-01                   | Not applicable |
| ShippedDate    | Yes         | Date      | 2021-01-16                   | Not applicable |
| Freight        | Yes         | Decimal   | 32.38                        | Not applicable |
| ShipName       | Yes         | NVARCHAR  | Vins et alcools<br>Chevalier | Not applicable |
| ShipAddress    | Yes         | NVARCHAR  | 59 rue de<br>l'Abbaye        | Not applicable |
| ShipCity       | Yes         | NVARCHAR  | Reims                        | Not applicable |
| ShipRegion     | Yes         | NVARCHAR  | FRA                          | Not applicable |
| ShipPostalCode | Yes         | NVARCHAR  | 511000                       | Not applicable |
| ShipCountry    | Yes         | NVARCHAR  | France                       | Not applicable |

The Order Details table contains the following columns.

| Name            | Is nullable | Data type | Example value  | Key                          |
|-----------------|-------------|-----------|----------------|------------------------------|
| ProductID       | No          | Int       | 11             | Primary key                  |
| ProductName     | No          | NVARCHAR  | Queso Cabrales | Not applicable               |
| SupplierID      | Yes         | Int       | 5              | Foreign key to<br>Suppliers  |
| CategoryID      | Yes         | Int       | 4              | Foreign key to<br>Categories |
| QuantityPerUnit | Yes         | NVARCHAR  | 1 kg pkg.      | Not applicable               |
| Discontinued    | No          | Bit       | 0              | Not applicable               |

The address in the Orders table is the shipping address, which can differ from the billing address.

The Products table contains the following columns.

| Name            | Is nullable | Is nullable Data type Example value |                | Key                          |
|-----------------|-------------|-------------------------------------|----------------|------------------------------|
| ProductID       | No          | Int                                 | 11             | Primary key                  |
| ProductName     | No          | NVARCHAR                            | Queso Cabrales | Not applicable               |
| SupplierID      | Yes         | Int                                 | 5              | Foreign key to<br>Suppliers  |
| CategoryID      | Yes         | Int                                 | 4              | Foreign key to<br>Categories |
| QuantityPerUnit | Yes         | NVARCHAR                            | 1 kg pkg.      | Not applicable               |
| Discontinued    | No          | Bit                                 | 0              | Not applicable               |

The Categories table contains the following columns.

| Name         | Is nullable | Data type | Example value  | Key            |
|--------------|-------------|-----------|----------------|----------------|
| CategoryID   | No          | int       | 4              | Primary key    |
| CategoryName | No          | nvarchar  | Dairy Products | Not applicable |
| Description  | Yes         | nvarchar  | Cheeses        | Not applicable |

The Suppliers table contains the following columns.

| Name        | Is nullable | Data type | Example value                            | Key               |
|-------------|-------------|-----------|------------------------------------------|-------------------|
| SupplierID  | No          | Int       | 5                                        | Primary key       |
| CompanyName | No          | NVARCHAR  | Cooperativa de<br>Quesos 'Las<br>Cabras' | Not<br>applicable |
| Address     | Yes         | NVARCHAR  | Calle del Rosal 4                        | Not applicable    |
| City        | Yes         | NVARCHAR  | Oviedo                                   | Not applicable    |
| Region      | Yes         | NVARCHAR  | Asturias                                 | Not applicable    |
| PostalCode  | Yes         | NVARCHAR  | 33007                                    | Not applicable    |
| Country     | Yes         | NVARCHAR  | Spain                                    | Not applicable    |
| Phone       | Yes         | NVARCHAR  | (98) 598 76 54                           | Not applicable    |

The Sales Employees table contains the following columns.

| Name         | Is nullable | Data type | Example value                 | Key            |
|--------------|-------------|-----------|-------------------------------|----------------|
| EmployeeID   | No          | Int       | 1                             | Primary<br>key |
| LastName     | No          | NVARCHAR  | Davolio                       | Not applicable |
| FirstName    | No          | NVARCHAR  | Nancy                         | Not applicable |
| Title        | Yes         | NVARCHAR  | Sales Representative          | Not applicable |
| HireDate     | Yes         | Date      | 2015-02-01                    | Not applicable |
| Region       | Yes         | NVARCHAR  | WA                            | Not applicable |
| Country      | Yes         | NVARCHAR  | USA                           | Not applicable |
| EmailAddress | No          | NVARCHAR  | ndavolio@northwindtraders.com | Not applicable |

Each employee in the Sales Employees table is assigned to one sales region. Multiple employees can be assigned to each region.

Requirements. Report Requirements

Northwind Traders requires the following reports:

Top Products

**Top Customers** 

**On-Time Shipping** 

The Top Customers report will show the top 20 customers based on the highest sales amounts in a selected order month or quarter, product category, and sales region.

The Top Products report will show the top 20 products based on the highest sales amounts sold in a selected order month or quarter, sales region, and product category. The report must also show which suppliers provide the top products.

The On-Time Shipping report will show the following metrics for a selected shipping month or quarter:

The percentage of orders that were shipped late by country and shipping region

Customers that had multiple late shipments during the last quarter

Northwind Traders defines late orders as those shipped after the required shipping date.

The warehouse shipping department must be notified if the percentage of late orders within the current month exceeds 5%.

The reports must show historical data for the current calendar year and the last three calendar years.

Requirements. Technical Requirements

Northwind Traders identifies the following technical requirements:

A single dataset must support all three reports.

The reports must be stored in a single Power BI workspace.

Report data must be current as of 7 AM Pacific Time each day.

The reports must provide fast response times when users interact with a visualization.

The data model must minimize the size of the dataset as much as possible, while meeting the report requirements and the technical requirements.

Requirements. Security Requirements

Access to the reports must be granted to Azure Active Directory (Azure AD) security groups only. An Azure AD security group exists for each department.

The sales department must be able to perform the following tasks in Power BI:

Create, edit, and delete content in the reports.

Manage permissions for workspaces, datasets, and report.

Publish, unpublish, update, and change the permissions for an app.

Assign Azure AD groups role-based access to the reports workspace.

Users in the sales department must be able to access only the data of the sales region to which they are assigned in the Sales Employees table.

Power BI has the following row-level security (RLS) Table filter DAX expression for the Sales Employees table.

[EmailAddress] = USERNAME()

RLS will be applied only to the sales department users. Users in all other departments must be able to view all the data.

# Question

You need to design the data model to meet the report requirements.

What should you do in Power BI Desktop?

- A. From Power Query, use a DAX expression to add columns to the Orders table to calculate the calendar quarter of the OrderDate column, the calendar quarter of the ShippedDate column, and the calendar month of the ShippedDate column.
- B. From Power Query, add columns to the Orders table to calculate the calendar quarter and the calendar month of the OrderDate column.
- C. From Power BI Desktop, use the Auto date/time option when creating the reports.

D. From Power Query, add a date table. Create an active relationship to the OrderDate column in the Orders table and an inactive relationship to the ShippedDate column in the Orders table.

#### **Correct Answer**: *B*

Use Power Query to calculate calendar quarter and calendar month.

Scenario:

- ⇒ A single dataset must support all three reports:
- The Top Customers report will show the top 20 customers based on the highest sales amounts in a selected order month or quarter, product category, and sales region.
- The Top Products report will show the top 20 products based on the highest sales amounts sold in a selected order month or quarter, sales region, and product category.

The data model must minimize the size of the dataset as much as possible, while meeting the report requirements and the technical requirements.

.

Highly Voted 5 months, 1 week ago

i think its D upvoted 29 times

□ ♣ TL0287 5 months, 1 week ago

agreed!

upvoted 2 times

☐ ▲ Merinder Highly Voted 🖈 3 months, 3 weeks ago

Should be D.

- A It's not possible to use DAX in Power Query. Power Query uses M language.
- B This would only provide calendar quarter and month fields for OrderDate only but not for ShippedDate.
- C This would create a hidden Date table for each Date field in the model. This contradicts "The data model must minimize the size of the dataset as much as possible".
- D Creates a single Date table that can be used for OrderDate and ShippedDate.

upvoted 10 times

☐ ♣ rrrrrrrrrr Most Recent ② 2 months ago

There is a mistake in the data model images. The same image is for the tables "Order Details" and "Products". Pretty sure the image is the Products table. So the "Order Details" table structure is missing.

upvoted 1 times

☐ ♣ PatrickStr 2 months, 3 weeks ago

on exam 12/10/2021 upvoted 1 times

adbukavu 2 months, 4 weeks ago

It cannot be D: userelationship is only when the shipdate is not to be used in combination with other date columns upvoted 1 times

☐ **a** QueenJet 3 months, 4 weeks ago

My first instinct is D, but there is no requirement for comparison of todays against Last Year, or last Quarter. This is where Date table is a requirement. Since the requirement is for selected shipping month or quarter, that can be built in Orders table. The Date table will add to the size of Power BI Dataset too. I go for B.

upvoted 3 times

🖯 🏜 snna4 4 months, 1 week ago

Why not "B"?

As per requirements: "The On-Time Shipping report will show the following metrics for a selected shipping month or quarter". How are you going to configure reports in case you follow "D"? In case of "D" you will have also to create "quarter" and "month" columns in the date table and resulting data model will be greater in size then if you follow answer "B".

upvoted 3 times

🖃 🏜 moishemg 4 months, 2 weeks ago

Dice Clara y Serena que es la D!!!! upvoted 2 times

On exam 10/14/21 - I answered D upvoted 2 times

■ LvyS 5 months ago

The answer should be D.

A seperate date table can minimise the data size.

upvoted 3 times

☐ **Line Inueghian** 4 months, 3 weeks ago

Totally agree, in the date table you can create the quarter column.

upvoted 1 times

**Topic 10 - Testlet 4** 

Question #1 Topic 10

## **Introductory Info**

Case Study -

This is a case study. Case studies are not timed separately. You can use as much exam time as you would like to complete each case. However, there may be additional case studies and sections on this exam. You must manage your time to ensure that you are able to complete all questions included on this exam in the time provided.

To answer the questions included in a case study, you will need to reference information that is provided in the case study. Case studies might contain exhibits and other resources that provide more information about the scenario that is described in the case study. Each question is independent of the other question on this case study.

At the end of this case study, a review screen will appear. This screen allows you to review your answers and to make changes before you move to the next section of the exam. After you begin a new section, you cannot return to this section.

# To start the case study -

To display the first question on this case study, click the Next button. Use the buttons in the left pane to explore the content of the case study before you answer the questions. Clicking these buttons displays information such as business requirements, existing environment, and problem statements. If the case study has an All Information tab, note that the information displayed is identical to the information displayed on the subsequent tabs. When you are ready to answer a question, click the Question button to return to the question.

#### Overview -

Litware, Inc. is an online retailer that uses Microsoft Power BI dashboards and reports.

The company plans to leverage data from Microsoft SQL Server databases, Microsoft Excel files, text files, and several other data sources. Litware uses Azure Active Directory (Azure AD) to authenticate users.

**Existing Environment -**

# Sales Data -

Litware has online sales data that has the SQL schema shown in the following table.

| Table name     | Column name                                                                                                    | Data type |
|----------------|----------------------------------------------------------------------------------------------------|-----------|
| Calca Dagian   | region_id                                                                                                    | Integer   |
| Sales_Region   | name                                                                                                    | Varchar   |
| Dogion Manager | region_id                                                                                                    | Integer   |
| Region_Manager | manager_id                                                                                                    | Integer   |
|                | sales_manager_id                                                                                                    | Integer   |
| Sales_Manager  | name                                                                                                    | Varchar   |
|                | region_id Integer name Varchar region_id Integer manager_id Integer sales_manager_id Integer                                                                                                    | Varchar   |
|                | sales_id                                                                                                    | Integer   |
|                | sales_date_id                                                                                                    | Integer   |
| Sales          | sales_amount                                                                                                    | Floating  |
| Sales          | customer_id                                                                                                    | Integer   |
|                | sales_ship_date_id                                                                                                    | Integer   |
|                | region_id                                                                                                    | Varchar   |
|                | customer_id                                                                                                    | Integer   |
| Customer_Date  | first_name                                                                                                    | Varchar   |
|                | region_id name region_id manager_id sales_manager_id name username sales_id sales_date_id sales_amount customer_id sales_ship_date_id region_id customer_id first_name last_name date_id date month week year week_id total_returns sales_region_id target_id sales_target                                                                                                    | Varchar   |
|                | date_id                                                                                                    | Integer   |
|                | date                                                                                                    | Date      |
| Date           | region_id Integer name Varchar region_id Integer manager_id Integer sales_manager_id Integer name Varchar username Varchar sales_id Integer sales_date_id Integer sales_amount Floating customer_id Integer sales_ship_date_id Integer region_id Varchar customer_id Integer first_name Varchar last_name Varchar date_id Integer date Date month Integer week Integer week Integer week Integer week_id Integer total_returns Floating sales_region_id Varchar last_name Integer week Integer sales_region_id Varchar last_returns Floating sales_region_id Integer sales_target date_id Integer sales_target linteger sales_target linteger sales_target linteger sales_target linteger linteger sales_target linteger linteger linteger sales_target linteger linteger lint | Integer   |
|                |                                                                                                    | Integer   |
|                |                                                                                                    | Integer   |
|                | week_id                                                                                                    | Integer   |
| Weekly_Returns | total_returns                                                                                                    | Floating  |
|                | sales_region_id                                                                                                    | Varchar   |
|                |                                                                                                    | Integer   |
| Targets        | sales_target                                                                                                    | Decimal   |
| Targets        | date_id                                                                                                    | Integer   |
|                | region id                                                                                                    | Integer   |

In the Date table, the date\_id column has a format of yyyymmdd and the month column has a format of yyyymm.

The week column in the Date table and the week\_id column in the Weekly\_Returns table have a format of yyyyww.

The sales\_id column in the Sales table represents a unique transaction.

The region\_id column can be managed by only one sales manager.

## Data Concerns -

You are concerned with the quality and completeness of the sales data. You plan to verify the sales data for negative sales amounts.

# Reporting Requirements -

Litware identifies the following technical requirements:

Executives require a visual that shows sales by region.

Regional managers require a visual to analyze weekly sales and returns.

Sales managers must be able to see the sales data of their respective region only.

The sales managers require a visual to analyze sales performance versus sales targets.

The sale department requires reports that contain the number of sales transactions.

Users must be able to see the month in reports as shown in the following example: Feb 2020.

The customer service department requires a visual that can be filtered by both sales month and ship month independently.

#### Question

You need to create the required relationship for the executive's visual.

What should you do before you can create the relationship?

- A. Change the data type of Sales[region\_id] to Whole Number.
- B. Change the data type of Sales[region\_id] to Decimal Number.
- C. Change the data type of Sales[sales\_id] to Text.
- D. In the Sales table, add a measure for Sum(sales\_amount).

#### **Correct Answer:** A

Scenario: Executives require a visual that shows sales by region.

Need to change the sales\_id column from Varchar to Whole Number (Integer).

Community vote distribution

A (100%)

HaliBrickclay Highly Voted of 4 months, 4 weeks ago

yes, answer is Correct region\_id is sales table is varchar to make join, we need to make it whole number upvoted 8 times

☐ ♣ Ihueghian Highly Voted ♣ 4 months, 2 weeks ago

In Exam 10/16 and I went for A upvoted 6 times

 ☐
 ♣
 Hazemnz
 Most Recent ②
 19 hours, 59 minutes ago

**Selected Answer: A** 

A is the correct answer upvoted 1 times

□ ♣ toaldoe 3 months, 1 week ago

**Selected Answer: A** 

yes.. needs to be changed to whole number (integer) upvoted 3 times

☐ ▲ NicJac 3 months, 2 weeks ago

I believe it is C. Change the data type of Sales[sales\_id] to Text. if there are any non-numeric values in the Sales [Region\_id] column you will not be able to convert it to integer. You are able to merge and join tables on varchar type columns. https://docs.microsoft.com/en-us/power-bi/connect-data/desktop-shape-and-combine-data#combine-queries

upvoted 1 times

☐ ▲ xabieul 3 weeks, 4 days ago

It can't be C. Sales[region\_id] is related to Sales\_Region[region\_id], which is an integer. For that relation to work, both need to be the same data type. So, if Sales[region\_id] had a non-numeric value, it should be corrected because it would be a mistake. We can't change the data type of Sales\_Region[region\_id] because it is not an option in the questions.

upvoted 1 times

😑 🚨 noorul99 6 months ago

yes agree, as it needs to join sales table to region table upvoted 4 times

ali0912 6 months ago

A = Correct Answer upvoted 3 times

Question #2 Topic 10

## **Introductory Info**

Case Study -

This is a case study. Case studies are not timed separately. You can use as much exam time as you would like to complete each case. However, there may be additional case studies and sections on this exam. You must manage your time to ensure that you are able to complete all questions included on this exam in the time provided.

To answer the questions included in a case study, you will need to reference information that is provided in the case study. Case studies might contain exhibits and other resources that provide more information about the scenario that is described in the case study. Each question is independent of the other question on this case study.

At the end of this case study, a review screen will appear. This screen allows you to review your answers and to make changes before you move to the next section of the exam. After you begin a new section, you cannot return to this section.

#### To start the case study -

To display the first question on this case study, click the Next button. Use the buttons in the left pane to explore the content of the case study before you answer the questions. Clicking these buttons displays information such as business requirements, existing environment, and problem statements. If the case study has an All Information tab, note that the information displayed is identical to the information displayed on the subsequent tabs. When you are ready to answer a question, click the Question button to return to the question.

#### Overview -

Litware, Inc. is an online retailer that uses Microsoft Power BI dashboards and reports.

The company plans to leverage data from Microsoft SQL Server databases, Microsoft Excel files, text files, and several other data sources. Litware uses Azure Active Directory (Azure AD) to authenticate users.

**Existing Environment -**

### Sales Data -

Litware has online sales data that has the SQL schema shown in the following table.

| Table name     | Column name                                                                                                    | Data type |
|----------------|----------------------------------------------------------------------------------------------------|-----------|
| Calca Dagian   | region_id                                                                                                    | Integer   |
| Sales_Region   | name                                                                                                    | Varchar   |
| Dogion Manager | region_id                                                                                                    | Integer   |
| Region_Manager | manager_id                                                                                                    | Integer   |
|                | sales_manager_id                                                                                                    | Integer   |
| Sales_Manager  | name                                                                                                    | Varchar   |
|                | region_id Integer name Varchar region_id Integer manager_id Integer sales_manager_id Integer                                                                                                    | Varchar   |
|                | sales_id                                                                                                    | Integer   |
|                | sales_date_id                                                                                                    | Integer   |
| Sales          | sales_amount                                                                                                    | Floating  |
| Sales          | customer_id                                                                                                    | Integer   |
|                | sales_ship_date_id                                                                                                    | Integer   |
|                | region_id                                                                                                    | Varchar   |
|                | customer_id                                                                                                    | Integer   |
| Customer_Date  | first_name                                                                                                    | Varchar   |
|                | region_id name region_id manager_id sales_manager_id name username sales_id sales_date_id sales_amount customer_id sales_ship_date_id region_id customer_id first_name last_name date_id date month week year week_id total_returns sales_region_id target_id sales_target                                                                                                    | Varchar   |
|                | date_id                                                                                                    | Integer   |
|                | date                                                                                                    | Date      |
| Date           | region_id Integer name Varchar region_id Integer manager_id Integer sales_manager_id Integer name Varchar username Varchar sales_id Integer sales_date_id Integer sales_amount Floating customer_id Integer sales_ship_date_id Integer region_id Varchar customer_id Integer first_name Varchar last_name Varchar date_id Integer date Date month Integer week Integer week Integer week Integer week_id Integer total_returns Floating sales_region_id Varchar last_name Integer week Integer sales_region_id Varchar last_returns Floating sales_region_id Integer sales_target date_id Integer sales_target linteger sales_target linteger sales_target linteger sales_target linteger linteger sales_target linteger linteger linteger sales_target linteger linteger lint | Integer   |
|                |                                                                                                    | Integer   |
|                |                                                                                                    | Integer   |
|                | week_id                                                                                                    | Integer   |
| Weekly_Returns | total_returns                                                                                                    | Floating  |
|                | sales_region_id                                                                                                    | Varchar   |
|                |                                                                                                    | Integer   |
| Targets        | sales_target                                                                                                    | Decimal   |
| Targets        | date_id                                                                                                    | Integer   |
|                | region id                                                                                                    | Integer   |

In the Date table, the date\_id column has a format of yyyymmdd and the month column has a format of yyyymm.

The week column in the Date table and the week\_id column in the Weekly\_Returns table have a format of yyyyww.

The sales\_id column in the Sales table represents a unique transaction.

The region\_id column can be managed by only one sales manager.

## Data Concerns -

You are concerned with the quality and completeness of the sales data. You plan to verify the sales data for negative sales amounts.

# Reporting Requirements -

Litware identifies the following technical requirements:

Executives require a visual that shows sales by region.

Regional managers require a visual to analyze weekly sales and returns.

Sales managers must be able to see the sales data of their respective region only.

The sales managers require a visual to analyze sales performance versus sales targets.

The sale department requires reports that contain the number of sales transactions.

Users must be able to see the month in reports as shown in the following example: Feb 2020.

The customer service department requires a visual that can be filtered by both sales month and ship month independently.

#### Question

What should you create to meet the reporting requirements of the sales department?

- A. a measure that uses a formula of SUM(Sales[sales\_id])
- B. a calculated column that use a formula of COUNTA(Sales[sales\_id])
- C. a measure that uses a formula of COUNTROWS(Sales)
- D. a calculated column that uses a formula of SUM(Sales[sales\_id])

#### Correct Answer: C

The sale department requires reports that contain the number of sales transactions.

The COUNTROWS function counts the number of rows in the specified table, or in a table defined by an expression.

**Incorrect Answers:** 

B: COUNTA counts the number of values in a column. It returns the number of cells in a column that contain a non blank value.

Reference:

https://docs.microsoft.com/en-us/dax/countrows-function-dax

# ■ DaveLaff Highly Voted 6 months ago

Correct, C.

There are three reasons why COUNTROWS(Sales) is better:

- --It's more efficient, and so it will perform better.
- --It doesn't consider BLANKs contained in any column of the table.
- --The intention of formula is clearer, to the point of being self-describing.

When it's your intention to count table rows, it's recommended you always use the COUNTROWS function.

https://docs.microsoft.com/en-us/dax/best-practices/dax-countrows upvoted 41 times

# ☐ ▲ XiltroX 5 months, 3 weeks ago

Thank you DaveLaff for your invaluable tip upvoted 1 times

## 😑 🚨 noorul99 5 months, 3 weeks ago

nice explanation upvoted 1 times

# 

C is correct

upvoted 1 times

# ☐ ♣ rrrrrrrrrr Most Recent ② 2 months ago

B is pointless, since it states "calculated column". You certainly do not want to have this number in every single row of the Sales table. However COUNTROWS does not distinguish between empty values or duplicated in the field sales\_id, so also not a perfect solution, but the only one, which works.

upvoted 2 times

# PatrickStr 2 months, 3 weeks ago

on exam 12/10/2021 upvoted 1 times

# ☐ ♣ Ihueghian 4 months, 2 weeks ago

I had this in my exam 16/10 and went for C (Countrow) upvoted 1 times

# ☐ ♣ HaliBrickclay 4 months, 4 weeks ago

yes its C, we cannot sum sales\_ID upvoted 2 times

# ■ LvyS 5 months ago

The Answer should be B, COUNTA(sales\_id)

sales\_id represent a unique sales transaction and the requirement of sales department's is to show the number of sales transactions. Therefore we should use COUNTA function, which count the number of value of the field which is not blank.

https://docs.microsoft.com/en-us/dax/counta-function-dax

The shortfall of using COUNTROWS is because it dose not consider blanks which may lead to error. upvoted 4 times

# □ ♣ IvyS 5 months ago

The Count function counts the number of records that contain a number in a single-column table.

The CountA function counts the number of records that aren't blank in a single-column table. This function includes empty text ("") in the count

The Countlf function counts the number of records in a table that are true for a logical formula. The formula can reference columns of the table.

The CountRows function counts the number of records in a table.

upvoted 6 times

Question #3 Topic 10

## **Introductory Info**

Case Study -

This is a case study. Case studies are not timed separately. You can use as much exam time as you would like to complete each case. However, there may be additional case studies and sections on this exam. You must manage your time to ensure that you are able to complete all questions included on this exam in the time provided.

To answer the questions included in a case study, you will need to reference information that is provided in the case study. Case studies might contain exhibits and other resources that provide more information about the scenario that is described in the case study. Each question is independent of the other question on this case study.

At the end of this case study, a review screen will appear. This screen allows you to review your answers and to make changes before you move to the next section of the exam. After you begin a new section, you cannot return to this section.

#### To start the case study -

To display the first question on this case study, click the Next button. Use the buttons in the left pane to explore the content of the case study before you answer the questions. Clicking these buttons displays information such as business requirements, existing environment, and problem statements. If the case study has an All Information tab, note that the information displayed is identical to the information displayed on the subsequent tabs. When you are ready to answer a question, click the Question button to return to the question.

#### Overview -

Litware, Inc. is an online retailer that uses Microsoft Power BI dashboards and reports.

The company plans to leverage data from Microsoft SQL Server databases, Microsoft Excel files, text files, and several other data sources. Litware uses Azure Active Directory (Azure AD) to authenticate users.

**Existing Environment -**

#### Sales Data -

Litware has online sales data that has the SQL schema shown in the following table.

| Table name     | Column name                                                                                                    | Data type |
|----------------|----------------------------------------------------------------------------------------------------|-----------|
| Calca Dagian   | region_id                                                                                                    | Integer   |
| Sales_Region   | name                                                                                                    | Varchar   |
| Dogion Manager | region_id                                                                                                    | Integer   |
| Region_Manager | manager_id                                                                                                    | Integer   |
|                | sales_manager_id                                                                                                    | Integer   |
| Sales_Manager  | name                                                                                                    | Varchar   |
|                | region_id Integer name Varchar region_id Integer manager_id Integer sales_manager_id Integer                                                                                                    | Varchar   |
|                | sales_id                                                                                                    | Integer   |
|                | sales_date_id                                                                                                    | Integer   |
| Sales          | sales_amount                                                                                                    | Floating  |
| Sales          | customer_id                                                                                                    | Integer   |
|                | sales_ship_date_id                                                                                                    | Integer   |
|                | region_id                                                                                                    | Varchar   |
|                | customer_id                                                                                                    | Integer   |
| Customer_Date  | first_name                                                                                                    | Varchar   |
|                | region_id name region_id manager_id sales_manager_id name username sales_id sales_date_id sales_amount customer_id sales_ship_date_id region_id customer_id first_name last_name date_id date month week year week_id total_returns sales_region_id target_id sales_target                                                                                                    | Varchar   |
|                | date_id                                                                                                    | Integer   |
|                | date                                                                                                    | Date      |
| Date           | region_id Integer name Varchar region_id Integer manager_id Integer sales_manager_id Integer name Varchar username Varchar sales_id Integer sales_date_id Integer sales_amount Floating customer_id Integer sales_ship_date_id Integer region_id Varchar customer_id Integer first_name Varchar last_name Varchar date_id Integer date Date month Integer week Integer week Integer week Integer week_id Integer total_returns Floating sales_region_id Varchar last_name Integer week Integer sales_region_id Varchar last_returns Floating sales_region_id Integer sales_target date_id Integer sales_target linteger sales_target linteger sales_target linteger sales_target linteger linteger sales_target linteger linteger linteger sales_target linteger linteger lint | Integer   |
|                |                                                                                                    | Integer   |
|                |                                                                                                    | Integer   |
|                | week_id                                                                                                    | Integer   |
| Weekly_Returns | total_returns                                                                                                    | Floating  |
|                | sales_region_id                                                                                                    | Varchar   |
|                |                                                                                                    | Integer   |
| Targets        | sales_target                                                                                                    | Decimal   |
| Targets        | date_id                                                                                                    | Integer   |
|                | region id                                                                                                    | Integer   |

In the Date table, the date\_id column has a format of yyyymmdd and the month column has a format of yyyymm.

The week column in the Date table and the week\_id column in the Weekly\_Returns table have a format of yyyyww.

The sales\_id column in the Sales table represents a unique transaction.

The region\_id column can be managed by only one sales manager.

## Data Concerns -

You are concerned with the quality and completeness of the sales data. You plan to verify the sales data for negative sales amounts.

# Reporting Requirements -

Litware identifies the following technical requirements:

Executives require a visual that shows sales by region.

Regional managers require a visual to analyze weekly sales and returns.

Sales managers must be able to see the sales data of their respective region only.

The sales managers require a visual to analyze sales performance versus sales targets.

The sale department requires reports that contain the number of sales transactions.

Users must be able to see the month in reports as shown in the following example: Feb 2020.

The customer service department requires a visual that can be filtered by both sales month and ship month independently.

#### Question

You need to provide a solution to provide the sales managers with the required access.

What should you include in the solution?

- A. Create a security role that has a table filter on the Sales\_Manager table where username = UserName().
- B. Create a security role that has a table filter on the Region\_Manager table where sales\_manager\_id = UserPrincipalName().
- C. Create a security role that has a table filter on the Sales\_Manager table where name = UserName().
- D. Create a security role that has a table filter on the Sales\_Manager table where username = sales\_manager\_id.

#### **Correct Answer:** A

Scenario: The region\_id column can be managed by only one sales manager.

You can use Username() or userprincipalname() in DAX with Row-Level Security.

Within Power BI Desktop, username() will return a user in the format of DOMAIN\User and userprincipalname() will return a user in the format of user@contoso.com.

Incorrect Answers:

B: sales\_manager\_id is an integer and cannot be converted to a string datatype.

Reference:

https://docs.microsoft.com/en-us/power-bi/admin/service-admin-rls https://powerbi.microsoft.com/en-us/blog/using-username-in-dax-with-row-level-security/

□ & brieucboonen1 Highly Voted • 11 months, 4 weeks ago

Correct answer is A because username() -> varchar upvoted 58 times

☐ ▲ Jajabink 9 months, 3 weeks ago

The Power BI DAX USERNAME() function helps to return the user domain login with the form of (Domain\User) in the locality or your local system.

The Power BI DAX USERPRINCIPALNAME() function helps to return the user principal name with the form of (User's login credential or Preeti@<tenant>.onmicrosoft.com) in the Power BI Online Service. Assuming username in the table contains Domain\User data, answer is A. upvoted 7 times

□ **AnetaK** 11 months, 3 weeks ago

I thought in RLS we use the UserPrincipalName() function. upvoted 2 times

□ **AnetaK** 11 months, 3 weeks ago

Well, now I see that this article does not fully cover the topic. https://docs.microsoft.com/en-us/learn/modules/row-level-security-power-bi/3-dynamic-method

upvoted 1 times

□ brieucboonen1 11 months, 4 weeks ago

and in SalesManager tab upvoted 2 times

□ **& WillyMac** Highly Voted 10 months ago

It can't be B.

Region\_Manager Table does not contain a column named: "sales\_manager\_id". upvoted 7 times

□ **a D24G** 9 months, 2 weeks ago

THIS! so the answer must be A in my opinion upvoted 2 times

☐ ♣ PatrickStr Most Recent ② 2 months, 3 weeks ago

on exam 12/10/2021 upvoted 1 times

aguilartu1 3 months, 3 weeks ago

on exam - Nov 11, 2021.

my answer:

Create a security role that has a table filter on the Sales\_Manager table where username = UserName().

upvoted 3 times

On exam 10/14/21

upvoted 1 times

# ☐ ♣ Charley92 8 months, 2 weeks ago

**kcwood94** 4 months, 3 weeks ago

USERNAME Returns the domain and login of the user in the domain\login format.

USERPRINCIPALNAME Depending on how the Active Directory was set up, this function usually returns the email address of a user.

upvoted 3 times

## PortlandFighters 8 months, 2 weeks ago

The correct answer is A. The suggested answer B is incorrect. Since data type of sales\_manager\_id is integer while UserPrincipalName() will return the user login email address which is a varchar data type. The where clause in answer B will never works. For the where clause in answer A, Username() will return the login credential in Power BI service, that is the email used to login. This can match with the username in the Sales\_Manager table. Similar reason for answer C and D, the where clause will not work too. The only answer that will work is A. Thus, the answer is definitely A.

upvoted 3 times

# 😑 🏜 wellingtonluis 8 months, 2 weeks ago

There is No Sales\_Manager table in de study case. upvoted 1 times

# rick8213 9 months, 3 weeks ago

B is indeed correct, for this reason: "Litware uses Azure Active Directory (Azure AD) to authenticate users."

When Azure AD is set up, USERPRINCIPALNAME() will return the domain e-mail address upvoted 3 times

# ■ MayurD 9 months, 2 weeks ago

Your answer would have been correct if option B is using email = userprincipalname(). So in this case, the closest correct answer from the provided option is D.

upvoted 1 times

# ☐ ♣ FRITTEN2PIET 9 months, 1 week ago

You both are wrong!

With you approaches you try to match an ID = Integer with the string/varchar outcome that the function USERNAME() / USERPRINCIPALNAME() produces.

The only right answer is A, becaus you match the username as varchar/string with the varchar/string outcome from USERNAME() upvoted 2 times

# ■ udicanito 10 months ago

I agree that answer is A for the fact that username() return a Varchar and we have the username column only in the Sales\_Manager table (instead in Region\_Manager we have the managerid that is an integer)

But why C is not correct? also name is a Varchar. I don't understand the difference upvoted 1 times

# e jesusdax 9 months, 3 weeks ago

C is correct because the "name" column would return the person name and not the AAD username a.k.a. email address. upvoted 2 times

# ago

EDIT: maybe because name contains only the name but username() returns the email.. so the answer is the username field! upvoted 2 times

# master\_artyom1983 11 months ago

A - correct answer.
username() - for e-mail
UserPrincipalName() - for domain name
upvoted 6 times

# ☐ ♣ Timmofo 10 months, 3 weeks ago

A is the correct answer, but not because of what you are saying.

UserName() returns domain\username in PBI desktop UserName() returns the e-mail in PBI Service UserPrincipalName() always returns the e-mail in both upvoted 18 times

# E Souado 1 9 months, 3 weeks ago

The video shows that UserPrincipalName() returns domain\username in PBI desktop (by using card visual) and e-mail in PBI Service! https://www.youtube.com/watch?v=lc9oawAWorM at 12:48 to be exact

upvoted 2 times

# ➡ shankarm 11 months, 1 week ago

Region\_Manager table doesnt even have [sales\_manager\_id] column.. besides UserPrincipalNmae() returns string .. how can you compare with [sales\_manager\_is] which is number anyway .. A is correct

upvoted 3 times

bjondina 11 months, 1 week ago
What is the right answer?

upvoted 1 times

# 🗀 🚨 Rahul0222 11 months, 3 weeks ago

Correct answer is A. 1. username()-> varchar 2. We need to look in sales\_manager table not in region\_manager table. upvoted 6 times

**□ ♣ RehafKH** 10 months, 4 weeks ago

but the sales manager has no direct connection with the region. the region is connected with the sales manager using the region manager table

upvoted 1 times

Question #4 Topic 10

# **Introductory Info**

Case Study -

This is a case study. Case studies are not timed separately. You can use as much exam time as you would like to complete each case. However, there may be additional case studies and sections on this exam. You must manage your time to ensure that you are able to complete all questions included on this exam in the time provided.

To answer the questions included in a case study, you will need to reference information that is provided in the case study. Case studies might contain exhibits and other resources that provide more information about the scenario that is described in the case study. Each question is independent of the other question on this case study.

At the end of this case study, a review screen will appear. This screen allows you to review your answers and to make changes before you move to the next section of the exam. After you begin a new section, you cannot return to this section.

# To start the case study -

To display the first question on this case study, click the Next button. Use the buttons in the left pane to explore the content of the case study before you answer the questions. Clicking these buttons displays information such as business requirements, existing environment, and problem statements. If the case study has an All Information tab, note that the information displayed is identical to the information displayed on the subsequent tabs. When you are ready to answer a question, click the Question button to return to the question.

#### Overview -

Litware, Inc. is an online retailer that uses Microsoft Power BI dashboards and reports.

The company plans to leverage data from Microsoft SQL Server databases, Microsoft Excel files, text files, and several other data sources. Litware uses Azure Active Directory (Azure AD) to authenticate users.

**Existing Environment -**

#### Sales Data -

Litware has online sales data that has the SQL schema shown in the following table.

| Table name     | Column name                                                                                                    | Data type |
|----------------|----------------------------------------------------------------------------------------------------|-----------|
| Calca Dagian   | region_id                                                                                                    | Integer   |
| Sales_Region   | name                                                                                                    | Varchar   |
| Dogion Manager | region_id                                                                                                    | Integer   |
| Region_Manager | manager_id                                                                                                    | Integer   |
|                | sales_manager_id                                                                                                    | Integer   |
| Sales_Manager  | name                                                                                                    | Varchar   |
|                | region_id Integer name Varchar region_id Integer manager_id Integer sales_manager_id Integer                                                                                                    | Varchar   |
|                | sales_id                                                                                                    | Integer   |
|                | sales_date_id                                                                                                    | Integer   |
| Sales          | sales_amount                                                                                                    | Floating  |
| Sales          | customer_id                                                                                                    | Integer   |
|                | sales_ship_date_id                                                                                                    | Integer   |
|                | region_id                                                                                                    | Varchar   |
|                | customer_id                                                                                                    | Integer   |
| Customer_Date  | first_name                                                                                                    | Varchar   |
|                | region_id name region_id manager_id sales_manager_id name username sales_id sales_date_id sales_amount customer_id sales_ship_date_id region_id customer_id first_name last_name date_id date month week year week_id total_returns sales_region_id target_id sales_target                                                                                                    | Varchar   |
|                | date_id                                                                                                    | Integer   |
|                | date                                                                                                    | Date      |
| Date           | region_id Integer name Varchar region_id Integer manager_id Integer sales_manager_id Integer name Varchar username Varchar sales_id Integer sales_date_id Integer sales_amount Floating customer_id Integer sales_ship_date_id Integer region_id Varchar customer_id Integer first_name Varchar last_name Varchar date_id Integer date Date month Integer week Integer week Integer week Integer week_id Integer total_returns Floating sales_region_id Varchar last_name Integer week Integer sales_region_id Varchar last_returns Floating sales_region_id Integer sales_target date_id Integer sales_target linteger sales_target linteger sales_target linteger sales_target linteger linteger sales_target linteger linteger linteger sales_target linteger linteger lint | Integer   |
|                |                                                                                                    | Integer   |
|                |                                                                                                    | Integer   |
|                | week_id                                                                                                    | Integer   |
| Weekly_Returns | total_returns                                                                                                    | Floating  |
|                | sales_region_id                                                                                                    | Varchar   |
|                |                                                                                                    | Integer   |
| Targets        | sales_target                                                                                                    | Decimal   |
| Targets        | date_id                                                                                                    | Integer   |
|                | region id                                                                                                    | Integer   |

In the Date table, the date\_id column has a format of yyyymmdd and the month column has a format of yyyymm.

The week column in the Date table and the week\_id column in the Weekly\_Returns table have a format of yyyyww.

The sales\_id column in the Sales table represents a unique transaction.

The region\_id column can be managed by only one sales manager.

## Data Concerns -

You are concerned with the quality and completeness of the sales data. You plan to verify the sales data for negative sales amounts.

# Reporting Requirements -

Litware identifies the following technical requirements:

Executives require a visual that shows sales by region.

Regional managers require a visual to analyze weekly sales and returns.

Sales managers must be able to see the sales data of their respective region only.

The sales managers require a visual to analyze sales performance versus sales targets.

The sale department requires reports that contain the number of sales transactions.

Users must be able to see the month in reports as shown in the following example: Feb 2020.

The customer service department requires a visual that can be filtered by both sales month and ship month independently.

#### Question

You need to create a relationship between the Weekly\_Returns table and the Date table to meet the reporting requirements of the regional managers.

What should you do?

- A. Add the Weekly\_Returns data to the Sales table by using RELATED DAX functions.
- B. In the Weekly\_Returns table, create a new calculated column named date\_id in a format of yyyymmdd and use the calculated column to create a relationship to the Date table.
- C. Create a new table based on the Date table where date\_id is unique, and then create a many-to-many relationship to Weekly\_Return.

#### **Correct Answer**: B

Scenario: Regional managers require a visual to analyze weekly sales and returns.

To relate the two tables we need a common column.

☐ **a mabianco** Highly Voted ★ 11 months, 2 weeks ago

In the environment eplaination is written "The week column in the Date table and the week\_id column in the Weekly\_Returns table have a format of yyyyww."

So I assume that missing answer is to setup reletionship between above columns upvoted 36 times

🖃 🚨 xabieul 3 weeks, 4 days ago

That would be a many-to-many relationship.

- \* Date/week has the same item 7 times a week. From February 7th 2022 to February 13th 2022 we are in the same week
- \* Weekly\_Returns/week\_id is repeated as many times as regions (sales\_regions\_id) exist.

I am not absolutely sure how would that work because the description says that there are many data sources and many-to-many relationships have some limitations if some of the tables come from DirectQuery sources.

So, I would vote "B" as correct answer

https://docs.microsoft.com/en-us/power-bi/transform-model/desktop-many-to-many-relationships upvoted 1 times

■ ■ mirzotti 2 months, 2 weeks ago

I totally agree.

upvoted 1 times

enrfra 8 months, 3 weeks ago

They can't be related on the week columns because in the Date table a week might have two values if it is included in two months (e.g. week 13 in 2021 goes from Mar 29th to Apr 4th) and the relationship will assign the value twice upvoted 2 times

**borinot** 9 months, 1 week ago

It is true, it would be the perfect solution. If there is not the perfect solution, you have to choose the less wrong solution and it is B. upvoted 1 times

☐ **& lyniguez** Highly Voted 🖈 11 months, 3 weeks ago

B is correct

upvoted 28 times

🗖 🏜 paulojorge 6 months, 2 weeks ago

Is impossible, because on Weekly\_Returns, data is groped by region\_id.
upvoted 1 times

■ Meyti Most Recent ② 2 months ago

B is correct.

We can't create a 1:\* relationship between Date and weekly\_return, because in Date table could be more than one row for a week.(e.g for 2 different Date in same week, then they have same week)

upvoted 3 times

☐ ♣ Ihueghian 4 months, 3 weeks ago

The missing answer should be to create a relationship between Weekly\_Return table and Date table because The week column in the Date table and the week\_id column in the Weekly\_Returns table have a format of yyyyww. so no need to do what answer B is suggesting.

upvoted 3 times

## ☐ ▲ Ihueghian 4 months, 2 weeks ago

This came in my Exam 16/10 and i went for B upvoted 3 times

# ☐ **Lanary\_2021** 8 months, 2 weeks ago

If many records in Weekly\_Returns table have same yyyyww values, the value of new calculated column date\_id have same value. For example you return \$3000 to Region A on 202102, you also return \$2000 to Region B on 202102. After calculation, the date\_id of these 2 records are all equal to 20210104.

How to transfer yyyyww to yyyymmdd by calculation? upvoted 1 times

# □ **a** mullered 10 months, 2 weeks ago

The argument for the solution doesn't make sense. There is already a relationship between Weekly\_returns and Date on date[Week] and Weekly\_Returns[Week\_ID] as noted.

upvoted 5 times

# ☐ ♣ jakup123 9 months, 2 weeks ago

"The week column in the Date table and the week\_id column in the Weekly\_Returns table have a format of yyyyww." there is no mention of relationship between them, only them being the same upvoted 3 times

# ■ Maue 9 months, 4 weeks ago

I got this too, but I don't understand why everyone here is saying the opposite? upvoted 3 times

## ☐ **a DeathCaliberKnight** 10 months, 2 weeks ago

B is the correct answer, we can use RELATED because no column in common between the two table and C is completely false upvoted 3 times

# ■ Maue 9 months, 4 weeks ago

"The week column in the Date table and the week\_id column in the Weekly\_Returns table have a format of yyyyww." Why are you saying there's no relation?

upvoted 3 times

# □ **\$\text{shankarm}** 11 months, 1 week ago

RELATED() requires relationship between 2 queries. So A can not be correct. If you look at Date table and Weekly returns table, relationship type can not be M2M, So C is as well incorrect. We are left with B, its doable but not a best way. It will need effort.

upvoted 4 times

# ☐ **a gampy** 11 months, 2 weeks ago

A is correct (but not the best option as creating a measure is a more preferable option here). Sales relates to Date as n - 1 (sales\_date\_id - date\_id) and Date relates to Weekly\_Returns as n - 1 (week - week\_id). That means Sales relates to Weekly\_Returns as n - 1 also and we can add Weekly return amount to Sales by using the RELATED func

upvoted 1 times

## ■ AnetaK 11 months, 3 weeks ago

Is there any simple way to get yyyymmdd from yyyyww?

Merge Weekly\_Returns with Date on yyyyww and get the earliest date from particular week?

upvoted 1 times

# ■ EMNAB 11 months, 3 weeks ago

i think it's A

Here we have :The week column in the Date table and the week\_id column in the Weekly\_Returns table have a format of yyyyww the two columns have also the same type ( same type and same values)

upvoted 1 times

## EllenW 11 months, 3 weeks ago

A: incorrect - RELATED DAX function requires a relationship between 2 tables, while we can't build a relationship between sales (daily) & returns (weekly)

B: incorrect - This procedure will change weekly data in returns to daily, and eventually will end up incorrect results after being aggregated to weekly

C: unnecessary & incomplete procedures, hardly to be correct - suppose the relationship between new Date table & Weekly\_Returns is built correctly based on week & week\_id, and 1 direction from Returns to new Date, but the new Date table is not linked to Sales, it doesn't help with the relationship with Returns & Sales. You still need to link the new Date table with Sales. Also there's no need to create a new Date table as there is one already, it's easier to link Sales & Date (on date\_id), Date & Returns (week).

It looks like there is a 'D' option missing here. If not then C, at least it doesn't return incorrect results upvoted 12 times

# ■ LvyS 5 months ago

Agree, there should be an option D
But B can work as well
upvoted 1 times

# ■ LilenW 11 months, 3 weeks ago

correction: B can return correct results after aggregation with weekly Sales. It's not the best modeling approach but still works. C is far from getting the right results. So the answer is B

upvoted 14 times

Question #5 Topic 10

## **Introductory Info**

Case Study -

This is a case study. Case studies are not timed separately. You can use as much exam time as you would like to complete each case. However, there may be additional case studies and sections on this exam. You must manage your time to ensure that you are able to complete all questions included on this exam in the time provided.

To answer the questions included in a case study, you will need to reference information that is provided in the case study. Case studies might contain exhibits and other resources that provide more information about the scenario that is described in the case study. Each question is independent of the other question on this case study.

At the end of this case study, a review screen will appear. This screen allows you to review your answers and to make changes before you move to the next section of the exam. After you begin a new section, you cannot return to this section.

# To start the case study -

To display the first question on this case study, click the Next button. Use the buttons in the left pane to explore the content of the case study before you answer the questions. Clicking these buttons displays information such as business requirements, existing environment, and problem statements. If the case study has an All Information tab, note that the information displayed is identical to the information displayed on the subsequent tabs. When you are ready to answer a question, click the Question button to return to the question.

#### Overview -

Litware, Inc. is an online retailer that uses Microsoft Power BI dashboards and reports.

The company plans to leverage data from Microsoft SQL Server databases, Microsoft Excel files, text files, and several other data sources. Litware uses Azure Active Directory (Azure AD) to authenticate users.

**Existing Environment -**

#### Sales Data -

Litware has online sales data that has the SQL schema shown in the following table.

| Table name     | Column name                                                                                                    | Data type |
|----------------|----------------------------------------------------------------------------------------------------|-----------|
| Calca Dagian   | region_id                                                                                                    | Integer   |
| Sales_Region   | name                                                                                                    | Varchar   |
| Dogion Manager | region_id                                                                                                    | Integer   |
| Region_Manager | manager_id                                                                                                    | Integer   |
|                | sales_manager_id                                                                                                    | Integer   |
| Sales_Manager  | name                                                                                                    | Varchar   |
|                | region_id Integer name Varchar region_id Integer manager_id Integer sales_manager_id Integer                                                                                                    | Varchar   |
|                | sales_id                                                                                                    | Integer   |
|                | sales_date_id                                                                                                    | Integer   |
| Sales          | sales_amount                                                                                                    | Floating  |
| Sales          | customer_id                                                                                                    | Integer   |
|                | sales_ship_date_id                                                                                                    | Integer   |
|                | region_id                                                                                                    | Varchar   |
|                | customer_id                                                                                                    | Integer   |
| Customer_Date  | first_name                                                                                                    | Varchar   |
|                | region_id name region_id manager_id sales_manager_id name username sales_id sales_date_id sales_amount customer_id sales_ship_date_id region_id customer_id first_name last_name date_id date month week year week_id total_returns sales_region_id target_id sales_target                                                                                                    | Varchar   |
|                | date_id                                                                                                    | Integer   |
|                | date                                                                                                    | Date      |
| Date           | region_id Integer name Varchar region_id Integer manager_id Integer sales_manager_id Integer name Varchar username Varchar sales_id Integer sales_date_id Integer sales_amount Floating customer_id Integer sales_ship_date_id Integer region_id Varchar customer_id Integer first_name Varchar last_name Varchar date_id Integer date Date month Integer week Integer week Integer week Integer week_id Integer total_returns Floating sales_region_id Varchar last_name Integer week Integer sales_region_id Varchar last_returns Floating sales_region_id Integer sales_target date_id Integer sales_target linteger sales_target linteger sales_target linteger sales_target linteger linteger sales_target linteger linteger linteger sales_target linteger linteger lint | Integer   |
|                |                                                                                                    | Integer   |
|                |                                                                                                    | Integer   |
|                | week_id                                                                                                    | Integer   |
| Weekly_Returns | total_returns                                                                                                    | Floating  |
|                | sales_region_id                                                                                                    | Varchar   |
|                |                                                                                                    | Integer   |
| Targets        | sales_target                                                                                                    | Decimal   |
| Targets        | date_id                                                                                                    | Integer   |
|                | region id                                                                                                    | Integer   |

In the Date table, the date\_id column has a format of yyyymmdd and the month column has a format of yyyymm.

The week column in the Date table and the week\_id column in the Weekly\_Returns table have a format of yyyyww.

The sales\_id column in the Sales table represents a unique transaction.

The region\_id column can be managed by only one sales manager.

## Data Concerns -

You are concerned with the quality and completeness of the sales data. You plan to verify the sales data for negative sales amounts.

# Reporting Requirements -

Litware identifies the following technical requirements:

Executives require a visual that shows sales by region.

Regional managers require a visual to analyze weekly sales and returns.

Sales managers must be able to see the sales data of their respective region only.

The sales managers require a visual to analyze sales performance versus sales targets.

The sale department requires reports that contain the number of sales transactions.

Users must be able to see the month in reports as shown in the following example: Feb 2020.

The customer service department requires a visual that can be filtered by both sales month and ship month independently.

#### Question

You need to create relationships to meet the reporting requirements of the customer service department.

What should you create?

- A. an additional date table named ShipDate, a one-to-many relationship from Date[date\_id] to Sales[Sales\_date\_id], and a one-to-many relationship from ShipDate[date\_id] to Sales[sales\_ship\_date\_id]
- B. an additional date table named ShipDate, a many-to-many relationship from Sales[sales\_date\_id] to Date[date\_id], and a many-to-many relationship from Sales[sales\_ship\_date\_id] to ShipDate[date\_id]
- C. a one-to-many relationship from Date[date\_id] to Sales[sales\_date\_id] and another one-to-many relationship from Date[date\_id] to Weekly\_Returns[week\_id]
- D. a one-to-many relationship from Sales[sales\_date\_id] to Date[date\_id] and a one-to-many relationship from Sales[sales\_ship\_date\_id] to Date[date\_id]

#### **Correct Answer:** A

Scenario: The customer service department requires a visual that can be filtered by both sales month and ship month independently.

In Power BI Desktop, only one relationship can be active between a Fact table and Dimension table, so we need an extra table.

Use one-to-many relationship to be able to filter.

**Incorrect Answers:** 

- C: Cannot make a relation between a date\_id and a week\_id.
- D: The one-to-many relationships between the Sales and the Date tables goes in the other direction: for each date there can be many sales or shipments.

Reference:

https://docs.microsoft.com/en-us/power-bi/transform-model/desktop-relationships-understand

stokazz Highly Voted 1 11 months, 4 weeks ago they fixed the answer few days ago, now is A! upvoted 53 times

☐ ■ DarioReymago 5 months, 3 weeks ago Is correcto, the answer is A upvoted 3 times

Cherishworth Highly Voted 10 months, 3 weeks ago

In my opinion, USERELATIONSHIP() can be used here for the inactive relationship between Sales\_ship\_date\_id and Date\_id. No need to create a new table.

https://docs.microsoft.com/en-us/dax/userelationship-function-dax

If I'm wrong, please correct me.

upvoted 16 times

**□ ▲ kam5** 8 months ago

I agree. Problem is that D could only be correct if it also specified making a DAX measure using userelationship() and specifying date\_id to sales\_date\_id as 1:\* (not vice versa). Would be much better ito performance, but no such requirement is specified. upvoted 3 times

□ **a** manlynn 10 months, 2 weeks ago

There are two ways to relate additional relationship in the same table: Use USERELATIONSHIP or create an additional date table. upvoted 3 times

■ Moshekwa 10 months ago

I share the same notion.. You only need to have on active relationship anyway. You can use the said function. upvoted 1 times

PatrickStr Most Recent 2 2 months, 3 weeks ago

on exam 12/10/2021

upvoted 1 times

aguilartu1 3 months, 3 weeks ago

on exam - Nov 11, 2021.

my answer:

an additional date table named ShipDate, a one-to-many relationship from Date[date\_id] to Sales[Sales\_date\_id], and a one-to-many relationship from ShipDate[date\_id] to Sales[sales\_ship\_date\_id]

upvoted 1 times

# □ **& kcwood94** 4 months, 3 weeks ago

On exam 10/14/21 upvoted 1 times

# □ **a Dizzystar** 5 months, 2 weeks ago

A and B are not possible: ShipDate[date\_id] doesn't excist... And you can't connect week and date\_id in C. So D is left. upvoted 2 times

## ingie 3 months, 3 weeks ago

Read, you create ShipDate yourself upvoted 2 times

## ezinap 5 months, 3 weeks ago

the question is what to CREATE. The answer is D. a one-to-many relationship from Sales[sales\_date\_id] to Date[date\_id] and a one-to-many relationship from Sales[sales\_ship\_date\_id] to Date[date\_id].

Note: 1-to-many is the type of the relationship, not the direction.

upvoted 1 times

# □ ♣ hobob33 6 months, 2 weeks ago

Think its A. Theres two topics here:

- 1. Role playing dimensions. Have 2 date tables that can be filtered indep.
- 2. Use relationship

upvoted 1 times

# ☐ **a** Databankforfree 8 months, 2 weeks ago

Answer: E

**Explanation:** 

Scenario: The customer service department requires a visual that can be filtered by both sales month and ship month independently.

Reference: https://docs.microsoft.com/en-us/power-bi/transform-model/desktop-relationships-understand upvoted 1 times

# ☐ **a DeathCaliberKnight** 10 months, 2 weeks ago

A is the correct answer , one to many relationship upvoted 5 times

## **a** catalene 1 year ago

For my A. an additional date table named ShipDate, a one-to-many relationship from Date[sales\_date\_id] to Sales[date\_id], and a one-to-many relationship from ShipDate[sales\_ship\_date\_id] to Sales[date\_id] is the best option in fact is the best practice for these cases upvoted 1 times

## **Famerin** 1 year ago

Honestly, I think none of the answers are correct:

- 1) Creating a new date table is a bad solution as you bloat up the data model. That rules out A and B.
- 2) Working with a second (inactive) relation between the sales and date table is the way to go, however both C and D don't work out either since D mixes up the direction of the relationships, and C wants to connect date\_id and week\_id, which won't work.

This question appears a few pages earlier, too, and there are different answering options. The right is included in that version.

Any thoughts? I'm happy to be convinced otherwise. upvoted 6 times

# 🗖 🏜 tzaganczyk 10 months, 2 weeks ago

Date tables itself aren't big, eventually relationships may take more space when on many side of one-to-many relationship you have millions of rows.

There is nothing about not increasing the size of the model, so still A is valid in this case. upvoted 5 times

# ■ 167 1 year ago

A is the correct answers. Since, role-playing dimension is one of the solution to solve active and inactive problem. In addition, relationship is also correct in choice A.

upvoted 4 times

## 🖯 🚨 faria 1 year, 1 month ago

E. a one-to-many relationship from Date[date\_id] to Sales[sales\_date\_id] and another one-to-many relationship from Date[date\_id] to Sales[sales\_ship\_date\_id] is missing from choice.

upvoted 5 times

## ■ Nugi 1 year, 1 month ago

Should be A, but with correction on the typo, the relatioship should be Date[date\_id] one-to-many to Sales[sales\_date\_id], ShipDate[date\_id] one-to-many to Sales[sales\_ship\_date\_id].

upvoted 1 times

■ Myroslava\_BI 1 year, 1 month ago
 one-to-many relationship is the same as many-to-one rel.
 upvoted 1 times
 ■ AtmaNow 1 year, 1 month ago
 The column names are not correct in Answer A!
 upvoted 2 times
 ■ Deloro 1 year, 1 month ago
 hmm agree with A if this changes in the question
 one-to-many relationship from Date[date\_id] to Sales[sales\_date\_id],
 one-to-many relationship from ShipDate[date\_id] to Sales[ship\_sales\_date\_id]
 otherwise A is not correct.
 upvoted 6 times
 ■ Deloro 1 year, 1 month ago
 D might be, but the one-to-many is wrong should be many-to-one

**Topic 11 - Testlet 5** 

upvoted 2 times

Question #1 Topic 11

# **Introductory Info**

Case Study -

This is a case study. Case studies are not timed separately. You can use as much exam time as you would like to complete each case. However, there may be additional case studies and sections on this exam. You must manage your time to ensure that you are able to complete all questions included on this exam in the time provided.

To answer the questions included in a case study, you will need to reference information that is provided in the case study. Case studies might contain exhibits and other resources that provide more information about the scenario that is described in the case study. Each question is independent of the other question on this case study.

At the end of this case study, a review screen will appear. This screen allows you to review your answers and to make changes before you move to the next section of the exam. After you begin a new section, you cannot return to this section.

# To start the case study -

To display the first question on this case study, click the Next button. Use the buttons in the left pane to explore the content of the case study before you answer the questions. Clicking these buttons displays information such as business requirements, existing environment, and problem statements. If the case study has an All Information tab, note that the information displayed is identical to the information displayed on the subsequent tabs. When you are ready to answer a question, click the Question button to return to the question.

#### Overview -

Contoso, Ltd. is a manufacturing company that produces outdoor equipment. Contoso has quarterly board meetings for which financial analysts manually prepare

Microsoft Excel reports, including profit and loss statements for each of the company's four business units, a company balance sheet, and net income projections for the next quarter.

#### **Existing Environment -**

#### Data and Sources -

Data for the reports comes from three sources. Detailed revenue, cost, and expense data comes from an Azure SQL database. Summary balance sheet data comes from Microsoft Dynamics 365 Business Central. The balance sheet data is not related to the profit and loss results, other than they both relate to dates.

Monthly revenue and expense projections for the next quarter come from a Microsoft SharePoint Online list. Quarterly projections relate to the profit and loss results by using the following shared dimensions: date, business unit, department, and product category.

## Net Income Projection Data -

Net income projection data is stored in a SharePoint Online list named Projections in the format shown in the following table.

| MonthStartDate | Projection type | ProductCategory | Department          | Projection |
|----------------|-----------------|-----------------|---------------------|------------|
| 1-Apr-20       | Revenue         | Bikes           | N/A                 | 200,000    |
| 1-Apr-20       | Revenue         | Components      | N/A                 | 250,000    |
| 1-Apr-20       | Revenue         | Clothing        | N/A                 | 300,000    |
| 1-Apr-20       | Revenue         | Accessories     | N/A                 | 150,000    |
| 1-May-20       | Revenue         | Bikes           | N/A                 | 200,000    |
| 1-May-20       | Revenue         | Components      | N/A                 | 250,000    |
| 1-Apr-20       | Expense         | Bikes           | Bike<br>Manufacture | 50,000     |
| 1-Apr-20       | Expense         | Bikes           | Bike Sales          | 3,333      |

Revenue projections are set at the monthly level and summed to show projections for the quarter.

# Balance Sheet Data -

The balance sheet data is imported with final balances for each account per month in the format shown in the following table.

| AccountCategory       | Account                   | Month | Year | BalanceAmount |
|-----------------------|---------------------------|-------|------|---------------|
| Current assets        | Cash and cash equivalents | 3     | 2020 | 20,289        |
| Current assets        | Inventories               | 3     | 2020 | 4,855         |
| Long-term liabilities | Long-term debt            | 3     | 2020 | 50,207        |
| Current assets        | Cash and cash equivalents | 2     | 2020 | 28,209        |
| Current assets        | Inventories               | 2     | 2020 | 5,845         |
| Long-term liabilities | Long-term debt            | 2     | 2020 | 49,887        |
| Current assets        | Cash and cash equivalents | 1     | 2020 | 25,567        |
| Current assets        | Inventories               | 1     | 2020 | 65,998        |
| Long-term liabilities | Long-term debt            | 1     | 2020 | 46,124        |

There is always a row for each account for each month in the balance sheet data.

Dynamics 365 Business Central Data

Business Central contains a product catalog that shows how products roll up to product categories, which roll up to business units.

Revenue data is provided at the date and product level. Expense data is provided at the date and department level.

#### Business Issues -

Historically, it has taken two analysts a week to prepare the reports for the quarterly board meetings. Also, there is usually at least one issue each quarter where a value in a report is wrong because of a bad cell reference in an Excel formula. On occasion, there are conflicting results in the reports because the products and departments that roll up to each business unit are not defined consistently.

Requirements -

# Planned Changes -

Contoso plans to automate and standardize the quarterly reporting process by using Microsoft Power BI. The company wants to how long it takes to populate reports to less than two days. The company wants to create common logic for business units, products, and departments to be used across all reports, including, but not limited, to the quarterly reporting for the board.

# Technical Requirements -

Contoso wants the reports and datasets refreshed with minimal manual effort.

The company wants to provide a single package of reports to the board that contains custom navigation and links to supplementary information. Maintenance, including manually updating data and access, must be minimized as much as possible.

## Security Requirements -

The reports must be made available to the board from powerbi.com. An Azure Active Directory group will be used to share information with the board.

The analysts responsible for each business unit must see all the data the board sees, except the profit and loss data, which must be restricted to only their business unit's data. The analysts must be able to build new reports from the dataset that contains the profit and loss data, but any reports that the analysts build must not be included in the quarterly reports for the board. The analysts must not be able to share the quarterly reports with anyone.

#### Report Requirements -

You plan to relate the balance sheet to a standard date table in Power BI in a many-to-one relationship based on the last day of the month. At least one of the balance sheet reports in the quarterly reporting package must show the ending balances for the quarter, as well as for the previous quarter.

Projections must contain a column named RevenueProjection that contains the revenue projection amounts. A relationship must be created from Projections to a table named Date that contains the columns shown in the following table.

| Name       | Data type      | Example         |
|------------|----------------|-----------------|
| Date       | Date           | 4-Apr-2020      |
| Month      | Integer        | 20,2004         |
| Month Name | Text           | February        |
| Quarter    | Integer 20,202 |                 |
| Year       | Integer        | 2,020 naw209526 |

The definitions and attributes of products, departments, and business units must be consistent across all reports.

The board must be able to get the following information from the quarterly reports:

Revenue trends over time

Ending balances for each account

A comparison of expenses versus projections by quarter

Changes in long-term liabilities from the previous quarter

A comparison of quarterly revenue versus the same quarter during the prior year

# Question

# DRAG DROP -

Once the profit and loss dataset is created, which four actions should you perform in sequence to ensure that the business unit analysts see the appropriate profit and loss data? To answer, move the appropriate actions from the list of actions to the answer area and arrange them in the

correct order.
Select and Place:

# **Actions**

# **Answer Area**

From powerbi.com, assign the analysts the Contributor role to the workspace.

From Power BI Desktop, add a Table Filter DAX Expression to the roles.

From powerbi.com, add role members to the roles.

From Power BI Desktop, publish the dataset to powerbi.com.

From Power BI Desktop, create four roles.

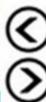

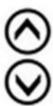

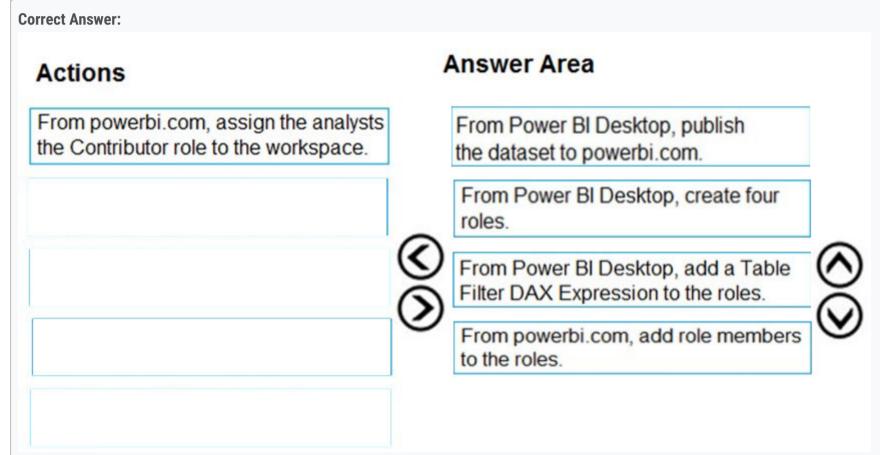

Scenario: The analysts responsible for each business unit must see all the data the board sees, except the profit and loss data, which must be restricted to only their business unit's data. The analysts must be able to build new reports from the dataset that contains the profit and loss data, but any reports that the analysts build must not be included in the quarterly reports for the board. The analysts must not be able to share the quarterly reports with anyone.

Define roles and rules in Power BI Desktop

You can define roles and rules within Power BI Desktop. When you publish to Power BI, it also publishes the role definitions.

To define security roles, follow these steps.

1. Import data into your Power BI Desktop report, or configure a DirectQuery connection.

(step 1: From Power BI Desktop, publish the dataset to powerbi.com)

- 2. From the Modeling tab, select Manage Roles.
- 3. From the Manage roles window, select Create.

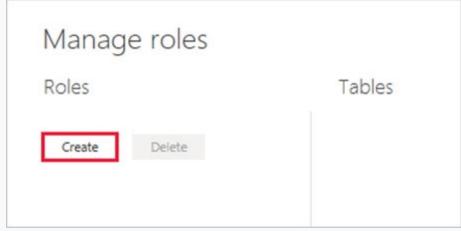

(Step 2: From Power BI Desktop, create four roles.)

- 4. Under Roles, provide a name for the role.
- 5. Under Tables, select the table to which you want to apply a DAX rule.
- 6. In the Table filter DAX expression box, enter the DAX expressions. This expression returns a value of true or false. For example: [Entity ID] =

ג€Valueג€. (Step 3: From Power BI Desktop, add Table Filter DAX Expression to the roles.) 7. After you've created the DAX expression, select the checkmark above the expression box to validate the expression. Table filter DAX expression [Region] = "East" 8. Select Save. Step 4: From powerbi.com, add role members to the roles. You can't assign users to a role within Power BI Desktop. You assign them in the Power BI service. Reference: https://docs.microsoft.com/en-us/power-bi/admin/service-admin-rls shalmali30091993 Highly Voted 6 months ago 1.create roles 2.DAX 3.publish 4.Add members to roles upvoted 61 times datanerd99 Highly Voted 5 months, 2 weeks ago This was on the exam on 9/16, but under a different case study 1.Create Roles 2. DAX 3. Publish 4. Members and roles in powerbi.com upvoted 5 times PatrickStr Most Recent 2 2 months, 3 weeks ago on exam 12/10/2021 upvoted 1 times ezinap 5 months, 3 weeks ago in https://docs.microsoft.com/en-us/power-bi/admin/service-admin-rls the action 'publish' (step 3) is right above "Manage security on your model", which is followed by "Working with members - Add" (step 4). upvoted 1 times ☐ **Armandoo** 6 months ago 1. Create Four Roles 2. DAX 3. Add Member to Roles in PowerBI Service 4. Publish Ref: https://docs.microsoft.com/en-us/power-bi/admin/service-admin-rls upvoted 3 times ■ CYDRIC\_AL 4 months ago You need to publish first to assign roles in PowerBi Service. upvoted 2 times ■ Nadiaa 6 months ago Is this right? upvoted 2 times **aymeannoun** 5 months, 2 weeks ago no, this is the right answer, (tested): 1.create roles 2.DAX 3.publish 4.Add members to roles upvoted 9 times

Question #2 Topic 11

# **Introductory Info**

Case Study -

This is a case study. Case studies are not timed separately. You can use as much exam time as you would like to complete each case. However, there may be additional case studies and sections on this exam. You must manage your time to ensure that you are able to complete all questions included on this exam in the time provided.

To answer the questions included in a case study, you will need to reference information that is provided in the case study. Case studies might contain exhibits and other resources that provide more information about the scenario that is described in the case study. Each question is independent of the other question on this case study.

At the end of this case study, a review screen will appear. This screen allows you to review your answers and to make changes before you move to the next section of the exam. After you begin a new section, you cannot return to this section.

#### To start the case study -

To display the first question on this case study, click the Next button. Use the buttons in the left pane to explore the content of the case study before you answer the questions. Clicking these buttons displays information such as business requirements, existing environment, and problem statements. If the case study has an All Information tab, note that the information displayed is identical to the information displayed on the subsequent tabs. When you are ready to answer a question, click the Question button to return to the question.

#### Overview -

Contoso, Ltd. is a manufacturing company that produces outdoor equipment. Contoso has quarterly board meetings for which financial analysts manually prepare

Microsoft Excel reports, including profit and loss statements for each of the company's four business units, a company balance sheet, and net income projections for the next quarter.

#### **Existing Environment -**

#### Data and Sources -

Data for the reports comes from three sources. Detailed revenue, cost, and expense data comes from an Azure SQL database. Summary balance sheet data comes from Microsoft Dynamics 365 Business Central. The balance sheet data is not related to the profit and loss results, other than they both relate to dates.

Monthly revenue and expense projections for the next quarter come from a Microsoft SharePoint Online list. Quarterly projections relate to the profit and loss results by using the following shared dimensions: date, business unit, department, and product category.

## Net Income Projection Data -

Net income projection data is stored in a SharePoint Online list named Projections in the format shown in the following table.

| MonthStartDate | Projection type | ProductCategory | Department          | Projection |
|----------------|-----------------|-----------------|---------------------|------------|
| 1-Apr-20       | Revenue         | Bikes           | N/A                 | 200,000    |
| 1-Apr-20       | Revenue         | Components      | N/A                 | 250,000    |
| 1-Apr-20       | Revenue         | Clothing        | N/A                 | 300,000    |
| 1-Apr-20       | Revenue         | Accessories     | N/A                 | 150,000    |
| 1-May-20       | Revenue         | Bikes           | N/A                 | 200,000    |
| 1-May-20       | Revenue         | Components      | N/A                 | 250,000    |
| 1-Apr-20       | Expense         | Bikes           | Bike<br>Manufacture | 50,000     |
| 1-Apr-20       | Expense         | Bikes           | Bike Sales          | 3,333      |

Revenue projections are set at the monthly level and summed to show projections for the quarter.

# Balance Sheet Data -

The balance sheet data is imported with final balances for each account per month in the format shown in the following table.

| AccountCategory       | Account                   | Month | Year | BalanceAmount |
|-----------------------|---------------------------|-------|------|---------------|
| Current assets        | Cash and cash equivalents | 3     | 2020 | 20,289        |
| Current assets        | Inventories               | 3     | 2020 | 4,855         |
| Long-term liabilities | Long-term debt            | 3     | 2020 | 50,207        |
| Current assets        | Cash and cash equivalents | 2     | 2020 | 28,209        |
| Current assets        | Inventories               | 2     | 2020 | 5,845         |
| Long-term liabilities | Long-term debt            | 2     | 2020 | 49,887        |
| Current assets        | Cash and cash equivalents | 1     | 2020 | 25,567        |
| Current assets        | Inventories               | 1     | 2020 | 65,998        |
| Long-term liabilities | Long-term debt            | 1     | 2020 | 46,124        |

There is always a row for each account for each month in the balance sheet data.

Dynamics 365 Business Central Data

Business Central contains a product catalog that shows how products roll up to product categories, which roll up to business units.

Revenue data is provided at the date and product level. Expense data is provided at the date and department level.

#### Business Issues -

Historically, it has taken two analysts a week to prepare the reports for the quarterly board meetings. Also, there is usually at least one issue each quarter where a value in a report is wrong because of a bad cell reference in an Excel formula. On occasion, there are conflicting results in the reports because the products and departments that roll up to each business unit are not defined consistently.

Requirements -

# Planned Changes -

Contoso plans to automate and standardize the quarterly reporting process by using Microsoft Power BI. The company wants to how long it takes to populate reports to less than two days. The company wants to create common logic for business units, products, and departments to be used across all reports, including, but not limited, to the quarterly reporting for the board.

#### Technical Requirements -

Contoso wants the reports and datasets refreshed with minimal manual effort.

The company wants to provide a single package of reports to the board that contains custom navigation and links to supplementary information. Maintenance, including manually updating data and access, must be minimized as much as possible.

#### Security Requirements -

The reports must be made available to the board from powerbi.com. An Azure Active Directory group will be used to share information with the board.

The analysts responsible for each business unit must see all the data the board sees, except the profit and loss data, which must be restricted to only their business unit's data. The analysts must be able to build new reports from the dataset that contains the profit and loss data, but any reports that the analysts build must not be included in the quarterly reports for the board. The analysts must not be able to share the quarterly reports with anyone.

# Report Requirements -

You plan to relate the balance sheet to a standard date table in Power BI in a many-to-one relationship based on the last day of the month. At least one of the balance sheet reports in the quarterly reporting package must show the ending balances for the quarter, as well as for the previous quarter.

Projections must contain a column named RevenueProjection that contains the revenue projection amounts. A relationship must be created from Projections to a table named Date that contains the columns shown in the following table.

| Name       | Data type      | Example         |
|------------|----------------|-----------------|
| Date       | Date           | 4-Apr-2020      |
| Month      | Integer        | 20,2004         |
| Month Name | Text           | February        |
| Quarter    | Integer 20,202 |                 |
| Year       | Integer        | 2,020 naw209526 |

The definitions and attributes of products, departments, and business units must be consistent across all reports.

The board must be able to get the following information from the quarterly reports:

Revenue trends over time

Ending balances for each account

A comparison of expenses versus projections by quarter

Changes in long-term liabilities from the previous quarter

A comparison of quarterly revenue versus the same quarter during the prior year

# Question

Which DAX expression should you use to get the ending balances in the balance sheet reports?

- A. CALCULATE ( SUM( BalanceSheet [BalanceAmount] ), DATESQTD( 'Date'[Date] ) )
- B. CALCULATE (SUM(BalanceSheet [BalanceAmount]), LASTDATE('Date'[Date]))
- C. FIRSTNONBLANK ('Date' [Date] SUM( BalanceSheet[BalanceAmount]))
- D. CALCULATE ( MAX( BalanceSheet[BalanceAmount] ), LASTDATE( 'Date' [Date] ) )

# **Correct Answer**: *B*

Scenario: At least one of the balance sheet reports in the quarterly reporting package must show the ending balances for the quarter, as well as for the previous quarter.

Semi-additive calculations, such as balance at end of month, use LASTDATE Functions.

Reference:

https://docs.microsoft.com/en-us/learn/modules/create-measures-dax-power-bi/5-semi-additive-measures

# ☐ ♣ VR1 Highly Voted • 1 year, 5 months ago

Ans - CALCULATE (SUM(BalanceSheet [BalanceAmount]), LASTDATE('Date'[Date])) https://docs.microsoft.com/en-us/learn/modules/create-measures-dax-power-bi/5-semi-additive-measures upvoted 83 times

### 😑 🏜 bechir1 1 year ago

be careful read the following action requirements " At least one of the balance sheet reports in the quarterly reporting package must show the ending balances for the quarter, as well as for the previous quarter." so i think that answer A is the right one upvoted 7 times

# 😑 🏜 venkata\_855 1 year, 4 months ago

We have to add all months in a quarter as the each month shows amounts for that month alone, thus a sum of all months is needed and not just Incremental addition. A should be the answer.

upvoted 8 times

## ☐ **& GIO200011** 1 year, 4 months ago

It's not the case. The amount is a balance that take in consideration the movements of each month, but already aggregated. upvoted 4 times

# AnnieShahid Highly Voted 🖈 1 year, 4 months ago

Ans. is A.

At least one of the balance sheet reports in the quarterly reporting package must show the ending balances for the quarter, as well as for the previous quarter.

upvoted 27 times

# □ 🏜 rob51i03 1 year, 2 months ago

Incorrect. A will sum the balances across all months in the current quarter to date, which is not how balance sheets are designed to work. A balance sheet is a position at a moment in time, so you need to look for the latest one(s) only to get the position in the current quarter. Answer B is correct.

upvoted 26 times

# ☐ **a** xabieul Most Recent ② 3 weeks, 4 days ago

I understand that SUM is the perfect function combined with LASTDATE, but I have a problem with the sign. The balance is showing two asset accounts and one liability account. We can't make the direct sum of things that are the opposite.

The assets minus liabilities and net worth are always equal to zero, but the example does not show all the accounts.

Some good question would be:

1\* which is the Balance Amount for the assets every month, quarter, etc.? In this case we should sum only the asset accounts (cash and inventories)

2\* which is the working capital? This are short term assets minus short term liabilities. But there are two problems. They are giving us long-term liabilities, not short-term ones. And we need to change the sign before summing.

upvoted 1 times

# □ **Summa** 1 month, 2 weeks ago

I think the answer should be

D. CALCULATE (MAX(BalanceSheet[BalanceAmount]), LASTDATE('Date' [Date]))

upvoted 1 times

# ■ Shan 2 months ago

In exam

upvoted 1 times

# ☐ ♣ PatrickStr 2 months, 3 weeks ago

on exam 12/10/2021

upvoted 1 times

### □ **SVPriya47** 2 months, 1 week ago

What was your answer for this and Did you pass?
upvoted 1 times

# □ ■ RowSwanson 3 months, 1 week ago

DATESQTD is going to return multiple dates and you don't want to sum all of those dates b/c the value you have for each date is the balance on that date, so it's LASTDATE (IMO).

upvoted 1 times

### ■ Sandrea 3 months, 1 week ago

A:

You must not sum balance values. They are already sums. Every following balance value includes the previous values.

DATESQTD: Delivers a table of dates including every (used) date of the current quarter of the filter context. -> sums every monthly balance value of a quarter -> bad

LASTDATE: Delivers a table of exactly one date. The last (used) date in the filter context. -> sums the last balance value a quarter -> nice upvoted 2 times

# E & kcinofni 3 months, 2 weeks ago

# 

I am very confused - is there even any relationship that has been established between the balance sheet table and the date table?? upvoted 1 times

# □ **L** UptoU 8 months, 1 week ago

Read this line in the question "You plan to relate the balance sheet to a standard date table in Power BI in a many-to-one relationship based on the last day of the month."

upvoted 2 times

# □ Lanary\_2021 8 months, 2 weeks ago

I have same question. No date column in balance sheet table. How it link with data table to get last date? No description in the question to explain it.

upvoted 1 times

## □ **bberries** 8 months, 3 weeks ago

What is the purpose of using the SUM function here? upvoted 1 times

# □ anary\_2021 8 months, 2 weeks ago

Feel that Sum is to get total balance from different AccountCategorys.

upvoted 1 times

### ☐ **Champikilo** 9 months, 2 weeks ago

Answer is B. Semi-additive calculations (i.e. balance at end of month) often use LASTDATE Functions. upvoted 3 times

### ☐ ▲ Martin\_Nbg 10 months ago

It's B. It's a semi-additive measure. You want to be able to sum up all the accounts of one account category, thus SUM, but you only want to include the latest balance of each quarter, thus LASTDATE.

upvoted 5 times

## mullered 10 months, 2 weeks ago

The selected answer is sort of right.

Correct would be something like:

Calculate'BalanceSheet'[BalanceAmount], DATESQTD(Date[Date]))

Have a go at dax.guide https://dax.do/ztDogaRP8jEE7c/ upvoted 2 times Question #3 Topic 11

# **Introductory Info**

Case Study -

This is a case study. Case studies are not timed separately. You can use as much exam time as you would like to complete each case. However, there may be additional case studies and sections on this exam. You must manage your time to ensure that you are able to complete all questions included on this exam in the time provided.

To answer the questions included in a case study, you will need to reference information that is provided in the case study. Case studies might contain exhibits and other resources that provide more information about the scenario that is described in the case study. Each question is independent of the other question on this case study.

At the end of this case study, a review screen will appear. This screen allows you to review your answers and to make changes before you move to the next section of the exam. After you begin a new section, you cannot return to this section.

# To start the case study -

To display the first question on this case study, click the Next button. Use the buttons in the left pane to explore the content of the case study before you answer the questions. Clicking these buttons displays information such as business requirements, existing environment, and problem statements. If the case study has an All Information tab, note that the information displayed is identical to the information displayed on the subsequent tabs. When you are ready to answer a question, click the Question button to return to the question.

#### Overview -

Contoso, Ltd. is a manufacturing company that produces outdoor equipment. Contoso has quarterly board meetings for which financial analysts manually prepare

Microsoft Excel reports, including profit and loss statements for each of the company's four business units, a company balance sheet, and net income projections for the next quarter.

#### **Existing Environment -**

#### Data and Sources -

Data for the reports comes from three sources. Detailed revenue, cost, and expense data comes from an Azure SQL database. Summary balance sheet data comes from Microsoft Dynamics 365 Business Central. The balance sheet data is not related to the profit and loss results, other than they both relate to dates.

Monthly revenue and expense projections for the next quarter come from a Microsoft SharePoint Online list. Quarterly projections relate to the profit and loss results by using the following shared dimensions: date, business unit, department, and product category.

## Net Income Projection Data -

Net income projection data is stored in a SharePoint Online list named Projections in the format shown in the following table.

| MonthStartDate | Projection type | ProductCategory | Department          | Projection |
|----------------|-----------------|-----------------|---------------------|------------|
| 1-Apr-20       | Revenue         | Bikes           | N/A                 | 200,000    |
| 1-Apr-20       | Revenue         | Components      | N/A                 | 250,000    |
| 1-Apr-20       | Revenue         | Clothing        | N/A                 | 300,000    |
| 1-Apr-20       | Revenue         | Accessories     | N/A                 | 150,000    |
| 1-May-20       | Revenue         | Bikes           | N/A                 | 200,000    |
| 1-May-20       | Revenue         | Components      | N/A                 | 250,000    |
| 1-Apr-20       | Expense         | Bikes           | Bike<br>Manufacture | 50,000     |
| 1-Apr-20       | Expense         | Bikes           | Bike Sales          | 3,333      |

Revenue projections are set at the monthly level and summed to show projections for the quarter.

# Balance Sheet Data -

The balance sheet data is imported with final balances for each account per month in the format shown in the following table.

| AccountCategory       | Account                   | Month | Year | BalanceAmount |
|-----------------------|---------------------------|-------|------|---------------|
| Current assets        | Cash and cash equivalents | 3     | 2020 | 20,289        |
| Current assets        | Inventories               | 3     | 2020 | 4,855         |
| Long-term liabilities | Long-term debt            | 3     | 2020 | 50,207        |
| Current assets        | Cash and cash equivalents | 2     | 2020 | 28,209        |
| Current assets        | Inventories               | 2     | 2020 | 5,845         |
| Long-term liabilities | Long-term debt            | 2     | 2020 | 49,887        |
| Current assets        | Cash and cash equivalents | 1     | 2020 | 25,567        |
| Current assets        | Inventories               | 1     | 2020 | 65,998        |
| Long-term liabilities | Long-term debt            | 1     | 2020 | 46,124        |

There is always a row for each account for each month in the balance sheet data.

Dynamics 365 Business Central Data

Business Central contains a product catalog that shows how products roll up to product categories, which roll up to business units.

Revenue data is provided at the date and product level. Expense data is provided at the date and department level.

#### Business Issues -

Historically, it has taken two analysts a week to prepare the reports for the quarterly board meetings. Also, there is usually at least one issue each quarter where a value in a report is wrong because of a bad cell reference in an Excel formula. On occasion, there are conflicting results in the reports because the products and departments that roll up to each business unit are not defined consistently.

#### Requirements -

#### Planned Changes -

Contoso plans to automate and standardize the quarterly reporting process by using Microsoft Power BI. The company wants to how long it takes to populate reports to less than two days. The company wants to create common logic for business units, products, and departments to be used across all reports, including, but not limited, to the quarterly reporting for the board.

#### Technical Requirements -

Contoso wants the reports and datasets refreshed with minimal manual effort.

The company wants to provide a single package of reports to the board that contains custom navigation and links to supplementary information. Maintenance, including manually updating data and access, must be minimized as much as possible.

#### Security Requirements -

The reports must be made available to the board from powerbi.com. An Azure Active Directory group will be used to share information with the board.

The analysts responsible for each business unit must see all the data the board sees, except the profit and loss data, which must be restricted to only their business unit's data. The analysts must be able to build new reports from the dataset that contains the profit and loss data, but any reports that the analysts build must not be included in the quarterly reports for the board. The analysts must not be able to share the quarterly reports with anyone.

# Report Requirements -

You plan to relate the balance sheet to a standard date table in Power BI in a many-to-one relationship based on the last day of the month. At least one of the balance sheet reports in the quarterly reporting package must show the ending balances for the quarter, as well as for the previous quarter.

Projections must contain a column named RevenueProjection that contains the revenue projection amounts. A relationship must be created from Projections to a table named Date that contains the columns shown in the following table.

| Name       | Data type      | Example         |
|------------|----------------|-----------------|
| Date       | Date           | 4-Apr-2020      |
| Month      | Integer        | 20,2004         |
| Month Name | Text           | February        |
| Quarter    | Integer 20,202 |                 |
| Year       | Integer        | 2,020 maw/09525 |

The definitions and attributes of products, departments, and business units must be consistent across all reports.

The board must be able to get the following information from the quarterly reports:

Revenue trends over time

Ending balances for each account

A comparison of expenses versus projections by quarter

Changes in long-term liabilities from the previous quarter

A comparison of quarterly revenue versus the same quarter during the prior year

# Question

# HOTSPOT -

You need to calculate the last day of the month in the balance sheet data to ensure that you can relate the balance sheet data to the Date table. Which type of calculation and which formula should you use? To answer, select the appropriate options in the answer area.

NOTE: Each correct selection is worth one point.

Hot Area:

# **Answer Area**

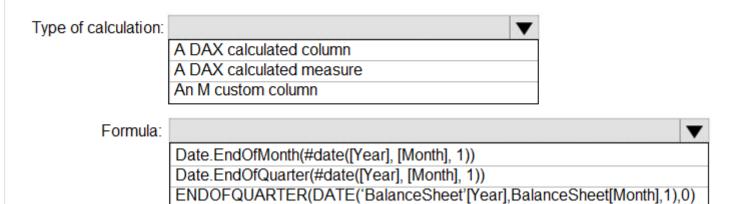

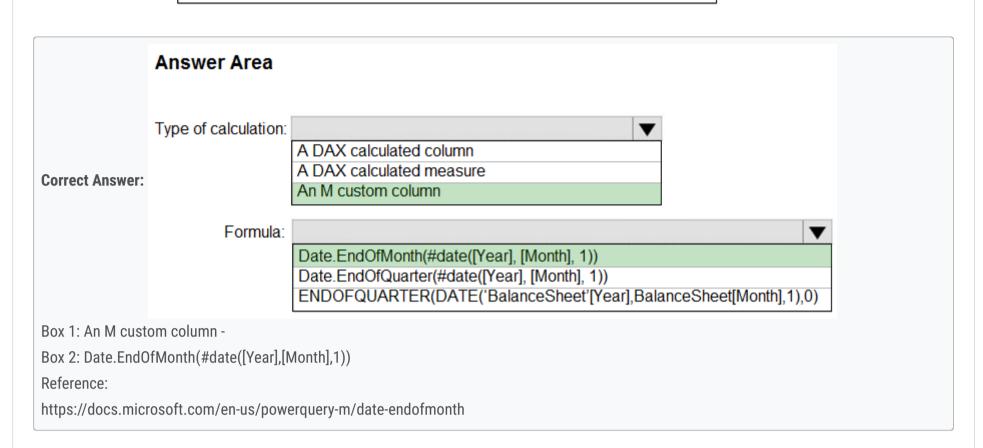

Highly Voted 1 1 year, 5 months ago

Type of calculation - M Custom Column Formula - Date.EndOfMonth

upvoted 143 times

ade2ben 7 months, 2 weeks ago

Supported

upvoted 1 times

⊟ ♣ Huzak 11 months ago

Agree, see reference

https://docs.microsoft.com/en-us/powerquery-m/date-endofmonth upvoted 5 times

☐ **å dtTech** Highly Voted 1 1 year, 4 months ago

C and A

upvoted 21 times

■ **Smario** Most Recent ② 2 months, 1 week ago

Correct Answer: A

Scenario: At least one of the balance sheet reports in the quarterly reporting package must show the ending balances for the quarter, as well as for the previous quarter.

DATESQTD returns a table that contains a column of the dates for the quarter to date, in the current context.

Reference:

https://docs.microsoft.com/en-us/dax/datesqtd-function-dax upvoted 1 times

☐ ♣ PatrickStr 2 months, 3 weeks ago

on exam 12/10/2021 upvoted 1 times

🖃 🚨 aguilartu1 3 months, 3 weeks ago

on exam - Nov 11, 2021. my answers: An M custom column Date.EndOfMonth upvoted 1 times

upvoted i tilles

On exam 10/14/21 upvoted 1 times E iecapanda 6 months, 2 weeks ago So why not DAX column? upvoted 1 times ■ amine\_bezzi 8 months, 2 weeks ago We can't relate using Calculated measure upvoted 1 times **D24G** 9 months, 2 weeks ago You can't relate using a measure? by the nature of measures they change, so wouldn't be able to provide a value to relate the tables on ■ holySinner 10 months ago C and A; upvoted 2 times ■ **DeathCaliberKnight** 10 months, 1 week ago answer is correct upvoted 2 times ■ **Massy** 10 months ago answer is wrong, because the formula indicated is an M formula... upvoted 2 times EmperorWenchang 11 months, 1 week ago According to the answer provided by my Power BI instructor in Taiwan, Linda Wu(吳翠鳳), the answer must be: An M custom column Date.EndOfMonth(#date([Year], [Month], 1)) upvoted 10 times 🗀 🏜 Zakriya 10 months ago So 2nd one must be A upvoted 1 times ■ madrid99 1 year ago C & A. The balancesheet contains data for every month, it is not a quarterly fact upvoted 3 times ☐ ▲ JohnCrawford 1 year, 2 months ago The reports are quarterly not monthly. I think the given answer works. upvoted 1 times □ **B DubC** 1 year, 2 months ago The question specifically asks for end of month. The only formula that makes sense is the M syntax (Date.EndOfMonth), and thus the method is M. VR1's first response is correct IMO. upvoted 3 times 🖃 🚨 **Rastakilla** 1 year, 2 months ago are you sure on this as many evidence above indicates M and end of Month upvoted 1 times □ **CDL** 1 year, 2 months ago Tested. 3/1 M custom column + Date.EndOfMonth(#date([Year], [Month], 1)) upvoted 8 times □ ♣ CDL 1 year, 2 months ago Code FYI. let Source = Excel.CurrentWorkbook(){[Name="DateYearQ"]}[Content], #"Changed Type" = Table.TransformColumnTypes(Source, {{"Month", Int64.Type}, {"Year", Int64.Type}}), #"Added Custom" = Table.AddColumn(#"Changed Type", "Custom", each Date.EndOfMonth(#date([Year], [Month], 1))), #"Changed Type1" = Table.TransformColumnTypes(#"Added Custom", {{"Custom", type date}}) #"Changed Type1" upvoted 11 times ☐ **& CristianoMoraes** 1 year, 3 months ago "You need to calculate the last day of the month in the balance sheet data" Answer: M and Date.EndofMonth() upvoted 4 times □ **Lhouss** 1 year, 3 months ago

Type of calculation - M Custom Column Formula - Date.EndOfMonth upvoted 4 times

**Topic 12 - Testlet 6** 

Question #1 Topic 12

# **Introductory Info**

Case study -

This is a case study. Case studies are not timed separately. You can use as much exam time as you would like to complete each case. However, there may be additional case studies and sections on this exam. You must manage your time to ensure that you are able to complete all question included on this exam in the time provided.

To answer the questions included in a case study, you will need to reference information that is provided in the case study. Case studies might contain exhibits and other resources that provide more information about the scenario that is described in the case study. Each question is independent of the other question on this case study.

At the end of this case study, a review screen will appear. This screen allows you to review your answers and to make changes before you move to the next section of the exam. After you begin a new section, you cannot return to this section.

To start the case study -

To display the first question on this case study, click the Next button. Use the buttons in the left pane to explore the content of the case study before you answer the questions. Clicking these buttons displays information such as business requirements, existing environment, and problem statements. If the case study has an All Information tab, note that the information displayed is identical to the information displayed on the subsequent tabs. When you are ready to answer a question, click the Question button to return to the question.

Overview. General Overview -

Northwind Traders is a specialty food import company.

The company recently implemented Power BI to better understand its top customers, products, and suppliers.

Overview. Business Issues -

The sales department relies on the IT department to generate reports in Microsoft SQL Server Reporting Services (SSRS). The IT department takes too long to generate the reports and often misunderstands the report requirements.

Existing Environment. Data Sources

Northwind Traders uses the data sources shown in the following table.

| Name    | Type                        | Data size |  |
|---------|-----------------------------|-----------|--|
| Source1 | Azure SQL database          | 2 GB      |  |
| Source2 | Microsoft Excel spreadsheet | 5 MB      |  |

Source2 is exported daily from a third-party system and stored in Microsoft SharePoint Online.

Existing Environment. Customer Worksheet

Source2 contains a single worksheet named Customer Details. The first 11 rows of the worksheet are shown in the following table.

| CustomerID | CustomerCRMID | CompanyName                           | Address                          | City           | Region | PostalCode | Country | Phone          |
|------------|---------------|---------------------------------------|----------------------------------|----------------|--------|------------|---------|----------------|
| 1          | ALFKI         | Alfreds Futterkiste                   | Obere Str. 57                    | Berlin         | DE     | 12209      | Germany | 030-0074321    |
| 2          | ANATR         | Ana Trujillo Emparedados y<br>helados | Avda. de la<br>Constitución 2222 | México<br>D.F. | MX     | 5021       | Mexico  | (5) 555-4729   |
| 3          | ANTON         | Antonio Moreno Taquería               | Mataderos 2312                   | México<br>D.F. | MX     | 5023       | Mexico  | (5) 555-3932   |
| 4          | AROUT         | Around the Horn                       | 120 Hanover Sq.                  | London         | UK     | WA1 1DP    | UK      | (171) 555-7788 |
| 5          | BERGS         | Berglunds snabbköp                    | Berguvsvägen 8                   | Luleå          | SWE    | S-958 22   | Sweden  | 0921-12 34 65  |
| 6          | BLAUS         | Blauer See Delikatessen               | Forsterstr. 57                   | Mannheim       | DE     | 68306      | Germany | 0621-08460     |
| 7          | BLONP         | Blondesddsi père et fils              | 24, place Kléber                 | Strasbourg     | FRA    | 67000      | France  | 88.60.15.31    |
| 8          | BOLID         | Bólido Comidas preparadas             | C/ Araquil, 67                   | Madrid         | SPN    | 28023      | Spain   | (91) 555 22 82 |
| 9          | BONAP         | Bon app'                              | 12, rue des Bouchers             | Marseille      | FRA    | 13008      | France  | 91.24.45.40    |
| 10         | BOTTM         | Bottom-Dollar Markets                 | 23 Tsawassen Blvd.               | Tsawassen      | BC     | T2F 8M4    | Canada  | (604) 555-4729 |

All the fields in Source2 are mandatory.

The Address column in Customer Details is the billing address, which can differ from the shipping address.

Existing Environment. Azure SQL Database

Source1 contains the following table:

Orders

**Products** 

Suppliers

Categories

Order Details

Sales Employees

The Orders table contains the following columns.

| Name           | Is nullable | Data type | Example value                | Key            |
|----------------|-------------|-----------|------------------------------|----------------|
| OrderID        | No          | Int       | 10248                        | Primary key    |
| CustomerID     | Yes         | NCHAR     | VINET                        | Not applicable |
| OrderDate      | Yes         | Date      | 2021-01-04                   | Not applicable |
| RequiredDate   | Yes         | Date      | 2021-02-01                   | Not applicable |
| ShippedDate    | Yes         | Date      | 2021-01-16                   | Not applicable |
| Freight        | Yes         | Decimal   | 32.38                        | Not applicable |
| ShipName       | Yes         | NVARCHAR  | Vins et alcools<br>Chevalier | Not applicable |
| ShipAddress    | Yes         | NVARCHAR  | 59 rue de<br>l'Abbaye        | Not applicable |
| ShipCity       | Yes         | NVARCHAR  | Reims                        | Not applicable |
| ShipRegion     | Yes         | NVARCHAR  | FRA                          | Not applicable |
| ShipPostalCode | Yes         | NVARCHAR  | 511000                       | Not applicable |
| ShipCountry    | Yes         | NVARCHAR  | France                       | Not applicable |

The Order Details table contains the following columns.

| Name            | Is nullable | Data type | Example value  | Key                          |
|-----------------|-------------|-----------|----------------|------------------------------|
| ProductID       | No          | Int       | 11             | Primary key                  |
| ProductName     | No          | NVARCHAR  | Queso Cabrales | Not applicable               |
| SupplierID      | Yes         | Int       | 5              | Foreign key to<br>Suppliers  |
| CategoryID      | Yes         | Int       | 4              | Foreign key to<br>Categories |
| QuantityPerUnit | Yes         | NVARCHAR  | 1 kg pkg.      | Not applicable               |
| Discontinued    | No          | Bit       | 0              | Not applicable               |

The address in the Orders table is the shipping address, which can differ from the billing address.

The Products table contains the following columns.

| Name            | Is nullable | Data type | Example value  | Key                          |
|-----------------|-------------|-----------|----------------|------------------------------|
| ProductID       | No          | Int       | 11             | Primary key                  |
| ProductName     | No          | NVARCHAR  | Queso Cabrales | Not applicable               |
| SupplierID      | Yes         | Int       | 5              | Foreign key to<br>Suppliers  |
| CategoryID      | Yes         | Int       | 4              | Foreign key to<br>Categories |
| QuantityPerUnit | Yes         | NVARCHAR  | 1 kg pkg.      | Not applicable               |
| Discontinued    | No          | Bit       | 0              | Not applicable               |

The Categories table contains the following columns.

| Name         | Is nullable | Data type | Example value  | Key            |
|--------------|-------------|-----------|----------------|----------------|
| CategoryID   | No          | int       | 4              | Primary key    |
| CategoryName | No          | nvarchar  | Dairy Products | Not applicable |
| Description  | Yes         | nvarchar  | Cheeses        | Not applicable |

The Suppliers table contains the following columns.

| Name        | Is nullable | Data type | Example value                            | Key               |
|-------------|-------------|-----------|------------------------------------------|-------------------|
| SupplierID  | No          | Int       | 5                                        | Primary key       |
| CompanyName | No          | NVARCHAR  | Cooperativa de<br>Quesos 'Las<br>Cabras' | Not<br>applicable |
| Address     | Yes         | NVARCHAR  | Calle del Rosal 4                        | Not applicable    |
| City        | Yes         | NVARCHAR  | Oviedo                                   | Not applicable    |
| Region      | Yes         | NVARCHAR  | Asturias                                 | Not applicable    |
| PostalCode  | Yes         | NVARCHAR  | 33007                                    | Not applicable    |
| Country     | Yes         | NVARCHAR  | Spain                                    | Not applicable    |
| Phone       | Yes         | NVARCHAR  | (98) 598 76 54                           | Not applicable    |

The Sales Employees table contains the following columns.

| Name         | Is nullable | Data type | Example value                 | Key            |
|--------------|-------------|-----------|-------------------------------|----------------|
| EmployeeID   | No          | Int       | 1                             | Primary<br>key |
| LastName     | No          | NVARCHAR  | Davolio                       | Not applicable |
| FirstName    | No          | NVARCHAR  | Nancy                         | Not applicable |
| Title        | Yes         | NVARCHAR  | Sales Representative          | Not applicable |
| HireDate     | Yes         | Date      | 2015-02-01                    | Not applicable |
| Region       | Yes         | NVARCHAR  | WA                            | Not applicable |
| Country      | Yes         | NVARCHAR  | USA                           | Not applicable |
| EmailAddress | No          | NVARCHAR  | ndavolio@northwindtraders.com | Not applicable |

Each employee in the Sales Employees table is assigned to one sales region. Multiple employees can be assigned to each region.

Requirements. Report Requirements

Northwind Traders requires the following reports:

Top Products

**Top Customers** 

**On-Time Shipping** 

The Top Customers report will show the top 20 customers based on the highest sales amounts in a selected order month or quarter, product category, and sales region.

The Top Products report will show the top 20 products based on the highest sales amounts sold in a selected order month or quarter, sales region, and product category. The report must also show which suppliers provide the top products.

The On-Time Shipping report will show the following metrics for a selected shipping month or quarter:

The percentage of orders that were shipped late by country and shipping region

Customers that had multiple late shipments during the last quarter

Northwind Traders defines late orders as those shipped after the required shipping date.

The warehouse shipping department must be notified if the percentage of late orders within the current month exceeds 5%.

The reports must show historical data for the current calendar year and the last three calendar years.

Requirements. Technical Requirements

Northwind Traders identifies the following technical requirements:

A single dataset must support all three reports.

The reports must be stored in a single Power BI workspace.

Report data must be current as of 7 AM Pacific Time each day.

The reports must provide fast response times when users interact with a visualization.

The data model must minimize the size of the dataset as much as possible, while meeting the report requirements and the technical requirements.

Requirements. Security Requirements

Access to the reports must be granted to Azure Active Directory (Azure AD) security groups only. An Azure AD security group exists for each department.

The sales department must be able to perform the following tasks in Power BI:

Create, edit, and delete content in the reports.

Manage permissions for workspaces, datasets, and report.

Publish, unpublish, update, and change the permissions for an app.

Assign Azure AD groups role-based access to the reports workspace.

Users in the sales department must be able to access only the data of the sales region to which they are assigned in the Sales Employees table.

Power BI has the following row-level security (RLS) Table filter DAX expression for the Sales Employees table.

[EmailAddress] = USERNAME()

RLS will be applied only to the sales department users. Users in all other departments must be able to view all the data.

# Question

HOTSPOT -

You need to create a measure that will return the percentage of late orders.

How should you complete the DAX expression? To answer, select the appropriate options in the answer area.

NOTE: Each correct selection is worth one point.

Hot Area:

### **Answer Area**

```
Late Orders Percent =
VAR OrderCount =
    COUNTROWS ( 'Orders' )
VAR LateOrders =
     SUM
      COUNTX
      CALCULATE
     CALCULATETABLE
           COUNTROWS ( 'Orders' ),
                                       (Order,
                                  •
            FILTER
                                                 Orders[OrderDate] > Orders[RequiredDate]
            ALLEXCEPT
                                                 Orders[ShippedDate] >= Orders[OrderDate]
     )
            CALCULATE
                                                 Orders[ShippedDate] < Orders[RequiredDate]
                                                 Orders[ShippedDate] > Orders[RequiredDate]
            DATESBETWEEN
RETURN
      DIVIDE ( LateOrders, OrderCount )
```

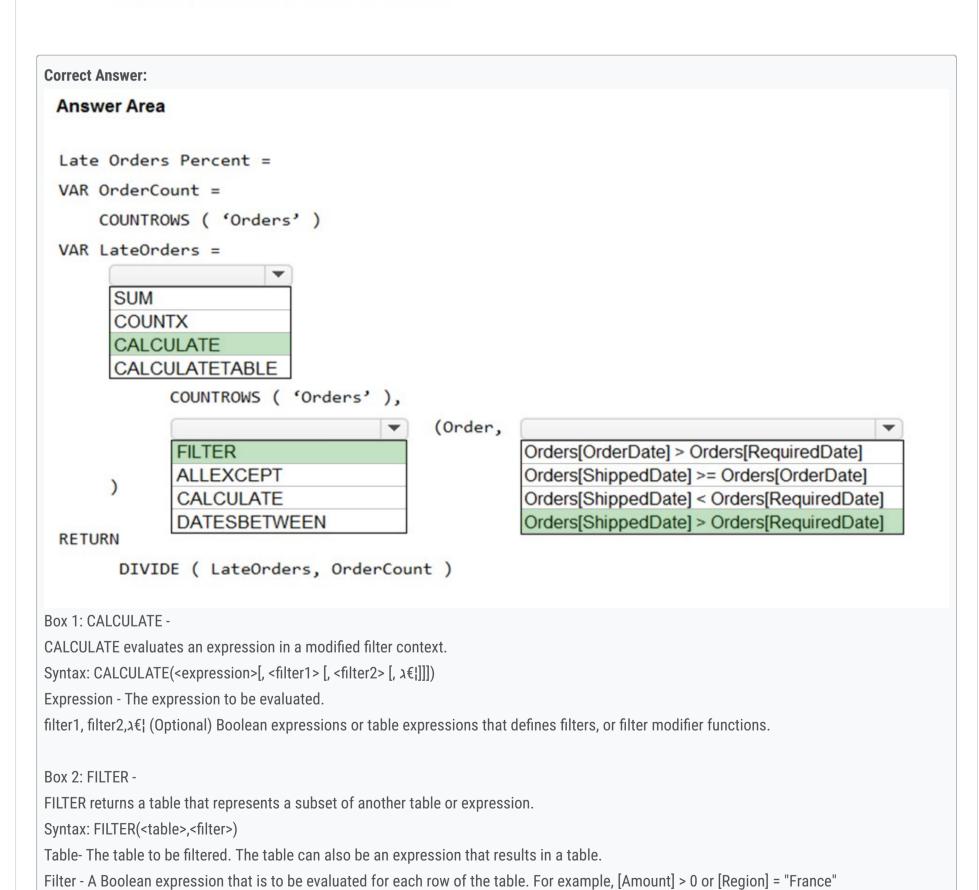

https://docs.microsoft.com/en-us/dax/calculate-function-dax

https://docs.microsoft.com/en-us/dax/filter-function-dax

Northwind Traders defines late orders as those shipped after the required shipping date.

Box 3: Orders[ShippedDate] > Orders[RequiredDate]

Reference:

HaliBrickclay Highly Voted 4 months, 4 weeks ago yes its correct. upvoted 17 times ☐ Local Highly Voted 1 5 months, 1 week ago Provided answers seem correct. upvoted 7 times □ **Shan** Most Recent ② 2 months ago In exam 30/12/21 upvoted 1 times ☐ ♣ PatrickStr 2 months, 3 weeks ago on exam 12/10/2021 upvoted 1 times **☐ ▲ joy0523** 4 months ago On exam 5/11/2021 upvoted 1 times why not all except and Orders[ShippedDate] < Orders[RequiredDate]? upvoted 1 times **□ a robingn0812** 4 months ago because if you use AllExcept then you will need a columnname for an answer, not a filter expression upvoted 1 times E & kcwood94 4 months, 3 weeks ago On exam 10/14/21 upvoted 1 times aet1988 4 months, 3 weeks ago

Did you try to cheat?

upvoted 2 times

Question #2 Topic 12

# **Introductory Info**

Case study -

This is a case study. Case studies are not timed separately. You can use as much exam time as you would like to complete each case. However, there may be additional case studies and sections on this exam. You must manage your time to ensure that you are able to complete all question included on this exam in the time provided.

To answer the questions included in a case study, you will need to reference information that is provided in the case study. Case studies might contain exhibits and other resources that provide more information about the scenario that is described in the case study. Each question is independent of the other question on this case study.

At the end of this case study, a review screen will appear. This screen allows you to review your answers and to make changes before you move to the next section of the exam. After you begin a new section, you cannot return to this section.

To start the case study -

To display the first question on this case study, click the Next button. Use the buttons in the left pane to explore the content of the case study before you answer the questions. Clicking these buttons displays information such as business requirements, existing environment, and problem statements. If the case study has an All Information tab, note that the information displayed is identical to the information displayed on the subsequent tabs. When you are ready to answer a question, click the Question button to return to the question.

Overview. General Overview -

Northwind Traders is a specialty food import company.

The company recently implemented Power BI to better understand its top customers, products, and suppliers.

Overview. Business Issues -

The sales department relies on the IT department to generate reports in Microsoft SQL Server Reporting Services (SSRS). The IT department takes too long to generate the reports and often misunderstands the report requirements.

Existing Environment. Data Sources

Northwind Traders uses the data sources shown in the following table.

| Name    | Type                        | Data size |
|---------|-----------------------------|-----------|
| Source1 | Azure SQL database          | 2 GB      |
| Source2 | Microsoft Excel spreadsheet | 5 MB      |

Source2 is exported daily from a third-party system and stored in Microsoft SharePoint Online.

Existing Environment. Customer Worksheet

Source2 contains a single worksheet named Customer Details. The first 11 rows of the worksheet are shown in the following table.

| CustomerID | CustomerCRMID | CompanyName                           | Address                          | City           | Region | PostalCode | Country | Phone          |
|------------|---------------|---------------------------------------|----------------------------------|----------------|--------|------------|---------|----------------|
| 1          | ALFKI         | Alfreds Futterkiste                   | Obere Str. 57                    | Berlin         | DE     | 12209      | Germany | 030-0074321    |
| 2          | ANATR         | Ana Trujillo Emparedados y<br>helados | Avda. de la<br>Constitución 2222 | México<br>D.F. | MX     | 5021       | Mexico  | (5) 555-4729   |
| 3          | ANTON         | Antonio Moreno Taquería               | Mataderos 2312                   | México<br>D.F. | MX     | 5023       | Mexico  | (5) 555-3932   |
| 4          | AROUT         | Around the Horn                       | 120 Hanover Sq.                  | London         | UK     | WA1 1DP    | UK      | (171) 555-7788 |
| 5          | BERGS         | Berglunds snabbköp                    | Berguvsvägen 8                   | Luleå          | SWE    | S-958 22   | Sweden  | 0921-12 34 65  |
| 6          | BLAUS         | Blauer See Delikatessen               | Forsterstr. 57                   | Mannheim       | DE     | 68306      | Germany | 0621-08460     |
| 7          | BLONP         | Blondesddsi père et fils              | 24, place Kléber                 | Strasbourg     | FRA    | 67000      | France  | 88.60.15.31    |
| 8          | BOLID         | Bólido Comidas preparadas             | C/ Araquil, 67                   | Madrid         | SPN    | 28023      | Spain   | (91) 555 22 82 |
| 9          | BONAP         | Bon app'                              | 12, rue des Bouchers             | Marseille      | FRA    | 13008      | France  | 91.24.45.40    |
| 10         | BOTTM         | Bottom-Dollar Markets                 | 23 Tsawassen Blvd.               | Tsawassen      | BC     | T2F 8M4    | Canada  | (604) 555-4729 |

All the fields in Source2 are mandatory.

The Address column in Customer Details is the billing address, which can differ from the shipping address.

Existing Environment. Azure SQL Database

Source1 contains the following table:

Orders

Products

Suppliers

Categories

Order Details

Sales Employees

The Orders table contains the following columns.

| Name           | Is nullable | Data type | Example value                | Key            |
|----------------|-------------|-----------|------------------------------|----------------|
| OrderID        | No          | Int       | 10248                        | Primary key    |
| CustomerID     | Yes         | NCHAR     | VINET                        | Not applicable |
| OrderDate      | Yes         | Date      | 2021-01-04                   | Not applicable |
| RequiredDate   | Yes         | Date      | 2021-02-01                   | Not applicable |
| ShippedDate    | Yes         | Date      | 2021-01-16                   | Not applicable |
| Freight        | Yes         | Decimal   | 32.38                        | Not applicable |
| ShipName       | Yes         | NVARCHAR  | Vins et alcools<br>Chevalier | Not applicable |
| ShipAddress    | Yes         | NVARCHAR  | 59 rue de<br>l'Abbaye        | Not applicable |
| ShipCity       | Yes         | NVARCHAR  | Reims                        | Not applicable |
| ShipRegion     | Yes         | NVARCHAR  | FRA                          | Not applicable |
| ShipPostalCode | Yes         | NVARCHAR  | 511000                       | Not applicable |
| ShipCountry    | Yes         | NVARCHAR  | France                       | Not applicable |

The Order Details table contains the following columns.

| Name            | Is nullable | Data type | Example value  | Key                          |
|-----------------|-------------|-----------|----------------|------------------------------|
| ProductID       | No          | Int       | 11             | Primary key                  |
| ProductName     | No          | NVARCHAR  | Queso Cabrales | Not applicable               |
| SupplierID      | Yes         | Int       | 5              | Foreign key to<br>Suppliers  |
| CategoryID      | Yes         | Int       | 4              | Foreign key to<br>Categories |
| QuantityPerUnit | Yes         | NVARCHAR  | 1 kg pkg.      | Not applicable               |
| Discontinued    | No          | Bit       | 0              | Not applicable               |

The address in the Orders table is the shipping address, which can differ from the billing address.

The Products table contains the following columns.

| Name            | Is nullable | Data type | Example value  | Key                          |
|-----------------|-------------|-----------|----------------|------------------------------|
| ProductID       | No          | Int       | 11             | Primary key                  |
| ProductName     | No          | NVARCHAR  | Queso Cabrales | Not applicable               |
| SupplierID      | Yes         | Int       | 5              | Foreign key to<br>Suppliers  |
| CategoryID      | Yes         | Int       | 4              | Foreign key to<br>Categories |
| QuantityPerUnit | Yes         | NVARCHAR  | 1 kg pkg.      | Not applicable               |
| Discontinued    | No          | Bit       | 0              | Not applicable               |

The Categories table contains the following columns.

| Name         | Is nullable | Data type | Example value  | Key            |
|--------------|-------------|-----------|----------------|----------------|
| CategoryID   | No          | int       | 4              | Primary key    |
| CategoryName | No          | nvarchar  | Dairy Products | Not applicable |
| Description  | Yes         | nvarchar  | Cheeses        | Not applicable |

The Suppliers table contains the following columns.

| Name        | Is nullable | Data type | Example value                            | Key               |
|-------------|-------------|-----------|------------------------------------------|-------------------|
| SupplierID  | No          | Int       | 5                                        | Primary key       |
| CompanyName | No          | NVARCHAR  | Cooperativa de<br>Quesos 'Las<br>Cabras' | Not<br>applicable |
| Address     | Yes         | NVARCHAR  | Calle del Rosal 4                        | Not applicable    |
| City        | Yes         | NVARCHAR  | Oviedo                                   | Not applicable    |
| Region      | Yes         | NVARCHAR  | Asturias                                 | Not applicable    |
| PostalCode  | Yes         | NVARCHAR  | 33007                                    | Not applicable    |
| Country     | Yes         | NVARCHAR  | Spain                                    | Not applicable    |
| Phone       | Yes         | NVARCHAR  | (98) 598 76 54                           | Not applicable    |

The Sales Employees table contains the following columns.

| Name         | Is nullable | Data type | Example value                 | Key               |
|--------------|-------------|-----------|-------------------------------|-------------------|
| EmployeeID   | No          | Int       | 1                             | Primary<br>key    |
| LastName     | No          | NVARCHAR  | Davolio                       | Not applicable    |
| FirstName    | No          | NVARCHAR  | Nancy                         | Not applicable    |
| Title        | Yes         | NVARCHAR  | Sales Representative          | Not applicable    |
| HireDate     | Yes         | Date      | 2015-02-01                    | Not applicable    |
| Region       | Yes         | NVARCHAR  | WA                            | Not applicable    |
| Country      | Yes         | NVARCHAR  | USA                           | Not applicable    |
| EmailAddress | No          | NVARCHAR  | ndavolio@northwindtraders.com | Not<br>applicable |

Each employee in the Sales Employees table is assigned to one sales region. Multiple employees can be assigned to each region.

Requirements. Report Requirements

Northwind Traders requires the following reports:

Top Products

**Top Customers** 

**On-Time Shipping** 

The Top Customers report will show the top 20 customers based on the highest sales amounts in a selected order month or quarter, product category, and sales region.

The Top Products report will show the top 20 products based on the highest sales amounts sold in a selected order month or quarter, sales region, and product category. The report must also show which suppliers provide the top products.

The On-Time Shipping report will show the following metrics for a selected shipping month or quarter:

The percentage of orders that were shipped late by country and shipping region

Customers that had multiple late shipments during the last quarter

Northwind Traders defines late orders as those shipped after the required shipping date.

The warehouse shipping department must be notified if the percentage of late orders within the current month exceeds 5%.

The reports must show historical data for the current calendar year and the last three calendar years.

Requirements. Technical Requirements

Northwind Traders identifies the following technical requirements:

A single dataset must support all three reports.

The reports must be stored in a single Power BI workspace.

Report data must be current as of 7 AM Pacific Time each day.

The reports must provide fast response times when users interact with a visualization.

The data model must minimize the size of the dataset as much as possible, while meeting the report requirements and the technical requirements.

Requirements. Security Requirements

Access to the reports must be granted to Azure Active Directory (Azure AD) security groups only. An Azure AD security group exists for each department.

The sales department must be able to perform the following tasks in Power BI:

Create, edit, and delete content in the reports.

Manage permissions for workspaces, datasets, and report.

Publish, unpublish, update, and change the permissions for an app.

Assign Azure AD groups role-based access to the reports workspace.

Users in the sales department must be able to access only the data of the sales region to which they are assigned in the Sales Employees table.

Power BI has the following row-level security (RLS) Table filter DAX expression for the Sales Employees table.

[EmailAddress] = USERNAME()

RLS will be applied only to the sales department users. Users in all other departments must be able to view all the data.

# Question

HOTSPOT -

You need to create a relationship in the dataset for RLS.

What should you do? To answer, select the appropriate options in the answer area.

NOTE: Each correct selection is worth one point.

Hot Area:

#### **Answer Area**

#### Create a

one-to-one one-to-many many-to-one many-to-many relationship between the Sales Employees table and the

Orders table
Suppliers table
Order Details table
Customer Details worksheet

#### **Correct Answer:**

#### **Answer Area**

Create a

one-to-one one-to-many many-to-one

many-to-many

relationship between the Sales Employees table and the

Orders table
Suppliers table
Order Details table
Customer Details worksheet

Box 1: many-to-one -

Each employee in the Sales Employees table is assigned to one sales region. Multiple employees can be assigned to each region.

The Suppliers table has a Region column.

Box 2: Suppliers table

# ☐ ♣ AdsAdsAds Highly Voted 🖈 4 months, 1 week ago

Firstly, they are SALES employees and always report from Sales Performance perspective against Customer Orders, therefore there is no reason to create the relationship to Supplier Details. Many to Many Relationships create issues in the model, so the only reasonable suggestion here is to create many to one relationship from Employee to Customer Details worksheet. Customer Details Worksheet can create relationship to Order table (CRM customer ID & Customer ID), which then allows to filter order table against Sales Employee.

upvoted 15 times

# ☐ ♣ TL0287 Highly Voted 🖈 5 months, 1 week ago

Shouldn't it be many-to-many and with the customer details table? The example value in the Region field of the Supplier table doesn't look the example value of the Region field in the employee table.

upvoted 15 times

## e iesusdax 3 months, 3 weeks ago

The correct answer is MANY-MANY, Customer Details table. Brief states "Each employee in the Sales Employees table is assigned to one sales region", so Several Employees can belong to a single region, making it NOT UNIQUE -> Many-Many.

upvoted 10 times

### □ **LvyS** 5 months ago

I agree. This answer looks wired. The sales Employee region looks more like the region marked in customer table and order table. upvoted 3 times

### □ ♣ IvyS 5 months ago

moreover, the supplier region is not a unique value as well, it can not be many to one relationship upvoted 5 times

### ■ Anuki Most Recent ② 1 month ago

I think the answer is Many to one Customer Details table. One or several sales employees can be assigned to one region. With customer ID then you can filter data in Orders with Region. Since a sales employee should see only his region and therefore orders filtered by regions.

upvoted 1 times

# Esther\_PowerBl 1 month, 1 week ago

Supplier -> both tables have column Region, and the values of them are similar.

Many to many -> Several suppliers can belong to a Region. Several Employees can have the same Region. upvoted 1 times

### Esther\_PowerBI 1 month ago

I was wrong, the table would be 'Customer Details' that it has similar values for Region column. And many to many relationship. upvoted 3 times

# Meyti 2 months ago

I think it should be correct.

For each region could be more than one employee, but each employee could belong to just one region, thereby many-to-one could be correct.

upvoted 1 times

# ■ Meyti 2 months ago

oh, I found my mistake, the region in the supplier table might not be unique. Then many-to-many should be correct

upvoted 1 times = a rrrrrrrrrr 2 months ago The only reasonable option, which brings every customer from a specific region into the visibility of the sales employee is the following: 1. Many to many 2. Customer Details worksheet The whole remaining part of the data model will bring the right visibility based on the relationships. = **a** rrrrrrrrrr 2 months ago Just to add: the relationship will be based on the Region column. upvoted 1 times PatrickStr 2 months, 3 weeks ago on exam 12/10/2021 upvoted 1 times ☐ ▲ Merinder 3 months, 3 weeks ago However, the example value in the Region field of the customer details table doesn't look like the example value of the Region field in the employee table, either. Have a look at Spain: SPN (short for Spain) vs. Asturias (a region in Spain). upvoted 2 times **snna4** 4 months, 1 week ago Is it possible to create relation to worksheet? Seems not, hence its not an option. upvoted 1 times e jesusdax 3 months, 3 weeks ago A relationship would be to the imported table CustomerDetails, not to the worksheet itself. So YES, it is possible. Not saying that it's the reason for the answer to be right or wrong. upvoted 1 times E & kcwood94 4 months, 3 weeks ago On exam 10/14/21 upvoted 2 times □ **Line Inueghian** 4 months, 3 weeks ago My thought, I agree with the answer: Supplier Table is the only table with the colum Region that can relate to Sales Employees, "Users in the sales department must be able to access only the data of the sales region to which they are assigned in the Sales Employees table." Many to one because they can be many sales Employee in one Region and a Sales Employee can't belong to many Regions "Each employee in the Sales Employees table is assigned to one sales region. Multiple employees can be assigned to each region." upvoted 4 times ChangD 4 months, 3 weeks ago How about Employee and Customer Details worksheet? upvoted 2 times

■ Werius 5 months, 1 week ago shouldn't it be one to many?

upvoted 4 times

☐ ♣ HaliBrickclay 5 months, 1 week ago

this is correct answer. upvoted 2 times

☐ ♣ HaliBrickclay 4 months, 4 weeks ago

Sorry i overlooked, there should be many to many base on sales. Region and Order. Ship Region column upvoted 5 times

☐ **♣ ihustle** 3 months, 3 weeks ago

Sales region is not related to order shipped region.

upvoted 1 times

Question #1 Topic 13

### **Introductory Info**

Case Study -

This is a case study. Case studies are not timed separately. You can use as much exam time as you would like to complete each case. However, there may be additional case studies and sections on this exam. You must manage your time to ensure that you are able to complete all questions included on this exam in the time provided.

To answer the questions included in a case study, you will need to reference information that is provided in the case study. Case studies might contain exhibits and other resources that provide more information about the scenario that is described in the case study. Each question is independent of the other question on this case study.

At the end of this case study, a review screen will appear. This screen allows you to review your answers and to make changes before you move to the next section of the exam. After you begin a new section, you cannot return to this section.

# To start the case study -

To display the first question on this case study, click the Next button. Use the buttons in the left pane to explore the content of the case study before you answer the questions. Clicking these buttons displays information such as business requirements, existing environment, and problem statements. If the case study has an All Information tab, note that the information displayed is identical to the information displayed on the subsequent tabs. When you are ready to answer a question, click the Question button to return to the question.

#### Overview -

Litware, Inc. is an online retailer that uses Microsoft Power BI dashboards and reports.

The company plans to leverage data from Microsoft SQL Server databases, Microsoft Excel files, text files, and several other data sources. Litware uses Azure Active Directory (Azure AD) to authenticate users.

**Existing Environment -**

#### Sales Data -

Litware has online sales data that has the SQL schema shown in the following table.

| Table name     | Column name        | Data type |
|----------------|--------------------|-----------|
| Calca Dagian   | region_id          | Integer   |
| Sales_Region   | name               | Varchar   |
| Dogion Manager | region_id          | Integer   |
| Region_Manager | manager_id         | Integer   |
|                | sales_manager_id   | Integer   |
| Sales_Manager  | name               | Varchar   |
|                | username           | Varchar   |
|                | sales_id           | Integer   |
|                | sales_date_id      | Integer   |
| Sales          | sales_amount       | Floating  |
| Sales          | customer_id        | Integer   |
|                | sales_ship_date_id | Integer   |
|                | region_id          | Varchar   |
|                | customer_id        | Integer   |
| Customer_Date  | first_name         | Varchar   |
|                | last_name          | Varchar   |
|                | date_id            | Integer   |
|                | date               | Date      |
| Date           | month              | Integer   |
|                | week               | Integer   |
|                | year               | Integer   |
|                | week_id            | Integer   |
| Weekly_Returns | total_returns      | Floating  |
|                | sales_region_id    | Varchar   |
|                | target_id          | Integer   |
| Targets        | sales_target       | Decimal   |
| Targets        | date_id            | Integer   |
|                | region id          | Integer   |

In the Date table, the date\_id column has a format of yyyymmdd and the month column has a format of yyyymm.

The week column in the Date table and the week\_id column in the Weekly\_Returns table have a format of yyyyww.

The sales\_id column in the Sales table represents a unique transaction.

The region\_id column can be managed by only one sales manager.

### Data Concerns -

You are concerned with the quality and completeness of the sales data. You plan to verify the sales data for negative sales amounts.

# Reporting Requirements -

Litware identifies the following technical requirements:

Executives require a visual that shows sales by region.

Regional managers require a visual to analyze weekly sales and returns.

Sales managers must be able to see the sales data of their respective region only.

The sales managers require a visual to analyze sales performance versus sales targets.

The sale department requires reports that contain the number of sales transactions.

Users must be able to see the month in reports as shown in the following example: Feb 2020.

The customer service department requires a visual that can be filtered by both sales month and ship month independently.

# Question

HOTSPOT -

You need to create a visualization to meet the reporting requirements of the sales managers.

How should you create the visualization? To answer, select the appropriate options in the answer area.

NOTE: Each correct selection is worth one point.

Hot Area:

# **Answer Area**

| Visualization type: |                                                                                                    | $\mathbf{}$    |
|---------------------|----------------------------------------------------------------------------------------------------|----------------|
|                     | Card                                                                                                    |                |
|                     | Donut chart                                                                                                    |                |
|                     | Gauge                                                                                                    |                |
|                     | Key influencers                                                                                                    |                |
|                     | KPI                                                                                                    |                |
|                     |                                                                                                    |                |
| Indicator:          |                                                                                                    | $\blacksquare$ |
|                     | Date[month]                                                                                                    |                |
|                     | Sales[sales_amount]                                                                                                    |                |
|                     | Sales[sales_id]                                                                                                    |                |
|                     | Targets[sales_target]                                                                                                    |                |
|                     | Weekly_Returns[total_returns]                                                                                                    |                |
|                     |                                                                                                    |                |
| Trend axis:         | The second second secon |                |
| Heliu axis.         |                                                                                                    | $\blacksquare$ |
| rielia axis.        | Date[month]                                                                                                    | •              |
| TIETO AXIS.         | Date[month] Sales[sales_amount]                                                                                                    | •              |
| TIETIO AXIS.        | -                                                                                                    | •              |
| TIETIO AXIS.        | Sales[sales_amount]                                                                                                    | <b>V</b>       |
| TIETIO AXIS.        | Sales[sales_amount] Sales[sales_id]                                                                                                    |                |
|                     | Sales[sales_amount] Sales[sales_id] Targets[sales_target]                                                                                                    |                |
| Target goals:       | Sales[sales_amount] Sales[sales_id] Targets[sales_target]                                                                                                    | <b>V</b>       |
|                     | Sales[sales_amount] Sales[sales_id] Targets[sales_target]                                                                                                    | <b>V</b>       |
|                     | Sales[sales_amount] Sales[sales_id] Targets[sales_target] Weekly_Returns[total_returns]                                                                                                    | <b>V</b>       |
|                     | Sales[sales_amount] Sales[sales_id] Targets[sales_target] Weekly_Returns[total_returns]  Date[month] Sales[sales_amount] Sales[sales_id]                                                                                                    | <b>V</b>       |
|                     | Sales[sales_amount] Sales[sales_id] Targets[sales_target] Weekly_Returns[total_returns]  Date[month] Sales[sales_amount] Sales[sales_id] Targets[sales_target]                                                                                                    | <b>V</b>       |
|                     | Sales[sales_amount] Sales[sales_id] Targets[sales_target] Weekly_Returns[total_returns]  Date[month] Sales[sales_amount] Sales[sales_id]                                                                                                    |                |

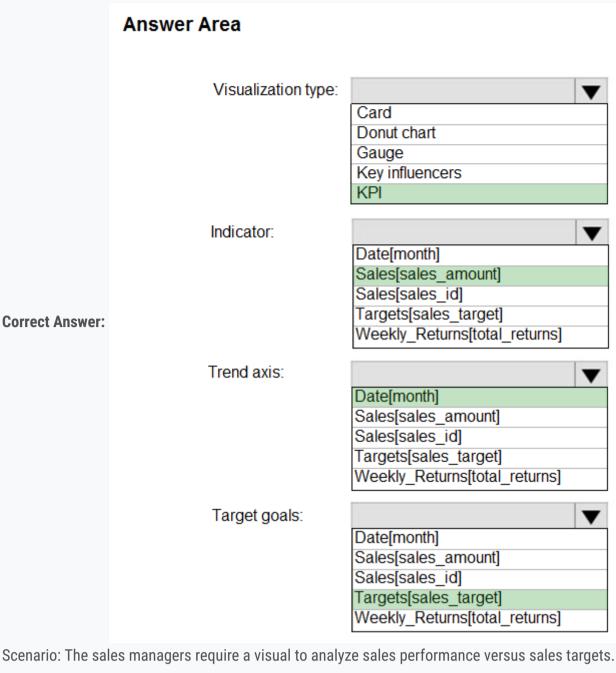

Box 1: KPI -

A Key Performance Indicator (KPI) is a visual cue that communicates the amount of progress made toward a measurable goal.

Box 2: Sales[sales\_amount]

Box 3: Date[month]

Time > FiscalMonth. This value will represent the trend.

Box 4: Targets[sales\_target]

Reference:

https://docs.microsoft.com/en-us/power-bi/visuals/power-bi-visualization-kpi

- Rahul0222 Highly Voted 1 11 months, 3 weeks ago
  - 1.KPI
  - 2.Sales[sales\_amount]
  - 3.Date[month]
  - 4.Target[sales]

upvoted 58 times

☐ **B** DeathCaliberKnight Highly Voted ★ 10 months, 1 week ago

answer is correct upvoted 6 times

☐ 🏜 jakup123 Most Recent ② 9 months, 3 weeks ago

C is Date month because "Users must be able to see the month in reports as shown in the following example: Feb 2020. upvoted 4 times

egeky123 7 months, 2 weeks ago

Correct for the use of Date, but the quote is unrelated to the current question. upvoted 1 times

egeky123 7 months, 2 weeks ago

https://docs.microsoft.com/en-us/power-bi/visuals/power-bi-visualization-kpi upvoted 1 times

msh600 9 months, 3 weeks ago

I don't get why is it's 3. Date month. It says they want to see it per week right? upvoted 1 times

☐ ♣ jakup123 9 months, 3 weeks ago

C is Date month because "Users must be able to see the month in reports as shown in the following example: Feb 2020." upvoted 1 times

□ **A** DaveLen 10 months, 3 weeks ago Gauge is also possible upvoted 3 times **□ \$\rightarrow\$ snnelo07** 9 months ago c'est pas la jauge parce que tous les indicateurs demandés correspondent à un KPI (indicateur, axe de tendance et objectif de la cible) upvoted 4 times □ **A** DaveLen 10 months, 3 weeks ago pl ignore my comment. gauge doesn't have trend upvoted 5 times 😑 🚨 aclacl 11 months ago The answer is correct upvoted 3 times ☐ ▲ lyniguez 11 months, 3 weeks ago This is correct upvoted 3 times □ **& EllenW** 11 months, 3 weeks ago

The Answer is correct

upvoted 3 times

Question #2 Topic 13

### **Introductory Info**

Case Study -

This is a case study. Case studies are not timed separately. You can use as much exam time as you would like to complete each case. However, there may be additional case studies and sections on this exam. You must manage your time to ensure that you are able to complete all questions included on this exam in the time provided.

To answer the questions included in a case study, you will need to reference information that is provided in the case study. Case studies might contain exhibits and other resources that provide more information about the scenario that is described in the case study. Each question is independent of the other question on this case study.

At the end of this case study, a review screen will appear. This screen allows you to review your answers and to make changes before you move to the next section of the exam. After you begin a new section, you cannot return to this section.

# To start the case study -

To display the first question on this case study, click the Next button. Use the buttons in the left pane to explore the content of the case study before you answer the questions. Clicking these buttons displays information such as business requirements, existing environment, and problem statements. If the case study has an All Information tab, note that the information displayed is identical to the information displayed on the subsequent tabs. When you are ready to answer a question, click the Question button to return to the question.

#### Overview -

Litware, Inc. is an online retailer that uses Microsoft Power BI dashboards and reports.

The company plans to leverage data from Microsoft SQL Server databases, Microsoft Excel files, text files, and several other data sources. Litware uses Azure Active Directory (Azure AD) to authenticate users.

**Existing Environment -**

#### Sales Data -

Litware has online sales data that has the SQL schema shown in the following table.

| Table name     | Column name        | Data type |
|----------------|--------------------|-----------|
| Calca Dagian   | region_id          | Integer   |
| Sales_Region   | name               | Varchar   |
| Dogion Manager | region_id          | Integer   |
| Region_Manager | manager_id         | Integer   |
|                | sales_manager_id   | Integer   |
| Sales_Manager  | name               | Varchar   |
|                | username           | Varchar   |
|                | sales_id           | Integer   |
|                | sales_date_id      | Integer   |
| Sales          | sales_amount       | Floating  |
| Sales          | customer_id        | Integer   |
|                | sales_ship_date_id | Integer   |
|                | region_id          | Varchar   |
|                | customer_id        | Integer   |
| Customer_Date  | first_name         | Varchar   |
|                | last_name          | Varchar   |
|                | date_id            | Integer   |
|                | date               | Date      |
| Date           | month              | Integer   |
|                | week               | Integer   |
|                | year               | Integer   |
|                | week_id            | Integer   |
| Weekly_Returns | total_returns      | Floating  |
|                | sales_region_id    | Varchar   |
|                | target_id          | Integer   |
| Targets        | sales_target       | Decimal   |
| Targets        | date_id            | Integer   |
|                | region id          | Integer   |

In the Date table, the date\_id column has a format of yyyymmdd and the month column has a format of yyyymm.

The week column in the Date table and the week\_id column in the Weekly\_Returns table have a format of yyyyww.

The sales\_id column in the Sales table represents a unique transaction.

The region\_id column can be managed by only one sales manager.

### Data Concerns -

You are concerned with the quality and completeness of the sales data. You plan to verify the sales data for negative sales amounts.

# Reporting Requirements -

Litware identifies the following technical requirements:

Executives require a visual that shows sales by region.

Regional managers require a visual to analyze weekly sales and returns.

Sales managers must be able to see the sales data of their respective region only.

The sales managers require a visual to analyze sales performance versus sales targets.

The sale department requires reports that contain the number of sales transactions.

Users must be able to see the month in reports as shown in the following example: Feb 2020.

The customer service department requires a visual that can be filtered by both sales month and ship month independently.

### Question

HOTSPOT -

You need to create a KPI visualization to meet the reporting requirements of the sales managers.

How should you create the visualization? To answer, select the appropriate options in the answer area.

NOTE: Each correct selection is worth one point.

Hot Area:

# **Answer Area**

| Indicator:    |                               | - |
|---------------|-------------------------------|---|
|               | Date[month]                   |   |
|               | Sales[sales_amount]           |   |
|               | Sales[sales_id]               |   |
|               | Targets[sales_target]         |   |
|               | Weekly_Returns[total_returns] |   |
| Trend axis:   |                               | - |
|               | Date[month]                   |   |
|               | Sales[sales_amount]           |   |
|               | Sales[sales_id]               |   |
|               | Targets[sales_target]         |   |
|               | Weekly_Returns[total_returns] |   |
| Target goals: |                               | - |
|               | Date[month]                   |   |
|               | Sales[sales amount]           |   |
|               | Sales[sales id]               |   |
|               | Targets[sales_target]         |   |
|               | Weekly_Returns[total_returns] |   |

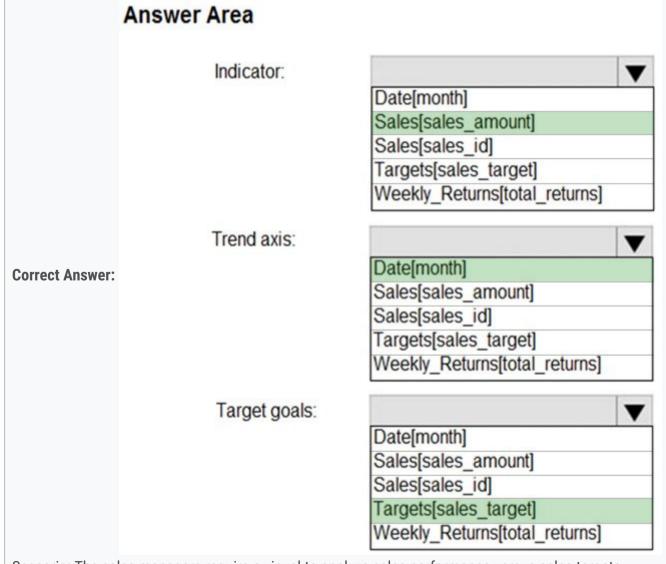

Scenario: The sales managers require a visual to analyze sales performance versus sales targets.

Box 1: Sales[sales\_amount]

Box 2: Date[month]

https://docs.microsoft.com/en-us/power-bi/visuals/power-bi-visualization-kpi EllenW Highly Voted 🖈 11 months, 3 weeks ago The answer is correct upvoted 34 times □ **Shan** Most Recent ② 2 months ago In exam 30/12/21 upvoted 1 times aguilartu1 3 months, 3 weeks ago on exam - Nov 11, 2021. my answers: Sales[sales\_amount] Date[Month] Targets[Sales\_target] upvoted 2 times E & kcwood94 4 months, 3 weeks ago On exam 10/14/21 upvoted 1 times ■ mirex 8 months, 3 weeks ago answer is correct sales amount date (month) target (sales\_target) upvoted 2 times

Time > FiscalMonth. This value will represent the trend.

Box 3: Targets[sales\_target]

Reference:

**Topic 14 - Testlet 8** 

Question #1 Topic 14

# **Introductory Info**

Case Study -

This is a case study. Case studies are not timed separately. You can use as much exam time as you would like to complete each case. However, there may be additional case studies and sections on this exam. You must manage your time to ensure that you are able to complete all questions included on this exam in the time provided.

To answer the questions included in a case study, you will need to reference information that is provided in the case study. Case studies might contain exhibits and other resources that provide more information about the scenario that is described in the case study. Each question is independent of the other question on this case study.

At the end of this case study, a review screen will appear. This screen allows you to review your answers and to make changes before you move to the next section of the exam. After you begin a new section, you cannot return to this section.

# To start the case study -

To display the first question on this case study, click the Next button. Use the buttons in the left pane to explore the content of the case study before you answer the questions. Clicking these buttons displays information such as business requirements, existing environment, and problem statements. If the case study has an All Information tab, note that the information displayed is identical to the information displayed on the subsequent tabs. When you are ready to answer a question, click the Question button to return to the question.

#### Overview -

Contoso, Ltd. is a manufacturing company that produces outdoor equipment. Contoso has quarterly board meetings for which financial analysts manually prepare

Microsoft Excel reports, including profit and loss statements for each of the company's four business units, a company balance sheet, and net income projections for the next quarter.

**Existing Environment -**

#### Data and Sources -

Data for the reports comes from three sources. Detailed revenue, cost, and expense data comes from an Azure SQL database. Summary balance sheet data comes from Microsoft Dynamics 365 Business Central. The balance sheet data is not related to the profit and loss results, other than they both relate to dates.

Monthly revenue and expense projections for the next quarter come from a Microsoft SharePoint Online list. Quarterly projections relate to the profit and loss results by using the following shared dimensions: date, business unit, department, and product category.

## Net Income Projection Data -

Net income projection data is stored in a SharePoint Online list named Projections in the format shown in the following table.

| MonthStartDate | Projection type | ProductCategory | Department          | Projection |
|----------------|-----------------|-----------------|---------------------|------------|
| 1-Apr-20       | Revenue         | Bikes           | N/A                 | 200,000    |
| 1-Apr-20       | Revenue         | Components      | N/A                 | 250,000    |
| 1-Apr-20       | Revenue         | Clothing        | N/A                 | 300,000    |
| 1-Apr-20       | Revenue         | Accessories     | N/A                 | 150,000    |
| 1-May-20       | Revenue         | Bikes           | N/A                 | 200,000    |
| 1-May-20       | Revenue         | Components      | N/A                 | 250,000    |
| 1-Apr-20       | Expense         | Bikes           | Bike<br>Manufacture | 50,000     |
| 1-Apr-20       | Expense         | Bikes           | Bike Sales          | 3,333      |

Revenue projections are set at the monthly level and summed to show projections for the quarter.

# Balance Sheet Data -

The balance sheet data is imported with final balances for each account per month in the format shown in the following table.

| AccountCategory       | Account                   | Month | Year | BalanceAmount |
|-----------------------|---------------------------|-------|------|---------------|
| Current assets        | Cash and cash equivalents | 3     | 2020 | 20,289        |
| Current assets        | Inventories               | 3     | 2020 | 4,855         |
| Long-term liabilities | Long-term debt            | 3     | 2020 | 50,207        |
| Current assets        | Cash and cash equivalents | 2     | 2020 | 28,209        |
| Current assets        | Inventories               | 2     | 2020 | 5,845         |
| Long-term liabilities | Long-term debt            | 2     | 2020 | 49,887        |
| Current assets        | Cash and cash equivalents | 1     | 2020 | 25,567        |
| Current assets        | Inventories               | 1     | 2020 | 65,998        |
| Long-term liabilities | Long-term debt            | 1     | 2020 | 46,124        |

There is always a row for each account for each month in the balance sheet data.

Dynamics 365 Business Central Data

Business Central contains a product catalog that shows how products roll up to product categories, which roll up to business units.

Revenue data is provided at the date and product level. Expense data is provided at the date and department level.

### Business Issues -

Historically, it has taken two analysts a week to prepare the reports for the quarterly board meetings. Also, there is usually at least one issue each quarter where a value in a report is wrong because of a bad cell reference in an Excel formula. On occasion, there are conflicting results in the reports because the products and departments that roll up to each business unit are not defined consistently.

#### Requirements -

# Planned Changes -

Contoso plans to automate and standardize the quarterly reporting process by using Microsoft Power BI. The company wants to how long it takes to populate reports to less than two days. The company wants to create common logic for business units, products, and departments to be used across all reports, including, but not limited, to the quarterly reporting for the board.

#### Technical Requirements -

Contoso wants the reports and datasets refreshed with minimal manual effort.

The company wants to provide a single package of reports to the board that contains custom navigation and links to supplementary information. Maintenance, including manually updating data and access, must be minimized as much as possible.

## Security Requirements -

The reports must be made available to the board from powerbi.com. An Azure Active Directory group will be used to share information with the board.

The analysts responsible for each business unit must see all the data the board sees, except the profit and loss data, which must be restricted to only their business unit's data. The analysts must be able to build new reports from the dataset that contains the profit and loss data, but any reports that the analysts build must not be included in the quarterly reports for the board. The analysts must not be able to share the quarterly reports with anyone.

# Report Requirements -

You plan to relate the balance sheet to a standard date table in Power BI in a many-to-one relationship based on the last day of the month. At least one of the balance sheet reports in the quarterly reporting package must show the ending balances for the quarter, as well as for the previous quarter.

Projections must contain a column named RevenueProjection that contains the revenue projection amounts. A relationship must be created from Projections to a table named Date that contains the columns shown in the following table.

| Name       | Data type | Example          |
|------------|-----------|------------------|
| Date       | Date      | 4-Apr-2020       |
| Month      | Integer   | 20,2004          |
| Month Name | Text      | February         |
| Quarter    | Integer   | 20,202           |
| Year       | Integer   | 2,020 nraw/09525 |

The definitions and attributes of products, departments, and business units must be consistent across all reports.

The board must be able to get the following information from the quarterly reports:

Revenue trends over time

Ending balances for each account

A comparison of expenses versus projections by quarter

Changes in long-term liabilities from the previous quarter

A comparison of quarterly revenue versus the same quarter during the prior year

# Question

# DRAG DROP -

You need to create a DAX measure in the data model that only allows users to see projections at the appropriate level of granularity.

How should you complete the measure? To answer, drag the appropriate values to the correct targets. Each value may be used once, more than once, or not at all. You may need to drag the split bar between panes or scroll to view content.

NOTE: Each correct selection is worth one point.

Select and Place:

| Values      | Answer Area                               |
|-------------|-------------------------------------------|
| AND         | Total Projected Revenue =                 |
| IF          | (                                         |
| ISFILTERED  | NOT ( \ \ \ \ \ \ \ \ \ \ \ \ \ \ \ \ \ \ |
| KEEPFILTERS | (Projection[Revenue Projection] )         |
| SUM         |                                           |
| SUMX        |                                           |

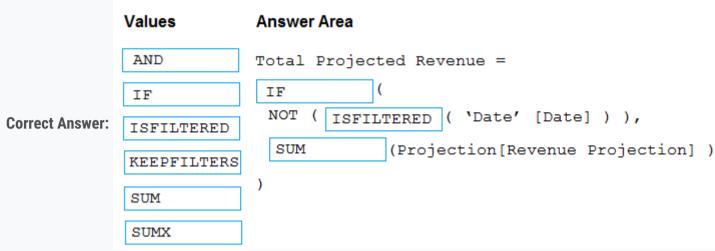

Scenario: Revenue projections are set at the monthly level and summed to show projections for the quarter.

Box 1: IF -

Box 2: ISFILTERED -

ISFILTERED returns TRUE when columnName is being filtered directly. If there is no filter on the column or if the filtering happens because a different column in the same table or in a related table is being filtered then the function returns FALSE.

Box 3: SUM -

Reference:

https://docs.microsoft.com/en-us/dax/isfiltered-function-dax

■ DeathCaliberKnight Highly Voted 10 months, 2 weeks ago answer is correct upvoted 25 times

□ ■ NargesRokni Highly Voted 🖈 4 months, 2 weeks ago

I really didn't understand the wuestion well! upvoted 6 times

■ **nowwin** Most Recent ② 5 months, 1 week ago

question in exam on 18th September upvoted 4 times

☐ ♣ Ihueghian 4 months, 2 weeks ago

Same 16/10 upvoted 1 times

■ DeathCaliberKnight 10 months, 1 week ago

we only use keepfilters with calculate functions so yep just saying upvoted 4 times

Pombo 9 months, 2 weeks ago

https://docs.microsoft.com/pt-pt/dax/keepfilters-function-dax upvoted 2 times

😑 🏜 patsql 1 year ago

Shouldn't this formula use SUMX as there is no CALCULATE to iterate? upvoted 2 times

☐ ♣ Harmoniek 1 year ago

SUMX uses table name as an argument not just column name as shown in the question upvoted 5 times

□ **CDL** 1 year, 2 months ago

correct Ans.

becoz:

1, if (ABC, abc) -> if ABC is true, then return abc.

2, ISFILTERED --> Returns TRUE when columnName is "being filtered " directly.

Table 'Date' is a dimension table, usually proactively acting as a filter to others (eg: group by [Date]) to aggregate "fact" table 's column. upvoted 3 times

### □ **CDL** 1 year, 2 months ago

Let me break it down a little bit.

We need "not(isfilter(xx)" TRUE, and then ISFILTER must be a FALSE.

Which means whatsoever inside the ISFILTER must be a "dimension table", cannot act as a "fact" table to be filter by others to get some aggregated data (eg: "sum, count, min, max, etc....).

upvoted 5 times

# □ **Lhouss** 1 year, 3 months ago

Agree with solution as a calculation at date (day) level doesn't make sense in this context. upvoted 1 times

# ☐ ▲ Talkabout\_Me 1 year, 4 months ago

DAX has to make use of some conditionality so as to restrict user view of projections.

so the DAX will be

IF-----KEEPFILTERS----SUM

upvoted 1 times

# 🗆 🏜 sosokii 1 year, 4 months ago

it's ISFILTERED because it will returns boolean (if it's not isfiltered give me the total), KEEP FILTERS returns a table upvoted 35 times

# ☐ ▲ medenka 1 year, 3 months ago

Isn't it just the very opposite?

https://docs.microsoft.com/en-us/power-bi/guidance/dax-avoid-avoid-filter-as-filter-argument

upvoted 1 times

# 🗖 📤 tamin 1 year, 1 month ago

KEEPFILTERS works only with CALCULATE or CALCULATETABLE. So, it has no sense in this DAX.

ISFILTERED is correct due to if we are not filtering by Date we suppose the filters are Year, Quarter or Month so, we have to accumulate Revenue Projection

upvoted 4 times

### DeathCaliberKnight 10 months, 2 weeks ago

agreed with tamin

upvoted 1 times

Question #2 Topic 14

# **Introductory Info**

Case Study -

This is a case study. Case studies are not timed separately. You can use as much exam time as you would like to complete each case. However, there may be additional case studies and sections on this exam. You must manage your time to ensure that you are able to complete all questions included on this exam in the time provided.

To answer the questions included in a case study, you will need to reference information that is provided in the case study. Case studies might contain exhibits and other resources that provide more information about the scenario that is described in the case study. Each question is independent of the other question on this case study.

At the end of this case study, a review screen will appear. This screen allows you to review your answers and to make changes before you move to the next section of the exam. After you begin a new section, you cannot return to this section.

#### To start the case study -

To display the first question on this case study, click the Next button. Use the buttons in the left pane to explore the content of the case study before you answer the questions. Clicking these buttons displays information such as business requirements, existing environment, and problem statements. If the case study has an All Information tab, note that the information displayed is identical to the information displayed on the subsequent tabs. When you are ready to answer a question, click the Question button to return to the question.

#### Overview -

Contoso, Ltd. is a manufacturing company that produces outdoor equipment. Contoso has quarterly board meetings for which financial analysts manually prepare

Microsoft Excel reports, including profit and loss statements for each of the company's four business units, a company balance sheet, and net income projections for the next quarter.

#### **Existing Environment -**

#### Data and Sources -

Data for the reports comes from three sources. Detailed revenue, cost, and expense data comes from an Azure SQL database. Summary balance sheet data comes from Microsoft Dynamics 365 Business Central. The balance sheet data is not related to the profit and loss results, other than they both relate to dates.

Monthly revenue and expense projections for the next quarter come from a Microsoft SharePoint Online list. Quarterly projections relate to the profit and loss results by using the following shared dimensions: date, business unit, department, and product category.

## Net Income Projection Data -

Net income projection data is stored in a SharePoint Online list named Projections in the format shown in the following table.

| MonthStartDate | Projection type | ProductCategory | Department          | Projection |
|----------------|-----------------|-----------------|---------------------|------------|
| 1-Apr-20       | Revenue         | Bikes           | N/A                 | 200,000    |
| 1-Apr-20       | Revenue         | Components      | N/A                 | 250,000    |
| 1-Apr-20       | Revenue         | Clothing        | N/A                 | 300,000    |
| 1-Apr-20       | Revenue         | Accessories     | N/A                 | 150,000    |
| 1-May-20       | Revenue         | Bikes           | N/A                 | 200,000    |
| 1-May-20       | Revenue         | Components      | N/A                 | 250,000    |
| 1-Apr-20       | Expense         | Bikes           | Bike<br>Manufacture | 50,000     |
| 1-Apr-20       | Expense         | Bikes           | Bike Sales          | 3,333      |

Revenue projections are set at the monthly level and summed to show projections for the quarter.

# Balance Sheet Data -

The balance sheet data is imported with final balances for each account per month in the format shown in the following table.

| AccountCategory       | Account                   | Month | Year | BalanceAmount |
|-----------------------|---------------------------|-------|------|---------------|
| Current assets        | Cash and cash equivalents | 3     | 2020 | 20,289        |
| Current assets        | Inventories               | 3     | 2020 | 4,855         |
| Long-term liabilities | Long-term debt            | 3     | 2020 | 50,207        |
| Current assets        | Cash and cash equivalents | 2     | 2020 | 28,209        |
| Current assets        | Inventories               | 2     | 2020 | 5,845         |
| Long-term liabilities | Long-term debt            | 2     | 2020 | 49,887        |
| Current assets        | Cash and cash equivalents | 1     | 2020 | 25,567        |
| Current assets        | Inventories               | 1     | 2020 | 65,998        |
| Long-term liabilities | Long-term debt            | 1     | 2020 | 46,124        |

There is always a row for each account for each month in the balance sheet data.

Dynamics 365 Business Central Data

Business Central contains a product catalog that shows how products roll up to product categories, which roll up to business units.

Revenue data is provided at the date and product level. Expense data is provided at the date and department level.

#### Business Issues -

Historically, it has taken two analysts a week to prepare the reports for the quarterly board meetings. Also, there is usually at least one issue each quarter where a value in a report is wrong because of a bad cell reference in an Excel formula. On occasion, there are conflicting results in the reports because the products and departments that roll up to each business unit are not defined consistently.

Requirements -

### Planned Changes -

Contoso plans to automate and standardize the quarterly reporting process by using Microsoft Power BI. The company wants to how long it takes to populate reports to less than two days. The company wants to create common logic for business units, products, and departments to be used across all reports, including, but not limited, to the quarterly reporting for the board.

#### Technical Requirements -

Contoso wants the reports and datasets refreshed with minimal manual effort.

The company wants to provide a single package of reports to the board that contains custom navigation and links to supplementary information. Maintenance, including manually updating data and access, must be minimized as much as possible.

#### Security Requirements -

The reports must be made available to the board from powerbi.com. An Azure Active Directory group will be used to share information with the board.

The analysts responsible for each business unit must see all the data the board sees, except the profit and loss data, which must be restricted to only their business unit's data. The analysts must be able to build new reports from the dataset that contains the profit and loss data, but any reports that the analysts build must not be included in the quarterly reports for the board. The analysts must not be able to share the quarterly reports with anyone.

# Report Requirements -

You plan to relate the balance sheet to a standard date table in Power BI in a many-to-one relationship based on the last day of the month. At least one of the balance sheet reports in the quarterly reporting package must show the ending balances for the quarter, as well as for the previous quarter.

Projections must contain a column named RevenueProjection that contains the revenue projection amounts. A relationship must be created from Projections to a table named Date that contains the columns shown in the following table.

| Name       | Data type | Example         |
|------------|-----------|-----------------|
| Date       | Date      | 4-Apr-2020      |
| Month      | Integer   | 20,2004         |
| Month Name | Text      | February        |
| Quarter    | Integer   | 20,202          |
| Year       | Integer   | 2,020 maw/09525 |

The definitions and attributes of products, departments, and business units must be consistent across all reports.

The board must be able to get the following information from the quarterly reports:

Revenue trends over time

Ending balances for each account

A comparison of expenses versus projections by quarter

Changes in long-term liabilities from the previous quarter

A comparison of quarterly revenue versus the same quarter during the prior year

# Question

Which two types of visualizations can be used in the balance sheet reports to meet the reporting goals? Each correct answer presents part of the solution

NOTE: Each correct selection is worth one point.

- A. a line chart that shows balances by quarter filtered to account categories that are long-term liabilities.
- B. a clustered column chart that shows balances by date (x-axis) and account category (legend) without filters.
- C. a clustered column chart that shows balances by quarter filtered to account categories that are long-term liabilities.
- D. a pie chart that shows balances by account category without filters.
- E. a ribbon chart that shows balances by quarter and accounts in the legend.

# □ L CDL Highly Voted 1 1 year, 2 months ago

BS is required to report by quarter. B is incorrect.

BS all accounts are showing ending balance, and assets = liabilities + equity, D is incorrect.

A or C? the only difference is line chart vs. cluster column chart? The Board wanna see the change of long-term liabilities. Here I will go with A, line chart is perfect to observe a trend over a period of time (short or long), column chart is good for various categories (product). E is correct.

#### Ref:

https://docs.microsoft.com/en-us/power-bi/visuals/power-bi-visualization-types-for-reports-and-q-and-a

#### Hence, A + E.

upvoted 41 times

#### puttybi 1 year, 1 month ago

I think A & C. Look at the description for E: "You can create ribbon charts to visualize data, and quickly discover which data category has the highest rank (largest value). Ribbon charts are effective at showing rank change, with the highest range (value) always displayed on top for each time period." Ref: https://docs.microsoft.com/en-us/power-bi/visuals/desktop-ribbon-charts

upvoted 8 times

# □ ♣ TdB 1 year ago

BS is not per se required to report per quarter. It states: "At least one of the balance sheet reports in the quarterly reporting package must show the ending balances for the quarter". Hence A + B. C is incorrect because a clustered column chart filtered by only one category makes no sense. A ribbon chart is meant for rank changes, not relevant here.

upvoted 6 times

# □ Lhouss Highly Voted 1 1 year, 3 months ago

For me A & E:

A: line chart to show changes by quarter on long-term liabilities filtered already in the visual

E: ribbon chart to show balances by quarters and Accounts in legends (we can highlight long-term liabilities and see the changes also here)

For those who said C, there is no need to clustered column chart as we have only one Value to present which is Balance. upvoted 25 times

### E Sidana 1 year, 1 month ago

I think it should C because it is mention in the requirements that users should be able to compare quarterly data. And the comparison is better with a column chart.

upvoted 8 times

# ☐ ♣ TerrancePythonJava Most Recent ② 1 month, 1 week ago

I choose A & C

upvoted 3 times

# ezinap 5 months, 3 weeks ago

E, it is the only option with the account column in a visual.

C, because the requirement is comparison, not trend (trend is wanted with revenue).

upvoted 1 times

# □ **a** maarten98 3 months, 3 weeks ago

One of the requirements is literally 'trend over time'. upvoted 1 times

### ☐ ▲ AlterSchwede 7 months, 3 weeks ago

C, E. E is the only option that meets the req for ending balances for each account. A would have the info on liabilities change between latest and last quarter, but wouldn't be as easy to see the changes as a column chart if each cluster were for each account category. (2 columns in each cluster)

upvoted 2 times

### ☐ ▲ Massy 8 months, 2 weeks ago

both A and C say "... to account categories that are long-term liabilities". We want to see all accounts, not only which that are long-term liabilities. So for me the answers are D (ending balances accounts comparison) and E (comparison over time)

upvoted 1 times

### ☐ ♣ Canary\_2021 8 months, 2 weeks ago

Balance report requirement:

1. You plan to relate the balance sheet to a standard date table in Power BI in a many-to-one relationship based on the last day of the month. 2. At least one of the balance sheet reports in the quarterly reporting package must show the ending balances for the quarter, as well as for the previous quarter.

Only C can realize the second requirements, list the ending balances for the quarter, as well as for the previous quarter. So C has to be selected.

upvoted 1 times

# □ ♣ Teodora131 9 months ago

Shouldn't it be A + E because the board wants to see both:

Ending balances for each account

Changes in long-term liabilities from the previous quarter

A+C gives the same information (only for long-term liabilities) but there are also other accounts.

Please, correct me if I'm wrong. upvoted 1 times

### **□ ♣ holySinner** 10 months ago

I guess we can strike down A and C right away because of its focus on long term liabilities and we don't have any such requirement.

Management would be first interested to see latest balance sheet and for that we have two options in answers Clustered column chart or Pie chart; I will go for pie chart. For comparison to previous quarters we can use ribbon chart which is the only choice left. So my answer is DE.

upvoted 2 times

### □ ♣ holySinner 10 months ago

sorry for reading the requirements properly, here I go again. For showing balances of each account no option but pie chart suits. So I will stick to D. With the filtered line chart we can't show revenue trends so A is not possible. With clustered column chart with account category we can't show expense projections, so B wouldn't work. option C has the same problem as option A. so my answer is still DE.

upvoted 3 times

#### DeathCaliberKnight 10 months, 2 weeks ago

its A and E , A for trend and E for comparison example : highest vs lowest upvoted 5 times

## 😑 📤 madrid99 1 year ago

A & B, as clustered columns are not useful with only one category (C), and E is not ordered in time sequence to compare same periods. B is monthly as this is the balancesheet granularity, but still allows to see the quarter data easily. Well, if you don't want monthly data, then go for A & E. upvoted 1 times

### ■ madrid99 1 year ago

I'll finally go for A & E, altough I still think E is not a good visualization for this case, but in fact the time sequence is preserved. upvoted 4 times

#### □ **Shan** 1 year, 1 month ago

C & E to me.. A is not possible because line graph shows contineous trend. In ballance sheet we are comparing quarterly ballances and liabilities upvoted 3 times

### ■ Moshekwa 10 months ago

It cannot be C.. Its A because we are showing trends over a period of time. upvoted 1 times

## ☐ ▲ APD 1 year, 1 month ago

A&C sounds correct. Not E because ribbon chart shows ranks and the team isn't interested in ranks. Pie chart would make somewhat sense but no one displays balances in terms of pie chart.

upvoted 5 times

### ☐ ♣ Taddi10 1 year, 2 months ago

Should be A & E:

A: Changes in long-term liabilities from the previous quarter

E: Ending balances for each account

upvoted 12 times

### E achakri007 1 year, 3 months ago

C & D should do the job.

For change in LT liabilities from prev quarter, a Clustered Col chart is right. A Line chart may not be good to display just 2 data points (quarters) To display the Ending balances of all accounts, a simple Pie chart is only the valid option available. The requirement is to display the balances at the end of that quarter, not the comparison with other quarters. The other 4 options display either by quarter or by date which is not required for this.

upvoted 4 times

### ighthalfa jerryl 1 year, 1 month ago

ribbon chart aims to present in terms of ranking, so i think it cant really present well for the change of account over time (imagine if an account has swapped rankings across quarters, you may not be easily to visualize the change/difference)

answer to pie chart sounds reasonable but it seems strange to present account balance in terms of pie chart, so I have doubt in that upvoted 1 times

# □ ♣ Amy\_Y 1 year, 3 months ago

C & E?

upvoted 6 times

## ☐ ♣ remcovs 1 year, 4 months ago

Maybe also: E a ribbon chart that shows balances by quarter and accounts in the legend, to meet the requirement: Ending balances for each account. But then I don't know what to choice between A&C because the represent the same goal: Changes in long-term liabilities from the previous quarter. Any suggestions??

upvoted 4 times

### ■ Wummie 11 months, 3 weeks ago

I'll choose A over C because line charts are better for showing trends and clustered column mostly used for comparing 2 data points and we have only one here. So I'll say A &E.

upvoted 3 times

Question #1 Topic 15

## **Introductory Info**

Case study -

This is a case study. Case studies are not timed separately. You can use as much exam time as you would like to complete each case. However, there may be additional case studies and sections on this exam. You must manage your time to ensure that you are able to complete all question included on this exam in the time provided.

To answer the questions included in a case study, you will need to reference information that is provided in the case study. Case studies might contain exhibits and other resources that provide more information about the scenario that is described in the case study. Each question is independent of the other question on this case study.

At the end of this case study, a review screen will appear. This screen allows you to review your answers and to make changes before you move to the next section of the exam. After you begin a new section, you cannot return to this section.

To start the case study -

To display the first question on this case study, click the Next button. Use the buttons in the left pane to explore the content of the case study before you answer the questions. Clicking these buttons displays information such as business requirements, existing environment, and problem statements. If the case study has an All Information tab, note that the information displayed is identical to the information displayed on the subsequent tabs. When you are ready to answer a question, click the Question button to return to the question.

Overview. General Overview -

Northwind Traders is a specialty food import company.

The company recently implemented Power BI to better understand its top customers, products, and suppliers.

Overview. Business Issues -

The sales department relies on the IT department to generate reports in Microsoft SQL Server Reporting Services (SSRS). The IT department takes too long to generate the reports and often misunderstands the report requirements.

Existing Environment. Data Sources

Northwind Traders uses the data sources shown in the following table.

| Name    | Type                        | Data size |  |
|---------|-----------------------------|-----------|--|
| Source1 | Azure SQL database          | 2 GB      |  |
| Source2 | Microsoft Excel spreadsheet | 5 MB      |  |

Source2 is exported daily from a third-party system and stored in Microsoft SharePoint Online.

Existing Environment. Customer Worksheet

Source2 contains a single worksheet named Customer Details. The first 11 rows of the worksheet are shown in the following table.

| CustomerID | CustomerCRMID | CompanyName                           | Address                          | City           | Region | PostalCode | Country | Phone          |
|------------|---------------|---------------------------------------|----------------------------------|----------------|--------|------------|---------|----------------|
| 1          | ALFKI         | Alfreds Futterkiste                   | Obere Str. 57                    | Berlin         | DE     | 12209      | Germany | 030-0074321    |
| 2          | ANATR         | Ana Trujillo Emparedados y<br>helados | Avda. de la<br>Constitución 2222 | México<br>D.F. | MX     | 5021       | Mexico  | (5) 555-4729   |
| 3          | ANTON         | Antonio Moreno Taquería               | Mataderos 2312                   | México<br>D.F. | MX     | 5023       | Mexico  | (5) 555-3932   |
| 4          | AROUT         | Around the Horn                       | 120 Hanover Sq.                  | London         | UK     | WA1 1DP    | UK      | (171) 555-7788 |
| 5          | BERGS         | Berglunds snabbköp                    | Berguvsvägen 8                   | Luleå          | SWE    | S-958 22   | Sweden  | 0921-12 34 65  |
| 6          | BLAUS         | Blauer See Delikatessen               | Forsterstr. 57                   | Mannheim       | DE     | 68306      | Germany | 0621-08460     |
| 7          | BLONP         | Blondesddsi père et fils              | 24, place Kléber                 | Strasbourg     | FRA    | 67000      | France  | 88.60.15.31    |
| 8          | BOLID         | Bólido Comidas preparadas             | C/ Araquil, 67                   | Madrid         | SPN    | 28023      | Spain   | (91) 555 22 82 |
| 9          | BONAP         | Bon app'                              | 12, rue des Bouchers             | Marseille      | FRA    | 13008      | France  | 91.24.45.40    |
| 10         | BOTTM         | Bottom-Dollar Markets                 | 23 Tsawassen Blvd.               | Tsawassen      | BC     | T2F 8M4    | Canada  | (604) 555-4729 |

All the fields in Source2 are mandatory.

The Address column in Customer Details is the billing address, which can differ from the shipping address.

Existing Environment. Azure SQL Database

Source1 contains the following table:

Orders

Products

Suppliers

Categories

Order Details

Sales Employees

The Orders table contains the following columns.

| Name           | Is nullable | Data type | Example value                | Key            |
|----------------|-------------|-----------|------------------------------|----------------|
| OrderID        | No          | Int       | 10248                        | Primary key    |
| CustomerID     | Yes         | NCHAR     | VINET                        | Not applicable |
| OrderDate      | Yes         | Date      | 2021-01-04                   | Not applicable |
| RequiredDate   | Yes         | Date      | 2021-02-01                   | Not applicable |
| ShippedDate    | Yes         | Date      | 2021-01-16                   | Not applicable |
| Freight        | Yes         | Decimal   | 32.38                        | Not applicable |
| ShipName       | Yes         | NVARCHAR  | Vins et alcools<br>Chevalier | Not applicable |
| ShipAddress    | Yes         | NVARCHAR  | 59 rue de<br>l'Abbaye        | Not applicable |
| ShipCity       | Yes         | NVARCHAR  | Reims                        | Not applicable |
| ShipRegion     | Yes         | NVARCHAR  | FRA                          | Not applicable |
| ShipPostalCode | Yes         | NVARCHAR  | 511000                       | Not applicable |
| ShipCountry    | Yes         | NVARCHAR  | France                       | Not applicable |

The Order Details table contains the following columns.

| Name            | ame Is nullable Data type Example value |          | Key            |                              |
|-----------------|-----------------------------------------|----------|----------------|------------------------------|
| ProductID       | No                                      | Int      | 11             | Primary key                  |
| ProductName     | No                                      | NVARCHAR | Queso Cabrales | Not applicable               |
| SupplierID      | Yes                                     | Int      | 5              | Foreign key to<br>Suppliers  |
| CategoryID      | Yes                                     | Int      | 4              | Foreign key to<br>Categories |
| QuantityPerUnit | Yes                                     | NVARCHAR | 1 kg pkg.      | Not applicable               |
| Discontinued    | No                                      | Bit      | 0              | Not applicable               |

The address in the Orders table is the shipping address, which can differ from the billing address.

The Products table contains the following columns.

| Name            | Is nullable Data type Example value |          | Key            |                              |
|-----------------|-------------------------------------|----------|----------------|------------------------------|
| ProductID       | No                                  | Int      | 11             | Primary key                  |
| ProductName     | No                                  | NVARCHAR | Queso Cabrales | Not applicable               |
| SupplierID      | Yes                                 | Int      | 5              | Foreign key to<br>Suppliers  |
| CategoryID      | Yes                                 | Int      | 4              | Foreign key to<br>Categories |
| QuantityPerUnit | Yes                                 | NVARCHAR | 1 kg pkg.      | Not applicable               |
| Discontinued    | No                                  | Bit      | 0              | Not applicable               |

The Categories table contains the following columns.

| Name         | Is nullable | Data type | Example value  | Key            |
|--------------|-------------|-----------|----------------|----------------|
| CategoryID   | No          | int       | 4              | Primary key    |
| CategoryName | No          | nvarchar  | Dairy Products | Not applicable |
| Description  | Yes         | nvarchar  | Cheeses        | Not applicable |

The Suppliers table contains the following columns.

| Name        | Is nullable | Data type | Example value                            | Key               |  |
|-------------|-------------|-----------|------------------------------------------|-------------------|--|
| SupplierID  | No          | Int       | 5                                        | Primary key       |  |
| CompanyName | No          | NVARCHAR  | Cooperativa de<br>Quesos 'Las<br>Cabras' | Not<br>applicable |  |
| Address     | Yes         | NVARCHAR  | Calle del Rosal 4                        | Not applicable    |  |
| City        | Yes         | NVARCHAR  | Oviedo                                   | Not applicable    |  |
| Region      | Yes         | NVARCHAR  | Asturias                                 | Not applicable    |  |
| PostalCode  | Yes         | NVARCHAR  | 33007                                    | Not applicable    |  |
| Country     | Yes         | NVARCHAR  | Spain                                    | Not applicable    |  |
| Phone       | Yes         | NVARCHAR  | (98) 598 76 54                           | Not applicable    |  |

The Sales Employees table contains the following columns.

| Name         | Is nullable     | Data type | Example value                 | Key            |
|--------------|-----------------|-----------|-------------------------------|----------------|
| EmployeeID   | No              | Int       | 1                             | Primary<br>key |
| LastName     | No              | NVARCHAR  | Davolio                       | Not applicable |
| FirstName    | No              | NVARCHAR  | Nancy                         | Not applicable |
| Title        | Yes             | NVARCHAR  | Sales Representative          | Not applicable |
| HireDate     | Yes             | Date      | 2015-02-01                    | Not applicable |
| Region       | Yes NVARCHAR WA |           | Not applicable                |                |
| Country      | Yes             | NVARCHAR  | USA                           | Not applicable |
| EmailAddress | No              | NVARCHAR  | ndavolio@northwindtraders.com | Not applicable |

Each employee in the Sales Employees table is assigned to one sales region. Multiple employees can be assigned to each region.

Requirements. Report Requirements

Northwind Traders requires the following reports:

Top Products

**Top Customers** 

**On-Time Shipping** 

The Top Customers report will show the top 20 customers based on the highest sales amounts in a selected order month or quarter, product category, and sales region.

The Top Products report will show the top 20 products based on the highest sales amounts sold in a selected order month or quarter, sales region, and product category. The report must also show which suppliers provide the top products.

The On-Time Shipping report will show the following metrics for a selected shipping month or quarter:

The percentage of orders that were shipped late by country and shipping region

Customers that had multiple late shipments during the last quarter

Northwind Traders defines late orders as those shipped after the required shipping date.

The warehouse shipping department must be notified if the percentage of late orders within the current month exceeds 5%.

The reports must show historical data for the current calendar year and the last three calendar years.

Requirements. Technical Requirements

Northwind Traders identifies the following technical requirements:

A single dataset must support all three reports.

The reports must be stored in a single Power BI workspace.

Report data must be current as of 7 AM Pacific Time each day.

The reports must provide fast response times when users interact with a visualization.

The data model must minimize the size of the dataset as much as possible, while meeting the report requirements and the technical requirements.

Requirements. Security Requirements

Access to the reports must be granted to Azure Active Directory (Azure AD) security groups only. An Azure AD security group exists for each department.

The sales department must be able to perform the following tasks in Power BI:

Create, edit, and delete content in the reports.

Manage permissions for workspaces, datasets, and report.

Publish, unpublish, update, and change the permissions for an app.

Assign Azure AD groups role-based access to the reports workspace.

Users in the sales department must be able to access only the data of the sales region to which they are assigned in the Sales Employees table.

Power BI has the following row-level security (RLS) Table filter DAX expression for the Sales Employees table.

[EmailAddress] = USERNAME()

RLS will be applied only to the sales department users. Users in all other departments must be able to view all the data.

## Question

You need to create the On-Time Shipping report. The report must include a visualization that shows the percentage of late orders. Which type of visualization should you create?

- A. bar chart
- B. scatterplot
- C. pie chart

### Correct Answer: A

Scenario: The On-Time Shipping report will show the following metrics for a selected shipping month or quarter:

The percentage of orders that were shipped late by country and shipping region

Customers that had multiple late shipments during the last quarter

Note: Bar and column charts are some of the most widely used visualization charts in Power BI. They can be used for one or multiple categories. Both these chart types represent data with rectangular bars, where the size of the bar is proportional to the magnitude of data values.

The difference between the two is that if the rectangles are stacked horizontally, it is called a bar chart. If the rectangles are vertically aligned, it is called a column chart.

#### Reference:

https://www.pluralsight.com/guides/bar-and-column-charts-in-power-bi

Community vote distribution

A (80%) C (20%)

# ☐ 🏜 jesusdax Highly Voted 🖈 3 months, 3 weeks ago

Only a Pie chart will show % without creating an additional measure.

I think C is correct. upvoted 12 times

# □ ♣ HamzaAli Highly Voted • 3 months, 3 weeks ago

Bar Chart, Since the requirement is to see "The On-Time Shipping report will show the following metrics for a selected shipping month or quarter" hence bar chart is the best fit

upvoted 6 times

# ■ **xabieul** Most Recent ② 3 weeks, 4 days ago

#### Selected Answer: A

I think that bar chart is better than pie chart. Both help us visualize which country has a higher percentage of late-shipments in comparison with the others.

The bar chart is much better to visualize not only the comparison between countries, but the visual size of the bar.

For example if we had 3 countries and in one month all have a 1% delay, and in the next month the three countries have a 2% delay, the pie chart will have the same size for the three of them in both months, while we can configure the bar chart to clearly visualize that 2% is much more than 1%.

upvoted 2 times

## ☐ ♣ TerrancePythonJava 1 month, 1 week ago

### Selected Answer: C

Pie chart for percentage is expected.

upvoted 1 times

## □ **Leeman001** 1 month, 1 week ago

# Selected Answer: A

percentage of orders that were shipped late by country and shipping region. Bar chart will give best options by country and region upvoted 2 times

# PatrickStr 2 months, 3 weeks ago

on exam 12/10/2021

upvoted 1 times

# E & kcwood94 4 months, 3 weeks ago

On exam 10/14/21

upvoted 2 times

# ■ LvyS 5 months ago

Why not pie chart?

upvoted 6 times

# □ ▲ IvyS 5 months ago

Pie chart can show the percentage upvoted 4 times

## ☐ ♣ KhosS 5 months, 1 week ago

A? is this right?

upvoted 3 times

## □ **LO287** 5 months, 1 week ago

I think bar chart will be a better option in this case because essentially the visual is trying to compare categories (i.e. % of shipment delay by country). Pie chart is best for comparing part to total. Also, with this many countries/regions it will make the pie chart very difficult to read.

upvoted 4 times

## ■ Werius 5 months, 1 week ago

the only that makes sense

upvoted 1 times

Question #2 Topic 15

## **Introductory Info**

Case study -

This is a case study. Case studies are not timed separately. You can use as much exam time as you would like to complete each case. However, there may be additional case studies and sections on this exam. You must manage your time to ensure that you are able to complete all question included on this exam in the time provided.

To answer the questions included in a case study, you will need to reference information that is provided in the case study. Case studies might contain exhibits and other resources that provide more information about the scenario that is described in the case study. Each question is independent of the other question on this case study.

At the end of this case study, a review screen will appear. This screen allows you to review your answers and to make changes before you move to the next section of the exam. After you begin a new section, you cannot return to this section.

To start the case study -

To display the first question on this case study, click the Next button. Use the buttons in the left pane to explore the content of the case study before you answer the questions. Clicking these buttons displays information such as business requirements, existing environment, and problem statements. If the case study has an All Information tab, note that the information displayed is identical to the information displayed on the subsequent tabs. When you are ready to answer a question, click the Question button to return to the question.

Overview. General Overview -

Northwind Traders is a specialty food import company.

The company recently implemented Power BI to better understand its top customers, products, and suppliers.

Overview. Business Issues -

The sales department relies on the IT department to generate reports in Microsoft SQL Server Reporting Services (SSRS). The IT department takes too long to generate the reports and often misunderstands the report requirements.

Existing Environment. Data Sources

Northwind Traders uses the data sources shown in the following table.

| Name    | Type                        | Data size |  |
|---------|-----------------------------|-----------|--|
| Source1 | Azure SQL database          | 2 GB      |  |
| Source2 | Microsoft Excel spreadsheet | 5 MB      |  |

Source2 is exported daily from a third-party system and stored in Microsoft SharePoint Online.

Existing Environment. Customer Worksheet

Source2 contains a single worksheet named Customer Details. The first 11 rows of the worksheet are shown in the following table.

| CustomerID | CustomerCRMID | CompanyName                           | Address                          | City           | Region | PostalCode | Country | Phone          |
|------------|---------------|---------------------------------------|----------------------------------|----------------|--------|------------|---------|----------------|
| 1          | ALFKI         | Alfreds Futterkiste                   | Obere Str. 57                    | Berlin         | DE     | 12209      | Germany | 030-0074321    |
| 2          | ANATR         | Ana Trujillo Emparedados y<br>helados | Avda. de la<br>Constitución 2222 | México<br>D.F. | MX     | 5021       | Mexico  | (5) 555-4729   |
| 3          | ANTON         | Antonio Moreno Taquería               | Mataderos 2312                   | México<br>D.F. | MX     | 5023       | Mexico  | (5) 555-3932   |
| 4          | AROUT         | Around the Horn                       | 120 Hanover Sq.                  | London         | UK     | WA1 1DP    | UK      | (171) 555-7788 |
| 5          | BERGS         | Berglunds snabbköp                    | Berguvsvägen 8                   | Luleå          | SWE    | S-958 22   | Sweden  | 0921-12 34 65  |
| 6          | BLAUS         | Blauer See Delikatessen               | Forsterstr. 57                   | Mannheim       | DE     | 68306      | Germany | 0621-08460     |
| 7          | BLONP         | Blondesddsi père et fils              | 24, place Kléber                 | Strasbourg     | FRA    | 67000      | France  | 88.60.15.31    |
| 8          | BOLID         | Bólido Comidas preparadas             | C/ Araquil, 67                   | Madrid         | SPN    | 28023      | Spain   | (91) 555 22 82 |
| 9          | BONAP         | Bon app'                              | 12, rue des Bouchers             | Marseille      | FRA    | 13008      | France  | 91.24.45.40    |
| 10         | BOTTM         | Bottom-Dollar Markets                 | 23 Tsawassen Blvd.               | Tsawassen      | BC     | T2F 8M4    | Canada  | (604) 555-4729 |

All the fields in Source2 are mandatory.

The Address column in Customer Details is the billing address, which can differ from the shipping address.

Existing Environment. Azure SQL Database

Source1 contains the following table:

Orders

**Products** 

Suppliers

Categories

Order Details

Sales Employees

The Orders table contains the following columns.

| Name           | Is nullable | Data type | Example value                | Key            |
|----------------|-------------|-----------|------------------------------|----------------|
| OrderID        | No          | Int       | 10248                        | Primary key    |
| CustomerID     | Yes         | NCHAR     | VINET                        | Not applicable |
| OrderDate      | Yes         | Date      | 2021-01-04                   | Not applicable |
| RequiredDate   | Yes         | Date      | 2021-02-01                   | Not applicable |
| ShippedDate    | Yes         | Date      | 2021-01-16                   | Not applicable |
| Freight        | Yes         | Decimal   | 32.38                        | Not applicable |
| ShipName       | Yes         | NVARCHAR  | Vins et alcools<br>Chevalier | Not applicable |
| ShipAddress    | Yes         | NVARCHAR  | 59 rue de<br>l'Abbaye        | Not applicable |
| ShipCity       | Yes         | NVARCHAR  | Reims                        | Not applicable |
| ShipRegion     | Yes         | NVARCHAR  | FRA                          | Not applicable |
| ShipPostalCode | Yes         | NVARCHAR  | 511000                       | Not applicable |
| ShipCountry    | Yes         | NVARCHAR  | France                       | Not applicable |

The Order Details table contains the following columns.

| Name            | ame Is nullable Data type Example value |          | Key            |                              |
|-----------------|-----------------------------------------|----------|----------------|------------------------------|
| ProductID       | No                                      | Int      | 11             | Primary key                  |
| ProductName     | No                                      | NVARCHAR | Queso Cabrales | Not applicable               |
| SupplierID      | Yes                                     | Int      | 5              | Foreign key to<br>Suppliers  |
| CategoryID      | Yes                                     | Int      | 4              | Foreign key to<br>Categories |
| QuantityPerUnit | Yes                                     | NVARCHAR | 1 kg pkg.      | Not applicable               |
| Discontinued    | No                                      | Bit      | 0              | Not applicable               |

The address in the Orders table is the shipping address, which can differ from the billing address.

The Products table contains the following columns.

| Name            | Is nullable | Data type | Example value  | Key                          |
|-----------------|-------------|-----------|----------------|------------------------------|
| ProductID       | No          | Int       | 11             | Primary key                  |
| ProductName     | No          | NVARCHAR  | Queso Cabrales | Not applicable               |
| SupplierID      | Yes         | Int       | 5              | Foreign key to<br>Suppliers  |
| CategoryID      | Yes         | Int       | 4              | Foreign key to<br>Categories |
| QuantityPerUnit | Yes         | NVARCHAR  | 1 kg pkg.      | Not applicable               |
| Discontinued    | No          | Bit       | 0              | Not applicable               |

The Categories table contains the following columns.

| Name         | Is nullable | Data type | Example value  | Key            |
|--------------|-------------|-----------|----------------|----------------|
| CategoryID   | No          | int       | 4              | Primary key    |
| CategoryName | No          | nvarchar  | Dairy Products | Not applicable |
| Description  | Yes         | nvarchar  | Cheeses        | Not applicable |

The Suppliers table contains the following columns.

| Name        | Is nullable | Data type | Example value                            | Key               |
|-------------|-------------|-----------|------------------------------------------|-------------------|
| SupplierID  | No          | Int       | 5                                        | Primary key       |
| CompanyName | No          | NVARCHAR  | Cooperativa de<br>Quesos 'Las<br>Cabras' | Not<br>applicable |
| Address     | Yes         | NVARCHAR  | Calle del Rosal 4                        | Not applicable    |
| City        | Yes         | NVARCHAR  | Oviedo                                   | Not applicable    |
| Region      | Yes         | NVARCHAR  | Asturias                                 | Not applicable    |
| PostalCode  | Yes         | NVARCHAR  | 33007                                    | Not applicable    |
| Country     | Yes         | NVARCHAR  | Spain                                    | Not applicable    |
| Phone       | Yes         | NVARCHAR  | (98) 598 76 54                           | Not applicable    |

The Sales Employees table contains the following columns.

| Name         | Is nullable | Data type | Example value                 | Key               |
|--------------|-------------|-----------|-------------------------------|-------------------|
| EmployeeID   | No          | Int       | 1                             | Primary<br>key    |
| LastName     | No          | NVARCHAR  | Davolio                       | Not applicable    |
| FirstName    | No          | NVARCHAR  | Nancy                         | Not applicable    |
| Title        | Yes         | NVARCHAR  | Sales Representative          | Not applicable    |
| HireDate     | Yes         | Date      | 2015-02-01                    | Not applicable    |
| Region       | Yes         | NVARCHAR  | WA                            | Not applicable    |
| Country      | Yes         | NVARCHAR  | USA                           | Not applicable    |
| EmailAddress | No          | NVARCHAR  | ndavolio@northwindtraders.com | Not<br>applicable |

Each employee in the Sales Employees table is assigned to one sales region. Multiple employees can be assigned to each region.

Requirements. Report Requirements

Northwind Traders requires the following reports:

**Top Products** 

**Top Customers** 

On-Time Shipping

The Top Customers report will show the top 20 customers based on the highest sales amounts in a selected order month or quarter, product category, and sales region.

The Top Products report will show the top 20 products based on the highest sales amounts sold in a selected order month or quarter, sales region, and product category. The report must also show which suppliers provide the top products.

The On-Time Shipping report will show the following metrics for a selected shipping month or quarter:

The percentage of orders that were shipped late by country and shipping region

Customers that had multiple late shipments during the last quarter

Northwind Traders defines late orders as those shipped after the required shipping date.

The warehouse shipping department must be notified if the percentage of late orders within the current month exceeds 5%.

The reports must show historical data for the current calendar year and the last three calendar years.

Requirements. Technical Requirements

Northwind Traders identifies the following technical requirements:

A single dataset must support all three reports.

The reports must be stored in a single Power BI workspace.

Report data must be current as of 7 AM Pacific Time each day.

The reports must provide fast response times when users interact with a visualization.

The data model must minimize the size of the dataset as much as possible, while meeting the report requirements and the technical requirements.

Requirements. Security Requirements

Access to the reports must be granted to Azure Active Directory (Azure AD) security groups only. An Azure AD security group exists for each department.

The sales department must be able to perform the following tasks in Power BI:

Create, edit, and delete content in the reports.

Manage permissions for workspaces, datasets, and report.

Publish, unpublish, update, and change the permissions for an app.

Assign Azure AD groups role-based access to the reports workspace.

Users in the sales department must be able to access only the data of the sales region to which they are assigned in the Sales Employees table.

Power BI has the following row-level security (RLS) Table filter DAX expression for the Sales Employees table.

[EmailAddress] = USERNAME()

RLS will be applied only to the sales department users. Users in all other departments must be able to view all the data.

## Question

HOTSPOT -

You need to create the Top Customers report.

Which type of filter should you use, and at which level should you apply the filter? To answer, select the appropriate options in the answer area.

NOTE -

Each correct selection is worth one point.

Hot Area:

# **Answer Area**

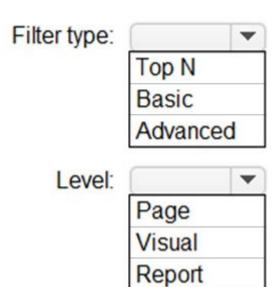

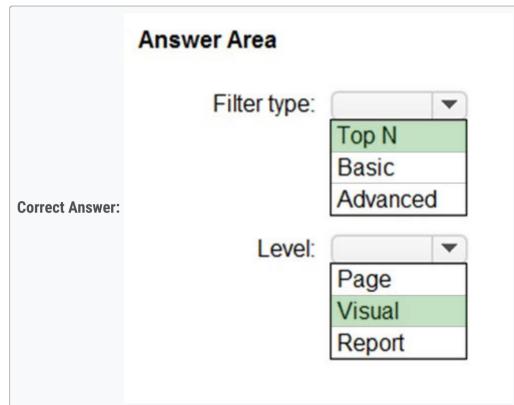

Box 1: Top N -

Scenario: The Top Customers report will show the top 20 customers based on the highest sales amounts in a selected order month or quarter, product category, and sales region.

Once you drag to SKU to Visual level filter you should get Top N option

Note: The two most common filter types: automatic and manual.

Then there are more advanced filters.

Box 2: Visual -

Once you drag to SKU to Visual level filter you should get Top N option.

Reference:

https://powerbidocs.com/2020/01/21/power-bi-top-n-filters/

# □ **B** DuarteG Highly Voted **1** 5 months ago

Why is the filter applied at the visual level if the entire report is related to Top 20 Customers? It should be Report level. Explanation: "Northwind Traders requires the following reports:

**Top Products** 

**Top Customers** 

On-Time Shipping

The Top Customers report will show the top 20 customers based on the highest sales amounts in a selected order month or quarter, product category, and sales region."

upvoted 16 times

### ☐ ▲ Ihueghian 4 months, 3 weeks ago

I will go for the TOPN & Report, the sentence is giving the answer already upvoted 5 times

## ☐ ♣ souf 4 months, 1 week ago

You cant use the TopN on report level or page level upvoted 23 times

☐ **WW219** Highly Voted ★ 2 months, 3 weeks ago

| You can't use TopN in report or Page level upvoted 13 times                                                                                                    |    |
|----------------------------------------------------------------------------------------------------|----|
| ▲ Ashley090521 Most Recent ② 1 week, 6 days ago  A&C, Top N & Report (because "You need to create the Top Customers report")  upvoted 1 times                                                                                                    |    |
| ♣ Hich 4 weeks ago TOPN & Visual Definitely upvoted 2 times                                                                                                    |    |
| Anuki 1 month ago The answer is correct. Top N works on the Visual, tested.  upvoted 2 times                                                                                                    |    |
| Answer is correct, TopN and Visual Because you cannot use TopN filter for Page or Report level upvoted 5 times                                                                                                    |    |
| ♣ PatrickStr 2 months, 3 weeks ago<br>on exam 12/10/2021<br>upvoted 1 times                                                                                                    |    |
| RowSwanson 3 months, 1 week ago  There is literally no way to know the answer to the second part b/c the question and answer choices (as usual) are written so poorly. upvoted 2 times                                                                                                    |    |
| ■ RowSwanson 3 months, 1 week ago Nevermind souf is right, you can't use TopN with report or page level, or visual level. Just tested it myself so the answer is in fact Visual upvoted 2 times                                                                                                    |    |
| Selded 3 months, 3 weeks ago In exam 13/11/2021 upvoted 1 times                                                                                                    |    |
| ■ joy0523 4 months ago On exam 5th Nov 2021 Selected TopN and Report upvoted 3 times                                                                                                    |    |
| ■ NargesRokni 4 months, 2 weeks ago It's a tricky question because it's using the term "report" but instead when it's describing what is expected for "Top Customer Report", on ropinion "Report" means "Visualization"! based on definition of this report, I understand in this way! upvoted 1 times | ny |
| ♣ kcwood94 4 months, 3 weeks ago On exam 10/14/21 upvoted 1 times                                                                                                    |    |
| angelicap 4 months, 4 weeks ago  Top N & Visual Level ?  upvoted 3 times                                                                                                    |    |
| sudarchary 5 months ago Correct! upvoted 4 times                                                                                                    |    |